Petr Olšák TeX pro pragmatiky

*Zpravodaj Československého sdružení uživatelů TeXu*, Vol. 24 (2014), No. 1-4, 1–148

Persistent URL: <http://dml.cz/dmlcz/150221>

#### **Terms of use:**

© Československé sdružení uživatelů TeXu, 2014

Institute of Mathematics of the Czech Academy of Sciences provides access to digitized documents strictly for personal use. Each copy of any part of this document must contain these *Terms of use*.

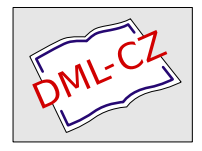

[This document has been digitized, optimized for electronic delivery and](http://dml.cz) stamped with digital signature within the project *DML-CZ: The Czech Digital Mathematics Library* http://dml.cz

# **TEX**<br>Pro<br>Pragmatiky

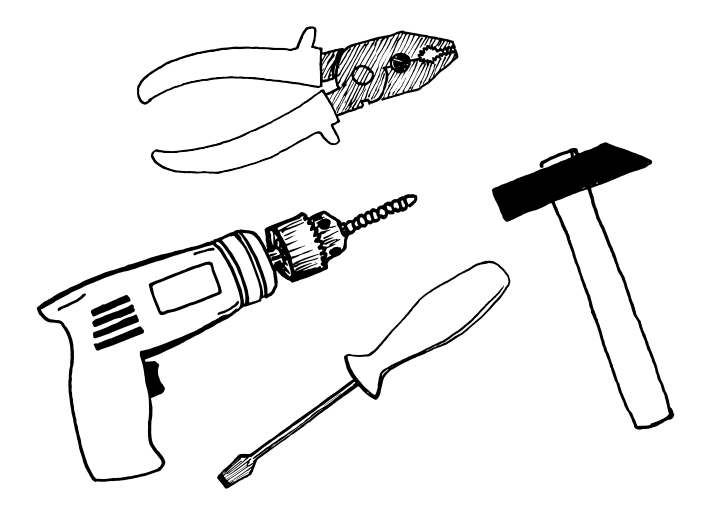

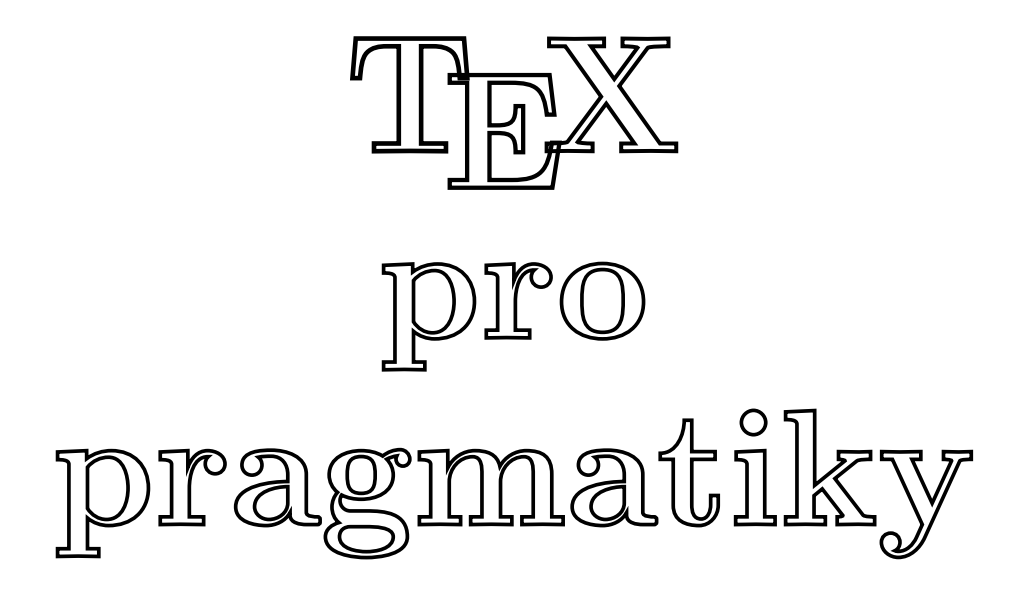

# $TEX - plainTeX - Cgplain - OPmac$

Petr Olšák

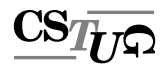

Brno 2016

#### **Abstrakt**

Text ve svých úvodních šesti částech seznamuje čtenáře se základními principy práce v systému TEX z hlediska uživatele, který se chce s tímto systémem seznámit a prakticky jej používat. Sedmá část prezentuje použití originálního autorova systému maker OPmac, který významně zjednodušuje tvorbu dokumentů a zpřístupňuje jej uživatelům. V osmé části se text věnuje úvodu do programování maker, na ni pak navazuje informace o boxech, linkách a mezerách v deváté části a výběr dalších zajímavých a prakticky použitelných prvků v desáté části. Poslední část hlavního textu se zabývá speciálními možnostmi pdfTEXu.

Dodatky uvádějí množství podrobnějších informací o různých aspektech používání systému TEX a jeho variant. Dodatek A se zabývá generováním formátů, dodatek B shrnuje informace o rozšířeních eT<sub>E</sub>X, X<sub>T</sub>T<sub>E</sub>X a LuaT<sub>E</sub>X, zápis numerických a metrických údajů uvádí dodatek C, zápis znaků ordinálními čísly dodatek D, dodatek E se zabývá vstupním kódováním, dodatek F možnostmi použití fontů a dodatek G možnostmi sazby více jazyky v CSplainu. Závěr textu je tvořen seznamem použitých zdrojů a rejstříkem řídicích sekvencí.

#### **Klíčová slova:**

TEX, plainTEX, CSplain, OPmac, pdfTEX, XƎTEX, LuaTEX, eTEX, D. E. Knuth, font, dokument, počítačová sazba, typografie, makropříkaz.

#### **Abstract**

Text, coming in eleven chapters, presents a new approach in typesetting with the system T<sub>E</sub>X. The first six chapters covers basic principles of the system T<sub>E</sub>X for users who want to use it for typesetting. Chapter seven describes the system OPmac, a package containing author's original set of macros simplifying document production. Chapter eight deals with the first steps into programming of macros, followed in the next part by topics about boxes, rules and spaces. Selection of interesting and for practice useful elements is the content of the tenth chapter. The text is ended by dealing with special properties of pdfTEX.

Appendices A to I contain a lot more detail information about TEX and its variants: generation of formats, summary of extensions eTEX, XƎTEX and LuaTEX, notation of numeric and metric data, notation of characters by ordinal values, input encodings, use of fonts and multilingual typesetting in CSplain. References and index of control sequences complete the text.

#### **Keywords:**

TEX, plainTEX, CSplain, OPmac, pdfTEX, XATEX, LuaTEX, eTEX, D. E. Knuth, font, document, typesetting, typography, macro command

doi 10.5300/2014-1-4/1

#### Předmluva

TEX (vyslovujeme tech) je volně dostupný systém k vytváření elektronické sazby vysoké kvality [6, 22, 23]. Je vybaven sofistikovaným makrojazykem. T<sub>EX</sub> vytvořil Donald Knuth v 70. letech minulého století. Přesto se používá i v dnešní době a v mnoha vlastnostech dosud nemá konkurenci.

 $\mathcal{C}_{\mathcal{S}}$ plain je jednoduché rozšíření T<sub>EX</sub>u obsahující makra a vzory dělení slov, které umožní psát v TEXu mimo jiné česky nebo slovensky. Toto rozšíření je rovněž volně dostupné [10] a je odvozeno z minimálního makrobalíku k TEXu zvaného plainTEX. Existují daleko rozsáhlejší makrobalíky k T<sub>EX</sub>u, například L<sup>A</sup>TEX nebo ConTEXt. Jimi se tato kniha nezabývá.

OPmac  $[11]$  je jednoduché volně dostupné rozšíření  $\mathcal{C}_{\mathcal{S}}$ plainu vytvořené rovněž pomocí maker TEXu. Nabízí podobné vlastnosti jako LATEX, ale je snadnější pro uživatele a jednodušší na úrovni implementace. Je součástí instalačního balíčku Csplainu.

Tato příručka chce vyplnit mezeru mezi krátkým dokumentem *První setkání s TEXem* (pro nováčky) [12] a *TEXbookem naruby* (pro pokročilé uživatele) [13]. Do uvedené mezery byl zatím vklíněn český překlad "Jemný úvod do T<sub>E</sub>Xu" [3], ovšem ten považuji z části za zastaralý a z části za zbytečně jemný a místy rozvláčný.

Už v názvu knihy přiznávám, že jsem se inspiroval názvem *L*<sup>A</sup>*TEX pro pragmatiky* [19], což je volně dostupná velmi zdařilá příručka pro LATEX, která mi posloužila jako vzor k dosažení podobného cíle: umožnit pragmatikovi v co nejkratší době vládnout T<sub>E</sub>Xem, CSplainem a souborem maker OPmac jako poučený uživatel. Už po přečtení kapitol 1 až 7 bude čtenář schopen vytvářet i složitější dokumenty s automaticky generovaným obsahem, rejstříkem, hyperlinkovými odkazy, obrázky atd. Další kapitoly využijí zejména ti čtenáři, kteří chtějí sami programovat jednoduchá makra. Kniha by měla umožnit porozumění souvislostí tak, aby bylo možné případně navázat studiem *TEXbooku naruby* a začít účelně využívat mocný, ale nepříliš obvyklý makrojazyk TFXu.

Text si neklade za cíl popsat naprosto přesně veškeré vlastnosti T<sub>E</sub>Xu. K tomu slouží *TEXbook naruby*, na který v textu často odkazuji zkratkou TBN. Vybral jsem to, co podle mého názoru pragmatik potřebuje hlavně použít a čemu potřebuje rozumět. Přesto je nakonec v textu zmíněno zhruba 90 % všech příkazů TEXu a maker plainTEXu.

Předpokládám, že čtenář má nainstalovanou nějakou T<sub>EX</sub>ovou distribuci [22, 23] včetně  $\mathcal{C}_{\mathcal{S}}$ plainu ve verzi aspoň Dec. 2012. Má tedy v systému připraveny příkazy csplain, resp. pdfcsplain, kterými bude zpracovávat dokumenty s výstupem do DVI, resp. PDF. Není-li toto splněno, je možné zjistit více informací o instalaci  $\mathcal{C}_{\mathcal{S}}$ plainu na webové stránce http://petr.olsak.net/csplain.html a zde v dodatku A.

Velmi děkuji všem čtenářům, kteří mi pomohli s korekturami před definitivní přípravou knihy do tisku. Jmenovitě uvádím tyto dobrovolné spolupracovníky na webové stránce knihy http://petr.olsak.net/tpp.html. Nelze ale zaručit, že se podařilo vymýtit všechny nešvary textu, za které pochopitelně jako autor nesu plnou odpovědnost. Najdou-li čtenáři něco, co si žádá nápravu, prosím o zaslání zprávy o tom na mou e-mailovou adresu.

18. 4. 2015 *Petr Olšák*

## Obsah

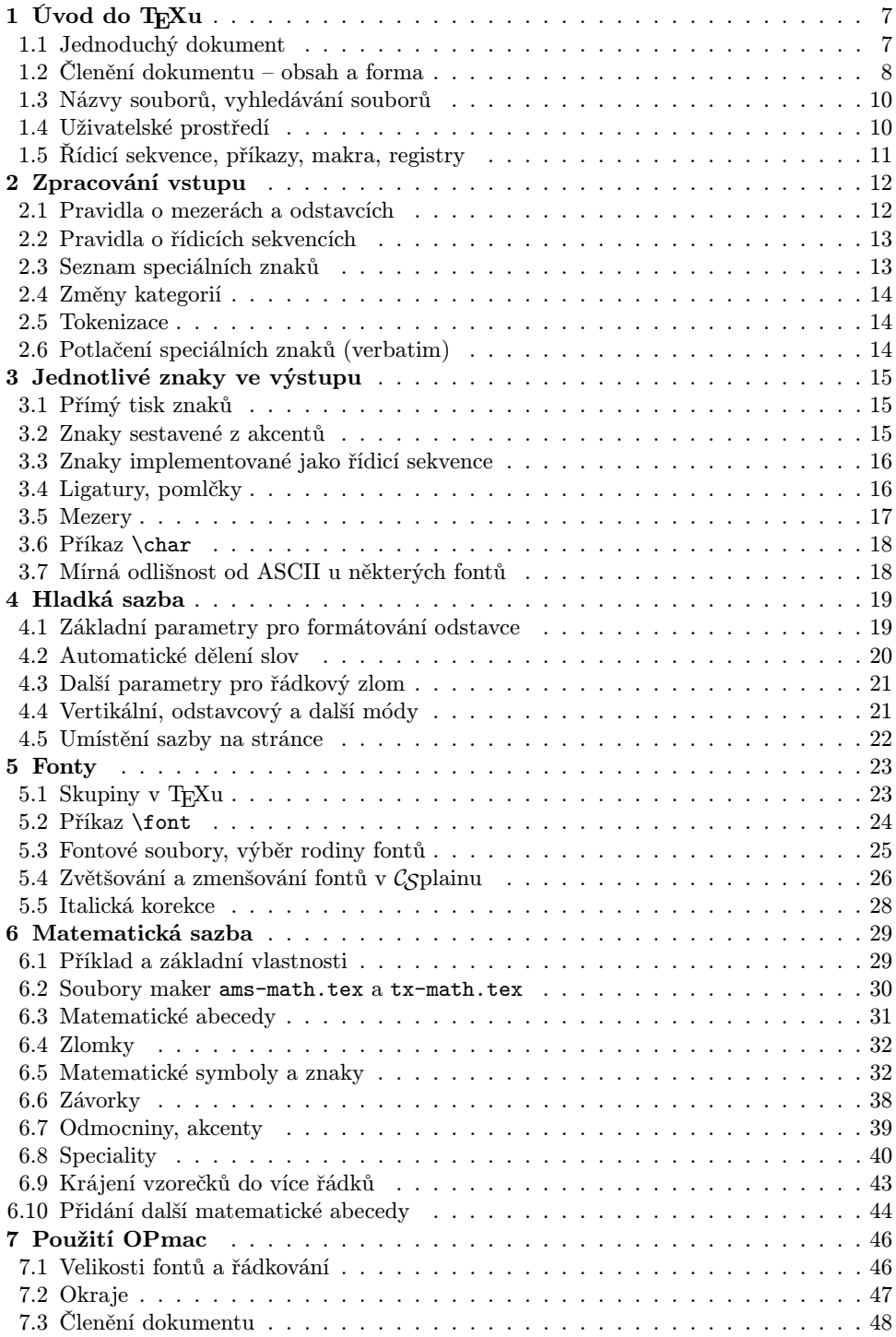

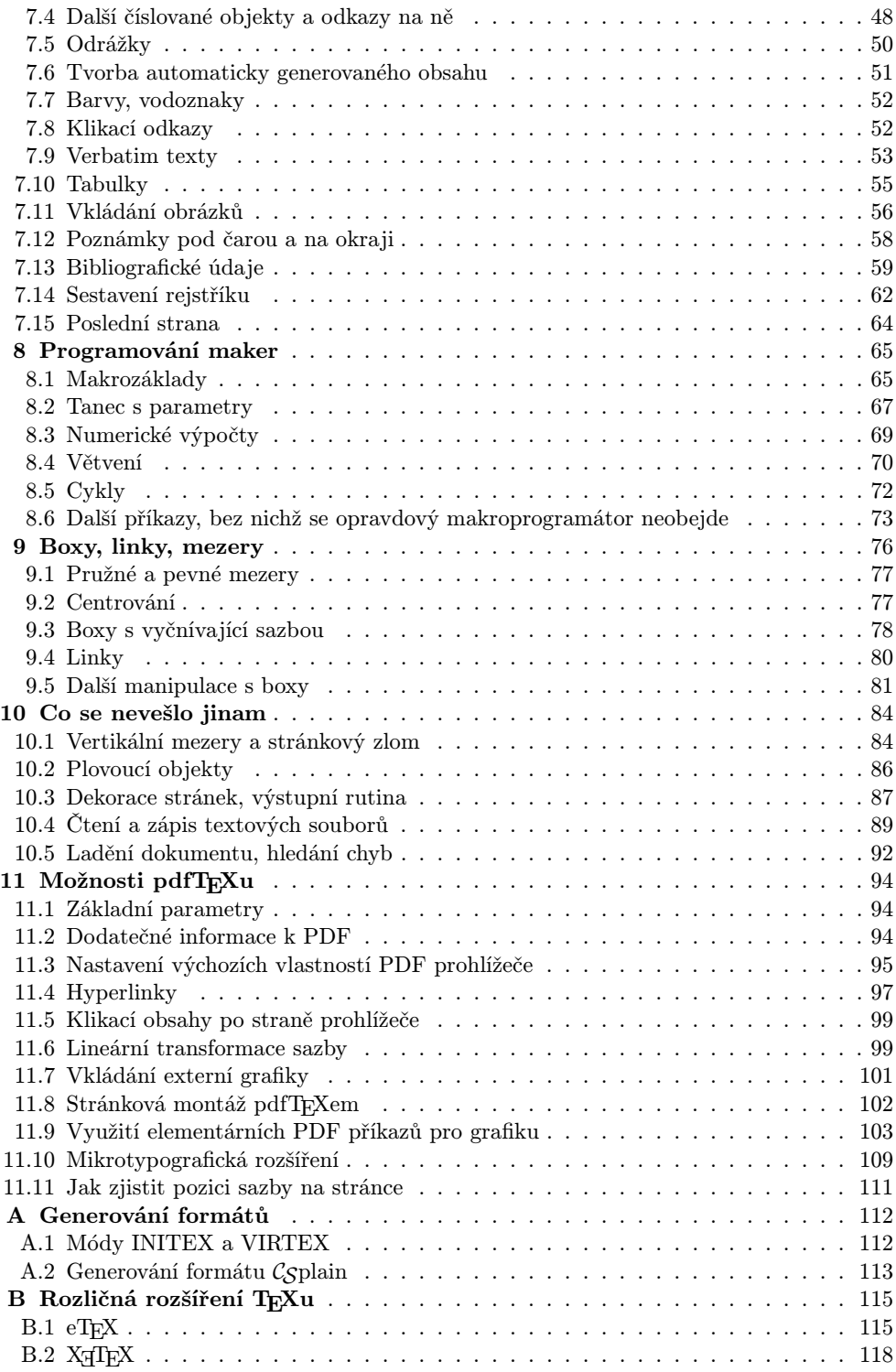

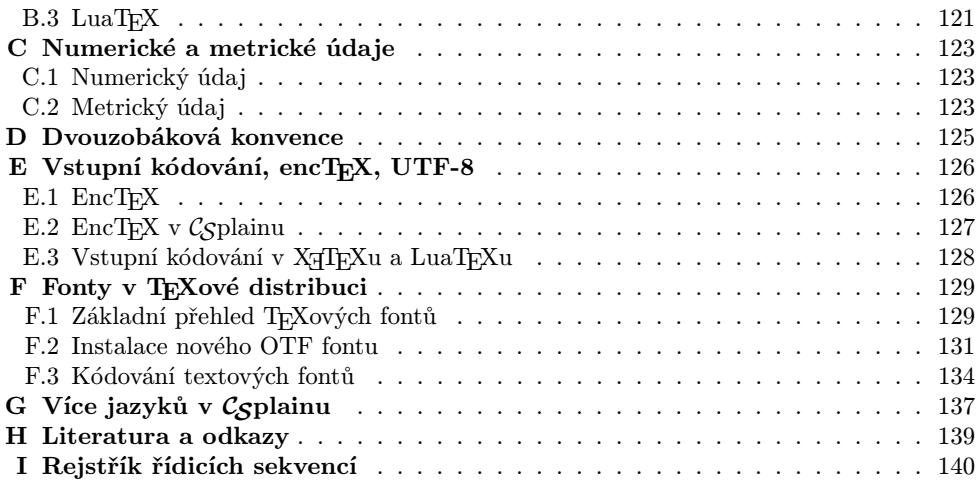

Kapitola 1 Úvod do T<sub>E</sub>Xu

## 1.1 Jednoduchý dokument

Pomocí textového editoru můžete vytvořit soubor třeba s názvem pokus.tex a s tímto obsahem:

{\bf Pokusný dokument}

Vstupní soubor zpracovaný \TeX{}em nazýváme {\it zdrojový text dokumentu}. Ten pořizuje autor dokumentu v~běžném textovém editoru, který nepřidává do souboru žádné nepatřičné neviditelné znaky.

Odstavce ve zdrojovém textu jsou odděleny prázdným řádkem. Jejich rozdělení do řádků nemá vliv. \TeX{} si každý odstavec nakonec zformátuje podle vlastního uvážení a na základě nastavení interních parametrů.

Pro logo \TeX{}u je použita sekvence {\tt\char'\\TeX}. Dále jsou připraveny sekvence na vyznačování: {\tt\char'\\it} pro kurzívu, {\tt\char'\\bf} pro tučný řez a {\tt\char'\\tt} pro strojopis. Vyznačovaný text musí být obklopen složenými závorkami a uvedená sekvence musí být vložena dovnitř těchto závorek před vyznačený text.

% Toto je komentář, který se netiskne. Do zdrojového textu je možno vložit komentář od procenta do konce řádku. Komentář je \TeX{}em ignorován. % Toto je taky komentář. Je-li potřeba vytisknout \%, je nutné před ně vložit zpětné lomítko.

```
Krátkou pomlčku zapíšeme pomocí -- a dlouhou pomocí ---.
Matematický vzorec píšeme mezi dolary: $a^2 + b^2 = c^2$.
```

```
Na konec zdrojového textu dokumentu je potřeba vložit sekvenci
{\tt\char'\\bye}.
```
\bye

Vše, co je napsáno za sekvencí \bye, je \TeX{}em ignorováno.

Nyní můžete tento dokument zpracovat T<sub>E</sub>Xem s připraveným formátem C<sub>S</sub>plain pomocí příkazu uvedeného na příkazovém řádku:

csplain pokus

Tento příkaz vytvoří soubor pokus.dvi<sup>1</sup>). Dnes se doporučuje místo DVI raději přímo vyrobit PDF soubor, tedy v tomto příkladě pokus.pdf. K tomu slouží příkaz:

pdfcsplain pokus

<sup>&</sup>lt;sup>1</sup>) Přípona .dvi odpovídá binárnímu formátu DVI (DeVice Independent). Je to implicitní výstupní formát TEXu, který je možné následně zpracovat programy xdvi, evince, kdvi (prohlížení v X Window Systemu), YAP, windvi (prohlížení v MS Windows), dvips (konverze do PostScriptu), dvipdf, dvipdfm (konverze do PDF).

Na terminálu se objeví hlášení o použité verzi TEXu a Csplainu, dále o tom, že byla vytvořena jedna stránka [1] a kam byl uložen výstup. Výsledek si můžete prohlédnout prohlížečem PDF nebo DVI a vypadá takto:

#### Pokusný dokument

Vstupní soubor zpracovaný TEXem nazýváme *zdrojový text dokumentu*. Ten pořizuje autor dokumentu v běžném textovém editoru, který nepřidává do souboru žádné nepatřičné neviditelné znaky.

Odstavce ve zdrojovém textu jsou odděleny prázdným řádkem. Jejich rozdělení do řádků nemá vliv. TEX si každý odstavec nakonec zformátuje podle vlastního uvážení a na základě nastavení interních parametrů.

Pro logo TEXu je použita sekvence \TeX. Dále jsou připraveny sekvence na vyznačování: \it pro kurzívu, \bf pro tučný řez a \tt pro strojopis. Vyznačovaný text musí být obklopen složenými závorkami a uvedená sekvence musí být vložena dovnitř těchto závorek před vyznačený text.

Do zdrojového textu je možno vložit komentář od procenta do konce řádku. Komentář je TEXem ignorován. Je-li potřeba vytisknout %, je nutné před ně vložit zpětné lomítko.

Krátkou pomlčku zapíšeme pomocí – a dlouhou pomocí —. Matematický vzorec píšeme mezi dolary:  $a^2 + b^2 = c^2$ .

Na konec zdrojového textu dokumentu je potřeba vložit sekvenci \bye.

► Cvičení 1 ◀ Zpracování tohoto dokumentu Csplainem si vyzkoušejte na svém počítači. Pokud jste dostali výsledek s poničenými českými znaky, je to tím, že máte zdrojový text v jiném kódování, než v jakém jej předpokládá  $\mathcal{C}_{\mathcal{S}}$ plain. Od verze  $\mathcal{C}_{\mathcal{S}}$ plainu Dec. 2012 se předpokládá vstupní kódování v UTF-8.

K vytištění zpětného lomítka (\) je ve zdrojovém textu použita konstrukce \char'\\. Znak ' za slovem \char je tzv. *zpětný apostrof* (na klávesnici vlevo nahoře). Přímý apostrof (na klávesnici vpravo) naopak vypadá takto ' a používá se pro jiné účely.

► Poznámka ◀ Pokud se ve zdrojovém textu dokumentu vyskytne nějaký překlep nebo chyba v řídicí sekvenci nebo v jiné konstrukci důležité pro zpracování, TEX se typicky zastaví a na terminálu oznámí chybu. Je možné jej pomocí klávesy Enter přinutit k pokračování zpracování. Pomocí klávesy X ukončíte předčasně zpracování. O dalších možnostech pojednává sekce 10.5.

#### 1.2 Členění dokumentu – obsah a forma

Předchozí ukázka neukazuje základní výhodu TEXu: možnost oddělit obsah od formy. Obsah může psát autor textu, který bude poučen pouze o tom, že odděluje odstavce prázdnými řádky, a naučí se používat malé množství značek, kterými vyznačí strukturu svého dokumentu. Tyto značky pro něj naprogramuje programátor maker. Ten se stará o dvě věci: navrhuje a programuje značky pro autora a zároveň tímto programováním vytváří výstupní vzhled dokumentu.

Především je zcela nesprávné psát nadpis pomocí {\bf Text nadpisu}. Programátor maker by měl definovat například značku \titul a poučit autora textu, aby používal pro nadpis tuto značku. Programátor dále rozhodne, jak velkým fontem bude nadpis vytištěn, jaké budou kolem nadpisu mezery atd. Řeší tedy také typografii dokumentu. Pro autora textu je poněkud kryptické používat {\tt\char'\\bf} pro vyznačení řídicí sekvence. Programátor maker mu tedy připraví značku \seq.

Představme si, že programátor maker dodal autorovi soubor makra.tex a vysvětlil mu, jak má použít značky \titul a \seq. Za značku \titul má napsat text titulu ukončený prázdným řádkem a za značku \seq název řídicí sekvence ve svorkách. Autor pak vytvořil následující text:

\input makra % načtení maker dodaných programátorem/typografem

\titul Pokusný dokument

Vstupní soubor zpracovaný \TeX{}em nazýváme {\it zdrojový text dokumentu}. Ten pořizuje autor dokumentu v~běžném textovém editoru, který nepřidává do souboru žádné nepatřičné neviditelné znaky.

Pro logo \TeX{}u je použita sekvence \seq{TeX}. Dále jsou připraveny sekvence na vyznačování: \seq{it} pro kurzívu, \seq{bf} pro tučný řez a \seq{tt} pro strojopis.

```
Na konec zdrojového textu je potřeba vložit sekvenci \seq{bye}.
\bye
```
Obsah souboru makra.tex uvedený níže může čtenáři připadat poněkud záhadný. Pokud ale bude pozorně číst i další kapitoly této knihy, bude mu posléze vše jasné. Nyní jsme teprve na začátku, takže ponecháme tento kód nevysvětlený.

```
% Zde jsou definice, které připravil typograf:
\chyph % csplain, aktivace českých vzorů dělení slov
\input cncent % Rodina fontů New-Century
\def\sizespec{at11pt} \resizeall \tenrm % Velikost písma 11pt
\baselineskip=13pt % Velikost řádkování 13pt
\letfont\bigbf=\tenbf at14.4pt % font pro nadpis
\def\titul#1\par{\bigskip % definice nadpisu
  \centerline{\bigbf#1\unskip}\nobreak\medskip}
\def\seq#1{{\tt\char92 #1}} % definice tisku sekvence
```
► Cvičení 2 ◀ Vyzkoušejte vytvořit dva soubory makra.tex a dokument.tex s výše uvedeným obsahem a zpracovat je příkazem pdfcsplain dokument. Měli byste dostat něco takového:

#### **Pokusný dokument**

Vstupní soubor zpracovaný TEXem nazýváme *zdrojový text dokumentu*. Ten pořizuje autor dokumentu v běžném textovém editoru, který nepřidává do souboru žádné nepatřičné neviditelné znaky.

Pro logo T<sub>EX</sub>u je použita sekvence  $\Gamma$ eX. Dále jsou připraveny sekvence na vyznačování: \it pro kurzívu, \bf pro tučný řez a \tt pro strojopis.

Na konec zdrojového textu je potřeba vložit sekvenci \bye.

Je možné spojit dokument do jediného souboru, tj. místo příkazu \input makra vložit přímo obsah maker do tohoto místa. Je ale obvyklejší mít makra ve zvláštním souboru, tj. nerozptylovat autora poněkud kryptickými makry.

V různých souborech mohou být pro autora připraveny různé sady maker řešící například odlišně vzhled dokumentu. Takové sadě maker se říká styl. Autor pak může zvolit vhodný styl pro svůj dokument pomocí výběru odpovídajícího souboru maker.

Ačkoli je často autor i programátor maker jedna a tatáž osoba, je velmi rozumné neustále mít na paměti oddělení obsahu dokumentu od formy. Třebaže je T<sub>EX</sub> tolerantní a umožní mastit kódy maker kdekoli, třeba uprostřed rozepsaného dokumentu, měli bychom dodržovat při tvorbě zdrojových kódů jistou kulturu. Mezi značky pro autora patří značka pro vymezení nadpisu, sekce, podsekce, značky pro zdůraznění částí textu (kurzívou nebo jinak) a mnoho značek pro tvorbu matematických vzorců. Autor může také používat další značky vymezující speciální strukturu dokumentu (odrážky, tabulky, vložení obrázku atd.). Vše ostatní spadá do domény programátora maker.

► Cvičení 3 ◀ Po zpracování dokumentu z předchozí ukázky vznikl soubor dokument.pdf a taky protokol o zpracování dokument.log. Podívejte se do tohoto protokolu a zkuste z něj zjistit, jaké soubory TEX při zpracování dokumentu načetl.

#### 1.3 Názvy souborů, vyhledávání souborů

V předchozím textu jsme se seznámili s *příkazem* \input, za nímž následuje název souboru, který je TEXem přečten. Tento název je *parametrem příkazu* a je ukončen mezerou. To prakticky znamená, že mezera není vhodný znak, který by se mohl vyskytovat v názvu souboru, pokud tento soubor chceme použít v T<sub>E</sub>Xu. Některá rozšíření T<sub>E</sub>Xu sice nabízejí jisté možnosti, jak vnutit příkazu \input i soubor obsahující v názvu mezeru, ale je mnohem lepší mezery do názvů souboru nedávat. Stejně tak se nedoporučuje používat v názvech souborů znaky s háčky a čárkami, chcete-li se vyhnout potížím.

Pozorný čtenář si jistě všiml, že v předchozí ukázce v parametru příkazu \input i na příkazové řádce je vynechána přípona souboru. TEX v takovém případě nejprve přednostně hledá soubor se jménem, jaké je v parametru napsáno. Pokud ho nenajde, zkusí připojit příponu .tex a hledá znovu. Přípona .tex je tedy při zpracování TEXem významnější než jakákoli jiná a uživatel ji nemusí při specifikování souboru uvádět. Má-li jméno souboru jakoukoli jinou příponu, je třeba je napsat kompletně celé včetně přípony.

TEX hledá soubory přednostně v aktuálním adresáři. Pokud tam soubor není, hledá jej ve struktuře adresářů TEXové distribuce. V jakém pořadí a podle jakých pravidel tuto adresářovou strukturu prohledává, závisí na použité TEXové distribuci a na její konfiguraci. Popis chování konkrétní TFXové distribuce najdete v dokumentaci k distribuci, nikoli v této příručce.

#### 1.4 Uživatelské prostředí

TEX není vázán na žádné konkrétní uživatelské prostředí. V tomto případě platí: jak si kdo ustele, tak si lehne. Jinými slovy, záleží na uživateli, jaké prostředí si vytvoří či použije. Jaký zvolí textový editor, zda bude z editoru klávesovou zkratkou volat překlad dokumentu T<sub>E</sub>Xem s formátem  $\mathcal{C}_{\mathcal{S}}$ plain, v jakém programu si bude prohlížet výstupní podobu dokumentu atd. Konkrétní rady na toto téma v této příručce nenajdete. Autor tohoto textu popsal své uživatelské prostředí v článku [15], ale není to samozřejmě jediné možné řešení.

Na rozdíl od všelijakých příruček k jiným programům nehledejte v této knize rady typu Alt-Shift-levý klik myši udělá to či ono, menu programu vypadá tak či onak. Naším cílem je umět zkrotit T<sub>EX</sub> a porozumět jeho chování. T<sub>EX</sub> je pouhý interpret-formátor, který na vstupu čte zdrojový text a na výstupu tvoří DVI nebo PDF. Myší se s ním nedomluvíte.

## 1.5 Řídicí sekvence, příkazy, makra, registry

Činnost TEXu v jednotlivých místech dokumentu je určena *řídicími sekvencemi* uvozenými zpětným lomítkem. Tyto řídicí sekvence mají v TEXu přiděleny rozličné *významy*. Můžeme je rozdělit do pěti základních druhů:

- $\blacktriangleright$  *Příkazy*. T<sub>E</sub>X je vybaven před prvním čtením souborů před vygenerováním formátu<sup>1</sup>) asi třemi sty zabudovanými příkazy, viz TBN, str. 332–458. Přímé použití těchto příkazů autorem textu je málo obvyklé, častěji se používají složené povely neboli makra. Například příkaz **\def** definuje makro a příkaz **\font** zavede nový font. V literatuře se příkazům často říká *primitivní příkazy* nebo *primitivy*, aby se zdůraznilo, že jsou nedílnou součástí TEXu samotného. To znamená, že nejsou důsledkem dodatečného "učení T<sub>E</sub>Xu", kdy T<sub>E</sub>X během generování formátu nebo během načítání dalších deklaračních částí dokumentu rozšiřuje repertoár řídicích sekvencí \h*něco*i o další. V této příručce budeme primitivním příkazům říkat krátce příkazy.
- ► Makra jsou povely složené typicky z více interních povelů a deklarované obvykle příkazem \def. Například řídicí sekvence \TeX je makro definované v souboru plain.tex takto: \def\TeX{T\kern-.1667em\lower.5ex\hbox{E}\kern-.125emX}. Když autor napíše do svého dokumentu \TeX, program TEX si tento povel rozloží na následující: písmeno T, příkazy \kern−*.1667em* \lower*.5ex* \hbox{E}\kern−*.125em*, za kterými následuje ještě písmeno X. Kurzívou jsou zde vyznačeny parametry uvedených příkazů. V tuto chvíli je příliš brzo na podrobný rozbor významů těchto příkazů. Berte to jen jako ilustraci makra.
- ► Registry jsou něco jako "proměnné" v T<sub>EXu</sub>. Nesou obvykle numerický nebo metrický údaj. Rozlišujeme interní registry TEXu, které jsou přímo zabudovány do TEXu a jejichž hodnoty nějak ovlivní sazbu, a dále deklarované registry, které deklaruje a používá programátor maker. Například interní registr \parindent obsahuje velikost odstavcové zarážky. Nebo interní registr **\baselineskip** značí velikost řádkování.
- ► *Znakové konstanty* jsou z interního pohledu T<sub>E</sub>Xu numerické konstanty deklarované příkazem **\chardef** nebo **\mathchardef**. V naší ukázce je použita znaková konstanta \%. Objeví-li se znaková konstanta v kontextu "vytiskni ji", TFX vysází znak s kódem rovným této konstantě. Třeba \% je deklarována pomocí \chardef jako konstanta 37. V ukázce je řídicí sekvence \% použita v kontextu "vytiskni ji", takže TFX vysadí znak s kódem 37, což je procento.
- ► *Přepínače fontu* jsou deklarovány příkazem **\font**. Podrobněji viz sekci 5.2.

V dodatku I je abecední seznam řídicích sekvencí uvedených v této knize. U každé sekvence je zkratka určující její význam a odkaz na stránky, kde je sekvence vysvětlena nebo se o ní aspoň významným způsobem mluví. Na takovém místě je sekvence podbarvena žlutě.

Autor textu vnímá obvykle všechny řídicí sekvence jako příkazy, protože mají za úkol typicky něco vykonat. My budeme ale důsledně rozlišovat mezi příkazy, makry, registry, znakovými konstantami a přepínači fontu.

V této knize se postupně seznámíme jednak s významnými příkazy a registry TEXu, ale také s makry, která se T<sub>E</sub>X naučil během generování formátů plain a C<sub>S</sub>plain. V kapitole 7 se také seznámíme s makry z balíku OPmac.

 $^1)$  Formát T<br/>g<br>Xu zahrnuje načtenou sadu maker, fontů a vzorů dělení slov. Podrobněji viz dodatek A.

Kapitola 2

## Zpracování vstupu

V této kapitole popíšeme, jak TEX zpracovává řádky vstupního souboru.

## 2.1 Pravidla o mezerách a odstavcích

Více mezer těsně vedle sebe se považuje za jedinou mezeru. Mezery na začátku řádku jsou zcela ignorovány. Konec řádku při přechodu na další řádek se promění v mezeru. $^1)$  Zcela prázdný řádek ukončí odstavec. Další zcela prázdné řádky (těsně následující po ukončení odstavce) už neprovedou nic. Příklad:

Text odstavce na dvou řádcích.

\bye

V ukázce je odstavec ukončený prázdným řádkem. Tento odstavec se uvnitř TEXu promění v text:

Text odstavce na dvou řádcích.

Povšimněte si, že mezi slovy odstavce a na se objevila mezera, která původně byla přechodem na nový řádek. Jistě vám také neuniklo, že více mezer mezi slovy na a dvou se proměnilo v mezeru jedinou.

Každý odstavec může být napsán ve vstupním souboru na libovolném počtu řádků, které TEX podle popsaných pravidel nejprve převede na jeden interní řádek a ten pak zalomí do výstupních řádků podle svého algoritmu.

► Poznámka ◀ Jednotlivé odstavce můžete do zdrojového textu napsat každý do jednoho řádku. Dříve textové editory skoro výhradně dlouhé řádky nezobrazovaly celé a jejich část utekla "za roh". To pochopitelně snižuje přehlednost. Často se tedy používají textové editory, které dlouhé řádky automaticky lámou. Jsou to buď editory, které po rozlomení nechávají na koncích řádků tvrdé mezery (tj. vzniká skutečně více řádků), nebo to jsou editory, které dlouhý řádek lámou dynamicky jen pro zobrazení v okně editoru, ale ve skutečnosti ponechávají dlouhý řádek. T<sub>EX</sub>u je to jedno. Podstatné ale je, že mezi odstavci je prázdný řádek (tj. dvakrát klávesa Enter, ne jen jednou jako u ostatních současných aplikací).

Používáte-li druhý typ textového editoru (s dynamicky zlomenými řádky jen pro zobrazení v editoru), pak musíte vědět, že komentář uvozený znakem % je ukončen až skutečným koncem řádku.

Osobně preferuji editory prvního druhu a nechávám řádky v odstavci zlomené natvrdo. Pak je takový text kompaktní a čitelný v libovolném textovém editoru. A člověk se v takovém textu lépe orientuje. Platí důležité pravidlo, které významně odlišuje TEX od většiny jiných značkovacích jazyků: *zdrojový text dokumentu není určen jen pro stroj, ale také pro člověka, který v něm píše, upravuje, hledá atd.* Je tedy žádoucí i zdrojový text psát co nejpřehledněji.

► Cvičení 4 ← Prověřte vlastnosti svého textového editoru. Láme řádky automaticky a vkládá na jejich konce pevná odřádkování, nebo zobrazuje dlouhé řádky jen dynamicky zalomené? Prozkoumejte další možnosti svého textového editoru v návaznosti na jeho použití v TFXu.

<sup>1</sup> ) Je-li konec řádku schován za komentářovým znakem (procentem), pak mezera nevzniká.

#### 2.2 Pravidla o řídicích sekvencích

Řídicí sekvence začíná znakem \, a pokud následují písmena, je za řídicí sekvenci považována maximální souvislá sekvence těchto písmen. Teprve první další znak, který není písmenem, už není do této sekvence zahrnut. Je-li tímto ukončovacím znakem mezera, je ignorována. Jiné znaky za řídicí sekvencí (například číslice) ignorovány nejsou. Druhé pravidlo sestavení řídicí sekvence: pokud těsně za znakem \ nenásleduje písmeno, ale jiný znak, T<sub>EX</sub> sestaví řídicí sekvenci tvaru  $\langle \langle znak \rangle$ , kde  $\langle znak \rangle$  je jediný znak v řídicí sekvenci. Vše, co následuje, je normálně zpracováno. Následuje-li v tomto případě mezera, není ignorována.

Za písmena jsou v TEXu implicitně považovány znaky A–Z, a–z. V CSplainu jsou za písmena považovány také znaky české a slovenské abecedy Á–ž. Na velikosti písmen záleží. Ostatní znaky písmeny nejsou a mohou vytvořit (při výchozím nastavení) jen řídicí sekvenci tvaru  $\langle \langle znak \rangle$  dle druhého pravidla. Příklady řídicích sekvencí:

```
\totojedlouharidicisekvence \totojeřídicísekvencevcsplainu
A něco užitečnějšího: Píšeme v \TeX u, přitom logo \TeX je vytvořeno
řídicí sekvencí. Několik \% lidí možná bude překvapeno.
Konečně si rozmyslete, co udělá \it1 a \it2.
\bye
```
► Cvičení 5 ◀ Zpracujte tuto ukázku Csplainem. Shledáte, že nejprve bude TFX protestovat, že nemá definovány první dvě řídicí sekvence. Na to reagujte klávesou Enter. Ve výstupu vidíte, že je spojeno logo TEX s následujícím znakem u, protože mezera za řídicí sekvencí je ignorována. Méně žádoucí je spojení loga TEX se slovem je. Ani více mezer nepomohlo, ty se nejprve promění v jednu a ta je ignorována. Na druhé straně za sekvencí \% se mezera zachová, protože to je sekvence \h*znak*i sestavená podle druhého pravidla.

Na předposledním řádku ukázky se zdá, že tam jsou dvě různé řídicí sekvence, ale zdání klame. Je tam dvakrát stejná sekvence \it, jednou za ní těsně následuje jednička a podruhé dvojka. Protože \it přepíná do kurzívy, uvedený řádek dá tento výstup: Konečně si rozmyslete, co udělá 1 a 2. Mezi zápisem \it1 a \it 1 není z pohledu T<sub>E</sub>Xu žádný rozdíl.

Vynutit si mezeru za řídicí sekvencí lze různými způsoby. Třeba lze použít příkaz \ (zpětné lomítko následované mezerou), který vytvoří mezeru: \TeX\ . Další možností je použít závorky pro parametry a skupiny {}, které v sazbě neudělají nic, ale řídicí sekvenci od dalšího textu oddělí. Vypadá to pak jak makro s prázdným parametrem:

Píšeme v \TeX{}u, přitom logo \TeX{} je vytvořeno...

#### 2.3 Seznam speciálních znaků

Kromě mezery a zpětného lomítka interpretuje TEX ještě některé další znaky speciálním způsobem. V následující tabulce je jejich přehled.

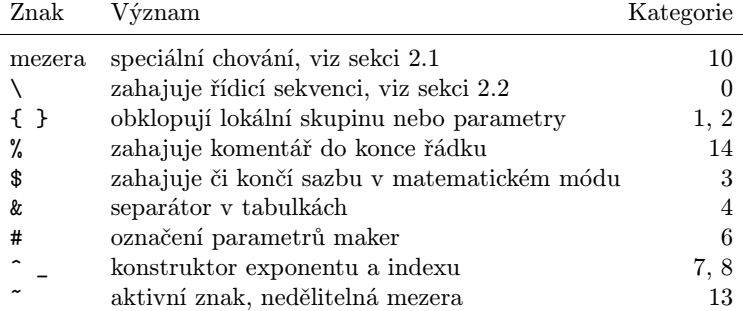

Chcete-li vytisknout znaky %, \$, & nebo #, je třeba před ně dát zpětné lomítko, tedy psát  $\%$ ,  $\&$  a  $\#$ . Pokud chcete vytisknout libovolný speciální znak (nejen %, \$, & a #), lze použít konstrukci {\tt\char'\h*znak*i}. Například {\tt\char'\\} vytiskne zpětné lomítko.

## 2.4 Změny kategorií

Je dobré vědět, že uvedené speciální znaky nejsou speciální "od přírody", ale proto, že mají přidělenu speciální kategorii uvedenou v posledním sloupci tabulky. Každému znaku lze změnit kategorii příkazem **\catcode** $\langle k \delta d \rangle = \langle \delta h \delta d \rangle$ . Takže každý znak se může chovat jako zpětné lomítko, dostane-li přidělenu kategorii 0, každý znak se může chovat jako {, dostane-li přidělenu kategorii 1, atd. Znaky, které se přímo tisknou, mají nastavenu kategorii 11 (písmeno) nebo 12 (ostatní znak).

► Cvičení 6 ◀ Vyzkoušejte:<sup>1</sup>)

\catcode'\\=12 Tady už znak \ nevytváří žádné řídicí sekvence, ovšem teď nemůžeme jednoduše napsat \catcode'\\=0, abychom to vrátili zpět, protože zápisem \catcode jsme nevytvořili řídicí sekvenci. Nejsme schopni ani ukončit dokument pomocí \end nebo \bye.

Uvedený příklad ukazuje, že změny kategorií jsou dosti nebezpečné a měli by k nim přikročit až pokročilí uživatelé TEXu například po přečtení odstavce 1.3 z TBN.

Pohlédneme-li do souborů maker k LATEXu, vidíme, že se to tam hemží řídicími sekvencemi, které obsahují zavináče @. Je to proto, že LATEX nastavuje zavináči při čtení souborů maker kategorii 11 (písmeno), takže se může vyskytovat v názvech řídicích sekvencí. Na konci čtení souboru s makry se vrací kategorie zavináče na hodnotu 12, takže autor textu nemůže jednoduše interní řídicí sekvenci definovanou v souborech maker použít nebo měnit.

#### 2.5 Tokenizace

Při čtení řádků vstupního souboru probíhá takzvaná tokenizace. Každý znak se stává *tokenem*, což je žetonek nesoucí kód tohoto znaku a jeho kategorii v době přečtení ze vstupního souboru. TEX si ukládá do své paměti (ve formě maker, obsahu parametrů atd.) výhradně řetězce tokenů, nikoli znaky samotné. Kategorie jednou přečteného znaku (uloženého například v makru) se nedá později jednoduše změnit, tj. zůstává ke znaku přirostlá, třebaže je později změněn údaj \catcode. Tato změna se týká jen nově čtených znaků.

Token si lze představit jako dvojici  $\left[ \langle \text{znak} \rangle, \langle \text{kategorie} \rangle \right]$  s jedinou výjimkou: řídicí sekvence. Ta se po přečtení stává v T<sub>EX</sub>u jediným tokenem, tentokrát nesoucím informaci o názvu této řídicí sekvence. Takový token nemá kategorii.

#### 2.6 Potlačení speciálních znaků (verbatim)

Chcete-li v TEXu vytisknout nějaký souvislý text bez interpretace speciálních znaků tak, jak je zapsán ve zdrojovém textu, včetně rozdělení do řádků, je potřeba použít makro, které mění ve vymezené oblasti kategorie všech znaků na hodnotu 11 nebo 12. Při použití OPmac (viz sekci 7.9) jsou k tomuto účelu připravena makra \begtt, \endtt a \activettchar.

<sup>1</sup> ) Přiřazení \catcode'\\=12 je shodné s přiřazením \catcode92=12, kde číslo 92 je ASCII kód znaku \. O různých zápisech konstant v TEXu je možné se dočíst v dodatku C.

## Kapitola 3

## Jednotlivé znaky ve výstupu

#### 3.1 Přímý tisk znaků

Jednoduše: napíšete A a vytiskne se A. Takto se v plainTEXu tisknou písmena anglické abecedy, číslice, interpunkce (tečka, čárka, dvojtečka, středník, vykřičník, otazník) a další znaky \* /  $\vert \vert$  ( ) + = V  $\mathcal{C}_{\mathcal{S}}$ plainu lze takto tisknout i znaky české a slovenské abecedy Á á Ä ä Č č Ď ď É é Ě ě Í í Ĺ ĺ Ľ ľ Ň ň Ó ó Ö ö Ô ô Ŕ ŕ Ř ř Š š Ť ť Ú ú Ů ů Ü ü Ý ý Ž ž. Csplain od verze Dec. 2012 jednoznačně předpokládá, že vstupní soubory kódují tyto znaky v UTF-8. Existují některé další znaky přímo podporované Csplainem. Je také možné základní podporovanou sadu znaků rozšířit. Tyto věci jsou popsány v dodatku E.

#### 3.2 Znaky sestavené z akcentů

Pro přidání akcentu k písmenu můžete použít následující makra:

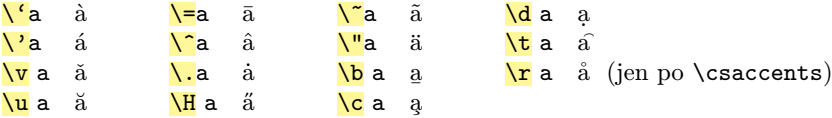

Csplain nabízí makro **\csaccents**, které lze uvést jednou na začátku dokumentu. Toto makro přeprogramuje výše uvedená makra na sestavení akcentu tak, že v případě znaků z české a slovenské abecedy nevytvářejí znaky kompozitní, ale celistvé. Pak se třeba \v d promění správně v ď, zatímco bez použití \csaccents se \v d promění v nesprávné d.

Je samozřejmě daleko přirozenější psát české texty přímo (jak je uvedeno v sekci 3.1) než pou\v z\'ivat p\v repisy pomoc\'\i{} akcent\r u. Druhou možnost využijete jen ve výjimečných krátkých textech. Například posílám-li svůj článek do zahraničí, píšu své jméno jako Ol\v s\'ak. Pak mám jistotu, že nikdo moje jméno neponičí různými konverzemi kódování, protože text obsahuje jen ASCII znaky a tuto notaci dokáže TFX zpracovat neměnným způsobem už zhruba třicet let.

- ► Poznámka ← Pokud je potřebné přepsat písmeno í, pište \'\i, protože \i vytiskne beztečkové ı a nad ním je pak umístěna čárka.
- ► Poznámka ◀ Pozorný čtenář si jistě všiml, že z důvodů popsaných v sekci 2.2 píšeme za řídicími sekvencemi pro sestavení akcentu tvaru \h*písmeno*i mezeru, která oddělí sekvenci od následujícího znaku. U sekvencí \h*znak*i (kde h*znak*i není písmenem) naopak mezeru nepíšeme. To nevypadá příliš jednotně a mezery navíc ruší, neboť vytvářejí klamné zdání, že je to mezera mezi slovy. Na pomoc mohou přijít relativně neškodné závorky vymezující skupiny nebo hranice parametrů. Třeba slovo Olšák lze zapsat jako Ol\v{s}\'{a}k.
- ► Cvičení 7 Najděte v souboru plain.tex definice maker na sestavení akcentu. Zjistíte, že se opírají o příkaz **\accent** $\langle k \delta d \rangle$ , kde  $\langle k \delta d \rangle$  je kód znaku, který se použije jako akcent nad následujícím písmenem.
- ▶ Poznámka ◀ Načtení souborů utf8lat1.tex a utf8lata.tex do dokumentu umožňuje v Csplainu přímé použití vstupních znaků z částí Unicode tabulky Latin1 Supplement a Latin Extended-A bez nutnosti psát výše uvedené řídicí sekvence. Podrobněji viz dodatek E.

#### 3.3 Znaky implementované jako řídicí sekvence

Některé znaky, které nemusejí být na všech klávesnicích dostupné, je možné zapsat jako řídicí sekvenci. Následující výpis ukazuje seznam těchto znaků.

```
plainTeX: \ss ß \l ł \L L \ae æ \oe œ \AE Æ \OE Œ
            \overline{\mathcal{A}} \emptyset \overline{\mathcal{A}} \overline{\mathcal{A}} \overline{\mathcal{A}} \overline{\mathcal{A}}\text{NS} \ \P | \copyright \text{C} \dots ... \dag \dagger \ddag \daggernavíc csplain: \clap{\csc}\flqq « \frqq » \promile ‰
```
Uvedené řídicí sekvence jsou implementovány jako znakové konstanty nebo makra v závislosti na tom, zda je znak ve fontu dostupný nebo ne.

Sekvence \clqq a \crqq se používají jako levá a pravá česká uvozovka. Pro "uvozený text" je v Csplainu připraveno makro **\uv**, které se používá takto: \uv{uvozený text}.

Místo psaní řídicích sekvencí z předchozího výpisu je v  $\mathcal{C}$ splainu možné použít přímo znaky, které chcete vytisknout, jako UTF-8 kódy ve vstupním souboru, takže například stačí jednoduše napsat "uvozený text", pokud Vám to umožní ovladač klávesnice. V právnických textech pak bohatě využijete přímo znak §, který nemusíte přepisovat jako \S.

O tom, jak použít další znaky, pojednává sekce 6.5 (pro matematické vzorečky) a dodatky E a F.3 (obecně).

► Poznámka ◀ Znak ", který je obvykle dostupný na anglické klávesnici, nijak nesouvisí s českými uvozovkami. Je to znak pro jednotku "palec". PlainTFX jej nicméně transformuje na levou anglickou uvozovku, která vypadá hodně podobně jako česká pravá. V angličtině uvozený text vypadá takto: "quoted text".

#### 3.4 Ligatury, pomlčky

Ligatura (česky slitek) je shluk dvou nebo více znaků, které dohromady vytvářejí jeden znak ve fontu. Za tradiční ligatury se považuje dvojice fi, která přechází ve fi, trojice ffi, která vytvoří ffi, fl se slije na fl, ff přejde na ff a konečně ffl vytvoří ffl. Starodávná písma nebo písma exotických jazyků mohou obsahovat další nebo jiné ligatury.

TEX si přečte tabulku ligatur z použitého fontu a na jejím základě automaticky vytváří ligatury. Uživatel se o to nemusí starat, takže napíše třeba fialka a vytiskne se fialka, pokud je ligatura v metrice použitého fontu deklarována.

Kromě výše uvedených tradičních ligatur souvisejících s písmenem f zavedl Knuth další speciální TEXové ligatury do fontů Computer Modern. Většina dalších fontů, které jsou implementovány pro TEX, tuto koncepci TEXových ligatur přebírá. Následuje seznam TEXových ligatur:

-- → – --- → — '' → " '' → " ?' → ¿ !' → ¡

První dvě uvedené ligatury tvoří krátkou a dlouhou pomlčku, které na klávesnici obvykle nejsou snadno dostupné. Je pohodlné psát pomlčky jako -- nebo --- a zdrojový text je srozumitelný. Další dvě ligatury se používají pro anglický "quoted text". Poslední dvě ligatury se moc nepoužívají, Španělé zřejmě budou své znaky psát do textu přímo.

► Poznámka ◀ V typografii se používá daleko víc "vodorovných čárek", než máme běžně přístupných na klávesnici. Běžný znak z klávesnice "<sup>-"</sup> se promění ve *spojovník* "-", což je nejkratší a poněkud tučnější vodorovná čárka používaná na rozdělování slov na koncích řádků (to dělá T<sub>E</sub>X automaticky). Dále se spojovník vyskytuje ve spojení "je-li", nebo "slovník česko-německý". *Krátká pomlčka* "--" se užívá ve významu "až", například

strany 14--16, dálnice Praha--Brno. V češtině a slovenštině se tato pomlčka používá i jinde, například k oddělení myšlenek ve větě. Pak musí být oddělena z obou stran mezerami a neměla by stát na začátku dalšího řádku. Dlouhá pomlčka "---" se vyskytuje v anglickém textu, v češtině jen výjimečně. Konečně znak *minus* "\$-\$" se používá v matematické sazbě. Srovnejte nesprávné -1 a správné −1. Pravidla sazby takových věcí jsou upravena v normě ČSN 01 6910 [1].

#### 3.5 Mezery

Jak bylo řečeno v sekci 2.1, více mezer se promění v jednu, a pokud tato není součástí syntaktického pravidla (např. pro ukončení parametru nebo řídicí sekvence), pak se v odstavci vytiskne. Je to tzv. zlomitelná a pružná mezislovní mezera. Zlomitelná proto, že TEX může při sazbě odstavce zlomit v této mezeře řádek. Pružná proto, že přizpůsobí v mírné toleranci svůj rozměr tak, aby byla sazba odstavce realizována do bloku (což je implicitní nastavení formátování odstavce).

Zlomitelnou pružnou mezislovní mezeru lze vytvořit také příkazem  $\overline{\mathcal{L}}$  (zpětné lomítko následované mezerou) nebo makrem **\space**. Příkaz \u mohou výjimečně použít autoři textů jako "vynucenou mezeru", zatímco makro \space je užitečné spíše pro tvůrce maker.

Kromě toho je v plainTFXu připraven aktivní znak vlnka "~", který vytvoří nezlomitelnou pružnou mezislovní mezeru. Používá se například za neslabičnými předložkami, abychom TEXu zabránili lámat řádky tak, že na konci řádku zůstane trčet neslabičná předložka. Píšeme třeba v $\tilde{ }$ lese, k $\tilde{ }$ vesnici. $^{1})$  Protože je otrava pořád na to myslet, existují programy, které tuto vlnku doplní za neslabičné předložky do zdrojového textu dokumentu dodatečně<sup>2</sup> ). Nezlomitelná mezera musí být taky na dalších místech, která už automat sám nepozná a autor (nebo korektor) si to musí pohlídat. Typický výskyt nezlomitelné mezery je mezi číselným vyjádřením a navazujícím slovem, zkratkou či symbolem, například odstavec~3, §~17 zákona 111/1998~Sb., 7.~kavalérie, 100~km/h. $^3)$ 

Následující tabulka shrnuje běžně používaná makra plainTEXu, která při sazbě textu vytvoří mezeru.

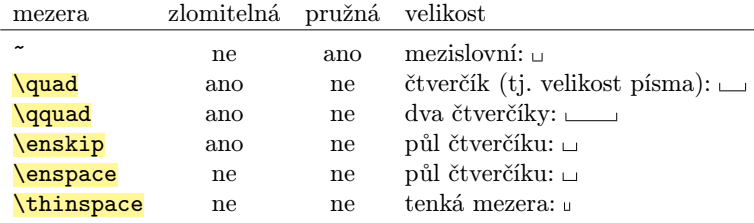

Konečně příkaz **\hskip** $\langle$ *velikost* $\rangle$  vytvoří zlomitelnou mezeru dané velikosti, například \hskip 1.5cm vytvoří mezeru velikosti 1,5 cm. Zápis \nobreak\hskiph*velikost*i vytvoří nezlomitelnou mezeru dané velikosti. Příkaz \hskip může mít ve svém parametru pokračování ve tvaru \hskip $\langle velikost \rangle$  plus $\langle velikost \rangle$  minus $\langle velikost \rangle$ , což umožní implementovat pružnou mezeru se specifikovanou tolerancí roztažení a stažení. O této možnosti pojednává sekce 9.1 a dále TBN na straně 77.

<sup>&</sup>lt;sup>1</sup>) Poznamenávám, že použití nezlomitelné *pružné* mezery za neslabičnými předložkami je správné, zatímco většina textových procesorů používá v tomto případě nezlomitelnou nepružnou mezeru, což je z typografického pohledu nevhodné. Mezera za předložkami má pružit stejně jako mezera mezi slovy.

 $^2$ ) Například http://petr.olsak.net/ftp/olsak/vlna/ nebo soubor maker vlna.tex pro encT<sub>E</sub>X.

<sup>3</sup> ) Typografové doporučují mezi číslem a jednotkou psát tenkou nezlomitelnou nepružnou mezeru, což není v ukázce předvedeno. V takovém případě potřebujete psát 100\thinspace km/h nebo při použití OPmac stačí psát 100\,km/h. Zápis 100~km/h ale není v rozporu s normou ČSN 01 6910 [1], která pružnost a velikost mezer nerozlišuje.

#### 3.6 Příkaz \char

Příkaz **\char** $\langle k \partial d \rangle$  vytiskne znak s daným kódem z aktuálně nastaveného fontu. Parametr (*kód*) je numerický údaj<sup>1</sup>). Například \char65 vytiskne A, protože ASCII kód znaku A je 65.

► Cvičení 8 ← Vraťte se k příkladu tisku speciálních znaků pomocí \char v sekci 2.3 a za pomoci dodatku C vysvětlete, proč to funguje.

## 3.7 Mírná odlišnost od ASCII u některých fontů

Knuth se ve svých fontech Computer Modern v několika málo místech (bohužel nepříliš koncepčně) odklonil od kódování ASCII. Úplný výčet těchto odlišností ukazuje následující tabulka.

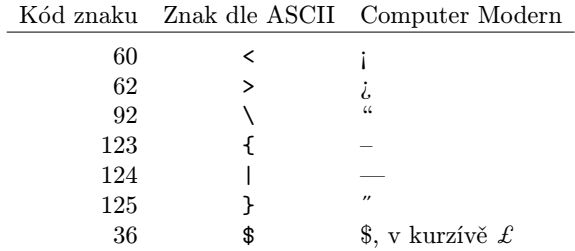

Knuthovy fonty Computer Modern jsou implicitní v plainT<sub>E</sub>Xu a jejich konzervativní rozšíření  $\mathcal{C}_{\mathcal{S}}$ fonty, zachovávající uvedené odlišnosti, jsou implicitní v  $\mathcal{C}_{\mathcal{S}}$ plainu. Pokud zavedete jiné novější fonty, je pravděpodobné, že budou zcela respektovat kódování všech viditelných ASCII znaků a popsaný problém odpadá.

Při použití Computer Modern fontů nebo Csfontů je nutné výše uvedené ASCII znaky psát jako součást matematického vzorečku nebo strojopisem, do kterého se přepíná pomocí makra \tt. Strojopis je totiž v této rodině fontů jediný font, který přesně respektuje kódování ASCII. Znaky  $\setminus$ ,  $\setminus$ ,  $\brace$ ,  $\$ isou navíc v T<sub>E</sub>Xu speciální, takže při jejich tisku nestačí přejít do \tt, ale je třeba ještě použít trik s \char (viz sekci 2.3).

► Poznámka ◀ V době vzniku T<sub>EXu</sub> bylo možné do jednoho fontu umístit jen 128 znaků, takže se šetřilo. To je asi důvod, proč Knuth ze svých fontů vystrnadil některé ASCII znaky. Znaky <  $a > se používají v matematické sazbě jako "je menší" a "je větší".$ V matematické sazbě (mezi dolary) ty znaky fungují správně, protože v tom případě TEX vybírá znaky z matematických fontů podle speciálního algoritmu. Třeba \$2>1\$ vytvoří  $2 > 1$ . Stejně tak znak | funguje v matematické sazbě správně. Znaky  $\{ , \}$  a \ byly dříve rovněž určeny výhradně pro matematickou sazbu (množinové závorky a množinový rozdíl). Je možné je mezi dolary vytisknout pomocí \{, \}, \setminus resp. \backslash. Proč se Knuth rozhodl do kurzívy místo dolaru vložit libru, se lze jen dohadovat: že by tím projevil svůj smysl pro humor? Dobrá zpráva je, že všechny ostatní novější fonty mají na pozici ASCII pro dolar skutečně jen \$.

 $^1) \,$ O tom, jaké jsou v TEXu možnosti zápisu numerického údaje, pojednává dodatek C.

## Kapitola 4 Hladká sazba

Hladká sazba, tj. pouze text, se člení na odstavce. Ty jsou ve zdrojovém souboru od sebe odděleny prázdným řádkem. V místě každého prázdného řádku TEX automaticky vloží příkaz **\par**, který má za úkol ukončit formátování právě dočteného odstavce.

Text každého odstavce si T<sub>E</sub>X interně uloží do jednoho řádku a v okamžiku vykonávání příkazu \par se pokusí tento jeden interní řádek rozlomit do řádků o délce stanovené registrem *\hsize*. Tyto řádky vloží pod sebe do výsledné sazby.

► Cvičení 9 ◀ Zkuste vytvořit dostatečně dlouhý odstavec ukončený prázdným řádkem. Pak napište \hsize=.5\hsize a pod tímto nastavením vytvořte text dalšího odstavce. Celý dokument ukončete makrem \bye. Druhý odstavec bude mít poloviční šířku než první.

## 4.1 Základní parametry pro formátování odstavce

Následující přehled shrnuje základní registry, které ovlivní vzhled výsledného odstavce.

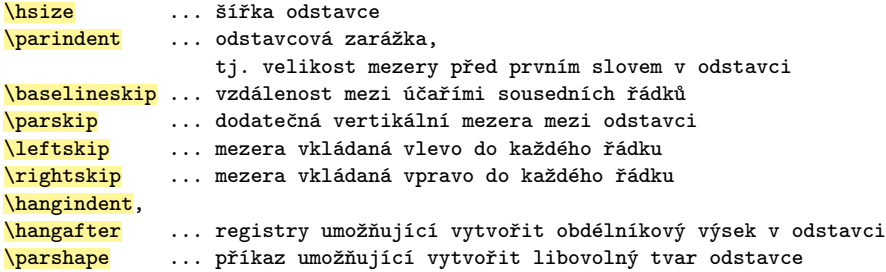

Odstavcová zarážka <mark>\parindent</mark> je v plainT<sub>E</sub>Xu implicitně nastavena na 20 pt<sup>1</sup>). Ovlivní všechny odstavce v dokumentu. Pokud v prvním odstavci po nadpisu kapitoly odrážka chybí, je to způsobeno makrem na tvorbu nadpisu. Chcete-li výjimečně zahájit odstavec bez odstavcové zarážky, použijte na jeho začátku příkaz **\noindent**. Naopak příkaz **\indent** zahájí odstavec s odstavcovou zarážkou. Ta se na začátek odstavce vkládá automaticky (jakmile není zahájen příkazem \noindent), takže \indent není nutné explicitně používat.

Jednotlivé řádky odstavce TEX vloží pod sebe. Jejich vzdálenost (tj. vzdálenost jednoho účaří řádku od druhého) je určena registrem **\baselineskip**, který je v plainT<sub>E</sub>Xu implicitně nastaven na 12 pt. Velikost písma je implicitně nastavena na 10 pt, takže se do řádků vejde. Pokud by byl text v řádcích tak vysoký, že by se do řádků nevešel, budou se řádky "opírat" jeden o druhý, což rozhodí řádkování. Toto chování je možné změnit pomocí registrů *lineskip* a *lineskiplimit* (viz sekci 10.1).

Registr **\parskip** umožňuje nastavit vertikální mezeru mezi odstavci. Implicitně se vkládá mezera nulové velikosti s nepatrnou možností se roztáhnout (viz sekci 10.1).

Registry *leftskip a \rightskip*, které vkládají stejné mezery do každého řádku odstavce, se využívají při nastavení formátování odstavce na praporek. Stačí příslušnou mezeru nastavit na 0 pt plus libovolné roztažení:

\leftskip = 0pt plus1fill % levý praporek, text zarovnán vpravo \rightskip = 0pt plus1fill % pravý praporek, text zarovnán vlevo

 $^{\rm 1)}$ Jednotky používané v TEXu (pt, mm, cm, in, pc, bp, dd, cc, sp, em, ex) jsou shrnuty v dodatku C.

Nastavíte-li takto současně \leftskip i \rightskip, jsou řádky v odstavci centrovány. Často se doporučuje při sazbě na pravý praporek nastavit roztažitelnost s omezenou tolerancí, aby byl TEX přinucen rozdělovat slova, tedy: \rightskip = 0pt plus2em. Viz například makro **\raggedright** z plainT<sub>E</sub>Xu.

O registrech **\hangindent, \hangafter** a příkazu **\parshape**, jejichž pomocí lze nastavit tvar odstavce odlišný od obdélníkového bloku, pojednává TBN v odst. 6.5.

#### 4.2 Automatické dělení slov

TEX se při sestavování odstavce pokusí nejprve vystačit jen s mezerami mezi slovy jako s místy, kde je možné řádky zalomit. Pokud by tak vznikly řádky příliš roztažené nebo stažené, pokusí se navíc dělit slova. Je ovšem potřeba správně nastavit vzory pro dělení slov v souladu s jazykem, který je použit. Chcete-li naopak dělení slov zcela zakázat, napište \hyphenpenalty=10000.

PlainTFX nastavuje výhradně jen anglické vzory dělení slov. Csplain také implicitně nastavuje anglické vzory dělení slov, ale následujícími makry je možné přepnout do vzorů jiných jazyků<sup>1</sup>):

\chyph % vzory dělení slov pro češtinu \shyph % vzory dělení slov pro slovenštinu \ehyph % návrat k implicitním vzorům dělení angličtiny

Pokud tedy píšete český dokument, doporučuji hned jako první řádek dokumentu napsat:

\chyph % use csplain

Jestliže se někdo pokusí tento dokument zpracovat jiným formátem než Csplain, obdrží chybové hlášení "undefined control sequence", ve kterém se navíc přepíše uvedený komentář "use csplain", takže uživatel bude vědět, co má s dokumentem dělat.

Uvedená makra \chyph, \shyph a \ehyph je možné použít i opakovaně před některými částmi dokumentu. TEX je vybaven interním mechanismem, který dovolí přepínat různé jazyky i uvnitř jediného odstavce.

Makra \chyph a \shyph navíc nastavují mezerování za tečkami za větou (a dalšími interpunkčními znaménky) tak, aby tyto mezery byly stejné jako mezislovní mezery. Implicitně při \ehyph inklinují mezery za interpunkčními znaménky k ochotnějšímu roztahování než mezislovní mezery. To odpovídá americké typografické tradici, ve které se větší mezerou za tečkou znázorňuje konec věty.<sup>2</sup>)

Nejste-li spokojeni s rozdělením slova, je možné zařadit slovo do slovníku výjimek pomocí příkazu **\hyphenation** v záhlaví dokumentu nebo vyznačit výjimku přímo v textu dokumentu příkazem \- vloženým dovnitř slova. Příklad:

```
\hyphenation{roz-dě-lit vý-jim-ka}
... text obsahuje kom\-pli\-ko\-va\-né slovo, které se špatně rozdělilo.
```
Příkaz **\**- uvnitř slova vyznačuje potenciální místo dělení slova. Takže při nerozdělení slova se v tom místě nevytiskne nic viditelného, zatímco při rozděleném slově se tam objeví samozřejmě spojovník.

Deklarace \hyphenation obsahuje slova rozdělená spojovníkem a oddělená od sebe mezerami. Tato deklarace se vztahuje k jazyku, který je v době čtení deklarace inicializován (pomocí přepínačů \chyph, \shyph, \ehyph).

 $\binom{1}{1}$  Dodatek G popisuje možnosti Cgplainu použít desítky dalších jazyků.

<sup>&</sup>lt;sup>2</sup>) PlainTEX umožňuje přepínat uvedené dva způsoby roztahování mezer pomocí maker <mark>\frenchspacing</mark> (stejné mezery) a \nonfrenchspacing (implicitní nastavení, delší mezery za interpunkcí).

#### 4.3 Další parametry pro řádkový zlom

Mezery mezi slovy pruží při sestavení odstavce do bloku v obou směrech, tj. mohou být menší i větší, než je jejich základní velikost. Nejsou ale ochotny se roztáhnout do příliš velkých rozměrů. Může se tedy stát, že TEX nenajde řešení řádkového zlomu, vypíše hlášení Overfull \hbox a v dokumentu ponechá řádek vyčnívající ze sazby označený vpravo černým obdélníčkem. To je stav, který jistě není možné takto nechat. Není-li možné přeformulovat odstavec (protože nejste autoři textu), můžete přistoupit k většímu roztažení mezer. Míru ochoty roztažení těchto mezer nad obvyklou implicitní hodnotu je možné nastavit v registru <mark>\emergencystretch</mark>, například \emergencystretch=2em<sup>1</sup>). Typicky zlobí jen některý odstavec. Pak je možné toto nadstandardní povolení k roztažení poskytnout jen onomu odstavci. To uděláte tak, že na konec odstavce (před prázdný řádek) napíšete {\emergencystretch=2em\par}.

Šířku černého obdélníčku, který se připojuje vpravo od přetečených boxů, lze nastavit pomocí registru **\overfullrule**. Implicitně je \overfullrule=5pt. L<sup>AT</sup>EX například nastavuje \overfullrule=0pt, aby uživatel nebyl těmi černými obdélníčky iritován.

Na terminálu a v souboru .log se objevují zprávy nejen o přetečených, ale také o podtečených boxech, tj. o takových řádcích, ve kterých jsou mezery roztaženy nad esteticky přípustnou mez. V registru **\hbadness** je možné nastavit úroveň chybovosti roztažení, od které se varovné hlášky vypisují. PlainT<sub>E</sub>X nastavuje \hbadness=1000, takže  $T_{\rm E}$ X na terminálu upozorňuje pouze na podtečené boxy s chybovostí větší než  $1000^2$ ). Nastavení tohoto registru ovlivní jen "ukecanost" v .log souboru a na terminálu, vlastní sazbu to neovlivní.

Podrobnější popis vlastností algoritmu zlomu odstavce na řádky, vyhodnocení chybovostí a popis dalších registrů na řízení těchto záležitostí najdete v TBN v odstavci 6.4.

#### 4.4 Vertikální, odstavcový a další módy

Na začátku zpracování dokumentu je TEX v *hlavním vertikálním módu*, ve kterém plní interní sloupec sazby. Ten je na začátku zpracování pochopitelně prázdný. Ve vertikálním módu TEX ignoruje všechny mezery a všechny příkazy \par. Jakmile se v tomto módu na vstupu objeví znak, který se má vytisknout, považuje ho TEX za zahajovací znak odstavce a přechází do *odstavcového módu*. Před zahajovací znak vloží horizontální mezeru velikosti \parindent. Do odstavcového módu může TEX přejít taky explicitně pomocí \indent nebo \noindent a dále je možné jej přinutit přejít do tohoto módu makrem \leavevmode nebo příkazem \hskip (vkládá horizontální mezeru).

V odstavcovém módu TEX ukládá jednotlivé znaky sazby do interního řádku a dělá to tak dlouho, dokud nenarazí na \par (neboli na prázdný řádek). Tehdy TFX rozlomí interní řádek do řádků odstavce o šířce \hsize. Pak se vrací do nadřazeného vertikálního módu a předá mu také vyhotovené řádky odstavce. Vertikální mód zařadí tyto řádky do svého interního sloupce sazby.

Odstavcový mód je možné ukončit také bez explicitního \par: příkazem \vskip (vkládá vertikální mezeru), příkazem \end (konec zpracování dokumentu), dále makrem \bye nebo na konci \vboxu (o \vboxech si povíme v kapitole 9). Ve všech těchto případech T<sub>EX</sub> nejprve ukončí rozpracovaný odstavec, jako by tam byl příkaz \par.

Přepínání módů souvisí se základní dovedností každého programu na vytváření sazby: realizací řádkového a stránkového zlomu. Úkolem hlavního vertikálního módu je postupné

<sup>&</sup>lt;sup>1</sup>) Tj. celkové roztažení mezer na jednom řádku je povoleno zvětšit o 2 em.

<sup>2</sup> ) Chybovost 1000 odpovídá zhruba dvojnásobnému roztažení mezer přes povolenou mez. Hodnota chybovosti 100 odpovídá přesně roztažení mezer na povolenou mez a hodnota 10 000 odpovídá libovolně velkému roztažení.

plnění interního sloupce sazby. TEX z tohoto sloupce po dostatečném naplnění postupně odlamuje díly o výšce **\vsize** a takto odlomenou část sazby předává **\output** rutině k doplnění čísla strany a k případnému dalšímu kompletování strany<sup>1</sup>). Z vertikálního módu TEX přechodně a dle pravidel popsaných výše přechází do odstavcového módu, jehož výstupem (rozlomenými řádky odstavce o šířce \hsize) pak plní interní sloupec sazby.

► Cvičení 10 ◀ Zdůvodněte, proč je jedno, zda mezi odstavci je jeden, nebo více prázdných řádků. Odpověď si nejprve rozmyslete a pak ji zkontrolujte v poznámce pod čarou. $^2)$ 

TEX používá ještě *vnitřní vertikální* nebo *vnitřní horizontální mód*. V těchto módech je sloupec sazby nebo řádek plněn do TEXového boxu, viz kapitolu 9. Hlavní nebo vnitřní vertikální mód označujeme stručně jako *vertikální mód*, odstavcový nebo vnitřní horizontální mód nazýváme *horizontální mód*.

Dále TEX přechází mezi dolary \$...\$ do *vnitřního matematického módu*, ve kterém sestaví matematický vzoreček a ten vrátí do nadřazeného horizontálního módu (vzoreček uvnitř odstavce). Konečně mezi zdvojenými dolary \$\$...\$\$ přechází TEX do *display matematického módu*, ve kterém také sestaví vzoreček a ten umístí pod předchozí odstavec na samostatný řádek. Podrobnější informace o matematických módech jsou v kapitole 6. Následuje přehled módů TEXu.

hlavní vertikální mód (probíhá stránkový zlom)<br>vnitřní vertikální mód (uvnitř \vbox, \vtop, viz kapitolu 9) }<br>  ${\rm odstavcov} {\rm odot} ({\rm probih\'a~sestaven\'i~odstavce})\hspace{10pt} horizontální mód$ vnitřní horizontální mód (uvnitř **\hbox**, viz kapitolu 9)  $\}$ vnitřní matematický mód (mezi \$...\$) display mód (mezi \$\$...\$\$) matematický mód, viz kapitolu 6

#### 4.5 Umístění sazby na stránce

Šířka sazby je dána šířkou odstavců, tedy registrem **\hsize**. Výška sazby na stránce je dána hodnotou registru **\vsize**.

Umístění sazby na stránce<sup>3</sup>) vzhledem ke krajům papíru je řízeno registry <mark>\hoffset</mark> a voffset. Ty určují posun levého horního rohu sazby vzhledem k "počátku sazby", který je na papíře stanoven 1 in od levého kraje a 1 in od horního kraje papíru. K tomuto počátku TEX připočte \hoffset (směrem doprava) a \voffset (směrem dolů) a tam umístí levý horní roh sazby. Je-li \hoffset záporný, posunuje sazbu od počátku sazby doleva, je-li \voffset záporný, posune sazbu nahoru. Implicitně je v plainT<sub>E</sub>Xu \hoffset=0pt i \voffset=0pt, takže levý a horní okraj má na papíře velikost 1 in. Dále jsou v plainTFXu implicitně zvoleny registry \hsize a \vsize tak, že i pravý a dolní okraj mají velikost  $1$  in na papíře formátu US letter.  $\mathcal{C}_{\mathcal{S}}$ plain na rozdíl od toho nastavuje výchozí hodnoty \hsize a \vsize tak, že pravý a dolní okraj mají velikost 1 in na stránce formátu A4.

Povšimněte si, že TEX nepracuje s žádným registrem, který by obsahoval skutečnou velikost papíru, na němž bude dokument vytištěn. Sazbu umístí jen vzhledem k levému hornímu rohu skutečného papíru a o rozměr papíru se nestará. $^{4})$ 

V sekci 7.2 je popsáno makro \margins, které umožní pohodlně nastavit okraje sazby pro různé formáty papíru.

<sup>&</sup>lt;sup>1</sup>) O \output rutině je více řečeno v sekci 10.3 a v TBN v sekci 6.8.

<sup>&</sup>lt;sup>2</sup>) První prázdný řádek (první **\par**) ukončí zpracovávaný odstavec a vrátí se do vertikálního módu. Další následující prázdné řádky (další \par) jsou ve vertikálním módu ignorovány.

<sup>3</sup> ) Do sazby na stránce se v tomto případě nezapočítává záhlaví a zápatí stránky (např. číslo strany). Tyto údaje jsou umístěny do okraje stránky.

<sup>4</sup> ) PdfTEX nastavuje i velikost média, tedy papíru. Viz sekci 11.1.

## Kapitola<sup>5</sup>

## Fonty

PlainT<sub>EX</sub> má načtenu rodinu fontů Computer Modern a Csplain má zavedenu víceméně stejnou rodinu fontů zvanou  $\mathcal{C}_{\mathcal{S}}$ fonty. Ta rozšiřuje tabulku znaků Computer Modern fontů o znaky české a slovenské abecedy. Touto rodinou je vytištěn tento text, takže čtenář má představu, jak fonty v této rodině vypadají. K dispozici jsou následující makra, která přepínají mezi jednotlivými variantami použité rodiny fontů:

```
\rm Regular (základní řez, Roman, antikva)
\bf Bold (tučný)
\tilde{\text{lit}} Italic (kurzíva)
\bi BoldItalic (tučná kurzíva) % jen v CSplainu od Dec. 2012
\tt Typewriter (strojopis)
```
Nastavení aktuálního textového fontu fontovým přepínačem nebo makrem trvá až do nastavení dalšího fontu nebo do ukončení *skupiny*. Začneme tedy nejprve tématem, které s fonty souvisí jen okrajově:

## 5.1 Skupiny v T<sub>F</sub>Xu

Uvnitř skupiny jsou vesměs všechna nastavení TEXu lokální. To znamená, že po ukončení skupiny se tato nastavení vracejí do původního stavu, jaký byl před zahájením skupiny. Skupina se v TEXu zahajuje symbolem { a ukončuje se symbolem }. Skupiny mohou být do sebe libovolněkrát vnořeny.

Mezi nastavení, která jsou lokální ve skupině, patří:

- ► Nastavení aktuálního fontu fontovým přepínačem nebo makrem.
- ► Nastavení hodnot vesměs všech registrů.
- $\blacktriangleright$  Definice maker.
- ► Veškeré další deklarace řídicích sekvencí.

Funkci skupin si ukážeme na makrech pro přepínání fontů:

Na začátku je nastaven font Regular, {ve skupině pokračuje Regular \bf a nyní probíhá tisk fontem Bold, {\it nyní Italic,} tady se vracíme k fontu Bold, {\tt strojopis nebo {\it kurzíva}}} a zde je návrat do stavu před vstupem do první skupiny, tedy k fontu Regular.

Tento text vytvoří následující výstup:

Na začátku je nastaven font Regular, ve skupině pokračuje Regular a nyní probíhá tisk fontem Bold, *nyní Italic,* tady se vracíme k fontu Bold, strojopis nebo *kurzíva* a zde je návrat do stavu před vstupem do první skupiny, tedy k fontu Regular.

K čemu použít skupiny? Do skupin je typicky vkládána speciální sazba, která vyžaduje odlišný font, odlišnou velikost fontu nebo odlišné nastavení parametrů sazby (citace, poznámky pod čarou atd.). Někdy editor sborníku schová do skupiny také každý článek ze sborníku zvlášť, protože autor článku může ve svém textu vytvořit své speciální nastavení a svá speciální makra, což by mohlo ovlivnit sazbu i ostatních článků.

Začátečníka možná překvapí, že lokální nastavení parametrů odstavce (řádkování, šířka odstavce) je sice možné, ale skupinu je nutné ukončit až po příkazu \par, který odstavec vytvoří, tedy až po prázdném řádku. Takže:

```
{\hsize=5cm Tady má být odstavec, který je široký jen 5~centimetrů.}
Ono to nefunguje. % \par je totiž až v místě, kde má \hsize původní rozměr.
Ale:
{\hsize=5cm Tady má být odstavec, který je široký jen 5~centimetrů.
}
Toto funguje. Překvapivě funguje i toto:
Tady má být odstavec, který je široký jen 5~centimetrů.
{\hsize=5cm\par}
A tady už je odstavec normální šířky.
\bye
```
Vysvětlíme si, proč funguje případ {\hsize=5cm\par}. V době sestavování odstavce T<sub>EX</sub> pouze plní svůj interní řádek. Teprve v okamžiku příkazu **\par** se podívá na aktuální hodnotu registru **\hsize** a podle ní zalomí odstavec. Příkaz **\par** přitom nastane uvnitř skupiny, ve které je \hsize=5cm. Po ukončení této skupiny se \hsize vrací k původní hodnotě. Prázdný řádek, který případně následuje, sice vytvoří další \par, ale to neprovede nic, protože nyní je T<sub>E</sub>X ve vertikálním módu.

Závorky { a } mají v TEXu kromě vymezení skupin i další funkce: mohou udávat hranice parametrů maker a také ohraničují těla definic maker. Význam závorek vyplývá z kontextu použití. Bez ohledu na význam těchto závorek TEX důsledně hlídá jejich *balancování*, tj. v jednom syntaktickém celku nikdy nesmí být více otevíracích než zavíracích závorek nebo obráceně.

PlainT<sub>EX</sub> deklaruje řídicí sekvence **\bgroup** a **\egroup**, které fungují stejně jako závorky { a }, takže otevírají a zavírají skupinu. Dále T<sub>E</sub>X disponuje příkazy **\begingroup** a **\endgroup**, které dělají totéž. Tyto řídicí sekvence se používají výhradně k zahájení a ukončení skupiny. Nemají (na rozdíl od závorek samotných) žádný jiný význam a nepodléhají kontrole balancování závorek.

#### 5.2 Příkaz \font

Známe-li název fontu (přesněji název souboru s příponou .tfm, tj. TEX font metric) a je-li tento soubor instalován v TEXové distribuci, pak takový font můžeme zavést do dokumentu příkazem \font takto:

```
\font \přepínač = \s{subor}nebo
\font \přepínač = \s{subor} at\vee at\s{subsot}nebo
\font \přepínač = \simeq scaled\langle faktor \rangle
```
Například v systému je soubor pzcmi8z.tfm, o kterém (dejme tomu) víme, že implementuje font *Zapf-Chancery*, a tento font potřebujeme dostat do sazby. Pak stačí psát:

```
\font \zapfchan = pzcmi8z % soubor píšeme bez přípony .tfm
...
Tady je normální text a {\zapfchan tady je text ve fontu Zapf-Chancery}.
```
Příkaz \font zavede do paměti T<sub>E</sub>Xu specifikovaný font a deklaruje \přepínač, který je možné později v dokumentu použít jako *přepínač fontu*. Pokud není specifikována velikost

fontu, je font zaveden ve své "přirozené velikosti", což bývá skoro vždy 10 pt, není-li řečeno jinak. Rovnítko (jak je v TEXu zvykem) je v deklaraci \font nepovinné a nepovinné jsou i mezery kolem něj.

- ► Poznámka ◀ Příkaz \font deklaruje *fontový přepínač*, zatímco \rm, \bf, \it, \bi, \tt jsou makra, která obsahují po řadě fontové přepínače \tenrm, \tenbf, \tenit, \tenbi a \tentt. Kromě toho tato makra dělají jistou práci v matematické sazbě, což bude vysvětleno v kapitole 6. Je dobré rozlišovat mezi fontovými přepínači a těmito makry, i když z uživatelského pohledu se chovají stejně.
- ► Cvičení 11 < Podívejte se do souboru plain.tex, jak jsou deklarovány přepínače \tenrm, \tenbf, \tenit a \tentt a jak jsou definována makra \rm, \bf, \it, \tt.

Chcete-li zavést font v jiné než přirozené velikosti, stačí použít v deklaraci \font klíčové slovo at následované metrickým údajem. Například \font\zpch=pzcmi8z at13.5pt připraví font *Zapf-Chancery* ve velikosti 13,5 bodu. Konečně deklarace s klíčovým slovem scaled umožní zavést font ve stanoveném násobku vůči jeho přirozené velikosti. Údaj za slovem scaled je numerický, přitom číslo 1000 znamená faktor jedna ku jedné. Takže:

\font \zapfhalf pzcmi8z scaled500 % font poloviční velikosti \font \zapfdouble pzcmi8z scaled2000 % dvojnásobně velký font \font \zapfscaled pzcmi8z scaled1400 % zvětšený 1,4 krát

Nadpisy různých důležitostí mají v dokumentu obvykle font zvětšený 1,2 krát a dále 1,2 krát velikost už zvětšeného fontu, tj. 1,44 krát velikost základního fontu atd. PlainTEX nabízí pro tyto konstanty makro **\magstep**, které se někdy hodí použít za slovem scaled v příkazu \font takto:

```
\font\fa=csbx10 scaled\magstep1 % jako scaled1200, tj. 1,2 krát větší
\font\fb=csbx10 scaled\magstep2 % jako scaled1440, tj. 1,2x1,2 krát větší
\font\fc=csbx10 scaled\magstep3 % jako scaled1728, tj. 1,2^3 krát větší
\font\fd=csbx10 scaled\magstep4 % jako scaled2074, tj. 1,2^4 krát větší
\font\fh=csbx10 scaled\magstephalf % jako scaled1095, sqrt(1,2) krát větší
```
S fonty v TEXu, zejména s jejich původními fonty rodiny Computer Modern a s fonty od nich odvozenými, je poněkud komplikovanější pořízení. Důvody jsou zejména dva:

- ► Stejné písmo může mít pro různé velikosti různé fontové soubory (má tedy pro různé velikosti speciální kresbu znaků).
- ◮ Soubory jsou pojmenovány nečitelnými zkratkami, ve kterých se obtížně orientuje.

Tato problematika je blíže rozvedena v dodatku F.

#### 5.3 Fontové soubory, výběr rodiny fontů

Chcete-li použít jinou rodinu fontů než implicitní Computer Modern (resp. Csfonty), je možné příkazem \input načíst některý z následujících *fontových souborů*. Jsou to soubory z balíčku  $\mathcal{C}_{\mathcal{S}}$ plainu, které obsahují sadu příkazů \font k načtení specifikované rodiny fontů ve čtyřech základních variantách (Regular, Bold, Italic a BoldItalic).

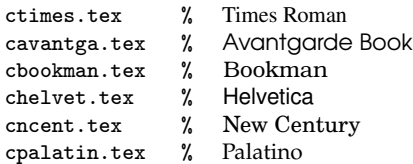

Po zavedení kteréhokoli z těchto souborů budou přepínače \tenrm, \tenbf, \tenit a \tenbi přepínat do variant příslušné rodiny fontů. Navíc přepínač \tentt přepne do fontu Courier. Protože tyto přepínače jsou součástí maker \rm, \bf, \it, \bi a \tt, lze jednoduše říci, že tato makra začnou vybírat varianty zvolené rodiny fontů. Implicitně je také inicializována varianta \rm dané rodiny. Například:

```
\chyph % use csplain, Czech
\input cbookman
Tady píšu ve fontu Bookman, \bf nyní píšu ve fontu Bookman Bold
\it a toto je vytištěno fontem Bookman Italic.
\bye
```
Balíček Csplainu obsahuje také fontový soubor lmfonts.tex, který zavede rodinu fontů Latin Modern. Ta vizuálně vypadá jako Computer Modern, ale fonty jsou navíc připraveny v rozličných formátech a kódováních, viz dodatky B.2 a F.3.

Další fontové soubory z balíčku Csplain mají typicky předponu cs-. Původním fontovým souborům s předponou c (které existují v Csplainu už více než deset let) jsem ponechal jejich tradiční název, ale nové fontové soubory zakládám s předponou cs-. Tedy:

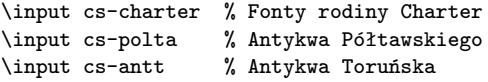

Příkaz na příkazovém řádku tex cs-all vypíše všechny dostupné fontové soubory. Mají-li uživatelé plainTEXu zájem, vytvoří si jistě další takové soubory metodou analogie.

Mezi fontovými soubory najdete takové, které zavádějí TEX-gyre fonty, což jsou fonty implementující řezy původně implicitní sady 35 PostScriptových fontů, která má být přítomna v každém PostScriptovém RIPu. Fonty jsou ovšem nazvány jinak, protože jsou zcela nově implementovány a připraveny v rozličných formátech a kódováních.

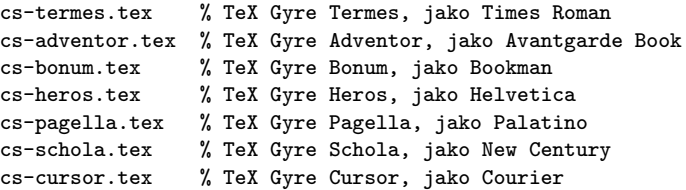

Některé rodiny fontů nastavují více variant než základní čtyři (například Helvetica). Stojí za to si po zavedení zvoleného fontového souboru přečíst, co se píše na terminálu a v .log souboru.

Návod na instalaci dalších rodin fontů je uveden v dodatku F.2.

#### 5.4 Zvětšování a zmenšování fontů v Csplainu

Fonty načtené během generování formátu  $\mathcal{C}_{\mathcal{S}}$ plain i fonty zavedené fontovými soubory mají implicitní velikost 10 pt. To jistě není dostačující. Pro nadpisy se používají fonty větší, pro poznámky pod čarou menší. Velikost fontů pro běžný text může být taky jiná než implicitních 10 bodů. Csplain proto nabízí makra \resizefont, \resizeall, \regfont a \letfont, která řeší uvedené požadavky.

Makro **\resizefont**\přepínač změní velikost fontu \přepínač podle obsahu makra \sizespec. Po použití \resizefont\přepínač bude \přepínač přepínat do stejného fontu jako předtím, ale ve velikosti \sizespec. Tato změna velikosti je lokální ve skupině. Makro \sizespec může obsahovat buď at $\langle$ *velikost* $\rangle$  nebo scaled $\langle$ *faktor* $\rangle$ . Příklad:

```
\def\sizespec{at12pt} \resizefont\tenrm
Nyní \tenrm přepíná do CS Roman at12pt.
\bye
```
Makro **\resizeall** aplikuje \resizefont na přepínače \tenrm, \tenbf, \tenit, \tenbi a \tentt a dále na všechny přepínače registrované pomocí \regfont. Příklad:

```
\font\zapfchan=pzcmi8z \regfont\zapfchan
\def\sizespec{at13.5pt} \resizeall \tenrm
Nyní je veškerá sazba ve velikosti 13,5~pt včetně {\it kurzívy},
{\bf tučné varianty} i fontu {\zapfchan Zapf-Chancery}.
Názvy tenrm, tenbf, tenit atd. je nyní potřeba považovat jen za
\uv{historický odkaz plain\TeX{}u}. Nemají nic společného s deseti body.
\def\sizespec{at8pt} \resizeall \tenrm
Nyní je veškerá sazba ve velikosti 8~pt.
\bye
```
Je možné nejprve načíst rodinu fontů fontovým souborem a pak dodatečně stanovit velikost sazby:

```
\input cpalatin \def\sizespec{at11pt}\resizeall \tenrm
Sazba bude probíhat v rodině Palatino ve velikosti 11~bodů.
\bye
```
Makro **\letfont**\novýpřepínač = \známýpřepínač *\specifikace velikosti*} deklaruje \novýpřepínač jako přepínač stejného fontu, do jakého přepíná \známýpřepínač, ale velikost tohoto fontu bude odpovídat (*specifikaci velikosti*). Napříkad:

```
\letfont\titlefont=\tenbf at15pt % nebo:
\letfont\titlefont=\tenbf scaled\magstep4
```
Tím je připraven přepínač fontu \titlefont, který bude přepínat do tučné varianty zvolené rodiny fontů ve stanovené velikosti.

Následující příklad připraví font pro nadpisy a makro \small, které nastaví fonty všech variant do menší velikosti pro poznámky pod čarou. Nadpisy budou ve fontu Helvetica, běžný text i poznámky pod čarou ve fontu Times Roman.

```
\input chelvet
\letfont\titlefont = \tenbf at14.4pt
   % \titlefont přepíná do fontu pro nadpisy Helvetica Bold at14,4pt.
\input ctimes
\def\sizespec{at11pt}\resizeall \tenrm
   % Běžný text bude sázen v rodině fontu Times Roman at11pt.
\def\small{\def\sizespec{at9pt}\resizeall \tenrm}
   % Makro \small přepne (lokálně) celou rodinu Times Roman do 9~pt.
```
Tento způsob zvětšování (zmenšování) fontů se týká jen textových fontů. Jak zvětšit (zmenšit) matematické fonty je popsáno v sekci 6.2 a v sekci 7.1.

Některé fonty (typicky například z rodiny Computer Modern) mají různé kresby pro různé designované velikosti fontu, viz ukázku na straně 129 dole. Výše uvedený postup zvětšování a zmenšování fontů provádí implicitně jen geometrickou transformaci. Pokud ale zavedete příkazem \input soubor ams-math.tex, je připravena možnost fonty Computer Modern zvětšovat a zmenšovat s ohledem na jejich designované velikosti. Není-li definováno makro (nebo registr) \dgsize, pak se stále provádí zvětšování a zmenšování lineárně. Je-li \dgsize definováno, pak se při požadavku na zvětšení (zmenšení) vybere vhodný font s designovanou velikostí nejbližší danému \dgsize. Příklad:

```
\input ams-math.tex
\letfont\velky = \tenrm at18pt % provede se geometrické zvětšení fontu
                                % navrženého pro 10pt, tedy csr10 at18pt
\def\dgsize{18pt} \letfont\velky = \tenrm at18pt
               % v tomto druhém případě se použije font csr17 vhodný
               % pro 17pt zvětšený na 18pt (nejbližší designovaná velikost)
\def\dgsize{18pt} \letfont\maly = \tenrm at5pt
               % toto je odstrašující příklad: zmenší se font vhodný
               % pro velké velikosti, tedy csr17 at5pt. Správně má být:
\def\dgsize{5pt} \letfont\maly = \tenrm at5pt % použije se font csr5 at5pt
```
Uživatelé OPmac se o takové technické detaily nemusejí starat. Makra \typosize a \typoscale vyberou vhodnou designovanou velikost za ně, viz sekci 7.1. Naopak uživatel, který chce mít věci pod kontrolou a chce si nastavit zvětšování podle designované velikosti i pro jiné rodiny fontů než jen pro Computer Modern, najde inspiraci v souboru maker ams-math.tex.

#### 5.5 Italická korekce

Znaky z jednotlivých fontů jsou kladeny těsně za sebou na úrovni účaří. Pokud se přejde ze skloněného fontu na neskloněný, například {\it děd}ku (*děd*ku), může dojít k překrytí znaků. Proto TEX nabízí příkaz  $\sqrt{}$ , který vloží mezeru, jež je rovna velikosti šikmého přesahu vrchní části předchozího znaku. Proto byste měli správně psát {\it děd\/}ku (*děd*ku). Pokud na konci sazby šikmým fontem následuje tečka nebo čárka, je vhodnější před ni italickou korekci nedávat.

OPmac definuje makro \em, které funguje jako \it, ale navíc se automaticky postará o vložení italické korekce \/, takže se o to uživatel nemusí starat. Makro \em navíc uvnitř kurzívy (\it) způsobí naopak přechod do antikvy (\rm), uvnitř tučné antikvy (\bf) přejde do tučné kurzívy (\bi) a konečně uvnitř tučné kurzívy (\bi) přejde do tučné antikvy (\bf). Obecně se makro \em snaží zdůraznit text vzhledem k okolnímu textu. Je to zkratka za "emphasize". Příklad použití: {\em zdůrazněný text}.

Kapitola 6

## Matematická sazba

Matematická sazba je drahá a náročná. Proto ji Knuth umístil mezi dolary.

#### 6.1 Příklad a základní vlastnosti

Jestliže napíšeme:

```
Matematický vzoreček může být uvnitř odstavce
$(a+b)^2 = a^2 + 2ab + b^2 nebo na samostatném řádku:
$$
   \sum_{k=0}^{\infty} e^{(\alpha+i\beta_k)} =e^\alpha \sum_{k=0}^\infty e^{i\beta_k} =
   e^\alpha \sum_{k=0}^\infty (\cos\beta_k + i\sin\beta_k).
$$
Další text pod vzorečkem pokračuje.
```
na výstupu dostaneme:

Matematický vzoreček může být uvnitř odstavce  $(a + b)^2 = a^2 + 2ab + b^2$  nebo na samostatném řádku:

$$
\sum_{k=0}^{\infty} e^{(\alpha + i\beta_k)} = e^{\alpha} \sum_{k=0}^{\infty} e^{i\beta_k} = e^{\alpha} \sum_{k=0}^{\infty} (\cos \beta_k + i \sin \beta_k).
$$

Další text pod vzorečkem pokračuje.

TEX tvoří vzorečky ve vnitřním matematickém módu \$...\$ nebo v display módu \$\$...\$\$. Pravidla pro tvorbu vzorečků v obou módech jsou stejná, výsledek se liší jen svým umístěním (v odstavci nebo na samostatném řádku) a některé znaky jsou v display módu poněkud větší, jak za chvíli uvidíme.

V matematických módech TEX sestavuje sazbu podle výrazně odlišných pravidel od běžného textu. Hlavní odlišnosti jsou tyto:

- $\blacktriangleright$  Fungují tam konstruktory indexu (\_) a exponentu (^).
- $\blacktriangleright$  Fungují tam řídicí sekvence pro speciální symboly (\alpha, \sum, \infty).
- ◮ Sazba písmen ve vzorečku probíhá implicitně matematickou kurzívou, což je písmo vhodné k označování proměnných a dalších matematických objektů, například množin. Číslice a symboly (např. +, −, =) jsou naopak tištěny antikvou (vzpřímeným fontem) bez nutnosti mezi fonty přepínat.
- ► Fontové přepínače pro textový font nemají v matematice žádný vliv. Nicméně makra \rm, \bf, \it a \bi přepínají textové fonty i matematické abecedy, viz sekci 6.3.
- $\blacktriangleright$  Mezery ve vstupním textu ve vzorečku se ignorují. T $\cancel{F}X$  mezery při tisku vzorečku vymyslí sám. Takže \$a+b\$ dává stejný výsledek jako \$a + b\$.
- $\blacktriangleright$  V matematice fungují natahovací závorky, tvorba zlomků a další speciální sazba, se kterou se za chvíli seznámíme.
- ► V matematickém módu je zakázáno ukončit odstavec (prázdným řádkem nebo \par).

Z ukázky vidíme, jak se používají konstruktory indexu a exponentu. Je-li indexem nebo exponentem jediný znak, stačí ho napsat přímo za konstruktor: \beta\_k, a^2. Je-li v indexu nebo exponentu celý výraz složený z více znaků, je třeba ho zapouzdřit do svorek, aby T<sub>EX</sub> poznal, kde výraz začíná a končí:  $e^{(\alpha+t\beta_k)}$ . V tomto příkladě kulaté závorky nestačí, ty TEX vnímá jako obyčejný znak. Potřebuje mít výraz ve svorkách. Takže \$e^(\alpha+i\beta\_k)\$ vytvoří  $e^{\alpha} + i\beta_k$ ), což asi autor neměl na mysli.

Na příkladu sumy také vidíme, že konstruktor indexu a exponentu se užívá i v případě, kdy to explicitně není index nebo exponent. Místo indexu se v případě znaku \sum vytiskne dolní bižutérie sumy (tedy vzorec, který se zmenší a umístí centrován pod sumu). Místo exponentu bude horní bižutérie.

Na ustálené matematické zkratky (cos, sin) jsou v TEXu připravena speciální makra \cos, \sin. Kdybychom napsali jen cos\alpha, byl by to prohřešek proti dobré matematické sazbě. Dostali bychom totiž  $cos\alpha$ , což je psáno kurzívou, a není to tedy ustálená zkratka, ale součin proměnných  $c$  krát  $o$  krát  $s$  krát  $\alpha$ .

Sazba samostatného vzorečku pomocí \$\$...\$\$ v display módu probíhá tak, že se přeruší aktuálně sestavovaný odstavec a nad a pod vzoreček se vloží vhodné vertikální mezery. Pokud ale na začátku \$\$...\$\$ je T<sub>EX</sub> ve vertikálním módu, nejprve zahájí prázdný odstavec, a nad vzorečkem proto vytvoří nevhodně velkou vertikální mezeru. Z toho plyne doporučení: *pokud možno nikdy nenechávejte prázdný řádek před* \$\$...\$\$. Naopak prázdný řádek za \$\$...\$\$ nevhodnou mezeru nikdy nevytváří. Platí pravidlo, že je-li za \$\$...\$\$ prázdný řádek, TEX se přímo vrátí do vertikálního módu a případný další odstavec má běžné odsazení podle \parindent. Bez prázdného řádku je následující odstavec bez odsazení a je to míněno jako pokračování odstavce přerušeného display módem.

#### 6.2 Soubory maker ams-math.tex a tx-math.tex

PlainTEX implicitně nastavuje fonty pro matematiku na základní velikost 10 pt, indexy mají 7 pt, indexy indexů mají 5 pt a jsou použity fonty rodiny Computer Modern. Toto nastavení není snadné změnit. Csplain proto nabízí soubory maker ams-math.tex a tx-math.tex. Oba provedou následující:

- $\blacktriangleright$  Přeprogramují koncepci zavedení matematických fontů plainTFXu tak, aby se daly snadno měnit jejich velikosti pomocí **\setmathsizes**[ $\langle t \rangle / \langle i \rangle / \langle ii \rangle$ ] následované příkazem \normalmath. Například: \setmathsizes[12/8.4/6]\normalmath.
- ◮ Přidají do sady použitelných matematických znaků další desítky znaků podle rodiny fontů  $\mathcal{A}_{\mathcal{M}}$ ST<sub>F</sub>Xu.

Soubory maker ams-math.tex a tx-math.tex se liší v tom, že první z nich pracuje s fonty Computer Modern (vhodné v případě, že i textový font je z rodiny fontů Computer Modern, Latin Modern nebo podobné). Druhý soubor zavádí pro matematické vzorečky TX fonty, které obsahují matematické znaky vizuálně navazující na font Times Roman. Tyto znaky lze (na rozdíl od fontů Computer Modern) kombinovat s většinou textových fontů dynamické nebo přechodové antikvy, jinak řečeno s většinou nabízených textových fontů jiných než Computer Modern.

Následující příklad ukazuje nevýhodu implicitního zavedení matematických fontů podle plainT<sub>E</sub>Xu a dále řešení pomocí \setmathsizes z ams-math.tex.

```
\def\seq#1{{\tt\char'\\#1}}
\def\sizespec{at12pt} \resizeall \tenrm % Velikost textového písma 12 pt
\baselineskip=14pt
```

```
Rodina textových fontů je ve velikosti 12 pt, ale matematika zvětšená
není: $a^2+b^2=c^2$. Abychom ji mohli také zvětšit, musíme použít
\seq{setmathsizes} následované \seq{normalmath}. Tato makra jsou definována
v~souboru {\tt ams-math.tex} nebo {\tt tx-math.tex}.
\input ams-math.tex
\setmathsizes[12/8.4/6] % [základní/indexová/index-indexová] velikost v pt
\normalmath
Nyní i vzorečky mají správnou velikost: $a^2+b^2=c^2$.
\bye
```
Tento příklad dá následující výsledek:

Rodina textových fontů je ve velikosti 12 pt, ale matematika zvětšená není:  $a^2 + b^2 = c^2$ . Abychom ji mohli také zvětšit, musíme použít \setmathsizes následované \normalmath. Tato makra jsou definována v souboru ams-math.tex nebo tx-math.tex. Nyní i vzorečky mají správnou velikost:  $a^2 + b^2 = c^2$ .

Obvykle není nutné soubor maker ams-math.tex nebo tx-math.tex zavádět explicitně pomocí \input, protože tx-math.tex je načten automaticky při použití některého z fontových souborů ctimes.tex, ..., cpalatin.tex, cs-charter.tex, ..., cs-schola.tex. Dále soubor ams-math.tex je zaveden při použití OPmac nebo při použití fontového souboru lmfonts.tex. Že je některý ze souborů matematických maker zaveden, poznáme na terminálu a v .log souboru podle hlášení:

```
ams-math.tex
FONT: AMS math fonts - \mathchardef's prepared, 12 math families preloaded.
tx-math.tex
FONT: TX math fonts - \mathchardef's prepared, 14 math families preloaded.
```
◮ Poznámka ◭ Při použití příkazů \typosize a \typoscale z OPmac (viz sekci 7.1) je zvětšení textových i matematických fontů společné a není nutné používat \setmathsizes.

## 6.3 Matematické abecedy

Písmena anglické abecedy A–Z, a–z se ve vzorečku vysází matematickou kurzívou a číslice antikvou. To je implicitní nastavení *matematické abecedy*, kterou lze měnit pomocí následujících přepínačů matematické abecedy:

- $\blacktriangleright$  implicitní: matematická kurzíva  $ABC \dots XYZ$ , abc  $\dots xyz$ , antikva: 0123456789,
- ► \it: textová kurzíva *ABC* . . . *XYZ*, *abc* . . . *xyz*, *0123456789*,
- $\rightarrow \rm \rm \sim:$  textová antikva ABC  $\ldots$  XYZ, abc  $\ldots$  xyz, 0123456789,
- $\blacktriangleright$   $\cal$ cal: jednoduché kaligrafické znaky  $\cal{ABC} \dots \cal{X} \cal{YZ}$  (jen pro velká písmena),
- $\blacktriangleright$  \bf: tučný řez ABC... XYZ, abc... xyz, 0123456789.
- ▶ **\oldstyle**: skákavé číslice 0123456789 (jen pro číslice).

Je-li zaveden soubor maker ams-math.tex nebo tx-math.tex, pak je matematická abeceda \bf předefinována a jsou k dispozici další matematické abecedy:

 $\rightarrow \overline{\bmod{23456789}}$ ,

- $\blacktriangleright$   $\overleftrightarrow{\text{bbi}}$ : tučný skloněný řez bez serifů  $ABC \dots XYZ$ , abc  $\dots xyz$ , 0123456789,
- $\blacktriangleright$  **\script**: kroucenější kaligrafické znaky  $\mathscr{A}\mathscr{B}\mathscr{C}\ldots\mathscr{X}\mathscr{Y}\mathscr{Z}$  (jen pro velká písmena),
- $\triangleright$  \frak: fraktura  $202C \dots 1273$ , abc. . . .xyz, 0123456789,
- ► **\bbchar**: zdvojené znaky ABC . . . XYZ (jen pro velká písmena).

O tom, jak přidat další matematickou abecedu, pojednává sekce 6.10.

Uvedené přepínače v matematické sazbě ovlivní právě jen sazbu písmen anglické abecedy a číslic. Ostatní znaky ve vzorečku nejsou přepínačem ovlivněny. Přepínače fungují podobně jako přepínače fontů, tj. mají vliv až do použití dalšího přepínače nebo do konce skupiny, ve které byly použity. Přitom každý vzoreček má samostatnou skupinu (jinak řečeno symboly \$...\$ nebo \$\$...\$\$ vymezují skupinu) a dále svorky uvnitř vzorečku vymezují skupiny včetně těch, které jsou použity za konstruktory indexu a exponentu.

► Poznámka ◀ V rodině fontů Computer Modern se matematická kurzíva mírně liší od textové. Jiné rodiny fontů obvykle nemají zvlášť nakreslenou matematickou kurzívu, takže po zavedení souboru maker tx-math.tex je v matematické sazbě implicitní textová kurzíva, která se přebírá z rodiny použité pro textový font.

#### 6.4 Zlomky

Zlomek vytvoříme pomocí konstrukce  $\{\langle \check{c} \check{t} \check{d} \check{c} \rangle \}$  *(menovatel*), tj. svorky vymezují hranice zlomku a **\over** se píše v místě zlomkové čáry. Například:

$$
4x^2 + 2 \over x^3 - x^2 + x - 1 = \{x+1 \over x^2+1\} + \{3\over x-1\}.
$$

Hranice zlomku není nutné vymezovat, pokud se shodují s hranicí vzorečku, tedy \$1\over2\$ vytvoří jednu polovinu.

Zlomek tedy píšeme tak, jak jej v angličtině přečteme. LATEX naproti tomu používá pro zlomky makro \frac{h*čitatel*i}{h*jmenovatel*i}. Pokud je uživatel na makro \frac zvyklý nebo považuje za účelné používat je i v plainTEXu, musí si je nejprve definovat: \def\frac#1#2{{#1\over#2}}.

Podobně jako \over funguje příkaz \atop, jen s tím rozdílem, že nevytiskne zlomkovou čáru. Pro kombinatorická čísla se ovšem více hodí příkaz **\atopwithdelims** $\langle závorky \rangle$ , který pracuje jako **\atop**, ale navíc kolem výsledného objektu umístí specifikované závorky vhodné velikosti. Tento příkaz je použit třeba v makru **\choose** (viz plain.tex). Příklad:

 $\$  {n\choose k} = {n! \over k! (n-k)!}. \$\$

$$
\binom{n}{k} = \frac{n!}{k!(n-k)!}.
$$

#### 6.5 Matematické symboly a znaky

Kromě matematických abeced a číslic se v matematických vzorcích mohou vyskytovat stovky dalších symbolů. Nejprve uvedeme ty, které jsou přímo dosažitelné na klávesnici a pak budeme pokračovat znaky, jež lze vytisknout pomocí řídicí sekvence.

základní znaky: . (tečka), / (lomítko), | (svislá čára), ! (vykřičník), ? (otazník), binární operátory: + (plus), – (minus), \* (konvoluce), relace:  $=$  (rovná se),  $\lt$  (je menší),  $\gt$  (je větší), : (poměr), **závorky**: () (kulaté),  $\lceil \cdot \rceil$  (hranaté), svorky  $\lceil \cdot \rceil$  je nutno napsat pomocí  $\lceil \cdot \rceil$ , interpunkce: , (čárka), ; (středník),

speciální: ' (derivace), např.  $f'(x)$  vytvoří  $f'(x)$ .

Podle typu symbolu vkládá TEX mezi symboly v matematickém vzorečku mezery. Základní znaky jsou výše uvedené znaky z prvního řádku, dále písmena, číslice a plno dalších znaků uvedených v následujících tabulkách. Základní znaky klade T<sub>E</sub>X vedle sebe bez mezer. Kolem binárních operátorů udělá menší mezeru  $(a - b)$ , ale výjimečně, kdy tento operátor přechází v unární operátor, mezeru mezi operátor a základní znak nevkládá (−b). Kolem relací dělá mírně větší mezery než kolem binárních operací. K vnější straně natahovacích závorek a za interpunkci připojuje menší mezeru.

Další znaky jsou dosažitelné pomocí řídicích sekvencí. Písmena řecké abecedy patří mezi základní znaky:

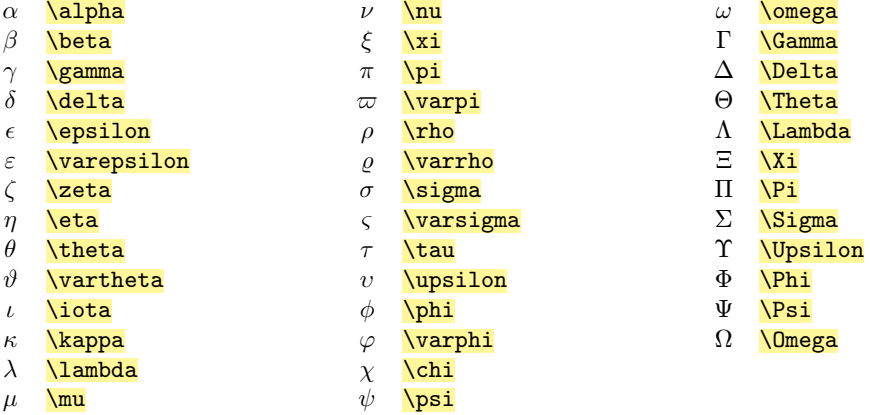

Malé řecké písmeno omikron je stejné jako malé písmeno o, takže nemá svou řídicí sekvenci. Stejně tak některá velká řecká písmena jsou shodná s písmeny latinské abecedy, a nemají tedy speciální řídicí sekvenci.

Všimněte si, že malá řecká písmena jsou psána kurzívou a velká antikvou. To je v matematice obvyklý standard.

Některá malá řecká písmena mají svou variantní podobu, např. \varrho. V mnoha případech vypadá tato variantní podoba v sazbě lépe než standardní. Stojí tedy za to na začátek dokumentu napsat:

```
\let\epsilon=\varepsilon \let\theta=\vartheta
\let\rho=\varrho \let\phi=\varphi
```
Po takové deklaraci můžete psát **\epsilon** a vytiskne se  $\varepsilon$  atd. Kromě řecké abecedy jsou k dispozici další základní znaky:

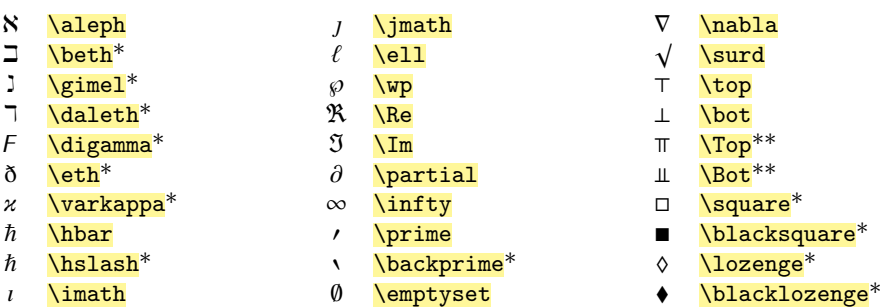
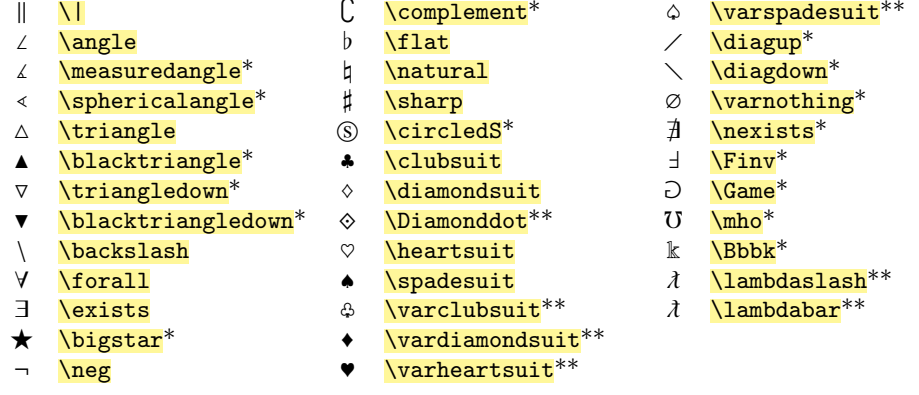

Hvězdička za řídicí sekvencí v této tabulce i v následujících tabulkách označuje symboly, které nejsou dosažitelné v běžném plainTEXu, ale jsou k dispozici po zavedení souboru ams-math.tex nebo tx-math.tex. Dvěma hvězdičkami jsou označeny symboly přístupné jen po zavedení tx-math.tex, tj. nejsou ani v ams-math.tex.

Výše uvedené znaky jsou základní, takže jsou kladeny k ostatním základním znakům těsně bez mezer. Chcete-li například ze znaku \diamondsuit udělat binární operaci (což se zapisuje jako  $a \diamondsuit b$ , nikoli  $a \diamondsuit b$ ), je potřeba T<sub>EX</sub>u říci, že znak používáte v kontextu binární operace, aby mohl přidat správné mezery. K tomu stačí v místě operátoru psát \mathbin{\diamondsuit} nebo si můžete definovat nové makro, například \def\sop{\mathbin{\diamondsuit}} a psát \$a\sop b\$. Pro změnu typu znaků nebo deklarování celého textu jako znak jistého typu slouží příkazy:

```
\mathcal{h} {\{text\} % \langle \text{text} \rangle bude typu základní znak
\mathop \{\langle text \rangle\} % \langle text \rangle poslouží jako velký operátor (například suma)<br>\mathbin \{\langle text \rangle\} % \langle text \rangle bude binární operátor (jako například +, -)
                                \mathcal{H} (text) bude binární operátor (jako například +, -)
\mathcal{L} {\{text\} % \{text\} bude znakem pro relaci (jako například =)
\mathcal{h}mathopen \{ \text{text} \} % \langle \text{text} \rangle bude jako otevírací závorka
\mathcal{h} (\{text\} \mathcal{h} \langle \mathit{text} \rangle) \mathcal{h} \langle \mathit{text} \rangle bude jako zavírací závorka
\mathcal{h} (hext) % (text) bude jako interpunkce
```
Po zavedení souboru tx-math.tex jsou k dispozici ještě vzpřímená řecká písmena:

- $\alpha$  \upalpha<sup>\*\*</sup>  $β$  \upbeta<sup>\*\*</sup> γ \upgamma<sup>\*\*</sup>  $\delta$  \updelta\*\*  $\epsilon$  \upepsilon<sup>\*\*</sup> ε \upvarepsilon\*\* ζ \upzeta\*\* η \upeta\*\*  $\theta$  \uptheta\*\* ι \upiota\*\* κ \upkappa\*\* λ \uplambda<sup>\*\*</sup>  $\mu$  \upmu<sup>\*\*</sup> ν \upnu\*\*
- ϑ \upvartheta\*\*
- ξ \upxi\*\*  $\pi$  \uppi<sup>\*\*</sup> ̟ \upvarpi\*\*
- $\rho$  \uprho<sup>\*\*</sup>
- $\rho$  \upvarrho<sup>\*\*</sup>
- Následuje tabulka binárních operátorů:

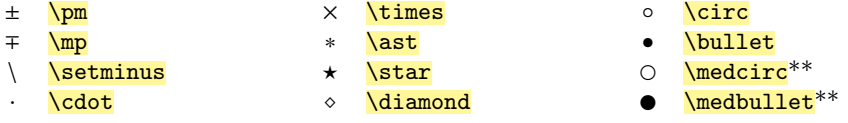

- σ \upsigma\*\*
- ς \upvarsigma\*\*
- τ \uptau\*\*
- υ \upupsilon\*\*
- φ \upphi\*\*
- $\varphi$  \upvarphi<sup>\*\*</sup>
- χ \upchi\*\*
- ψ \uppsi\*\*
- ω \upomega\*\*

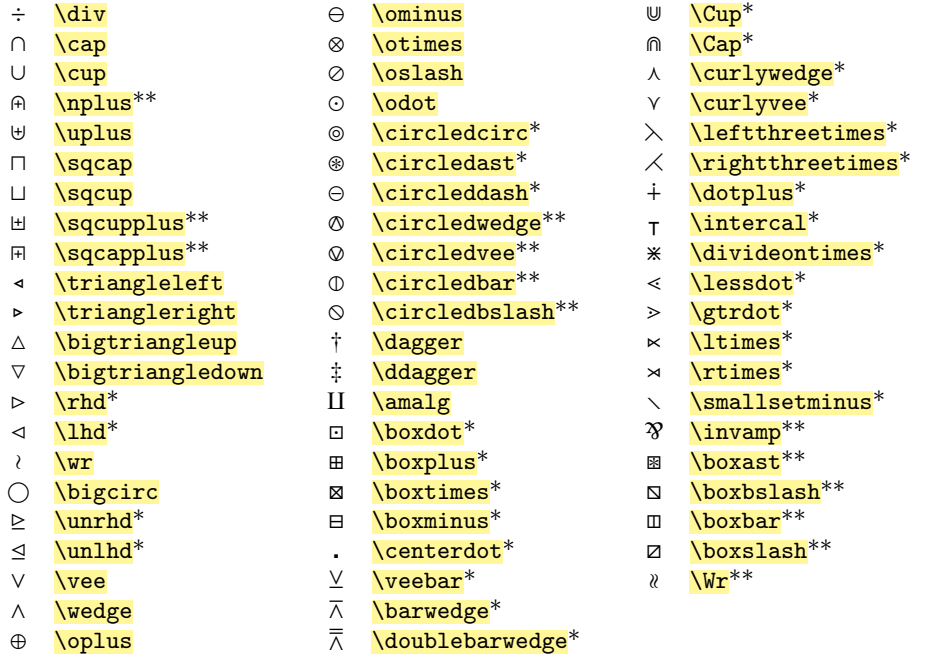

Tabulka ${\bf relac}$ je velmi rozsáhlá především kvůli $\mathcal{A} \mathcal{M} S \mathcal{T}_E X$ u, tedy znakům definovaným v souboru ams-math.tex. Další mraky relací přidávají TX fonty v souboru tx-math.tex:

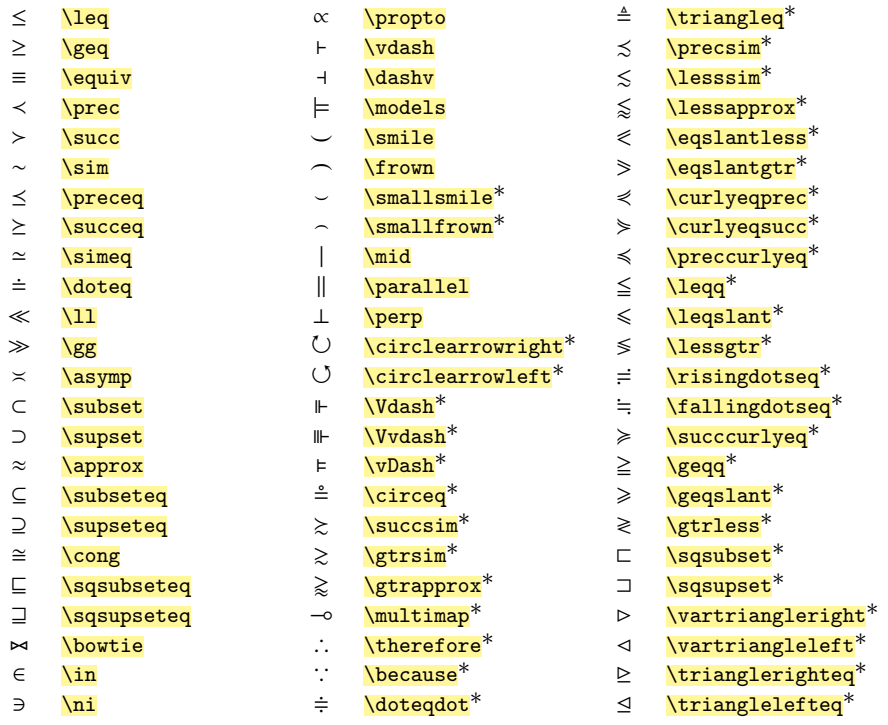

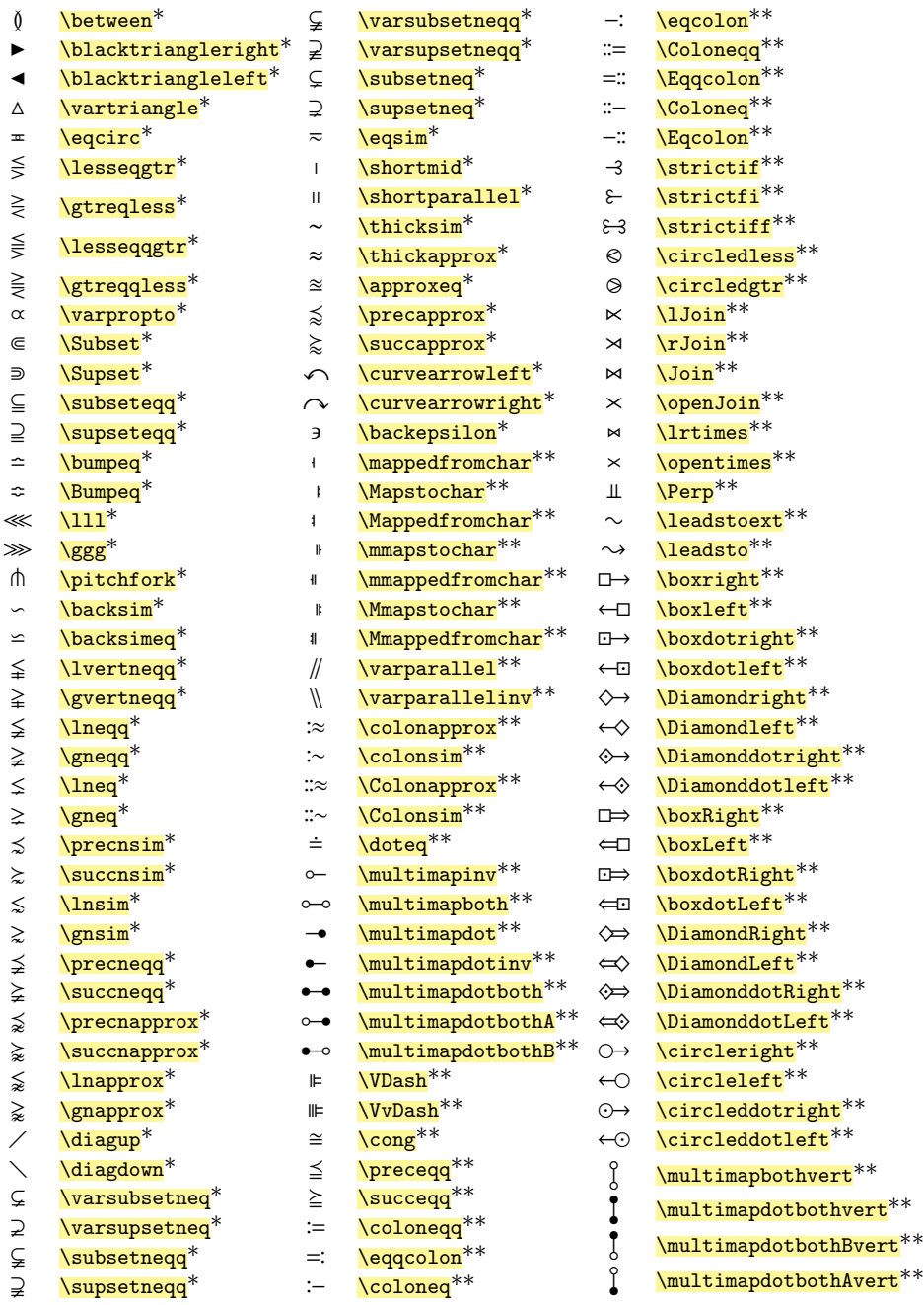

Pokud před relaci napíšete  $\backslash \texttt{not},$ získáte přeškrtnutou relaci. PlainTEX disponuje další rozsáhlou sadou relací ve tvaru šipek:

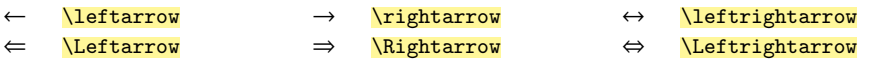

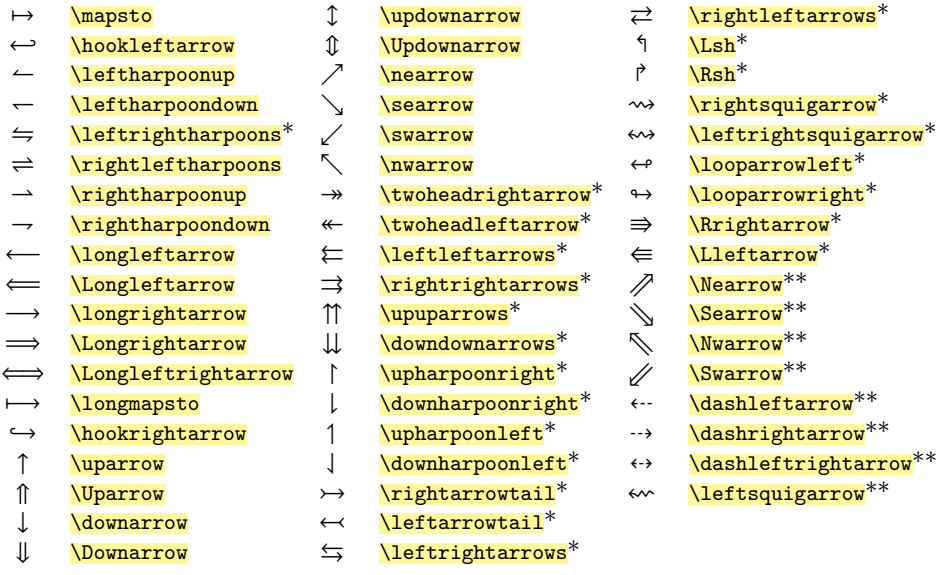

Specialitou T<sub>EXU</sub> jsou tzv. **velké operátory**, což není jenom suma, ale také následující znaky:

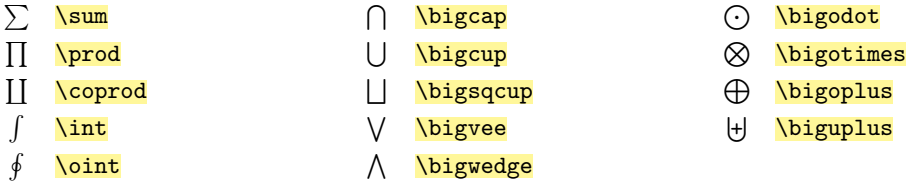

Velké operátory jsou skutečně velké v display módu a poněkud menší ve vnitřním matematickém módu. Bižutérie těchto operátorů se umístí nad a pod operátor v display módu a mírně vpravo od operátoru v odstavci. Příklad:

#### V odstavci je \$\sum\_{n=1}^\infty {1\over n^2}\$ konvergentní a na samostatném řádku je \$\$\sum\_{n=1}^\infty {1\over n^2}\$\$ taky konvergentní.

V odstavci je $\sum_{n=1}^{\infty} \frac{1}{n^2}$ konvergentní a na samostatném řádku je

$$
\sum_{n=1}^{\infty} \frac{1}{n^2}
$$

taky konvergentní.

TEX umožňuje nastavit pevnou polohu bižutérie u velkých operátorů. Následuje-li těsně za operátorem a před symboly \_ a ^ příkaz \limits, bižutérie bude nahoře a dole, je-li tam příkaz **\nolimits**, bižutérie bude vpravo, v obou případech bez ohledu na aktuální matematický mód. Takže například \sum\limits\_1^\infty vytvoří sumu s bižutérií nahoře a dole i v textu odstavce:  $\sum^{\infty}$ . 1

TX fonty (po zavedení tx-math.tex) přidávají další velké operátory:

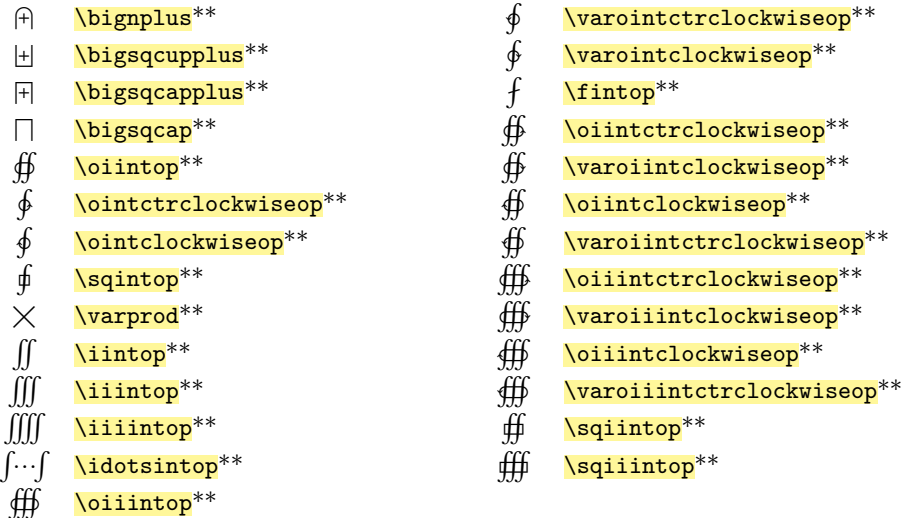

Ustálené matematické zkratky definované v plainTEXu:

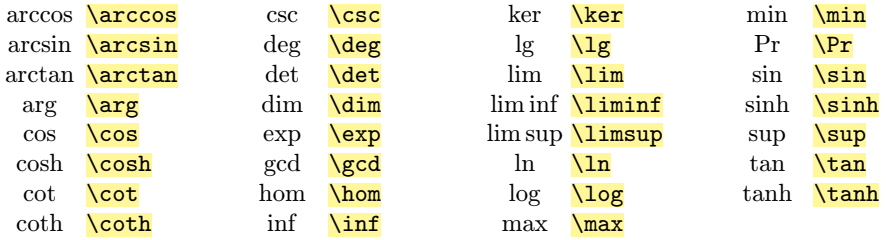

Bižutérie pod zkratkami \lim a jim podobnými se umístí podle stejného pravidla jako u velkých operátorů. Vyzkoušejte:  $\lim_{x\to 0_+}$  {1\over x} = \infty. Jak jsou zkratky definovány, najdete v souboru plain.tex. Můžete si snadno definovat další.

### 6.6 Závorky

Přímo zapsaná závorka bez další informace má ve vzorci svou běžnou velikost. Množinové závorky  $\{\ldots\}$  se v T<sub>E</sub>Xu zapisují pomocí  $\{\ldots\}$ .

Ke zvětšování závorek slouží příkazy **\left** $\langle závorka \rangle$ a **\right** $\langle závorka \rangle$ . Těmi je možné obklopit matematický výraz. Příkazy \left a \right musejí vzájemně párovat na stejné úrovni skupiny ve vzorečku. Závorky za nimi zapsané mohou být libovolné z těchto: ( ) [ ] \{ \} < > |. Specifikované závorky za \left a \right budou odpovídajícím způsobem zvětšeny podle velikosti obklopeného výrazu. Příklad:

```
\ \left( 1 + {x\over n} \right)^n. $$
```

$$
\left(1+\frac{x}{n}\right)^n.
$$

Správné párování příkazů \left a \right je povinné, ale jejich argumenty mohou být jakékoli závorky. Přitom tečka jako argument znamená neviditelnou závorku. Příklad:

 $\left.\ \left(1+\{x\over n\right)^n \right|\_{n\to\infty} = e^x.$ 

$$
\left(1 + \frac{x}{n}\right)^n \bigg|_{n \to \infty} = e^x.
$$

Pozor na znaky < a >, které fungují jako lomené závorky jen při použití \left nebo \right. Samostatně vytvoří znaky "menší než" a "větší než". Chcete-li samostatnou lomenou závorku, pište \langle a \rangle. Příklad:

\$ 0 \leq x < a \$ je totéž jako \$ x\in \langle 0, a) \$.

 $0 \leq x \leq a$  je totéž jako  $x \in (0, a)$ .

Kromě závorek ( )  $\lceil$   $\rceil$  \{ \} < > | isou v plainTEXu připraveny další natahovací závorky (použitelné za příkazy \left a \right). Zde je jejich přehled:

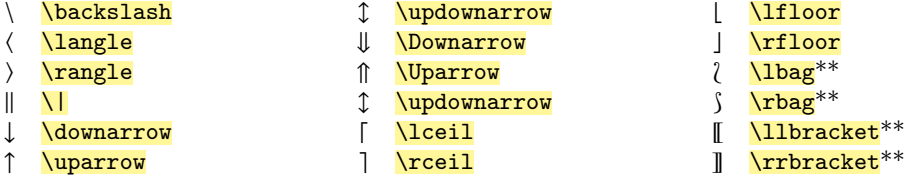

Všechny tyto "závorky" fungují i v základní velikosti, bez použití \left, \right. Matice jsou obvykle také obklopeny velkými závorkami. Pro matice je v plainT<sub>E</sub>Xu připraveno makro \matrix{h*data*i}. Přitom h*data*i jsou dělena do řádků pomocí příkazu \cr a jednotlivé položky jsou odděleny pomocí znaku &. Příklad:

#### \$\$ \left[ \matrix{a&b&c\cr d&e&f\cr g&h&i} \right]. \$\$

$$
\begin{bmatrix} a & b & c \\ d & e & f \\ g & h & i \end{bmatrix}.
$$

Protože kulaté závorky kolem matic jsou nejobvyklejší, je pro takovou matici připravena zkratka \pmatrix{h*data*i}. V tomto případě není nutné psát kolem \pmatrix další závorky, tedy:

```
\{\bi \ J\_\lambda = \pm iX\lambda\0\cr 0\ell\lambda\cr 0\ell\}.
```

$$
\boldsymbol{J}_{\lambda} = \begin{pmatrix} 1 & \lambda & 0 \\ 0 & 1 & \lambda \\ 0 & 0 & 1 \end{pmatrix}.
$$

Někdy se sejde více vnořených závorek. PlainTEX umožňuje pro větší přehlednost odlišit je velikostí. Pro levé závorky slouží řada maker \bigl, \Bigl, \biggl, \Biggl a pro pravé \bigr, \Bigr, \biggr, \Biggr. Makra se používají jako prefix před závorkami. Příklad:

$$
\phi \big\{f(x)-g(x)\big\}\n\big\{(x-y) + \big\{f(x)-f(y)\big\}\big\}(g(x)-g(y)\big\}
$$
. \$
$$
\phi \big\{(f(x)-g(x))\big\} = \big(f(x)-f(y)\big)g(x)-g(y)\big\}.
$$

#### 6.7 Odmocniny, akcenty

Odmocniny, pruh nebo svorku nad výrazem nebo pod výrazem vytvoříte například takto:

 $\sqrt{\sqrt{a^2+b^2}}$  $\frac{2}{2}$  \root n\of{2x-3}  $\sqrt[n]{2x-3}$  $\overline{\mathbf{a+bi}}$   $\overline{a+bi}$   $\overline{\mathbf{a+bi}}$   $x+y$  $\overrightarrow{\text{overrightarrow}}$ \overleftarrow{u+v} ←−−− u + v

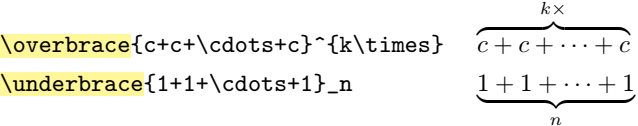

Příklad vložené odmocniny:

\$\$ \sqrt{1+\sqrt{1+\sqrt{1+\sqrt{1+x}}}}. \$\$

$$
\sqrt{1+\sqrt{1+\sqrt{1+\sqrt{1+x}}}}.
$$

Nad jednotlivé znaky matematické sazby je možné vložit matematický akcent. Akcenty uvedené v tabulce v sekci 3.2 fungují jen v textu mimo matematiku. Naopak následující akcenty je možné použít jen v matematické sazbě a slouží k různému vyznačení proměnných.

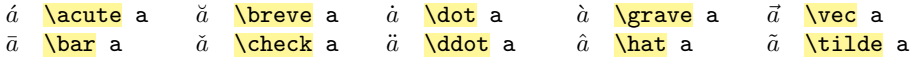

PlainTEX ještě definuje dva roztahovací akcenty, které mají snahu (i když ne příliš značnou) rozprostřít se nad celý vzorec:

 $a + b$  \widetilde{a+b}  $a + b$  \widehat{a+b}

- 6.8 Speciality
- ► Mezery ← Pokud není mezerování vzorce uspokojivé, je možné přidat pomocí makra  $\setminus$ , malou nepružnou mezeru, makro  $\chi$ ; vloží mírně větší a pružnou mezeru a makro  $\chi$ ! vytvoří zápornou mezeru velikosti jako \,. Tyto mezery fungují jen v matematickém módu.<sup>1</sup> ) V horizontálním i matematickém módu funguje mezislovní mezera explicitně zadaná příkazem  $\overline{\ }u$  a dále velké mezery  $\overline{\ }u$  (mezera ve velikosti písma) a  $\overline{\ }u$ (dvojnásobná \quad). Příklad:

```
\frac{\lambda}{x+y}, \qquad \int_a^b \!\!f(x)\,{\rm d}x, \qquad \Gamma_{\!i}. $$
```

$$
\alpha(x+y), \qquad \int_a^b f(x) \, dx, \qquad \Gamma_i.
$$

V matematické sazbě také funguje mezera daná příkazem \hskiph*velikost*i.

► Text pomocí \hboxu v matematice Pokud potřebujete ve vzorečku napsat nějaké vlídné slovo, je možné do vzorečku vložit \hbox{h*text*i}. Tento h*text*i TEX zpracuje ve vnitřním horizontálním módu, tj. implicitně antikvou, fungují tam textové přepínače fontů a mezery mezi slovy. Příklad:

$$
\sum_{n=0}^{\infty (-1)^n a_n \hbox{ konverguje, je-li $a_n\searrow 0$.} $
$$

$$
\sum_{n=0}^{\infty} (-1)^n a_n
$$
 konverguje, je-li  $a_n \searrow 0$ .

Povšimněte si, že před slovem "konverguje" je v boxu mezera, která se vytiskne. Naopak mezera před sekvencí \hbox je v matematice a je ignorována. Také stojí za povšimnutí, že

<sup>&</sup>lt;sup>1</sup>) Po zavedení OPmac funguje makro \, taky v horizontálním módu. Používá se například mezi čísly a jednotkami.

uvnitř \hboxu se znovu přechází do vnořeného matematického módu. Tentýž výsledek se dá získat naopak ukončením \hboxu:

\$\$ \sum\_{n=0}^\infty (-1)^n a\_n \hbox{ konverguje, je-li } a\_n\searrow 0. \$\$

Rozdíl mezi těmito dvěma přístupy byste poznali v okamžiku, kdy za vlídným slovem je matematický text se zlomkem nebo velkým operátorem. V prvním případě by ten zlomek nebo operátor byl malý, ve druhém případě velký.

Pouhé přepnutí do \rm v matematickém módu nezajistí žádné mezery mezi slovy. Museli byste je tam vnutit pomocí  $\chi$ .

**► Rozbočka pomocí \cases ◀** Je-li například funkce dána různými vzorečky, potřebujeme rozbočku, pro kterou je připraveno makro **\cases**. Příklad:

```
f(x) = \cases{1/x & pro \ f(x) & p0 \ f(x) & p0 \ f(x) & p1f(x) = \begin{cases} 1/x & \text{pro } x \neq 0, \\ 7 & \text{pro } x = 0. \end{cases}7 pro x = 0.
```
Makro \cases{(data)} má svá data členěna do řádků pomocí \cr, přičemž na každém řádku jsou dvě položky oddělené znakem &. První položka se zpracuje v matematickém módu, zatímco druhá ve vnitřním horizontálním módu (textovém). Pokud tedy chcete ve druhé položce napsat něco matematického, musíte tam vstoupit do matematického módu pomocí dolarů.

Pokud jsou v \cases řádky příliš natěsnány na sebe, pak lze za příkaz \cr přidat třeba \noalign{\smallskip}. Toto je obecná vlastnost příkazu \cr, že za něj lze vložit vertikální materiál pomocí **\noalign**{*{materiál*}.

► Trojtečky ◀ Pomocí **\ldots** umístíte tečky na účaří a pomocí **\cdots** umístíte tečky na osu společně se znaky +, −. Je třeba tečky umisťovat s ohledem na okolní symboly, tj. například mezi znaky + patří na osu a kolem čárek na účaří. Čárka nebo znaménko operace se píše před i za trojtečkou. Příklad:

$$
\mathbb{S} M=\{a_1, a_2, \ldots, a_n\}, \quad s_M = a_1+a_2+\cdots+a_n.
$$

```
M = \{a_1, a_2, \ldots, a_n\}, \quad s_M = a_1 + a_2 + \cdots + a_n.
```
PlainT<sub>E</sub>X definuje ještě vertikální trojtečku **\vdots** a šikmou **\ddots**. Příklad:

 $\{\phi \} = \partial_{11} & a_{12} & \ldots & a_{1n} \cr$ a\_{21} & a\_{22} & \ldots & a\_{2n} \cr \vdots & \vdots & \ddots & \vdots \cr a\_{m1} & a\_{m2} & \ldots & a\_{mn}}. \$\$  $A =$  $\sqrt{ }$  $\overline{\phantom{a}}$  $a_{11} \quad a_{12} \quad \ldots \quad a_{1n}$  $a_{21} \quad a_{22} \quad \ldots \quad a_{2n}$ <br>: : : : :  $a_{m1}$   $a_{m2}$  ...  $a_{mn}$  $\setminus$  $\vert \cdot$ 

Mimo matematický mód funguje trojtečka **\dots**. Za třemi tečkami nikdy nepíšeme čtvrtou tečku z konce věty. . .

► Zmenšený text nad relací ◀ Makro **\buildrel** (text nad relací) \over (relace) vloží nad znak relace text. Příklad:

```
\{\alpha\cdot(x_1,x_2,\ldots,x_n)\ \buildrel \rm def \over =(\alpha x_1, \alpha x_2,\ldots, \alpha x_n). $$
```

$$
\alpha \cdot (x_1, x_2, \ldots, x_n) \stackrel{\text{def}}{=} (\alpha x_1, \alpha x_2, \ldots, \alpha x_n).
$$

Povšimněte si, že symbol násobení byl vytvořen pomocí \cdot, což umístí tečku správně na matematickou osu. V literatuře se bohužel často setkáváme s nesprávným umístěním tečky pro násobení na účaří.

◮ Fantóm ◭ Pro vyrovnání nebo podepření matematické sazby se používá tzv. *fantóm*. Je to utajený nevytištěný vzorec, který však v sazbě "překáží", jako by vytištěn byl. K dispozici jsou makra \phantom{h*vzorec*i}, \vphantom{h*vzorec*i} nebo \hphantom{h*vzorec*i}. Druhé uvedené makro vytvoří překážku stejné výšky jako h*vzorec*i, ale nulové šířky. Třetí makro vytvoří překážku šířky (vzorce) s nulovou výškou. Je-li (vzorec) zapsán jako jediný token, není třeba kolem něj psát svorky. Příklad ukážeme na maticích, ve kterých položky implicitně pod sebou centrují, což ve výjimečných případech nevypadá dobře:

$$
\begin{pmatrix} -1 & 1 \ 0 & -3 \end{pmatrix}.
$$

Je tedy možné použít \phantom:

```
\ \pmatrix {x+1 & y \cr x & y-1} \cdot
     \mathrm{1} \cr \mathrm{1} \cr \mathrm{2} =\pmatrix {-x-1 & x-3y+1 \cr -x & x-3y+3}. $$
                 \begin{pmatrix} x+1 & y \end{pmatrix}x \qquad y-1\setminus·
                                            \begin{pmatrix} -1 & 1 \\ 1 & 1 \end{pmatrix}0 -3= \begin{pmatrix} -x - 1 & x - 3y + 1 \\ -x & x - 3y + 3 \end{pmatrix}
```
V tomto příkladě fantóm zaujal místo jako plus, které je stejně velké jako minus, takže se čísla pod sebou zarovnala. V následujícím příkladu neviditelný znak "t" podpírá sazbu, aby byly pruhy ve stejné výšce.

.

```
\overline{\text{t+u}} \overline t + \overline u = \overline {t+u} $ zatímco
\overline{t} + \overline{u}\noplus t = \overline {t+u} $.
```
Ukázka dává tento výsledek:  $\overline{t} + \overline{u} = \overline{t + u}$  zatímco  $\overline{t} + \overline{u} = \overline{t + u}$ .

Fantóm funguje i mimo matematiku a používá se například k dorovnání výjimek v tabulkách.

► Desetinná čárka místo tečky ◀ Česká norma vyžaduje pro zápis čísel použití desetinné čárky, například 3,1415. Američané píší místo čárky tečku. S tečkou nemají v T<sub>E</sub>Xu problém, protože je nastavena jako základní znak, takže kolem ní nevznikají mezery. Ovšem čárka je nastavena jako interpunkce, proto za ní vzniká nežádoucí mezera: 3, 1415. Pro psaní desetinných čísel v češtině je tedy potřeba potlačit mezerování za čárkou, což lze provést obklopením znaku svorkami: 3{,}1415.

Následující alternativní řešení problému čárky ukazuje, jak je matematická sazba z hlediska programování maker flexibilní. Napíšete-li \mathcode'\.='\, někam do úvodu dokumentu, promění se všechny tečky v matematické sazbě v čárky, které kolem sebe nemají mezeru. To vyžaduje náhradní řešení, pokud tečku v matematické sazbě skutečně chcete. Můžete použít třeba \., pokud definujete \mathchardef\.='\.

Vlastnosti příkazů **\mathcode** a **\mathchardef** přesahují rámec tohoto textu. Je možné je dohledat v TBN.

► Synonyma ← Některé řídicí sekvence mají v plainT<sub>EXu</sub> ještě svou alternativu.

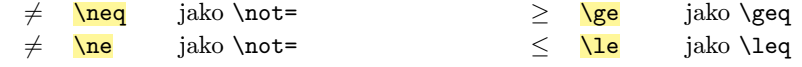

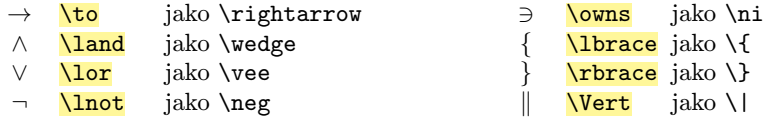

► Další možnosti ◀ Pro matematickou sazbu existuje celá řada dalších příkazů a maker. V následujícím přehledu jsou uvedeny jen heslovitě. Podrobnější význam těchto sekvencí je popsán v TBN.

\displaystyle, \textstyle, \scriptstyle, \scriptscriptstyle – nastavení velikosti fontů jako v display módu, ve vnitřním matematickém módu, v indexech (exponentech) a v indexech (exponentech) vyšší úrovně.

\mathchoice, \mathpalette – řešení variantní sazby podle toho, zda sazba probíhá v display módu, ve vnitřním matematickém módu, v indexech (exponentech), nebo v indexech (exponentech) vyšší úrovně.

\vcenter – jako \vbox, ale výsledek je centrován na matematickou osu.

► Poznámka ◀ Z krátkého přehledu v této sekci je zřejmé, že T<sub>EX</sub> sice v mnoha případech vytvoří matematickou sazbu správně, ale někdy je třeba mu trošku pomoci. K tomu je nutné dobře znát pravidla matematické sazby. Ta jsou z hlediska T<sub>E</sub>Xu pěkně shrnuta v [8].

#### 6.9 Krájení vzorečků do více řádků

Výsledek sazby vnitřního matematického módu v odstavci se stává součástí interního řádku, který TEX posléze rozlomí do řádků odstavce. Má-li TEX při této činnosti potřebu zlomit řádek uvnitř vzorečku, udělá to pouze za binární operací nebo za relací. Dostane za to trest nastavený v registrech **\binoppenalty** a **\relpenalty**. Nastavíte-li tyto registry na hodnotu 10000, TEX nebude ve vzorečcích lámat. Chcete-li potlačit zlom jen na určitém místě v sazbě, je možné v daném místě psát například:  $a + b + \n\lambda$ 

Sazba vytvořená mezi zdvojenými dolary (display mód) vždy zaujme jeden řádek implicitně centrovaný. Pokud se tam nachází moc dlouhý vzorec, TEX to nezajímá a pouze ohlásí na terminál a do .log souboru Overfull \hbox. Autor se v tomto případě musí sám rozhodnout, jak chce dlouhý vzorec rozlámat. TEX nabízí následující možnosti.

Pro víceřádkové vzorce bez zarovnání lze použít makro *displaylines*.

```
$$ \displaylines{
   (3x^3 + 4x^2 + 5x + 6) \cdot (x^6 + x^2 + 5) = \c= 3x^9 + 4x^8 + 5x^7 + 6x^6 + 3x^5 + 4x^4 + 20x^3 + 26x^2 + 25x + 30.} $$
```

$$
(3x3 + 4x2 + 5x + 6) \cdot (x6 + x2 + 5) =
$$
  
= 3x<sup>9</sup> + 4x<sup>8</sup> + 5x<sup>7</sup> + 6x<sup>6</sup> + 3x<sup>5</sup> + 4x<sup>4</sup> + 20x<sup>3</sup> + 26x<sup>2</sup> + 25x + 30.

Jednotlivé řádky v \displaylines jsou odděleny znakem \cr. Každý jednotlivý řádek je centrován. Znak relace, ve kterém jste se rozhodli zlomit řádek, by se podle českých typografických pravidel měl zopakovat na dalším řádku.

K sazbě více vzorců pod sebou se zarovnanými relacemi slouží makro **\eqalign**.

\$\$ \eqalign{  $x + 2y + 3z$  &= 600 \cr  $12x + y - 3z$  &= 7 \cr  $4x - y + 5z$  &= -5 \cr } \$\$  $x + 2y + 3z = 600$  $12x + y - 3z = 7$  $4x - y + 5z = -5$ 

Při použití \eqalign{h*data*i} jsou h*data*i také rozdělena do řádků pomocí \cr. Kromě toho se ale v každém řádku musí vyskytovat jeden znak &, který určuje místo, kde budou řádky přesně pod sebou. Tento znak se obvykle píše před relaci.

Pokud chcete svou soustavu rovnic "vytunit", můžete použít fantóma:

\$\$ \eqalign{  $x + 2y + 3z$  &= 600 \cr  $12x + \phantom1y - 3z$  &= \phantom+7 \cr  $4x - \bhantom1y + 5z$  &= -5 \cr } \$\$  $x + 2y + 3z = 600$  $12x + y - 3z = 7$  $4x - y + 5z = -5$ 

Makro \eqalign lze použít i k řízenému zalomení vzorce:

```
$$ \eqalign{
  p(x)\,q(x) &= (3x^3 + 4x^2 + 5x + 6) \cdot (x^6 + x^2 + 5) = \c&= 3x^9 + 4x^8 + 5x^7 + 6x^6 + 3x^5 + 4x^4 + 20x^3 + 26x^2 + 25x + 30.} $$
     p(x) q(x) = (3x<sup>3</sup> + 4x<sup>2</sup> + 5x + 6) \cdot (x<sup>6</sup> + x<sup>2</sup> + 5) =
```

$$
=3x^9 + 4x^8 + 5x^7 + 6x^6 + 3x^5 + 4x^4 + 20x^3 + 26x^2 + 25x + 30.
$$

K číslování rovnic slouží příkaz **\eqno** $\langle značka \rangle$ , který je potřeba zapsat před ukončovací \$\$. Například:

\$\$ f(x+y) = f(x) + f(y). \eqno (1) \$\$ f(x + y) = f(x) + f(y). (1)

Značka se umístí vpravo ke straně a je zpracována v matematickém módu. Místo \eqno lze použít **\leqno** $\langle z \rangle$ načka), pak se značka umístí k levému okraji. Makro OPmac nabízí automatické číslování rovnic, viz sekci 7.4.

Při použití \$\$ \eqalign{*\soustava*}} \eqno*\značka*} \$\$ dostane přidělenu značku soustava jako celek. Pokud chcete dát značku každé rovnici zvlášť, je potřeba použít makro **\eqalignno** například takto:

```
$$ \eqalignno{
  x + 2y + 3z &= 600 & \rm(A) \cr
  12x + y - 3z &= 7 & \rm(B) \cr
  4x - y + 5z &= -5 & \rm(C) \cr
} $$
                      x + 2y + 3z = 600 (A)
                     12x + y - 3z = 7 (B)
```

$$
4x - y + 5z = -5
$$
 (C)

Každý řádek nyní obsahuje dva znaky &. První je pro označení místa, které bude zarovnáno pod sebou, a druhý odděluje text pro značky.

#### 6.10 Přidání další matematické abecedy

V sekci 6.3 byly shrnuty matematické abecedy, které jsou k dispozici po zavedení souboru ams-math.tex nebo tx-math.tex. Nyní si ukážeme, jak je možné přidat další matematickou abecedu dle vlastního výběru. V ukázce je použit font pzcmi8z, o kterém víme, že obsahuje písmo *Zapf Chancery*.

Po zavedení ams-math.tex nebo tx-math.tex stačí psát:

```
\def\zapf {\fam 15 }
\addto\normalmath {\loadmathfamily 15 pzcmi8z } \normalmath
\addto\boldmath {\loadmathfamily 15 pzcmi8z }
```
V ukázce je použito makro **\addto** z OPmac, které přidá k existujícímu makru další část textu. Pokud není použit OPmac, je třeba si toto jednořádkové makro z opmac.tex opsat. Po aplikaci uvedených tří řádků je připraveno makro \zapf, které v matematickém módu přepíná do matematické abecedy, například takto:  $a + {\zeta} = C_{\zeta}$  U}\$.

Makro \zapf z příkladu se stane přepínačem matematické abecedy, tedy ovlivní znaky A–Z, a–z a čísla 0–9. Podléhá správnému zmenšování v indexech a podindexech a změně velikosti celého vzorečku pomocí \setmathsizes. V ukázce je vidět, že font pzcmi8z byl použit i pro tučnou verzi matematických vzorečků deklarovanou pomocí **\boldmath**, která se používá v nadpisech. Zcela stejný font pro tučnou verzi byl použit jenom proto, že písmo Zapf Chancery bohužel nemá tučnou variantu.

Matematické abecedy úzce souvisejí s tzv. *matematickými rodinami fontů*, do kterých se přepíná příkazem **\fam** $\langle \check{c}is\hat{a}\rangle$ . Každá rodina může implementovat nejvýše jednu matematickou abecedu. Klasický TEX disponuje jen šestnácti matematickými rodinami, které jsou číslovány od 0 do 15. Soubory ams-math.tex a tx-math.tex alokují rodiny s čísly 0 až 13, takže pro uživatele zůstávají jen rodiny 14 a 15. V ukázce byla použita rodina 15. Kromě ní už tedy může uživatel zavést jen jednu další matematickou abecedu pod číslem 14.

Je sice možné již zavedené rodiny přepsat jinými fonty, ale to můžete udělat jen tehdy, když velmi dobře víte, co činíte. Existující rodiny totiž neobsahují jen matematickou abecedu, ale též další znaky, o které tím nenávratně přijdete. Navíc mohou obsahovat cenné metrické informace, podle kterých se řídí formátování vzorečků. Když tedy dobře víte, co činíte (máte pečlivě nastudovánu sekci 5.3 z TBN), pak je možná lepší si metodou analogie vytvořit další soubor podobný jako ams-math.tex nebo tx-math.tex. Zmíněné soubory jsou komentovány a jsou tam popsány i některé další vlastnosti.

Makra ze souborů ams-math.tex a tx-math.tex přidělují matematické rodiny fontů staticky (pro celý dokument). Ovšem omezení na 16 rodin fontů se týká jednoho vzorečku v dokumentu, ne celého dokumentu. V každém vzorečku mohou být alokovány jen potřebné rodiny fontů dynamicky a tím může dokument nakonec obsahovat více matematických rodin než 16. Webová stránka OPmac triků<sup>1</sup>) popisuje jedno takové řešení s dynamickým přidělováním rodin fontů.

<sup>1</sup> ) http://petr.olsak.net/opmac-tricks.html#dfam

# Kapitola 7 Použití OPmac

Autoři textů, kteří nechtějí programovat vlastní složitá makra a pro běžné úlohy si vystačí s připravenými makry, mohou využít soubor maker OPmac (Olšákova plainTEXová makra) [11]. Tento soubor nabízí autorům srovnatelnou funkcionalitu jako LATEX, a přitom je určen pro plainTEX. Na začátku dokumentu stačí uvést:

#### \input opmac

a tím se autorovi otevírají možnosti popsané v této kapitole. Obvyklé zahájení dokumentu může vypadat například takto:

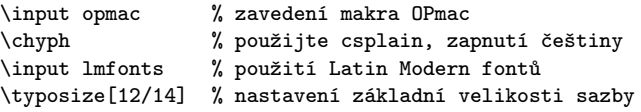

I tvůrci maker se ovšem mohou v souboru opmac.tex inspirovat. Podrobnou technickou dokumentaci lze dohledat na webové stránce k OPmac v souboru opmac-d.pdf. Hlavním krédem OPmac je slogan "v jednoduchosti je síla". Tomuto sloganu začnou rozumět ti programátoři maker, kteří se podívají do vnitřností LATEXu a provedou srovnání s OPmac.

OPmac nabízí autorům textů způsob značkování dokumentů podobně, jako to dělá LATEX. Ovšem na rozdíl od LATEXu je značkování mírně jiné a umožní vytvářet přehlednější a méně ukecané zdrojové texty. OPmac neřeší typografii dokumentu. Předpokládá se, že po zavedení OPmac se použijí další makra zaměřená na vzhled dokumentu.

V této kapitole je uživatelská dokumentace k OPmac určená především pro autory textů. Je víceméně převzatá z webových stráne $\mathrm{k}^{1})$  ze souboru  $\mathsf{opmac}\text{-}\mathsf{u}$ .  $\mathsf{pdf}$ . Na webové stránce<sup>2</sup> ) je dále souhrn návodů a tipů, které pokrývají mnoho dalších rozšíření, která se v LATEXu obvykle řeší specializovanými balíčky.

#### 7.1 Velikosti fontů a řádkování

Všechna makra popsaná v této sekci nastavují změny ve fontech a dalších parametrech jen lokálně, takže jsou-li ve skupině, za ní se nastavení vrací k původním hodnotám.

Makro **\typosize**[*\velikost fontu*}//*řádkování*}] nastaví velikost textových i matematických fontů a řádkování<sup>3</sup>). Je-li některý z parametrů prázdný, makro nastaví jen údaje plynoucí z neprázdného parametru. Parametry neobsahují jednotku, jednotka pt se doplní v makru. Příklady

```
\typosize[10/12] % to je implicitní nastavení
\typosize[11.5/12.5] % font velikosti 11,5 pt, řádkování 12,5 pt
\typosize[8/] % font velikosti 8 pt, řádkování nezměněno
```
Makro **\typoscale**[*{faktor font}/(faktor řádkování*)] zvětší nebo zmenší velikost textových i matematických fontů, resp. řádkování (*faktor*) krát aktuální velikost. Faktor je celé číslo, přitom 1000 znamená faktor jedna ku jedné (jako za slovem scaled v příkazu \font). Je-li parametr prázdný, je to stejné, jako by byl roven 1000.

<sup>1</sup> ) http://petr.olsak.net/opmac.html.

<sup>2</sup> ) http://petr.olsak.net/opmac-tricks.html.

<sup>3</sup> ) Řádkování v odstavci odpovídá hodnotě nastavené na konci odstavce. Chcete-li tedy \typosize použít uvnitř skupiny a změnit tím řádkování odstavce, je nutné ukončit skupinu až po ukončení odstavce (až po prázdném řádku nebo \par).

```
\typoscale[800/800] % fonty i řádkování se zmenší na 80 %
\typoscale[\magstep2/] % \magstep2 je 1440, tj. fonty se zvětší 1,44krát
```
Toto makro zvětší nebo zmenší velikost textových i matematických fontů vzhledem k aktuální velikosti písma. Takže třeba \typoscale[500/]...\typoscale[500/] zmenší font na polovinu a dále na čtvrtinu. Někdy je ale žádoucí (např. při přechodu na poznámky pod čarou) zmenšit fonty vzhledem ke stále stejné velikosti písma. V takovém případě stačí napsat \typobase\typoscale[/*font*}///*řádkování*}]. Pak se font zvětší či zmenší vzhledem k *základnímu písmu*, což je písmo nastavené po prvním použití \typosize nebo \typoscale.

Makra \thefontsize[ $\{velikost fontu\}$ ] nebo \thefontscale<sup>[{faktor}</sup>] změní velikost jen aktuálního textového fontu, nemění žádné jiné fonty ani řádkování.

Všechna zde uvedená makra na změnu velikosti fontů jsou vybavena inteligencí: hledají metriku, která má svou designovanou velikost nejblíže požadované velikosti. Takže při požadavku na velikost 13 pt se použije metrika csr12 at13pt, zatímco při velikosti 7,5 pt se použije metrika csr8 at7.5pt. Data pro tuto inteligenci jsou přečtena ze souboru ams-math.tex, kde je najdete v místě užití maker \regtfm.

### 7.2 Okraje

O možnostech nastavení okrajů přímo v TEXu a o výchozím nastavení v plainTEXu bylo pojednáno v sekci 4.5. OPmac umožňuje toto nastavení změnit makrem:

```
\langle \text{maxgins}/\langle pq \rangle (formát) (\langle levý \rangle, \langle pravý \rangle, \langle horní \rangle, \langle dolní \rangle)například:
\margins/1 b5 (2,2,2,2)cm % Nastaví všechny okraje na 2 cm pro papír B5.
\langle pq \rangle... 1 = shodné okraje pro všechny stránky,
\langle pq \rangle \ldots 2 = okraje pro liché stránky, sudé mají prohozeny \langle lev\hat{y}\rangle a \langle \text{prav}\hat{y}\rangle,
\langle \text{format} \rangle \dots a3, a4, a5, a31, a41, a51, b5, letter nebo uživatelem definovaný,
\langle lev\hat{y}\rangle, \langle prav\hat{y}\rangle, \langle horn\hat{i}\rangle, \langle doln\hat{i}\rangle... velikosti okrajů,
\langle jednotka \rangle \ldots mm, cm, in, pt, pc, bp, dd, cc.
```
Každý z parametrů  $\langle lev\hat{y}\rangle$ ,  $\langle prav\hat{y}\rangle$ ,  $\langle horn\hat{i}\rangle$ ,  $\langle doln\hat{i}\rangle$  může být prázdný. Jsou-li prázdné oba, h*levý*i i h*pravý*i, je zachováno nastavení \hsize a levý i pravý okraj jsou stejné. Je-li jen jeden z parametrů  $\langle levy\rangle, \langle prayy\rangle$  prázdný, zůstává zachováno **\hsize** a neurčený okraj se dopočítá. Jsou-li *(levý)* i *(pravý)* neprázdné, jsou oba okraje určeny a je podle nich upraveno \hsize. Analogické pravidlo platí pro  $\langle \text{horní} \rangle$ ,  $\langle \text{doní} \rangle$  v souvislosti s výškou sazby \vsize. Například:

\margins/2 a4 (,18,,)mm % vnější okraj na dvojstraně 2\*A4 je 18 mm % \hsize, \vsize beze změny.

Údaj *\formát*} může být též ve tvaru (\stiřka},\výška})\jednotka}, kde \jednotka} je nepovinná a pokud chybí, použije se jednotka za údaji s okraji. Tedy třeba

\margins/1 (100,200) (7,7,7,7)mm

deklaruje papír o rozměru 100×200 mm a s okraji 7 mm po každé straně. Mezery před a za údajem *(formát)* nelze vynechat.

Uživatel může před použitím **\margins** definovat vlastní *\formát*} papíru pomocí deklarace \sdef{pgs: $\langle jm\acute{e}no\rangle$ }{( $\langle \acute{s}i\acute{r}ka\rangle$ , $\langle v\acute{y}\acute{s}ka\rangle$ ) $\langle$ *jednotka*}. OPmac například implicitně definuje:

\sdef{pgs:a4}{(210,297)mm} \sdef{pgs:letter}{(8.5,11)in} \sdef{pgs:b5}{(176,250)mm} \sdef{pgs:a4l}{(297,210)mm}

Celou sazbu na úkor okrajů je možné zvětšit či zmenšit makrem **\magscale**[*{factor*}]. Například \magscale[500] zmenší sazbu na polovinu. Při této změně zůstává na místě "Knuthův bod", tj. bod o souřadnicích (1 in, 1 in) od levého a horního okraje. Sazba samotná je zalomena zcela stejně. Jednotky použité v dokumentu jsou od této chvíle relativní. Například po \magscale[2000] je použitá jednotka v dokumentu 1mm ve skutečnosti 2mm. Makro \magscale ponechává nezměněny jen rozměry stránek dané formátem stránek (A4, A3 atd.). Možnost použití makra: \magscale[1414] \margins/1 a4 (,,,)mm umístí sazbu, která je určena pro tisk na A5, doprostřed stránky A4 a odpovídajícím způsobem ji zvětší, aby se korektorům lépe četla.

### 7.3 Členění dokumentu

Dokument se může skládat z kapitol, kapitola ze sekcí a sekce z podsekcí. Titul vyznačte pomocí  $\text{bit}\text{'titul}\$ *rázdný řádek*), kapitolu zahajte  $\text{chain}\text{'titul}\$ *prázdný-řádek*), dále novou sekci zahajte **\sec** $\langle titul \rangle \langle prázdný \check{r}dek \rangle$ a podsekci **\secc** $\langle titul \rangle \langle prázdný \check{r}dek \rangle$ . Příklad:

```
\chap Brouci
\sec Chrousti
\secc O nesmrtelnosti chroustů
Bla bla bla bla ...
Bla bla bla a ještě bla.
```
Kapitoly se automaticky číslují jedním číslem, sekce dvěma čísly (číslo kapitoly.sekce) a podsekce třemi čísly. Pokud dokument neobsahuje kapitoly, číslo kapitoly chybí, tj. sekce má jedno číslo a podsekce dvě.

Implicitní vzhled nadpisů kapitol, sekcí a podsekcí je dán v makrech **\printchap**, \printsec a \printsecc. Obsah těchto maker najdete v technické dokumentaci nebo v souboru opmac.tex. Můžete se těmito makry inspirovat a třeba je předefinovat podle vlastního typografického návrhu.

První odstavec za titulem kapitoly, sekce a podsekce není odsazen. Pokud jej chcete mít odsazen jako ostatní odstavce, napište \let\firstnoindent=\relax.

Jestliže je název kapitoly, sekce nebo podsekce příliš dlouhý, rozlomí se do řádků. V takovém případě je někdy lepší rozdělit název do řádků manuálně. K tomu slouží makro \nl, které odřádkuje v místě použití (newline). Toto makro se navíc v obsahu chová jako mezera.

Kapitola, sekce nebo podsekce se nečísluje, předchází-li **\nonum**. Kapitola, sekce nebo podsekce se neobjeví v obsahu, předchází-li **\notoc**.

### 7.4 Další číslované objekty a odkazy na ně

Kromě kapitol, sekcí a podsekcí se automaticky číslují ještě rovnice a popisky obrázků a tabulek.

Pokud je na konci display módu uvedeno **\eqmark**, tato rovnice bude číslovaná. Formát číslování je implicitně jediné číslo uzavřené v kulaté závorce resetované při každém zahájení nové sekce. Příklad:  $\$  a^2 + b^2 = c^2. \eqmark  $\$  vytiskne

$$
a^2 + b^2 = c^2.
$$
 (1)

Je-li potřeba očíslovat jednotlivé rovnice sestavené pomocí \eqalignno, pak použijte \eqmark v posledním (třetím) sloupci například takto:

\$\$

\eqalignno{a^2+b^2 &= c^2 & \eqmark \cr c  $k = \sqrt{a^2+b^2}$  &  $\equiv \frac{c}{r}$ 

\$\$

Ukázka dává tento výsledek:

$$
a^2 + b^2 = c^2 \tag{2}
$$

$$
c = \sqrt{a^2 + b^2} \tag{3}
$$

Dalšími číslovanými objekty jsou popisky. Popisek pod obrázky je potřeba uvést slovem \caption/f a popisek pod nebo nad tabulkami slovem \caption/t. Pak následuje text popisku ukončený prázdným řádkem. Příklad:<sup>1</sup> )

```
\hfil\table{rl}{Věk & Hodnota \crl\noalign{\smallskip}
               0--1 & neměřitelná \cr
                1--6 & projevující se \cr
                6--12 & výrazná \cr
               12--20 & extrémní \cr
              20--60 & mírnější \cr
              60--$\infty$ & umírněná} % vytvoření tabulky
\par\nobreak\medskip
\caption/t Závislost závislosti na počítačích na věku
```
Tato ukázka vytvoří:

|                 | Věk Hodnota    |
|-----------------|----------------|
| $0 - 1$         | neměřitelná    |
| $1 - 6$         | projevující se |
| $6 - 12$        | výrazná        |
| $12 - 20$       | extrémní       |
| $20 - 60$       | mírnější       |
| $-\infty$<br>60 | umírněná       |
|                 |                |

Tabulka 7.4.1 Závislost závislosti na počítačích na věku

Vidíme, že makro \caption/t doplnilo slovo "Tabulka" následované číslem. Toto číslo přebírá číslo sekce a doplňuje ještě číslo tabulky. Podobně se chová \caption/f, jen místo slova "Tabulka" se v textu zjeví slovo "Obrázek". Obrázky a tabulky jsou číslovány nezávisle. Popisek je centrován. Je-li popisek delší na více řádcích, je centrován poslední řádek.

Způsob číslování lze změnit jinou definicí makra **\thednum** (pro rovnici), **\thetnum** (pro tabulky) a \thefnum (pro obrázky). Makro OPmac je definuje implicitně takto:

\def\thednum{(\the\dnum)} \def\thetnum{\thesecnum.\the\tnum} \def\thefnum{\thesecnum.\the\fnum}

Makro OPmac vloží slovo "Tabulka" v závislosti na nastaveném jazyce. Jazyk nastavují přepínače pro vzory dělení \chyph, \shyph, \ehyph. Při \shyph dostaneme "Tabuľka"

<sup>&</sup>lt;sup>1</sup>) Makro \table je vysvětleno v sekci 7.10. Příkaz \hfil posune tabulku doprostřed. Konečně konstrukce \par\nobreak\medskip vytvoří vertikální nezlomitelnou mezeru velikosti poloviny řádku mezi tabulkou a popiskem. Viz sekci 10.1.

a při \ehyph "Table". Podobně se chovají slova "Obrázek/Obrázok/Figure" a "Kapitola/Kapitola/Chapterÿ. Jiná automaticky generovaná slova OPmac nepoužívá.

Předefinovat tato slova lze pomocí **\sdef**, jak ukazuje následující příklad, který zamění celá slova za zkratky.

\sdef{mt:t:cs}{Tab.} \sdef{mt:t:sk}{Tab.} \sdef{mt:t:en}{Tab.} \sdef{mt:f:cs}{Obr.} \sdef{mt:f:sk}{Obr.} \sdef{mt:f:en}{Fig.}

Na automaticky číslované objekty je nutné se občas v textu odkazovat. Protože dopředu nevíme, pod jakým číslem se rovnice, sekce, tabulka atd. vytiskne, je třeba použít interní *lejblíky* (tj. identifikátory použité ve zdrojém textu, které se netisknou) k označení odkazovaných objektů. K tomu slouží makro **\label**[/*lejblík*}], které musí předcházet makru, jež generuje číslo. Není nutné, aby \label předcházel těsně danému makru. Tedy například:

\label[chroust] \sec O nesmrtelnosti chroustů

```
\label[zavislaci]
\hfil\table{rl}{...} % vytvoření tabulky
\caption/t Závislost závislosti na počítačích na věku.
\label[pythagoras]
```
 $$4^2 + b^2 = c^2 \equiv x$ 

```
Nyní můžeme hovořit o~sekci~\ref[chroust] na straně~\pgref[chroust] nebo
taky o~rovnici~\ref[pythagoras] na straně~\pgref[pythagoras]. Dále bude
potřeba upozornit na tabulku~\ref[zavislaci] na straně~\pgref[zavislaci],
která shrnuje jistý druh závislosti.
```
Text z ukázky vytvoří zhruba toto: "Nyní můžeme hovořit o sekci 2.1 na straně 13 nebo taky o rovnici (1) na straně 15. Dále bude potřeba upozornit na tabulku 5.3.1 na straně 42, která shrnuje jistý druh závislosti.ÿ

Jestliže se v textu vyskytují dopředné reference (tj. odkazujeme na objekt, který ještě není vytištěn) nebo text odkazuje na stránky (\pgref), je nutné T<sub>EX</sub>ovat dokument aspoň dvakrát.

Pomocí \label[ $\langle lejblk \rangle$ ]\wlabel{ $\langle text \rangle$ } se dá vytvořit kdekoli obecný cíl  $\langle text \rangle$ , na který je možné odkazovat makry **\ref**[ $\langle lejblik \rangle$ ] nebo **\pgref**[ $\langle lejblik \rangle$ ].

#### 7.5 Odrážky

Jednotlivé myšlenky je občas potřeba vypíchnout odrážkami. Prostředí s odrážkami se vymezuje sekvencemi **\begitems** a **\enditems**. Uvnitř tohoto prostředí je hvězdička aktivním znakem, který zahajuje odrážky. Prostředí s odrážkami je možné vnořit do sebe. Pomocí \styleh*znak*i hned za slovem \begitems je možné vymezit některé z předdefinovaných vzhledů odrážek:

```
\style o % malý puntík
\style O % velký puntík $\bullet$ (implicitní volba)
\style - % spojovník
\style n % odrážky číslované 1., 2., 3., ...
\style N % odrážky číslované 1), 2), 3), ...
\style i % odrážky číslované (i), (ii), (iii), (iv), ...
\style I % odrážky číslované I, II, III, IV, ...
\style a % odrážky s písmeny a), b), c), ...
\style A % odrážky s písmeny A), B), C), ...
\style x % malý čtvereček
\style X % velký čtvereček
```
Příklad:

```
\begitems \style n
* Tady je první myšlenka.
* A tady druhá, která je rozdělena na
  \begitems \style a
  * podmyšlenku
  * a hned následuje další podmyšlenka,
  * poslední podmyšlenka.
  \enditems
* Tady je třetí myšlenka.
\enditems
```
vytvoří následující výstup:

- 1. Tady je první myšlenka.
- 2. A tady druhá, která je rozdělena na
	- a) podmyšlenku
	- b) a hned následuje další podmyšlenka,
	- c) poslední podmyšlenka.

3. Tady je třetí myšlenka.

Chcete-li uvnitř prostředí s odrážkami vytisknout hvězdičku, pište \char'\\*.

Pomocí \sdef{item:\*písmeno*}}{\text}} si můžete dodefinovat vzhled odrážek podle svých představ. Implicitní odrážku lze předefinovat pomocí \def\normalitem{h*text*i}.

Jednotlivá prostředí s odrážkami se odsazují podle velikosti registru **\iindent**, který je nastaven na hodnotu \parindent v době čtení souboru opmac.tex. Pokud později změníte \parindent, doporučuji na stejnou hodnotu nastavit \iindent. Vertikální mezera nad a pod prostředím s odrážkami je řízena makrem viskip.

### 7.6 Tvorba automaticky generovaného obsahu

Makro **\maketoc** vytiskne v místě svého použití obsah dokumentu bez nadpisu, jen jednotlivé řádky obsahu. Odsazení jednotlivých řádků je nastaveno na násobky registru \iindent. Často je potřeba dokument TEXovat vícekrát, než se obsah objeví a než se čísla stran srovnají správně, protože po prvním vygenerování obsahu se mohou stránky posunout jinam.

Titulek k obsahu by neměl být číslovaný a neměl by se objevit v obsahu, takže jej zapíšeme třeba pomocí

#### \nonum\notoc\sec Obsah

Titulky kapitol, sekcí a podsekcí zapisuje OPmac pro účely sestavení obsahu do externího souboru .ref. Může se stát, že uživatel v těchto textech použije nějaké komplikované makro, které se pak v souboru "rozsype" do takového stavu, že nejde vzápětí přečíst. V takovém případě je potřeba makro zabezpečit proti expanzi při zápisu do souboru pomocí deklarace **\addprotect\makro**. Takto deklarované makro je pak zabezpečené proti expanzi do .ref souboru. Například OPmac deklaruje:

\addprotect~ \addprotect\TeX \addprotect\thefontsize \addprotect\em

a mnoho dalších. Není možné ale předvídat všechno, co může uživatel nacpat do titulku sekce nebo kapitoly. Dostanete-li se tedy do potíží s rozsypaným makrem v .ref souboru, je třeba makro zabezpečit pomocí \addprotect a také je potřeba před dalším T<sub>E</sub>Xováním vymazat .ref soubor.

#### 7.7 Barvy, vodoznaky

Makra uvedená v této sekci nastavují barvy jen při přímém vytváření PDF, takže při výstupu do DVI neudělají nic. Barvu textu můžete nastavit pomocí přepínačů \Blue, \Red, \Brown, \Green, \Yellow, \Cyan, \Magenta, \White, \Grey, \LightGrey a \Black.

Implicitně tyto přepínače pracují globálně nezávisle na TEXové skupině. Barvu jinou než černou je pak potřeba ukončit explicitním přepínačem \Black. Toto chování je možné změnit uvedením příznaku \localcolor. Tento příznak je možné nastavit globálně (například na začátku dokumentu) nebo lokálně uvnitř skupiny. Při globálním nastavení se sazba vrací k původní barvě za všemi TEXovými skupinami a při lokálním nastavení se k původní barvě vrací sazba za skupinou začínající příznakem \localcolor (a za všemi vnořenými skupinami). Příklad:

Text černý {\localcolor \Blue modrý {\Green zelený \Red červený} modrý} černý.

Další příklad<sup>1</sup>) vytvoří <mark>podbarvený text</mark>:

```
\def\podbarvi#1#2#3{\setbox0=\hbox{#3}\leavevmode
  {\localcolor\rlap{#1\strut\vrule width\wd0}#2\box0}}
\podbarvi\Yellow\Brown{Tady je hnědý text na žlutém pozadí.}
```
Kromě uvedených barevných přepínačů si můžete "namíchat" v režimu CMYK i barvy vlastní. Stačí se inspirovat tím, jak jsou uvedené přepínače definovány:

```
\def\Red{\setcmykcolor{0 1 1 0}}
\def\Brown{\setcmykcolor{0 0.67 0.67 0.5}} ...
```
Aktuální barvu ve formě čtyř čísel CMYK je možné přečíst z makra **\currentcolor** například pomocí \let\savedcolor=\currentcolor a později je možné se k této barvě vrátit pomocí \setcmykcolor\savedcolor.

Vodoznakem je míněn šedý text opakující se na každé stránce, který je vytištěn pod obvyklým textem. Například OPmac nabízí makro \draft, které způsobí, že každá stránka obsahuje šikmo napsaný veliký šedý nápis DRAFT. Můžete se inspirovat v technické dokumentaci, jak je to uděláno, a pozměnit makro k obrazu svému.

#### 7.8 Klikací odkazy

Pokud napíšete na začátek dokumentu \hyperlinks{h*color in*i}{h*color out*i}, pak se v dokumentu při výstupu do PDF stanou klikacími:

- $\rightarrow$ čísla generovaná pomocí \ref a \pgref,
- $\triangleright$  čísla kapitol, sekcí, podsekcí a stránek v obsahu,
- $\triangleright$  čísla nebo značky generované pomocí \cite (odkazy na literaturu),
- ► texty tištěné pomocí makra \url nebo \ulink.

Poslední z uvedených odkazů je externí a bude mít barvu *(color out)*, zatímco ostatní čísla jsou interními odkazy a budou mít barvu h*color in*i. Příklady:

```
\hyperlinks{\Blue}{\Green} % vnitřní odkazy modré, URL zelené
\hyperlinks{}{} % aktivace odkazů bez nastavení barev
```
Je možné zobrazit rámečky ohraničující aktivní plochu pro klikání. Tyto rámečky jsou viditelné jen v PDF prohlížeči, při tisku na tiskárně se nezobrazují. Stačí těmto rámečkům "namíchat" barvu (tentokrát RGB) a definovat některé ze sekvencí **\pgborder**,

<sup>&</sup>lt;sup>1</sup>) K pochopení tohoto příkladu je nejspíš potřebné nejprve přečíst kapitoly 8 a 9.

\tocborder, \citeborder, \refborder a \urlborder. První část jména řídicí sekvence určuje, jakých odkazů se to týká. Naříklad:

\def\tocborder{1 0 0} % odkazy v obsahu vlevo budou mít červený rámeček \def\pgborder{0 1 0} % odkazy na stránky budou mít zelený rámeček \def\citeborder{0 0 1} % odkazy na publikace budou mít modrý rámeček

Implicitně tato makra nejsou definována, což znamená, že rámečky nevzniknou.

Manuálně je možné vytvořit cíl odkazu makrem **\dest**[ $\langle \textit{typ} \rangle$ : $\langle \textit{lejblík} \rangle$ ] a klikací text makrem  $\langle$ **link**[ $\langle \textit{typ} \rangle$ : $\langle \textit{leiblik} \rangle$ ]{ $\langle \textit{color} \rangle$ }{ $\langle \textit{text} \rangle$ }. Parametr  $\langle \textit{typ} \rangle$  je typ odkazu (toc, pg, cite, ref nebo další).

Makro **\url** vytiskne odkaz do internetu. Například \url{http://petr.olsak.net} vytvoří http://petr.olsak.net. Text je psán strojopisem a může se lámat do řádků za lomítky. Je-li nastaveno \hyperlinks, stává se tento text aktivním vnějším odkazem. Vyskytují-li se v argumentu \url znaky %, \, #, \$, { a }, je třeba použít \%, \\, \#, \\$, \{ a \}. Ostatní speciální znaky ~, \_, ^, & lze napsat do parametru \url přímo. Dále je možné do parametru \url napsat \| k označení místa, kde je dovoleno zlomit řádek.

Libovolný text odkazovaný na web lze vložit pomocí  $\lceil \text{ulink}[\langle \text{URL}\rangle]\{\langle \text{text}\rangle\}$ . Například \ulink[http://petr.olsak.net/opmac.html]{stránky OPmac} vytiskne text "stránky OPmacÿ, který je při zapnutém \hyperlinks aktivním odkazem.

Dokument může mít svůj přehledový obsah umístěný v levé záložce PDF prohlížeče tak, že klikáním na něj se v dokumentu přechází na požadované místo. Ve specifikaci PDF se tomu říká "outlines". Makro, které uvedenou věc zařídí, se jmenuje **\outlines**{/*úroveň*}. Záložky budou implicitně rozevřeny do  $\langle \textit{úrovně} \rangle$  včetně, takže třeba při  $\langle \textit{úroven} \rangle$ =0 jsou vidět jen úrovně kapitol. Texty v záložkách používají systémový font, který nemusí správně zobrazit česká a slovenská písmena. Proto OPmac konvertuje texty do záložek tak, že tam jsou pro jistotu bez hacku a carek. Chcete-li vypnout tuto konverzi, napište \def\toasciidata{}. Chcete-li akcenty zachovat, načtěte soubor maker pdfuni.tex.

Samotný řádek do záložek vložíte makrem \insertoutline{h*text*i}. Text v tomto případě nepodléhá konverzi. V sazbě se neobjeví nic, jen se toto místo stane cílem, kam odkaz ze záložky směřuje. Obsah se do záložek vloží celý během činnosti makra \outlines, takže další řádky vložené pomocí \insertoutline tomuto obsahu předcházejí nebo následují podle toho, zda předcházejí nebo následují místo, kde je použito \outlines.

#### 7.9 Verbatim texty

Vytisknout část textu strojopisem "tak, jak je", tedy verbatim – bez interpretace speciálních znaků, lze v prostředí vymezeném makry begtt a bendtt. Příklad:

```
\begtt
Tady je vše
  napsáno bez interpretace speciálních znaků, jakými
 jsou mezera, %, $, \, ~, ^, _, {, }, #, &.
\endtt
```
Ve výstupu se objeví:

```
Tady je vše
  napsáno bez interpretace speciálních znaků, jakými
 jsou mezera, %, $, \, ~, ^, _, {, }, #, &.
```
Není-li za \endtt prázdný řádek, nemá následující odstavec výchozí odsazení.

Je-li před zahájením \begtt nastaven registr \ttline na nezápornou hodnotu, bude makro číslovat řádky. První řádek má číslo \ttline+1 a po práci makra se registr \ttline

posune na číslo posledního vytištěného řádku. Takže v dalším prostředí \begtt ... \endtt číslování pokračuje tam, kde přestalo. Implicitně je \ttline=-1, tedy číslování neprobíhá.

Levé odsazení každého řádku v \begtt...\endtt je nastaveno na **\ttindent**. Tento registr má výchozí hodnotu rovnu \parindent (v době čtení souboru opmac.tex). Vertikální mezera nad a pod verbatim výpisem je vložena makrem \ttskip.

Makro \begtt zahájí skupinu a v ní nastaví všem speciálním znakům plainTFXu kategorii 12. Pak spustí makro \tthook, které je implicitně prázdné. V něm je možné nastavit další kategorie znaků podle potřeby. Definici aktivních znaků je nutné udělat pomocí \adefh*znak*i{h*text*i}. Normální \def nefunguje, důvod je vysvětlen v TBN na str. 26. Příklad:

```
\def\tthook{\adef!{?}}
\begtt
Nyní se každý vykřičník promění v otazník. Že nevěříte? Vyzkoušejte!
\endtt
```
Jednou definovaný \tthook funguje ve všech verbatim výpisech, dokud jej nepředefinujete jinak. Tipy:

```
\def\tthook{\typosize[9/11]} % jiná velikost verbatim výpisů
\def\tthook{\ttline=0} % všechny výpisy číslovány od jedničky
\def\tthook{\adef{ }{\char'\ }} % místo mezer budou vaničky
```
Verbatim lze tisknout i v řádku uvnitř odstavce. Pomocí **\activettchar** $\langle znak \rangle$  si uživatel zvolí znak, který bude aktivní a bude zahajovat i končit verbatim výpisy uvnitř odstavce. Verbatim výpis se v odstavci nikdy nerozlomí (je v boxu). Autor makra OPmac obvykle nastavuje \activettchar", takže pak může psát třeba toto:

Je-li před zahájením "\begtt" nastaven registr "\ttline" na nezápornou...

Znak nastavený pomocí \activettchar má lokální platnost a ruší se také pozdějším nastavením \activettchar na jinou hodnotu. Při zahájení každého řádkového verbatim výpisu se spustí makro **\intthook**, které je implicitně prázdné. Upozornění: Deklaraci \activettchar $\langle znak \rangle$  vložte až po přečtení všech makrosouborů. Důvodem je, že \activettchar nastavuje h*znak*i jako aktivní, což může při čtení souborů maker vadit.

Verbatim výpisy je možné tisknout z externího souboru. Například

\verbinput (12-42) program.c

vytiskne řádky 12 až 42 ze souboru program.c ve stejné úpravě jako při použití \begtt, ... \endtt. Parametry v kulaté závorce mohou vypadat také takto:

```
\verbinput (-60) program.c % výpis od začátku souboru do řádku 60
\verbinput (61-) program.c % výpis od řádku 61 do konce souboru
\verbinput (-) program.c % výpis celého souboru
\verbinput (70+10) program.c % výpis od řádku 70, tiskne 10 řádků
```
V dalších ukázkách čte OPmac od řádku, který následuje za naposledy přečteným řádkem souboru z předchozího volání \verbinput. Je-li soubor čten poprvé, začíná OPmac číst prvním řádkem. Tento prvně čtený řádek je označen v komentářích jako n.

```
\verbinput (+10) program.c % výpis deseti řádků od řádku n
\verbinput (+) program.c % výpis od řádku n do konce souboru
\vebrinput (-5+7) program.c % vynechá 5 řádků, od n+5 tiskne dalších 7
\verbinput (-3+) program.c % vynechá 3 řádky, tiskne do konce souboru
```
Narazí-li čtení na konec souboru dřív, než je vytištěno vše, co uživatel žádá, přepis souboru je ukončen a žádná chyba se neobjeví.

Výpisy makrem \verbinput jsou ovlivněny registrem \ttindent a makrem \tthook stejně jako prostředí \begtt...\endtt. Při \ttline<-1 se netisknou čísla řádků. Je-li \ttline=-1, čísluje se podle řádků souboru. Při nezáporném \ttline se řádky číslují od \ttline+1.

### 7.10 Tabulky

Uživatelé LATEXu jsou zvyklí při vymezení pravidel zarovnávání v tabulce používat deklarace typu {cclr}. Každé písmeno vymezí jeden sloupec v tabulce, přitom písmeno c znamená centrovaný sloupec, l je sloupec zarovnaný doleva a r sloupec zarovnaný doprava. Podobnou možnost deklarace jednoduchých tabulek nabízí OPmac v makru \table{*\deklarace*}}{*\data*}}. Příklad:

```
\label{||lclr||} \table{||lc|r||}{\crl<br>Měsíc & Zboží
  Měsíc & Zboží & Cena\hfil \crli \tskip.2em
   leden & noťas & 14 kKč \crvert \cr
   únor & skejt & 2 kKč \cr
   červenec & jachtička & 3,4 MKč \crl}
```
Uvedený příklad povede k následujícímu výsledku:

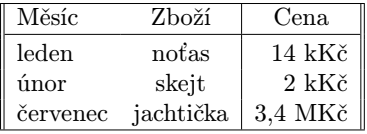

Ve skutečnosti výsledek nebude uprostřed řádku, ale tam, kam \table napíšete. Kromě písmen c, l, r se v h*deklaraci*i mohou objevit znaky "svislítkoÿ, které vymezují svislou čáru mezi sloupci.

V datové části musí být tolik sloupců, kolik jich bylo deklarováno. Jsou odděleny znakem & nebo symbolem pro konec řádku \cr. Z toho vyplývá, že na každém řádku musí být v datové části právě o jeden znak & méně, než je počet sloupců. Nedodržíte-li toto pravidlo, TEX se pomstí chybovým hlášením

! Extra alignment tab has been changed to \cr

nebo vytvoří nedomrlou tabulku. Místo symbolu pro konec řádku \cr je možné použít \crl (přidá jednoduchou vodorovnou čáru), \crll (přidá dvojitou vodorovnou čáru), \crli (přidá vodorovnou čáru přerušenou svislými dvojitými linkami, tj. interrupted) nebo **\crlli** (přidá dvojitou vodorovnou čáru přerušenou svislými dvojitými linkami). Těsně za \cr, \crl atd. může následovat \tskiph*velikost*i, což vytvoří vertikální mezeru dané velikosti, přitom se nepřeruší svislé čáry v tabulce.

Za povšimnutí stojí, že v ukázce u slova "cena" je připojeno \hfil, což vloží pružnou mezeru vpravo od položky. Protože sloupec r obsahuje implicitní stejnou pružnou mezeru vlevo, je slovo "cena" centrováno, zatímco ostatní údaje ve sloupci jsou zarovnány napravo. O příkazu \hfil je více řečeno v sekci 9.1.

Makro \table pracuje s předdefinovanými hodnotami, které můžete změnit, pokud chcete dosáhnout jiného vzhledu tabulky:

```
\def\tabiteml{\enspace} % co vkládá vlevo každé datové položky
\def\tabitemr{\enspace} % co vkládá vpravo každé datové položky
\def\tabstrut{\strut} % podpěra vymezující výšku řádků
\def\vvkern{1pt} % velikost mezery mezi dvojitou svislou linkou
\def\hhkern{1pt} % velikost mezery mezi dvojitou vodorovnou linkou
```
Vyzkoušejte si tabulku po \def\tabiteml{}\def\tabitemr{}. Sloupce budete mít na sebe nalepeny bez mezer. Příklad definice \tabstrut:

\def\tabstrut{\vrule height11pt depth3pt width0pt}

Tento příklad vymezuje v tabulce vzdálenost mezi účařím 14 pt, z toho 11 pt je rezervováno pro přetahy nad účařím a 3 pt pro přetahy pod účařím. Vyskytne-li se větší písmeno, zvětší to v daném místě řádkování.

OPmac definuje **\strut** v návaznosti na zvoleném řádkování (podle parametru makra \typosize) zhruba takto:

 $\def\strut{\nvert\psi\right\}$ 

Tip: Vyzkoušejte si \def\tabiteml{\$\enspace} \def\tabitemr{\enspace\$}. Ty dolary způsobí, že každá datová položka bude zpracována v matematickém módu. Makro \table se nyní podobá LATEXovému prostředí array.

Makro **\frame**{*(text*)} vytvoří rámeček kolem *(textu)* s vnitřními okraji o velikostech \vvkern a \hhkern. Například \frame{ahoj} vytvoří ahoj. Povšimněte si, že účaří rámovaného textu zůstalo nezměněno. Pokud chcete mít tabulku s dvojitými čarami, je výhodné ji vytvořit po stranách a nahoře a dole s jednoduchými čarami a celou ji zabalit do \frame:

```
\frac{\label{|c|l|r|c}}{\cr}\multispan4\vrule\hss\bf Nadpis\hss \vrule\tabstrut \crl
  \noalign{\kern\hhkern}\crli
 první & druhý & třetí & čtvrtý \crlli
 sedmý & osmý & devátý & desátý \crli}}
```
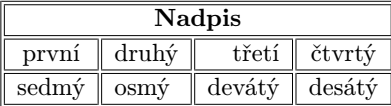

V ukázce je použito makro plainTEXu \multispanh*počet*i, které vytvoří položku v tabulce napříč stanoveného počtu sloupců. Při použití tohoto makra je nutné vynechat *kpočet*)−1 oddělovačů &. Konečně příkaz **\noalign**{/sazba}} vloží sazbu mezi řádky tabulky a musí být uveden těsně za \cr, \crl atd.

Kromě předdefinovaných znaků c,l,r, se může v *(deklaraci)* objevit libovolný další symbol, stačí připravit \def\tabdeclare*\symbol*}{\*vlevo*}##\vpravo}}. V technické dokumentaci je příklad deklarace položky P, která se při delším textu láme do více řádků.

Tloušťka všech čar je v TEXu implicitně 0,4 pt. OPmac umožňuje tuto implicitní tloušťku nastavit jinak pomocí **\rulewidth**=(*šířka*), například **\rulewidth=1.5pt.** 

Další příklad použití makra \table najdete v sekci 7.4. Významnou inspiraci i k poměrně složitým tabulkám lze také nalézt na stránkách OPmac triků $^1$ ). Pokud potřebujete vytvořit ještě komplikovanější tabulky, nezbude než prostudovat TBN, kapitolu čtvrtou.

#### 7.11 Vkládání obrázků

Makro **\inspic**(jméno)./přípona)/mezera) vloží obrázek. Obrázek bude mít šířku danou registrem \picw<sup>2</sup>), pokud je tento registr nastaven na nenulovou hodnotu. Implicitní hodnota registru je 0 pt, což znamená, že obrázek bude vložen ve své přirozené velikosti. Analogicky lze nastavit výšku obrázku registrem <mark>\picheight</mark>3). Přípony souboru s obrázkem mohou být png, jpg, jbig2, pdf.

<sup>1</sup> ) http://petr.olsak.net/opmac-tricks.html

<sup>&</sup>lt;sup>2</sup>) Existuje také alternativní název tohoto registru **\picwidth**. Ovšem psát **\picw** je pohodlnější.

<sup>&</sup>lt;sup>3</sup>) Zkratka pro tento registr není zavedena. Je vhodné nastavit jen jeden z registů \picwidth nebo \picheight, aby nedošlo k deformaci obrázku.

Obrázek je vyhledán v adresáři \picdir. Toto makro je implicitně prázdné, tj. obrázek je vyhledán v aktuálním adresáři.

O umístění obrázku v sazbě se musíte postarat vlastními prostředky. Například:

\picw=.3\hsize \centerline{\inspic hodiny.jpg } \nobreak\medskip \caption/f Hodiny na brněnském náměstí Svobody

Uvedený příklad vytvoří:

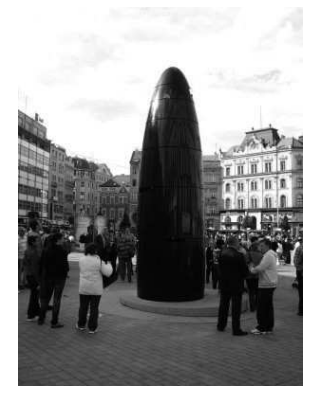

Obrázek 7.11.1 Hodiny na brněnském náměstí Svobody

Makro \inspic pracuje jen při výstupu do PDF. Pokud máte nastaven výstup do DVI, můžete použít makro epsf.tex. Vzhledem k omezeným možnostem (obrázek jen ve formátu EPS) není tento způsob práce s obrázky v makru OPmac podporován.

Je-li to vzhledem k charakteru obrázku vhodné (například grafy, obrázek sestavený z čar), doporučuje se přednostně použít vektorový formát obrázku, tedy například programem Inkscape<sup>1</sup> ) vytvořit PDF. Naopak pro fotografie se hodí bitmapový formát. I v tomto případě je někdy dobré přemýšlet a nepřehánět to s množstvím pixelů v obrázku. I obrázek pořízený v nejvyšším rozlišení moderní zrcadlovky nakonec snadno zmenšíte pomocí \picw=1cm, ale zkuste se pak podívat na velikost výsledného PDF souboru. Někdy je tedy vhodné obrázky před použitím přerastrovat, například v programu Gimp<sup>2</sup> ). Na fotografie stačí obvykle rozlišení 150 dpi počítané dle cílového rozměru obrázku.

Pokud obrázek nebo tabulka dělá potíže při stránkovém zlomu, je třeba takový objekt i s popiskem obklopit makry **\midinsert** a **\endinsert**. To způsobí, že obrázek nebo tabulka odpluje na začátek následující strany. Podrobněji viz sekci 10.2.

Chcete-li obrázek nebo tabulku otočit, lze použít lineární transformaci sazby, což popisuje sekce 11.6.

Makro \inspic není rozumné použít při opakovaném vkládání stejného obrázku v dokumentu (opakující se grafika na každé straně nebo obrázek jako odrážka ve výčtu položek). V takovém případě je vhodnější načíst obrázek do PDF dokumentu jen jednou pdfTEXovým příkazem \pdfximage a dále opakovat jeho zobrazení na různých místech dokumentu pomocí \pdfrefximage. Viz též sekci 11.7.

 $<sup>1</sup>$ ) http://inkscape.org/</sup>

<sup>2</sup> ) http://www.gimp.org/

#### 7.12 Poznámky pod čarou a na okraji

**► Poznámka pod čarou ←** Vytvoříte ji pomocí **\fnote**{(*text*}}. V místě tohoto zápisu v textu se objeví automaticky generovaná značka. Pod čarou dole na stránce je tato značka zopakována a vedle ní je  $\langle \text{text} \rangle$ .

Značka je implicitně definovaná jako číslo v exponentu následované závorkou. Číslování poznámek je na každé stránce započato jedničkou $^1$ ). Čísla jsou vygenerována správně až po opakovaném TEXování. Při prvním zpracování jsou místo čísel otazníky.

Implicitní značkování je možné změnit předefinováním makra <mark>\thefnote</mark>. Například:<sup>2</sup>)

#### \def\thefnote{\ifcase\locfnum\or \*\or\*\*\or\*\*\*\or\$^{\dag}\$\or\$^{\ddag}\$\or\$^{\dag\dag}\$\fi}

Po použití tohoto makra bude první poznámka mít hvězdičku, druhá dvě hvězdičky atd. Uvedená definice předpokládá, že na jedné stránce nebudete mít více než šest poznámek.

Makro \fnote je možné zapsat jen v běžném textu odstavce, nikoli v boxu (například v tabulce). Chcete-li odkazovat třeba z tabulky, je nutné v tabulce vytvořit jen značky a mimo tabulku (ovšem tak, aby text neutekl na jinou stránku) zapsat texty poznámek. K vytvoření značky použijte **\fnotemark** $\langle \check{c}$ *islo*), text (bez značky) vytvoří \fnotetext{h*text*i}. Příklad:

```
{\typoscale://1200]{\table}{|lclr|}}{\cr}Měsíc & Zboží & Cena\hfil \crli \tskip.2em
    leden & noťas\fnotemark1 & 14 kKč \cr
    únor & skejt\fnotemark2 & 2 kKč \cr
    červenec & jachtička\fnotemark3 & 3,4 MKč \crl}}
\par \fnotetext{notebook}\fnotetext{skateboard}\fnotetext{jachta}
```
Čísla za slovy \fnotemark je třeba psát od jedné v každé tabulce či jiném boxu. Nemusejí souviset se skutečným číslem poznámky. Například, je-li na stejné stránce nad tabulkou z ukázky normální \fnote, bude mít vytištěno číslo 1, odkazy v tabulce budou mít čísla 2, 3, 4 a případná další poznámka pod tabulkou na stejné stránce obdrží číslo 5.

**► Poznámka na okraji stránky ◀** Vytvoříte ji pomocí řídicí sekvence \mnote{ $\{text{true}\}$ . Poznámka je vlevo (na pravou zarážku) na sudé stránce a je vpravo (na levou zarážku) na liché stránce. Tuto vlastnost mají poznámky až po opakovaném TEXování. Při prvním TEXování jsou všechny poznámky vpravo. Chcete-li mít poznámky i při opakovaném TEXování jen vpravo nebo jen vlevo, pište do úvodu dokumentu **\fixmnotes**\right nebo \fixmnotes\left.

Řídicí sekvenci \mnote{h*text*i} můžete napsat do odstavce nebo před odstavec. Odstavec se tím nijak nezmění. Řádek odstavce, kde je sekvence \mnote vložena jako neviditelná značka, je na stejné úrovni jako první řádek textu poznámky.

Text poznámky je od sazby odsazen o **\mnoteindent** a maximální šířka poznámky je \mnotesize. Text poznámky se rozlomí do více řádků, aby nepřesáhl \mnotesize.

Není ošetřen případ, kdy je \mnote víceřádková a je umístěna na úroveň například posledního řádku strany. Pak text poznámky přesahuje poněkud dolů ze strany. Nebo se poznámky mohou překrývat. Je tedy nutné \mnote použít jen na velmi krátké poznámky a případně si tento jev pohlídat a ošetřit při definitivní sazbě manuálně. Pro manuální ošetření vertikální polohy poznámek slouží **\mnoteskip**, což je registr, který udává, o kolik

<sup>&</sup>lt;sup>1</sup>) Toto chování se dá změnit vložením **\runningfnotes** na začátek dokumentu. V takovém případě se poznámky číslují od jedné v celém dokumentu. Další možnosti číslování jsou uvedeny v technické dokumentaci.

<sup>&</sup>lt;sup>2</sup>) Příkaz \ifcase větví zpracování podle hodnoty makra \locfnum, které obsahuje číslo poznámky.

se má následující poznámka (a jen ta) posunout nahoru. Při záporné hodnotě se posune dolů. Například \mnoteskip=2\baselineskip \mnote{h*text*i} posune poznámku o dva řádky výše.

### 7.13 Bibliografické údaje

 $\blacktriangleright$  Odkazy  $\blacktriangleleft$  Pomocí  $\tilde{\chi}$ ite  $[\langle lejblik \rangle, \langle lejblik \rangle, \langle lejblik \rangle]$  atd. vytvoříte v textu odkazy na položky v seznamu literatury. V seznamu literatury je třeba uvést záznamy, které mají odkazované lejblíky. Tyto záznamy dostanou v seznamu automaticky vygenerovaná čísla a sekvence \cite se pak promění v číselné odkazy, například [27] nebo [18, 42, 24] atd. Řady čísel v jednom \cite se seřadí podle velikosti, když je v úvodní deklaraci dokumentu napsáno **\sortcitations**, a tato čísla  $[1, 2, 3, 5, 6]$  se promění v intervaly  $[1-3, 5-6]$  při **\shortcitations**.

Při **\nonumcitations** se odkazy nepřevádějí na čísla. K tomu je potřeba použít navazující BibTEXový styl (např. alpha, apalike) nebo rozšířenou formu makra \bib, viz níže. Odkazy vypadají při stylu alpha třeba takto [Nov08] a při stylu apalike takto [Novák, 2008].

Příkaz **\rcite**[*\lejblíky*}] funguje jako **\cite**[*\lejblíky*}], ale kolem odkazů nejsou přidány závorky. Možnost využití: [\rcite[novak08],~s.~13] vytvoří například odkaz [17, s. 13]. Závorky kolem musíte napsat sami.

Příkaz **\ecite**[ $\langle \text{left} \rangle$ ]  $\{ \text{left} \rangle \}$  vytiskne pouhý  $\langle \text{text} \rangle$ , který se chová jako odkaz na literaturu. Příklad

Z~výsledků Nováka (\ecite[novak08]{2008},~s.~13) plyne...

vytiskne: Z výsledků Nováka (2008, s. 13) plyne. . . Přitom novak08 je registrován do seznamu citovaných položek a třeba při \hyperlinks bude číslo 2008 prolinkováno s odpovídající položkou v seznamu literatury.

Příklady redefinice \cite pro alternativní formátování odkazů:

```
\def\cite[#1]{(\rcite[#1])} % \cite[lejblík] vytvoří (27)
\def\cite[#1]{$^{\rcite[#1]}$} % \cite[lejblík] vytvoří^{27}
```
► Seznam literatury ◄ je možné vložit do dokumentu čtyřmi různými způsoby:

- ► Manuálně: pomocí jednotlivých položek \bib[ $\langle lejblik \rangle$ ] přímo v dokumentu.
- $\blacktriangleright$  S využitím BibTEXu<sup>1</sup>) makrem  $\overline{\text{vusebibtex}}{\{box}(bib-báze)}$  $\{\langle bist-styl \rangle\}.$
- $\blacktriangleright$  Využitím jednou vygenerované databáze makrem  $\langle \text{usebb1}/\langle \text{typ} \rangle \langle \text{bb1}-\text{báze} \rangle$ .
- ► Přímým čtením .bib databáze makrem \usebib/ $\langle \langle \phi \rangle \rangle$  ( $\langle \phi \rangle$ *bib-báze*) bez využití BibT<sub>F</sub>Xu.

Jednotlivé způsoby jsou níže probrány podrobněji.

#### ► Manuálně vložený seznam literatury ◀ v dokumentu vypadá například takto:

\bib[tbn] P. Olšák. {\it\TeX{}book naruby.} 468~s. Brno: Konvoj, 2001. \bib[tst] P. Olšák. {\it Typografický systém \TeX.} 300~s. Brno: Konvoj, 2000.

Výše uvedená ukázka vytvoří následující výstup:

[1] P. Olšák. *TEXbook naruby.* 468 s. Brno: Konvoj, 2001.

 $^1)$  BibT<sub>E</sub>X je program, který čte databáze s bibliografickými údaji a na základě použitých \cite z těchto databází vybírá jen potřebné údaje, třídí je a podle .bst stylu je připravuje pro načtení do dokumentu.

[2] P. Olšák. *Typografický systém TEX.* 300 s. Brno: Konvoj, 2000.

Je možný i rozšířený způsob zápisu **\bib**  $[\langle\text{leiblik}\rangle] = \{\langle\text{značka}\rangle\}$   $\langle\text{text záznamu}\rangle$ . Údaj  $\langle značka \rangle$  se použije do odkazů při zapnutém **\nonumcitations**. Například:

\bib [tbn] = {Olšák, 2001} OLŠÁK, P. {\it\TeX{}book naruby.} 468~s. Brno: Konvoj, 2001.

► Využití BibT<sub>E</sub>Xu Předpokládá se, že uživatel disponuje souborem  $\langle bib-báze\rangle$ .bib, ve kterém jsou nashromážděny bibliografické údaje ve formátu, v jakém je čte program BibTEX. V TEXové distribuci jistě nějaký .bib soubor najdete, podívejte se do něj. Lejblíkem je první údaj u každého bibliografického záznamu. Soubor (bib-báze) bib by měl obsahovat bibliografické údaje, které jsou nadmnožinou toho, co potřebujete vypsat ve svém dokumentu. Na místo, kde budete chtít vypsat seznam literatury, vložte \usebibtex{h*bib-báze*i}{h*bst-styl*i}. Parametr h*bib-báze*i je jméno souboru bez přípony .bib, ve kterém jsou připraveny bibliografické záznamy. Parametr  $\langle bst-styl \rangle$  je jméno stylového souboru bez přípony .bst, který BibT<sub>EX</sub> použije ke konverzi ze zdroje (bib-báze).bib do výstupu h*dokument*i.bbl. Tento výstup pak makro \usebibtex přečte a vloží do dokumentu.

Typicky používané (bst-styly) jsou plain, alpha, apalike, ieeetr, unsrt. Styl alpha způsobí, že se místo čísel začnou v dokumentu objevovat zkratky, a to jednak v seznamu literatury a jednak v místě výskytu \cite. V tom případě pochopitelně \shortcitations nefunguje, a pokud byste se o něj pokusili, makro havaruje. Na internetu existují desítky, možná stovky dalších .bst stylů.

Při prvním zpracování dokumentu T<sub>F</sub>Xem makro \usebibtex připraví vstupní pokyny pro BibT<sub>E</sub>X do souboru  $\langle dokument \rangle$ .aux a zjistí, že soubor  $\langle dokument \rangle$ .bbl zatím neexistuje. To dá najevo na terminálu:

WARNING: .bbl file doesn't exist. Use the ''bibtex  $\langle dokument \rangle'$ ' command.

Přejděte tedy na příkazový řádek a napište bibtex h*dokument*i. Tím se spustí program BibT<sub>EX</sub>, který přečte ze souboru *(dokument)*.aux vstupní pokyny (kterou .bib databázi otevřít, který .bst styl a jaké lejblíky jsou požadovány) a na základě toho vygeneruje soubor *(dokument*).bbl, jenž obsahuje výběr jen těch záznamů, které uživatel citoval pomocí \cite. Soubor h*dokument*i.bbl je navíc zkonvertovaný z .bib formátu do formátu čitelného T<sub>E</sub>Xem. Tato konverze je řízena stylem .bst.

Když znovu T<sub>E</sub>Xujete dokument, makro \usebibtex v tomto případě shledá, že soubor *(dokument)*. bbl existuje, načte jej a vytvoří seznam literatury. Seznam obsahuje jen citované položky. Druhé spuštění TEXu obvykle nestačí, protože \cite jsou typicky dopřednými referencemi, takže zatím nemají ponětí o přiřazení čísel k (lejblíkům) v seznamu literatury. To se dozvědí až v místě použití \usebibtex, což je typicky na konci dokumentu. Teprve třetí T<sub>E</sub>Xování dá tedy vše do pořádku.

Seznam literatury obsahuje po použití BibTEXu jen citovaná díla. Pokud chcete do seznamu zařadit další položky, které nejsou v textu explicitně odkazovány makrem \cite, použijte **\nocite**[/*lejblík*}]. Toto makro dá BibTEXu pokyn, aby do seznamu zahrnul i položku s (lejblíkem), ale v místě použití tohoto makra se nevytiskne nic. Konečně pomocí \nocite[\*] dáte BibTEXu vzkaz, že chcete mít v seznamu literatury celou .bib databázi.

Zdroj bibliografických záznamů může být ve více .bib souborech. V takovém případě stačí oddělit jejich názvy čárkou: \usebibtex{\bib-báze1\,\abib-báze2\}{\bst-styl\}.

Někdy se stane, že autoři .bib databází nebo .bst stylů neopustili při tvorbě těchto souborů LATEXový způsob myšlení a občas jim uklouzne nějaká LATEXová konstrukce, která se dostane do čteného .bbl souboru, a plainTEX si s tím nebude vědět rady. K řešení

slouží seznam **\bibtexhook**, kde můžete uvést definice těchto L<sup>A</sup>TEXových konstrukcí. Tyto definice budou mít lokální platnost jen při čtení .bbl souboru. Například:<sup>1</sup>)

```
\label{thm:main} $$\def\bitexhook{\def\emph{+1}_{\emthm+1}=\def\frak{+1}\atop+1+2}_{\thm+1}=\cosh\frac{\tanh\frac{\pi\sigma}{\sigma}}{1+\sinh\frac{\pi\sigma}{\sigma}}
```
- ► Využití jednou vygenerované databáze Tvorba seznamů literatury BibT<sub>E</sub>Xem má jistou nevýhodu. Pokud později do dokumentu vložíte další \cite[ $\langle lejblik \rangle$ ], musíte veškerou anabázi s BibTEXem provést znovu. A protože v současné době probíhá inflace odborných publikací způsobená tím, že vědci jsou odměňováni podle počtu publikací a citací, každé zjednodušení práce s bibliografickými záznamy je přínosné. Makro OPmac navrhuje řešení, při kterém stačí použít BibTEX pro mnoho nových článků jen jednou.
	- 1. Vytvořte si zvláštní dokument *(mojebáze*).tex, do kterého napíšete:

```
\input opmac \genbbl{\{bib-báze\}}{\{bst-styl\} \end
```
- 2. Po T<sub>E</sub>Xování dokumentu  $\langle mojebáze \rangle$ .tex spusťte bibtex  $\langle mojebáze \rangle$ . Tím se vytvoří soubor  $\langle \textit{mojebáze} \rangle$ .bbl.
- 3. Zpracujte T<sub>E</sub>Xem soubor (*mojebáze*).tex ještě jednou. Vytvoří se seznam veškeré literatury, který byl v souboru (bib-báze). bib, přitom každá položka je označena svým h*lejblíkem*i. Vytiskněte si tento výstup a dejte si jej na nástěnku.
- 4. Uložte soubor h*mojebáze*i.bbl někam, kde jej TEX umí přečíst bez ohledu na to, v kterém adresáři pracujete.
- 5. Přejděte k editaci svého dokumentu, pište \cite nebo \nocite podle potřeby a v místě seznamu literatury zadejte sekvenci \usebbl/ $\langle \langle \rangle \langle \rangle$  hmojebázei. Údaj  $\langle \langle \rangle \langle \rangle$ má tyto možnosti:

```
\langle \text{usebb1}/a \ (mojebáze) % vypsat kompletně celou \langle mojebáze \rangle (a=all),
\{\text{usebb1}/b \ (mojebáze) \ jen \(no)cite údaje řadit dle \langle mojebáze \rangle (b=base),
\langle \text{usebb1}/c \ \langle \text{mojebáze} \rangle % jen \langle \text{no} \ranglecite řadit podle pořadí citace (c=cite).
```
Kroky 2 až 4 je nutné opakovat pouze tehdy, když budete chtít přidat do  $\langle \textit{mojebáze} \rangle$ .**bbl** další údaj, tj. po upgradu souboru (*bib-báze*). bib. Požadují-li různí odběratelé vaší vědecké činnosti různé h*bst-styly*i, stačí si vygenerovat podle různých stylů různé soubory typu mybbl-plain.bbl, mybbl-ieeetr.bbl.

► Přímé čtení .bib databáze ◀ je možné po \input opmac-bib.tex. Tato přídavná makra navíc používají externí balíček pro čtení .bib souborů librarian.tex od Paula Isamberta. Užití je podobné jako při \usebbl:

 $\langle \text{usebib}/c \; (\langle style \rangle) \; \langle bib-báze \rangle \; \% \; \text{řadit podle pořadí citace} \; (\text{c}=cite}),$  $\langle \text{usebib/s } (\langle style \rangle) \langle bib-báze \rangle \rangle$  % řadit podle klíče ve stylu (s=style).

Zde h*bib-báze*i je jeden nebo více .bib souborů oddělených čárkou bez mezery a bez přípony. Z nich se vyberou jen záznamy označené v dokumentu pomocí \cite nebo \nocite. Parametr h*style*i udává část jména souboru opmac-bib-h*style*i.tex, ve kterém je specifikace formátování položek. Součástí balíčku jsou styly simple a iso690.

► Formátování seznamu literatury ◀ je řízeno makrem **\printbib**, které je vloženo na začátek každé položky v seznamu. Implicitně makro tiskne čísla položek do hranatých závorek a při použití \nonumcitations předsadí první řádek položky a nepřidává nic. Makro může využít \the \bibnum pro tisk čísla nebo \the \bibmark pro tisk značky (při \nonumcitations). Příklady:

<sup>1</sup> ) V ukázce jsou zdvojeny znaky #. Důvod je popsán v sekci 8.2.

```
% Číslování položek bez hranatých závorek:
\def\printbib{\hangindent=\parindent \indent \llap{\the\bibnum. }}
```

```
% Tisk zkratek při použití bibTeXového stylu alpha a \nonumcitations:
\def\printbib{\hangindent=\parindent \noindent [\the\bibmark]\quad}
```
Další příklady (třeba jak TEX změří šířku největšího čísla a podle toho vypočítá odsazení celého seznamu) jsou uvedeny na stránce OPmac triků<sup>1</sup>).

#### 7.14 Sestavení rejstříku

Makro pro zanášení slov do rejstříku je navrženo s ohledem na optimalizaci počtu úhozů na klávesnici. Autor už napsal své dílo, má daný termín odevzdání a nyní ho čeká úmorná práce vyhledávání slov v textu, která by měla přijít do rejstříku, a jejich vyznačování. Je třeba mu tuto práci co nejvíce usnadnit.

K zanesení slova do rejstříku slouží makro  $\tilde{\mathcal{X}}$ i. Je to zkratka za "insert to index". Jeho parametr je (slovo) bez mezery ukončené mezerou (obecnější tvar parametru uvedeme později). Toto slovo se přepíše do rejstříku, ve kterém jsou všechna takto deklarovaná slova seřazena podle abecedy a jsou k nim připojena čísla stránek, na nichž bylo použito odpovídající makro \ii/slovo\. Příklad:

```
Tady mluvím o \ii apelativum apelativu, které provokovalo moji zvědavost.
```
Makro \ii/slovo) viditelně neudělá v sazbě nic. Přilepí se na následující slovo (v našem příkladě slovo "apelativu") jako skrytá značka. Číslo strany, kde se ta značka objeví, bude v rejstříku vedle slova "apelativum".

Je-li \ii zapsáno ve vertikálním módu, zahájí se v daném místě odstavec, aby se mohla neviditelná značka z \ii nalepit na následující slovo. Pokud si to z nějakých důvodů nepřejete, použijte interní variantu makra **\iindex**{\*slovo*}}, která nezahajuje odstavec.

Pokud se v rejstříku má objevit stejné slovo jako v textu, není nutné psát je dvakrát. Stačí použít makro \iid (zkratka za "\ii double"):

Hlavní zásady jsou \iid nestrannost , \iid pravdomluvnost a \iid odvaha .

To povede ke stejnému výsledku jako

Hlavní zásady jsou \ii nestrannost nestrannost, \ii pravdomluvnost pravdomluvnost a \ii odvaha odvaha.

Povšimněte si, že čárky a tečky jsou odsunuty od dublovaného slova, protože mezera je ukončovací znak parametru \iid. Do textu se mezera vrátí právě tehdy, když nenásleduje tečka nebo čárka. V našem příkladě před spojkou "a" mezera ve výsledku je, ale před tečkou nebo čárkou mezera není.

Vlastnosti makra \iid jsou tímto zcela popsány. Vraťme se k makru \ii, které poskytuje další možnosti.

Parametr \ii je vždy ukončen mezerou. Může obsahovat čárky (bez mezer), které naznačují, že se do rejstříku zařazuje více slov:

```
{\bf Definice.}
\ii lineární~prostor,vektorový~prostor
{\em Lineárním prostorem} (nebo též vektorovým prostorem) rozumíme ...
```
Výsledek je stejný jako v případě \ii lineární~prostor \ii vektorový~prostor. Tato ukázka demonstruje ještě jedno pravidlo: je-li potřeba do parametru \ii dostat mezeru, pište vlnku nebo napište heslo uzavřené ve svorkách.

<sup>&</sup>lt;sup>1</sup>) http://petr.olsak.net/opmac-tricks.html

Pokud se v rejstříku objeví hesla skládající se z více slov, obvykle chceme, aby u hesla, které opakuje první slovo, se toto slovo v rejstříku nevypisovalo opakovaně, ale aby bylo nahrazeno pomlčkou. Například:

```
lineární podprostor 12, 16, 18, 29
— prostor 12, 16–32, 51
— závislost 18–20, 34
```
Při takovém požadavku pište místo vlnky mezi slovy lomítko. Příklad:

\ii lineární/prostor,vektorový/prostor

Makro pak začne kontrolovat, zda se po abecedním seřazení neobjeví stejná slova pod sebou. Pokud ano, napíše jen první slovo a místo ostatních dá pomlčku.

Někdy je vhodné kromě hesla lineární/prostor zařadit i heslo prostor/lineární. Aby se to nemuselo psát dvakrát, je k dispozici zkratka @ napsaná za čárku na konci parametru:

```
\ii lineární/prostor,vektorový/prostor,@
% je totéž jako \ii lineární/prostor,vektorový/prostor
% \ii prostor/lineární,prostor/vektorový
```
Počet lomítek v hesle pro rejstřík není omezen. Můžete tedy vytvořit víceúrovňový rejstřík. Nicméně je třeba vědět, že zkratka @ nevytváří všechny permutace, ale jen přesune první údaj před lomítkem za všechny ostatní. Takže \ii a/b/c,@ je totéž jako \ii a/b/c \ii b/c/a.

Samotný rejstřík vznikne v místě sekvence **\makeindex**. Rejstřík obsahuje data z předchozího zpracování dokumentu TEXem, takže je potřeba TEXovat aspoň dvakrát. Makro \makeindex abecedně seřadí data v rejstříku podle českých a slovenských pravidel řazení a upraví odkazy na stránky (aby se stránky neopakovaly a inklinovaly k zápisu ve tvaru 26–28). Makro \makeindex se nestará o prostředí, do kterého sazbu vyvrhne, ani o nadpis. To musíte udělat sami. OPmac nabízí pro sazbu do více sloupců makra \begmultih*počet-sloupců*i ... \endmulti. Příklad:

```
\sec Rejstřík\par
\begmulti 3 \makeindex \endmulti
```
Do rejstříku musejí být zařazena jen "čistá" slova, která neobsahují makra expandující na primitivní příkazy TEXu. Pokud chcete vytisknout v rejstříku něco komplikovanějšího, můžete sestavit slovník výjimek pomocí maker \iish*heslo*ih*mezera*i{h*tisk*i} (název makra můžete číst jako "\ii speciální"). Funkce je vysvětlena na příkladu:

```
\iis chikvadrat {$\chi$-kvadrát}
\iis relax {{\tt \char'\\relax}}
\iis Goedelova/věta/o~neúplnosti {G\"odelova/věta/o~neúplnosti}
\iis věta/o~neúplnosti/Goedelova {věta/o~neúplnosti/G\"odelova}
```
Lze pak psát \ii relax, \ii chikvadrat nebo \ii Goedelova/věta/o~neúplnosti,@. OPmac abecedně řadí podle těchto hesel, ale když dojde na potřebu vytisknout heslo do rejstříku, vytiskne místo těchto hesel materiál, který je uveden na pravé straně slovníku. Tímto způsobem lze řešit nejen tisk hesel, která je potřeba ošetřit speciálními makry (v příkladu slovo relax), ale také výjimky abecedního řazení. Slovník výjimek je možné zapsat kamkoli před \makeindex, typicky se píše na začátek dokumentu.

Výjimku z řazení dvojhlásky ch (například ve slově mochnátý, tj. mnohonohý) je možné zařídit pomocí tečky, která má stejně jako ostatní interpunkční znaky nulovou řadicí platnost (OPmac hesla řadí, jako by tam interpunkce nebyla). Příklad:

```
... \ii moc.hnátý ...
\iis moc.hnátý {mochnátý}
```
Je-li při zpracování \makeindex zapnutý anglický jazyk (implicitní nastavení nebo po přepínači \ehyph), pak se ch neinterpretuje jako dvojhláska. Ostatní pravidla řazení zůstávají nezměněna.

Pro různé speciální znaky můžete využít znak @, který se řadí před celou abecedou. Speciální znak pak nahradíte až ve slovníku výjimek. Takže třeba \ii Ernst~@~Young pro řazení a \iis Ernst~@~Young {Ernst \& Young} pro tisk.

### 7.15 Poslední strana

Číslo poslední strany dokumentu (to nemusí být počet stran) je uloženo při opakovaném zpracování T<sub>EXem</sub> v registru **\lastpage**. K tomu musí být otevřen soubor .ref s daty pro křížové odkazy, rejstřík a obsah. Pokud pracujete s těmito daty, je soubor .ref automaticky otevřen. Pokud ne, můžete si vynutit jeho otevření makrem **\openref**. Číslování stránek ve tvaru  $\langle \check{c}islo \rangle / \langle po\check{c}et stran \rangle$  zajistíte například takto:

```
\footline={\hss \rm \thefontsize[10]\the\pageno/\the\lastpage \hss}
```
## Kapitola 8

### Programování maker

Autorům textů asi postačí znalosti z předchozích kapitol. Je to srovnatelné s informacemi, které mohou získat z běžných LAT<sub>EX</sub>ových příruček. Pro zájemce o T<sub>EX</sub>, kteří se chtějí dozvědět něco více o tom, jak TEX funguje, a chtějí umět aspoň částečně číst cizí makra a tvořit vlastní, jsou určeny další kapitoly včetně této.

Následující text tedy ocení zejména ti pragmatici, jejichž pragmatismus dospěl tak daleko, že vědí, že je účelnější o TEXu něco vědět než jen bezmyšlenkovitě přebírat hotová řešení.

#### 8.1 Makrozáklady

Makro definujeme například příkazem **\def**\cosi{text}. V tomto příkladě je řídicí sekvenci \cosi přiřazen význam makra s obsahem text. Kdykoli je později použita tato řídicí sekvence \cosi, TEX ji promění (říkáme, že ji expanduje) na definovaný obsah text. Uvnitř textu makra se mohou vyskytovat další řídicí sekvence ve významu makra a ty se také expandují. TEX při zpracování textu provádí úplnou expanzi všech maker.

S makrem tedy pracujeme ve dvou etapách. Nejprve pomocí \def makro *definujeme*, tj. TEX si uloží do své paměti text makra. Potom přímým zápisem definované řídicí sekvence makro *použijeme*. Toto použití se může odehrát libovolněkrát. Při opakovaném použití se makro samozřejmě expanduje na stále stejný výsledek, dokud není předefinováno jinou definicí.

Závorky {...} při definování makra vymezují hranice obsahu makra a neslouží k zahájení a ukončení skupiny. Pokud chcete vytvořit makro například s přepínačem fontu uvnitř skupiny, musíte v textu makra napsat další závorky, které vymezují skupinu:

#### \def\Firma{{\bf SeQeFy}} Oznamujeme Vám, že naše firma \Firma\ Vám dodá požadované zboží již zítra.

Příkaz \def nekontroluje, zda byla nově definovaná řídicí sekvence už dříve definována, nebo má význam primitivního příkazu či čehokoli jiného. Kontrolní sekvenci prostě předefinuje. To může začátečníkům působit poměrně potíže, protože neznají všechny řídicí sekvence, které mají v TEXu klíčový význam a jejichž předefinování může způsobit nečekané komplikace. Například po \def\hbox{ahoj} přestane fungovat mnoho maker i vnitřních rutin TEXu, protože tyto rutiny zhusta příkaz \hbox používají. V podstatě se sazba zcela rozsype. Pro první krůčky s definováním maker tedy doporučuji používat třeba slova začínající velkým písmenem. Všechny klíčové řídicí sekvence ovlivňující interní algoritmy TEXu mají totiž svůj název složený jen z malých písmen.

Těsně za \defh*sekvence*i může být zapsáno pravidlo, podle kterého bude makro číst své parametry. Nejprve uvedeme příklad makra s jedním parametrem. Pravidlo má tvar #1 (první a jediný parametr) a definice vypadá třeba následovně:

\def\makro #1{Text makra. Může obsahovat použití parametru #1.} Když nyní napíšeme \makro A, \TeX{} to expanduje na: Text makra. Může obsahovat použití parametru A. Můžeme taky napsat třeba \makro\TeX, což se expanduje na: Text makra. Může obsahovat použití parametru \TeX. Konečně po zápisu \makro{nějaký parametr} dostaneme po expanzi: Text makra. Může obsahovat použití parametru nějaký parametr.

Uvedená ukázka ilustruje různé použití makra s jedním parametrem. Tímto parametrem může být jediný token (znak nebo řídicí sekvence) nebo libovolně dlouhý text ohraničený závorkami {...}. TEX za všech okolností při čtení parametrů nebo obsahu maker respektuje vnoření závorek { a } libovolné úrovně. Pouze vnější závorky ohraničující parametr nebo obsah makra nejsou do parametru nebo obsahu makra zahrnuty.

Předchozí tvrzení o libovolně dlouhém textu jako parametru není zcela přesné. Do parametru se nesmí dostat \par neboli prázdný řádek. Tvůrce TEXu předpokládal, že toto je typický překlep při psaní textu: závorky nepárují jak mají, přitom autor dokumentu typicky nechce v parametru makra přečíst více odstavců. TEX tedy preventivně ohlásí chybu. Chcete-li vytvořit makro, které dovolí načíst do parametru i několik odstavců najednou, je potřeba před \def napsat prefix \long, tedy například \long\def\makro#1{...}.

Následuje ukázka makra \trydef, které pracuje stejně jako \def, ale odmítne definovat řídicí sekvenci, která už nějaký význam má.

```
\def\trydef#1{%
   \ifx#1\undefined \def\next{\def#1}%
   \else \errmessage{trydef: the \noexpand#1 is already defined}%
         \def\next{\def\next}%
   \fi \next
}
```
Funkci tohoto makra si podrobně vysvětlíme, abychom ukázali, jak se při psaní TEXových maker přemýšlí. Předpokládejme použití \trydef\cosi{text}. Makro \trydef si sejme jeden parametr \cosi a expanduje na:

```
\ifx\cosi\undefined \def\next{\def\cosi}%
\else \errmessage{trydef: the \noexpand\cosi is already defined}%
      \def\next{\def\next}%
\fi \next
```
T<sub>EX</sub> nyní začne tento kód vykonávat. Příkaz \ifx\cosi\undefined ověří, zda je řídicí sekvence \cosi nedefinovaná. Pokud je podmínka splněna (sekvence není definována), provede se kód před sekvencí \else. Pokud není podmínka splněna (sekvence je definována), provede se kód mezi \else a \fi. Předpokládejme nejprve, že \cosi není definována. V takovém případě se provede

```
\def\next{\def\cosi}
```
a následně se přeskočí vše za \else až po \fi a provede se \next, za kterým následuje {text} (kdo zapomněl, odkud se vzal {text}, připomene si, že použití \trydef bylo ve tvaru \trydef\cosi{text}). TEX má tedy za úkol zpracovat následující kód:

\def\next{\def\cosi}\next{text}

Nejprve tedy T<sub>F</sub>X definuje makro \next s významem \def\cosi a pak expanduje \next. Po expanzi \next dostáváme \def\cosi{text}, což bylo cílem.

Nyní předpokládejme, že je \cosi již definované. V takovém případě se provede kód za \else, tedy:

\errmessage{trydef: the \noexpand\cosi is already defined}% \def\next{\def\next}\next{text}

Příkaz **\errmessage** oznámí na terminál chybu. Při té příležitosti vypíše text, který následuje ve svorkách, ovšem po úplné expanzi. V textu ale není žádoucí, aby bylo expandováno makro \cosi. Tomu je zabráněno příkazem **\noexpand**, který danému makru předchází. Na terminálu se tedy objeví zpráva:

```
trydef: the \cosi is already defined.
```
Dále se definuje \next jako \def\next, takže následné \next{text} expanduje na kód \def\next{text}. Takže je nakonec místo makra \cosi definováno makro \next, které je v plainT<sub>E</sub>Xu a Csplainu používáno jako přechodné makro ve smyslu: "definuji a vzápětí použijiÿ. Je tedy naprosto jedno, jak je nakonec makro \next definováno.

#### 8.2 Tanec s parametry

Makro v TEXu může mít více parametrů. V pravidle parametrů musejí být všechny parametry uvedeny pomocí znaku # a číslovány postupně počínaje číslem 1. Maximální počet parametrů je 9. Například:

\def\makro#1#2#3{První: #1, druhý: #2, třetí: #3.}

V pravidle parametrů se mohou za čísly parametrů vyskytovat znaky, sekvence nebo celé texty, které pak slouží jako *separátory* parametru. Při použití makra se do takto separovaného parametru nečte jediný token, ale veškerý text až po uvedený separátor. Příklad:

```
\def\makro#1 #2{první: #1, druhý: #2. }
1. \mathbb{Z} => první: aha, druhý: x. yz
2. \maxro aha \{xyz\} => první: aha, druhý: xyz.
3. \mathcal{xyz} uf => první: aha{xyz}, druhý: u. f
4. \makro {aha xyz}u f => první: {aha xyz}u, druhý: f.
5. \makro {aha {x}yz} {uf} => první: aha {x}yz, druhý: uf.
```
Makro v této ukázce je definováno s prvním parametrem separovaným mezerou, druhý parametr je neseparovaný. Poprvé je makro použito na řádku s číslem 1. Tam se do prvního parametru načte text aha až po první mezeru a do druhého parametru se načte jen x. Za expanzí makra tedy pokračují písmena yz. Ve druhém použití makra se do prvního parametru načte aha a do druhého xyz, protože je parametr obehnán svorkami. Ve třetím použití makra je prvním parametrem až po mezeru text aha{xyz} a druhým parametrem je znak u. Znak f pokračuje po expanzi. Ve čtvrtém použití je vidět, že pokud dáte text do svorek, separátor (v tomto případě mezera) uvnitř svorek nezabírá. Zabere až mezera za znakem u. Platí totiž obecné pravidlo, že do parametru makra TEX načte za všech okolností jen text, ve kterém svorky (s libovolnou úrovní vnoření) vzájemně párují. Poslední ukázka ilustruje vlastnost "mizení vnějších svorek" z parametru, třebaže je parametr separován. O dalších vychytávkách separovaných a neseparovaných parametrů je možné se dočíst v TBN v sekci 2.1.

► Cvičení 12 ◀ Před voláním makra \makro nastavte \tracingmacros=1 a vyzkoušejte si výše uvedený příklad. Sledujte, co je o expanzi maker psáno v .log souboru. Rovněž můžete přidat další experimenty: \makro {aha xyz}{} \makro {aha}{xyz}.

Smysluplný příklad makra se separovaným parametrem je

\def\titulek#1\par{\bigskip \noindent{\bf #1}\par\nobreak \medskip}

Autor pak píše třeba \titulek Moje první dojmy a text nadpisu ukončí prázdným řádkem. Prázdný řádek se v TEXu interně promění v \par a tato sekvence v tomto případě slouží jako separátor parametru.

Je-li parametr neseparovaný, TEX přeskočí při jeho čtení případné mezery napsané před parametrem. Příklad:

```
\def\makro #1#2#3{...} % všechny tři parametry jsou neseparované
\makro abc ... dá stejný výsledek jako ... \makro a b c
\makro {první}{druhý}{třetí} je totéž jako \makro {první} {druhý} {třetí}
ale: \makro {}{ }{ třetí} ... #1 je prázdný, #2=\langle mezera \rangle, #3=\langle mezera \rangletřetí
```
Příkaz \def definuje řídicí sekvenci lokálně. To znamená, že pokud je příkaz \def ve skupině, po ukončení skupiny TEX ochotně a rád definici zapomene. Chcete-li, aby si ji pamatoval napříč skupinami, je nutné místo **\def** použít **\gdef** (globální **\def**).

Příkaz \def/sekvence}{*\text*}} přečte obsah makra *\text*}, aniž v době definice tento obsah expanduje. K expanzi dojde až v případě použití makra. Někdy je ale potřebné přinutit TEX k expanzi obsahu h*text*i už v době definice. K tomu slouží místo \def příkaz \edef, který provede úplnou expanzi obsahu makra během definice. Příklad:

```
\def\a{původního}
\def\b{cosi \a} % \b je makro s obsahem cosi \a
\edef\c{cosi \a} % \c je makro s obsahem cosi původního
\def\a{jiného}
Nyní \b expanduje na cosi jiného, zatímco \c expanduje na cosi původního.
```
Pro globální \edef je v T<sub>EX</sub>u připraven příkaz \xdef.

V závěru této sekce ukážeme ještě jednu vlastnost při definování maker, tzv. "zdvojení křížůÿ. V textu definice se smí symbol # vyskytovat jen tak, že za ním následuje číslo, a tato dvojice znaků určuje místo, kam se má vložit přečtený parametr. Pokud ale v definici makra potřebujete definovat interní makro s jeho vlastními parametry, je potřeba zdvojit kříže. Jako příklad uvedeme makro \jevseznamu h*znak*i{h*seznam*i}, které odpoví, zda h*znak*i se vyskytuje v h*seznamu*i, tedy například při \jevseznamu A{abcxyz} odpoví NE a při \jevseznamu c{abcxyz} odpoví ANO.

```
\def\iesievseznamu#1#2{% #1 = znak, #2 = seznam
   \def\tmp##1#1##2\end{\ifx^##2^\message{NE}\else\message{ANO}\fi}%
   \tmp#2#1\end}
```
Makro si podrobně vysvětlíme. Předpokládáme nejprve užití \jevseznamu A{abcxyz}. V takovém případě je #1=A a #2=abcxyz a makro expanduje na:

\def\tmp#1A#2\end{\ifx^#2^\message{NE}\else\message{ANO}\fi}% \tmp abcxyzA\end

Vidíme, že v rámci této první expanze se do míst jednoduchých křížů umístily aktuální parametry a dvojité kříže se pak proměnily v jednoduché. Nyní se tedy definuje přechodné makro \tmp jako makro s prvním parametrem #1 separovaným znakem A a s druhým parametrem #2 separovaným sekvencí \end. Následně se \tmp použije. Přitom se do prvního parametru vloží abcxyz a druhý parametr (mezi dvěma separátory) je prázdný. Makro \tmp spustí test \ifx^#2^, což je test na to, zda je parametr #2 prázdný (viz sekci 8.4). V tomto případě skutečně je prázdný, takže se provede \message{NE} a neprovede \message{ANO}. Příkaz **\message** vypíše svůj argument na terminál, takže si tam můžete přečíst výstup algoritmu, slovo " $NE$ ".

Předpokládejme nyní použití \jevseznamu c{abcxyz}. První expanze vypadá takto:

```
\def\tmp#1c#2\end{\ifx^#2^\message{NE}\else\message{ANO}\fi}%
\tmp abcxyzc\end
```
Makro \tmp nyní má první parametr separován znakem c a druhý sekvencí \end, takže do prvního parametru přečte ab a do druhého xyzc. Protože druhý parametr není prázdný, odpoví makro \tmp zprávou "ANO".

#### 8.3 Numerické výpočty

Při použití klasického (nerozšířeného) TEXu je pro programátora maker připravena jen ne příliš pohodlná možnost provádět numerické výpočty. Nejprve je potřeba deklarovat numerický registr a pak je možné jej používat, tj. dosazovat do něj hodnoty, přičítat, násobit, dělit a vyzvedávat si z něj hodnotu.

Řídicí sekvenci deklarujeme jako numerický registr makrem **\newcount***sekvence*). Registr může uchovávat celočíselné hodnoty v rozsahu cca ±2 miliardy. K dispozici jsou následující příkazy, které modifikují numerický registr.

```
\langle \text{register} \rangle = \langle \text{hodnota} \rangle % uložení \langle \text{hodnoty} \rangle do registru
\lambdaadvance\langleregistr\rangle by \langlehodnota\rangle % přičtení \langlehodnoty\rangle k \langleregistru\rangle\mathcal{L}_{\text{multiply}}\langle \text{register} \rangle by \langle \text{hodnota} \rangle % násobení \langle \text{register} \rangle \langle \text{hodnotou} \rangle\delta \deltaivide\langleregistr\rangle by\langlehodnota\rangle % celočíselné dělení \langleregistru\rangle \langlehodnotou)
```
Přitom (hodnota) může být také numerický registr, nebo to je celočíselná konstanta (numerický údaj). Podrobněji se o numerických údajích píše v dodatku C. Příklady:

```
\newcount\promennaP % deklarace P
\newcount\promennaQ % deklarace Q
\promennaP = 25 % P := 25, uložení hodnoty do registru
\promennaQ = \promennaP % Q := P, uložení hodnoty do registru
\advance \promennaP by 1 % P := P + 1, přičtení jedničky k registru
\advance \preceq by \preceq \aleph 0, P := P + Q\advance \promennaP by -9 % P := P - 9, odečítání
\message{\the\promennaP} % zobrazení hodnoty registru na terminál
\the\promennaP % vytištění hodnoty registru v dokumentu
```
Pokud jste příklad správně sledovali, jistě víte, že se zobrazí hodnota 42.

Kromě celočíselných hodnot TEX pracuje ještě s rozměry (viz také dodatek C). Metrický registr se deklaruje makrem **\newdimen**, je možné do něj vkládat metrické údaje a modifikovat jej pomocí \advance, \multiply a \divide. V případě \advance musí být (hodnota) metrický údaj a v případě \multiply a \divide je (hodnota) numerický registr nebo celočíselná konstanta. Vytisknout rozměrový registr lze pomocí **\the.** V tomto případě se TEX vyjádří v jednotkách pt (monotypové body) a tuto jednotku za číselný výraz připojí. Daleko přirozenější je vypočítaný metrický údaj použít v sazbě, například v parametrech \vskip, \hskip, \vrule. Pak se rozměr přímo projeví v dokumentu třeba jako velikost mezery.

Metrický údaj je možné převést na celočíselnou hodnotu pomocí **\number** $\langle \text{register} \rangle$ . Je-li *(registr)* roven například 2 cm, pak \number/registr) expanduje na 3729359. Obecně \number expanduje na násobek jednotky sp, přitom  $1 \text{ pt} = 2^{16} \text{ sp} = 65536 \text{ sp}.$ 

Příkaz \multiply násobí metrický registr jen celočíselným násobkem, a tudíž není moc užitečný. Naproti tomu zápis  $\langle \text{register} \rangle = \langle \text{násobek} \rangle \langle \text{register} \rangle$  umožňuje vynásobit rozměr i desetinným číslem. Příklad:

```
\newdimen\rozmerU % deklarace U
\zeta = 2.1cm % U := 2.1 cm
\rozmerU = 3.1415\rozmerU % U := 3.1415 * U
\partial t = 0.7\partial t % \parindent := 0.7 * \parindent
\hsize = 5.15\text{V} % \hsize := 5.15 * U
```
Tento přehled není zdaleka kompletní. Úplný přehled práce s T<sub>E</sub>Xovými registry je v TBN v sekci 3.3.
Je potřeba mít stále na paměti, že veškerá přiřazení v TEXu jsou lokální v rámci skupin. Takže veškeré modifikace registrů se dějí lokálně a po ukončení skupiny se vracejí ke svým původním hodnotám. Chcete-li mít hodnotu uloženou nebo modifikovanou trvaleji napříč skupinami, je potřeba použít prefix  $\sqrt{\text{global}}$ , například:

```
\global\promennaP = 25
\global\advance\promennaP by-1
\global\multiply\promennaP by3
```
Příkazy **\advance, \multiply a \divide** čtou mezi  $\langle \text{register} \rangle$  a  $\langle \text{hodnotou} \rangle$  slovo by, které je nepovinné včetně mezer kolem tohoto slova. Můžete se proto setkat i s makry, která toto slovo zatajují a tím snižují srozumitelnost:

```
\advance\promennaP 1
\advance\hsize\parindent
\multiply\promennaQ3
```
#### 8.4 Větvení

T<sub>E</sub>X nabízí několik příkazů ve tvaru \if... (podmínka):

```
Porovnávání celočíselných hodnot:
      \langleifnum\langlečíslo1\rangle=\langlečíslo2\rangle\langleifnum\langlečíslo1\rangle<\langlečíslo2\rangle\langleifnum\langlečíslo1\rangle>\langlečíslo2\rangleLichost čísla:
      \deltaifodd\langlečíslo\ranglePorovnávání rozměrů:
      \tilde{\mathrm{diffdim}}(rozměr1)=\langlerozměr2)
      \left\langle \mathbf{ifdim}(rozm\check{e}r1)\right\rangle \leq \left\langle \mathbf{r}ozm\check{e}r2\right\rangle\langle iifdim\langle rozm \check{e}r1 \rangle>\langle rozm \check{e}r2 \ranglePorovnávání dvou tokenů:
      \left\langle\frac{\mathbf{if}}{\mathbf{t}}\right\rangle if \left\langle\frac{\mathbf{f}}{\mathbf{t}}\right\rangle is \left\langle\frac{\mathbf{f}}{\mathbf{t}}\right\rangle is test shody ASCII hodnoty, expanduje
      \left\langle \frac{\delta}{\delta t} \left( \frac{\delta}{\delta t} \right) \left( \frac{\delta}{\delta t} \right) \right\rangle is test shody kategorií, expanduje
      \left\langle\frac{\mathbf{ifx}}{\mathbf{x}}\right\rangle if \mathbf{fx} is \left\langle\frac{\mathbf{fbx}}{\mathbf{x}}\right\rangle i \mathbf{fbx} is \left\langle\frac{\mathbf{fbx}}{\mathbf{x}}\right\rangle is \left\langle\frac{\mathbf{fbx}}{\mathbf{x}}\right\rangle test \left\langle\frac{\mathbf{fbx}}{\mathbf{x}}\right\rangle is \left\langle\frac{\mathbf{fbx}}{\mathbf{x}}\right\rangle is \left\langle\frac{\mathbf{fbx}}{\mathbf{x}}\right\rangle i
                                                      % test shody významu řídicích sekvencí, neexpanduje
Dotaz na stav:
      \ifhmode % zpracování probíhá v horizontálním módu
      \ifvmode % zpracování probíhá ve vertikálním módu
      \ifmmode % zpracování probíhá v matematickém módu
      \ifinner % mód je vnitřní (horizontální, vertikální, matematický)
      \setminusifeof \langle soubor \rangle % test, zda je soubor na konci čtení
Větvení výpočtu do více případů:
      \langle i \times \rangle
```
Všechny tyto příkazy \if... s výjimkou \ifcase mají formální strukturu:

 $\setminus$ if... $\langle podmínka \rangle$   $\langle text, je-li \text{ } test \text{ } pravdiv\hat{y} \rangle$ nebo:  $\langle$ if... $\langle podmínka \rangle \langle pravda \rangle$ else $\langle nepravda \rangle$ fi

V případě \ifcase je konstrukce následující:

 $\left\{\delta n\in\mathbb{Z}:\delta n\geq 0\right\}$  if case  $\left\{\delta n\right\}$  in  $\left\{\delta n\right\}$  is  $\left\{\delta n\right\}$ nebo:  $\left\langle \sum_{p \in \mathcal{p} \in \mathcal{p} \setminus \mathcal{p} \setminus \emptyset} a_0 \right\rangle$  if case  $\langle j \in \mathcal{p} \setminus \emptyset$ inak $\left\langle \sum_{p \in \mathcal{p} \setminus \emptyset} a_1 \right\rangle$ 

Text  $\langle p \tilde{r}$ *ipad 0* se provede, je-li  $\langle \tilde{c}$ *islo* $\rangle$ =0, dále  $\langle p \tilde{r}$ *ipad 1* se provede, je-li  $\langle \tilde{c}$ *islo* $\rangle$ =1, atd.

```
Příkazy \if... je možné vnořovat do sebe, například:
```

```
\ifnum \pageno>20
   \ifodd\pageno strana lichá větší než 20
   \else strana sudá větší než 20
   \frac{1}{1}\else
   \ifodd\pageno strana lichá menší než 20
   \else strana sudá menší nebo rovna 20
   \fi
\fi
```
Všechny příkazy \if... s výjimkou \ifx expandují text podmínky. Provádějí přitom úplnou expanzi. Takže třeba funguje:

```
\def\podminka{\pageno>20 }
\ifnum\podminka strana větší než 20\fi
\def\objekt{\pageno}
\ifnum\objekt>20 objekt větší než 20\fi
```
Příkazy \if... samotné podléhají rovněž expanzi. To může při vnořování \if... působit některým programátorům potíže: příkazy \if napsané později v  $\langle podmínce \rangle$  se vyhodnotí dřív než úvodní příkaz \if. Je tedy potřeba přesně oddělit konec  $\langle podmínky\rangle$ od dalšího textu. Povšimněte si, že za čísla je proto žádoucí psát mezeru. Naopak při porovnávání dvou tokenů příkazy \if nebo \ifx se podmínka skládá ze dvou tokenů a každý další token (včetně mezery) je součástí textu, který se vykoná při shodě tokenů.

Test na prázdný parametr v makru můžeme provést dvěma způsoby:

```
\def\makro#1{...
   \def\tmp{#1}\ifx\tmp\empty parametr prázdný\else neprázdný\fi
}
\def\makro#1{...
   \ifx^#1^parametr prázdný\else neprázdný\fi
}
```
První způsob využívá toho, že v plainTFXu je makro **\empty** předdefinováno způsobem \def\empty{} a pomocné makro \tmp je s tímto makrem porovnáváno. Druhý způsob je daleko zajímavější a jeho výhodou je, že proběhne celý na úrovni procesu expanze. Je-li parametr prázdný, pak se test realizuje jako \ifx^^ a to je pravda, protože první zobák je skutečně roven druhému. Je-li parametr neprázdný (třeba obsahuje abc), pak se test realizuje jako

#### \ifx^abc^parametr prázdný\else neprázdný\fi

Podmínka není splněna, protože zobák se nerovná písmenu a. Následující text ve tvaru: bc^parametr prázdný se přeskočí a vykoná se to, co následuje za \else. Je zřejmé, že tento test může selhat, pokud je prvním znakem parametru zobák. Máte-li tyto obavy, je potřeba místo zobáku zvolit takový znak (nebo řídicí sekvenci), o kterém víte, že jej uživatel v parametru jako první znak nikdy nepoužije.

Programátor maker může deklarovat vlastní \ifcosi pomocí makra \newif\ifcosi. Deklarovaná řídicí sekvence musí začínat na \if... (například \ifcosi) a je při deklaraci automaticky propojena s makry \cositrue a \cosifalse. Proběhlo-li \cositrue, je test \ifcosi vyhodnocen jako pravdivý, a proběhlo-li naposled \cosifalse, je test \ifcosi vyhodnocen jako nepravdivý. Jako příklad pro tuto techniku rozšíříme makro \jevseznamu ze sekce 8.2 tak, aby začalo sloužit dalším makrům.

```
\newif\ifincluded
\def\iesievseznamu#1\in42{% #1 = slovo, #2 = seznam
   \def\tmp##1,#1,##2\end{\ifx^##2^\includedfalse\else\includedtrue\fi}%
   \tmp,#2,#1,\end
}
\def\dalsimakro #1{... % makro, které využije makro \jevseznamu
   \jevseznamu #1\in{ha,bha,uff,tuf}%
   \left\{\nu \right\} (vykonej něco, když #1 leží v seznamu)
   \text{else} \quad \langle vykonej něco, když #1 neleží v seznamu}\fi
}
```
Makro \jevseznamu má místo původních příkazů \message{NE} a \message{ANO} vloženo \includedfalse a \includedtrue. Po provedení makra se tedy můžete pomocí \ifincluded zeptat, jak situace dopadla, a podle toho větvit další výpočet. Nová verze makra \jevseznamu je navíc mírně vylepšena: má separován první parametr sekvencí \in, takže je možné do prvního parametru napsat (až po \in) celý text, například nějaké slovo. Makro odpoví kladně, právě když je dané slovo v seznamu slov oddělených čárkou.

V závěrečném příkladu této sekce ukážeme tisk aktuálního data a času zpracování dokumentu. TEX je vybaven interními numerickými registry **\day**, **\month** a **\year**, které obsahují aktuální den v měsíci, číslo měsíce a rok. Vytisknout aktuální datum tedy není problém: \the\day.~\the\month.~\the\year. Chcete-li měsíc tisknout slovy, použijte \ifcase (viz následující ukázku). Zajímavější to je s tiskem aktuálního času, který je uložen v registru **\time** v minutách od poslední půlnoci. Je tedy potřeba spustit nejprve drobný výpočet:

```
\newcount\minuty \newcount\hodiny
\def\caszpracovani{\minuty=\time
   \divide\minuty by60 \hodiny=\minuty
   \multiply\minuty by-60 \advance\minuty by\time
   \the\hodiny.\ifnum\minuty<10 0\fi\the\minuty
}
\def\datumzpracovani{\the\day.~%
   \ifcase\month\or ledna\or února\or března\or dubna\or května\or června\or
      července\or srpna\or září\or října\or listopadu\or prosince\fi
   \space\the\year
}
```
Pokud chcete znát aktuální čas s přesností na sekundy, můžete použít příkaz z pdfT<sub>F</sub>Xu \pdfcreationdate, který expanduje na formát data a času popsaný v sekci 11.2 u údaje /CreationDate.

#### 8.5 Cykly

Cyklus vytvoříte pomocí plainT<sub>E</sub>Xového makra **\loop**. Použití má následující strukturu:

\loop  $\langle základní příkazy vykonávané v cyklu \rangle$  $\{if... \pmod{m} \}$  opakování cyklu $\}$  $\langle dal\check{s}í p\check{r}ikazy vykonávané v cyklu\rangle$ \repeat

Je-li hned napoprvé podmínka opakování cyklu nepravdivá, provedou se jedenkrát jen základní příkazy v cyklu a cyklus končí. Je-li podmínka opakování cyklu pravdivá, provedou se ještě další příkazy v cyklu a cyklus se opakuje. Základní nebo další příkazy mohou také zcela chybět. Chybí-li obojí, nemá cyklus smysl.

Povšimněte si, že makro \loop poněkud mění způsob použití \if... v podmínce cyklu: následuje sice text, který se při splnění podmínky provede, ale není ukončen \fi a není možné použít \else. Místo toho je ukončen sekvencí \repeat.

Příklad užití cyklu přináší následující ukázka. Makro \opakuj{h*co*i}{h*kolikrát*i} vytiskne do dokumentu  $\langle co \rangle$  zopakované  $\langle k \cdot \rangle$ takže třeba \opakuj{ahoj}{3} vytiskne ahojahojahoj.

```
\newcount\opaknum
\def\opakuj#1#2{\opaknum=#2
  \loop #1% opakovaný text
     \advance\opaknum by-1 % zmenšení čítače cyklu
     \ifnum \opaknum>0 \repeat
}
```
Makro ovšem nefunguje správně, je-li počet opakování roven nule. Náprava může vypadat takto:

```
\newcount\opaknum
\def\opakuj#1#2{\opaknum=#2
  \loop
     \ifnum \opaknum>0 #1\advance\opaknum by-1 \repeat
}
```
Cykly se dají do sebe vnořovat, ale vnořený cyklus \loop...\repeat musí být uzavřen do svorek. Cyklus \loop je v plainTEXu implementován jako rekurzivní makro.

#### 8.6 Další příkazy, bez nichž se opravdový makroprogramátor neobejde

Zde je uvedeno jen stručné shrnutí některých dalších příkazů, aby čtenář získal povědomí a přehled, jaké další příkazy existují. Pro podrobnější výklad a další ukázky je třeba sáhnout například po TBN.

 $P$ říkazem  $\text{let}(token1) = (token2)$  (nebo také stručněji  $\text{let}(token1) \cdot (token2)$ ) se přiřadí  $\langle \text{tokenu1} \rangle$  stejný význam, jako má  $\langle \text{token1} \rangle$ . Přitom  $\langle \text{token1} \rangle$  musí být řídicí sekvence nebo aktivní znak. Nechť je například \makro nějak definované makro. Pak po použití \let\sekvence=\makro se stává \sekvence stejně definovaným makrem. Pokud dále je \makro předefinováno, \sekvence si stále drží svou původní hodnotu makra. Chcete-li, aby přiřazení proběhlo globálně (napříč skupinami), je potřeba předřadit prefix \global, tedy \global\let $\langle \text{token1} \rangle = \langle \text{token2} \rangle$ .

Příkaz **\futurelet** $\langle sekvence \rangle \langle token1 \rangle \langle token2 \rangle$  se v T<sub>E</sub>Xu interně převede na kód tvaru  $\left(\frac{\delta}{\delta} \right) = \frac{\delta}{\delta} \cdot \frac{\delta}{\delta}$ . Typicky je  $\delta$ *htoken1* makrem, které se tedy provede po přiřazení významu  $\langle sekvenci \rangle$  podle  $\langle token2 \rangle$ .

Příkaz **\expandafter**(token1)\token2) expanduje na \token1)\expandovaný token2). Provede jen expanzi první úrovně, nikoli úplnou expanzi. Typicky jsou  $\langle token2 \rangle$  a  $\langle token2 \rangle$ makra nebo expandovatelné příkazy. Často se stává, že například makro h*token1* i potřebuje přečíst své parametry nikoli ve formátu  $\langle \text{token2} \rangle$ , ale chce mít ten  $\langle \text{token2} \rangle$  nejprve expandovaný a pak z něj bude číst parametry. Každý programátor T<sub>E</sub>Xových maker postupně dospěje do stadia, kdy se bez příkazu \expandafter (a nejen jednoho) ve svých makrech neobejde.

Podléhá-li nějaký text úplné expanzi (při \edef, v argumentech \message, \write atd.), je občas potřebné potlačit expanzi některého makra nebo expandovatelného příkazu. K tomu slouží prefix **\noexpand**.

Příkaz **\string** $\langle sekvence \rangle$ rozloží následující  $\langle sekvenci \rangle$  na posloupnost tokenů uvozenou tokenem \ (jako obyčejný znak), který je následován jednotlivými písmeny z názvu h*sekvence*i. Každé písmeno je samostatný token. Například \ahoj je jediný token, a sice řídicí sekvence. Ale \string\ahoj vytvoří token \ následovaný čtyřmi tokeny a, h, o, j. I příkaz \string se dá použít v podobných případech jako \noexpand. Rozdíl je ovšem v tom, že výsledná posloupnost tokenů už nebude v budoucnu interpretována jako řídicí sekvence. Na druhé straně \noexpand nechává řídicí sekvenci nezměněnou a může se později projevit. Příklad:

```
\def\a{cosi} \def\b{test}
\edef\c{\b: \noexpand\a} % c je makro obsahující test: \a
\edef\d{\b: \string\a} % d je makro obsahující test: \a
\c % vytiskne test: cosi
\d % vytiskne test: \a
```
Příkaz \string lze použít i následovaný \tokenem\, který není řídicí sekvencí. V takovém případě mu pouze změní kategorii na kategorii obyčejného znaku (12).

Dvojice příkazů **\csname** /*text* \endcsname vytvoří řídicí sekvenci. Název této řídicí sekvence se bude skládat ze znaků, které vzniknou úplnou expanzí  $\langle \text{text} \rangle$ . Tato konstrukce umožní dopravit do názvu řídicí sekvence jakékoli znaky (nejen písmena) včetně znaků, které jsou výsledkem expanze typu \the\registr\. To umožní implementovat pole nebo slovníky. Příklady:

```
\newcount\tmpnum \tmpnum=0
\def\pole[#1]{\csname pole:#1\endcsname}
\def\napln#1{\advance\tmpnum by1
   \expandafter\def\csname pole:\the\tmpnum\endcsname{#1}}
\napln{první} \napln{druhý} \napln{třetí}
\pole[2] % expanduje na druhý
\pole[3] % expanduje na třetí
\def\ulozdoslovniku #1#2{%
   \expandafter\def\csname slov:#1\endcsname{#2}}
\def\vyzvednizeslovniku #1{\csname slov:#1\endcsname}
\ulozdoslovniku {já jsem} {ich bin}
\ulozdoslovniku {ty jsi} {du bist}
\ulozdoslovniku {on je} {er ist}
\vyzvednizesovniku {ty jsi} % expanduje na du bist
```
V prvním příkladu podrobně vysvětlíme makro \napln. Nejprve je tam zvětšen čítač \tmpnum o jedničku. Ten představuje *(index*) prvku pole, do kterého chcete údaj uložit. Údaj #1 uložíte tak, že definujete \def \pole:  $\langle \text{index} \rangle$  {#1}. Definovaná řídicí sekvence je zde pro názornost zakreslena v rámečku. Nestačí jen tuto sekvenci obklopit \csname...\endcsname, protože pak by příkaz \def definoval \csname. Je tedy potřeba použít \expandafter, který požádá příkaz \csname o expanzi první úrovně, tj. \csname ve spolupráci s \endcsname vyrobí řídicí sekvenci. Například při \tmpnum=3 vyrobí řídicí sekvenci  $\Delta$ :3 a tuto sekvenci teprve definuje příkaz  $\det$ .

Pokud je \csname/text\\endcsname nedefinovaná řídicí sekvence, nedojde při její expanzi v tomto případě k chybě, ale tato sekvence bude interpretována jako \relax (což je příkaz "nic nedělej"). Zatímco tedy test na nedefinovanost řídicí sekvence se typicky provádí pomocí \ifx\sekvence\undefined ..., chcete-li testovat nedefinovanost sekvence konstruované pomocí \csname/text\endcsname, je třeba psát:

```
\exp\{text\cdot \theta \\else je definována
       \fi
```
V tomto příkladě nejprve \expandafter "šťouchne" do \csname a požádá ho o expanzi první úrovně, tedy o proměnu kódu \csnameh*text*i\endcsname v řídicí sekvenci. Ta se stane jediným tokenem. Za příkazem \ifx se pak nalézají dva tokeny, první je výstupem z činnosti \csname h*text*i\endcsname a druhý je \relax. Porovnávají se jejich významy. Není-li řídicí sekvence vytvořená pomocí \csname  $\text{'text}\end{math}$ endcsname definovaná, má význam \relax. Makro \vyzvednizeslovniku z předchozí ukázky je tedy možné vylepšit takto:

```
\def\vyzvednizeslovniku #1{%
   \expandafter\ifx\csname slov:#1\endcsname\relax
      \message{Varování: slovo #1 není v seznamu slov.}%
   \else \csname slov:#1\endcsname \fi
}
```
Příkaz **\aftergroup** $\langle \text{token} \rangle$  zařadí  $\langle \text{token} \rangle$  za konec skupiny, ve které se příkaz vyskytl. Nejčastěji je *(token)* nějaké makro, které se provede po ukončení skupiny, tedy:

```
{... \aftergroup\makro ...}
je totéž jako:
{... ...}\makro
```
Příkaz **\afterassignment** $\langle \text{token} \rangle$  zařadí  $\langle \text{token} \rangle$  po vykonání následujícího přiřazení. Přiřazením v TEXu je vložení hodnoty do registru, dále též vykonání příkazu \def nebo \let. Například:

```
\afterassignment\makro \let\cosi=\dalsi
je totéž jako:
\let\cosi=\dalsi \makro
```
Makroprogramátor výjimečně použije i jiný kontejner na texty, než představují makra bez parametru. Jsou to registry typu h*tokens*i. Deklarace registru se provede makrem \newtoksh*sekvence*i, uložení do registru příkazem h*sekvence*i={h*text*i} a vyzvednutí textu z registru pomocí \the/sekvence}. Vzhledem k tomu, že při ukládání do registru je rovnítko nepovinné, je možné tyto registry použít k vyplňování formulářových údajů. Například:

```
\newtoks\jméno \newtoks\bydliště \newtoks\zaměstnání
\jméno {Ferdinand Mravenec}
\bydliště {Nad Paloukem 1}
\zaměstnání {Práce všeho druhu}
```
Specialitou registrů typu *(tokens)* je, že na jejich obsah neúčinkuje úplná expanze prováděná při \edef a při zápisu do souborů (\message, \write). Expanduje se jen \theh*sekvence*i na obsah registru, ale obsah registru zůstává dále nezměněn. I tuto vlastnost je někdy vhodné využít.

Příkaz **\relax** (nic nedělej) vkládají zkušení makroprogramátoři za příkazy s neúplnými parametry, kde by mohlo hrozit, že uživatel omylem ve svém textu parametr doplní. Například píší na konec svého makra \vskip 6pt\relax, protože parametr může pokračovat třeba plus2pt minus1pt. Příkaz \relax takovému pokračování zabrání. Podrobněji se o tom píše v TBN na str. 70.

## Kapitola 9 Boxy, linky, mezery

Následující náčrtek ukazuje, co si představit pod příkazem \hbox{pokusný text}.

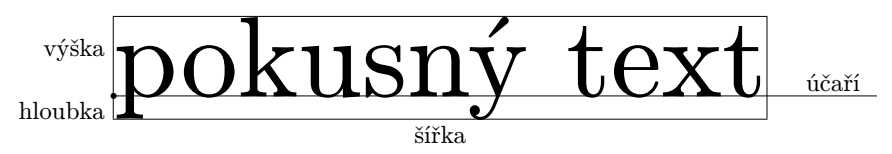

Příkaz **\hbox**{(*text*)} zapouzdří (*text*) do nedělitelného neviditelného obdélníku, jenž má výšku (nad účařím) shodnou s nejvyšším elementem h*textu*i, hloubka pod účařím je rovněž odvozena podle elementu s největší hloubkou a šířka je rovna šířce h*textu*i. Čáry vyznačující na obrázku hranici boxu a účaří v sazbě pochopitelně nebudou. Box jako celek bude do sazby zařazen v horizontálním módu jako jediné písmeno a ve vertikálním módu obsadí samostatný řádek.

Kromě příkazu \hbox{ $\text{key}$ } je k dispozici ještě \vbox{\sazba\}. Zatímco \text\) je při plnění \hboxu zpracován ve vnitřním horizontálním módu, h*sazba*i je při sestavování \vboxu zpracována ve vnitřním vertikálním módu. To znamená, že jednotlivé elementy sazby (boxy, linky, nikoli samotné znaky) se kladou pod sebe podobně jako při sestavování celé strany textu. Výskyt písmena nebo jiného znaku v h*sazbě* i zahájí uvnitř \vboxu odstavcový mód a prázdný řádek (tedy \par) nebo konec \vboxu ukončí odstavec a vloží zalomené řádky pod sebe do \vboxu. Případné samostatné \hboxy uvnitř \vboxu budou vloženy jako samostatné řádky pod sebe. Sestavený \vbox bude mít účaří totožné s účařím svého posledního řádku, hloubku shodnou s hloubkou posledního řádku a vše nad účařím tvoří výšku \vboxu. Šířka \vboxu odpovídá šířce nejširšího řádku v h*sazbě* i. Podle stejného pravidla jako \hbox je i \vbox jako celek vložen do horizontálního módu jako jediné písmeno a do vertikálního módu jako jediný řádek.

Vnitřek \hboxu i \vboxu bude vždy sestaven uvnitř lokální skupiny. Můžete tam tedy provést nastavení, která budou platit jen uvnitř boxu.

Boxy typu \hbox a \vbox je možné libovolně do sebe vnořovat. Například

```
\hbox{X\quad\vbox{\hbox{a}\hbox{bbb}\hbox{gg}}\quad Y\quad
      \vbox{\hsize=2cm \noindent pp qq rr ss tt vv ww}\quad Z}
```
vytvoří:

X a bbb gg Y pp qq rr ss tt vv ww Z

Toto samo ještě není nic oslňujícího. Síla TEXu při používání \hboxů a \vboxů se projeví až tehdy, když do těchto boxů začnete vkládat linky, které pruží na celkovou výšku, šířku nebo hloubku boxu, dále pružné mezery a pevné mezery, a když budete specifikovat, na jakou celkovou šířku či výšku se má box vytvořit.

V TEXu při sestavování sazby je možné skoro vše považovat za box. Písmeno je elementární box se svou výškou, hloubkou a šířkou. V horizontálním módu TEX tyto boxy klade společně s mezerami vedle sebe a pak je rozlomí na řádky, tedy boxy s šířkou \hsize, které klade pod sebe. Celou sazbu pak TEX rozlomí a vloží do boxů o výšce \vsize, přidá ke každému takovému boxu box se záhlavím a box se zápatím a tím vzniká box s celou stranou, který vystupuje do DVI nebo PDF.

#### 9.1 Pružné a pevné mezery

V horizontálním módu využijeme pro vytvoření mezer uvnitř boxů následující příkazy:

```
\langle \text{kern}\langle \text{velikost}\rangle ... pevná horizontální mezera,
\hbox{\bf \texttt{Nskip}}ivelikost\hbox{\bf \texttt{pll}}us\langle \textit{roztažení} \rangle minus\langle \textit{stažení} \rangle ... pružná horizontální mezera,
\hfil ... nulová mezera s ochotou se roztáhnout (jako \hskip 0pt plus1fil),
\hfill ... jako \hfil, ale nekonečně pružnější (jako \hskip 0pt plus1fill),
\hss ... nulová mezera s ochotou se roztáhnout nebo stlačit do
              záporných hodnot (jako \hskip 0pt plus1fil minus1fil).
```
Ve vertikálním módu k témuž účelu slouží tyto příkazy:

```
\kern\langle velikost \rangle ... pevná vertikální mezera,
\overline{\text{vskip}}\langlevskip\langlevelikost\rangle plus\langle \text{roztažení} \rangle minus\langle \text{stažení} \rangle ... pružná vertikální mezera,
\vfil ... nulová mezera s ochotou se roztáhnout (jako \vskip 0pt plus1fil),
\vfill ... jako \vfil, ale nekonečně pružnější (jako \vskip 0pt plus1fill),
\vss ... nulová mezera s ochotou se roztáhnout nebo stlačit do
              záporných hodnot (jako \vskip 0pt plus1fil minus1fil).
```
Příkaz **\kern**(velikost) vloží do sazby horizontální nebo vertikální mezeru v závislosti na tom, v jakém módu byl použit. Stejnou mezeru vytvoří příkazy **\hskip** $\langle$ *velikost* $\rangle$  nebo \vskiph*velikost*i (bez nepovinné části parametru plus... a minus...). Rozdíly jsou dva:

- ► Mezera z \hskip a \vskip podléhá řádkovému nebo stránkovému zlomu (pokud není uvnitř boxu). Naproti tomu mezery z \kern jsou nedělitelné.
- ◮ Příkazy \hskip a \vskip kladou mezeru jen ve svém módu (horizontálním nebo vertikálním), a pokud jsou použity v nesprávném módu, dovedou si vynutit přechod do svého módu. To znamená, že \hskip ve vertikálním módu nejprve zahájí odstavec a \vskip v odstavcovém módu nejprve ukončí odstavec. Naproti tomu mezera z \kern je vertikální nebo horizontální podle módu, ve kterém byla použita. Nikdy nemůže obsahovat pružnost.

Parametry pružnosti za slovy plus a minus mohou obsahovat metrický údaj, vymezující zhruba mez roztažitelnosti a stlačitelnosti. Nebo mohou obsahovat údaj 1fil (ochota se roztáhnout nebo stlačit s nekonečnou tolerancí). V sousedství takové mezery všechny mezery s konečnou tolerancí (včetně mezislovních) zaujmou jen svou základní velikost. Dále je možné použít jiné násobky fil (například pro "šišaté centrování") nebo více písmen l (fill a filll), což přebíjí pružnost mezer s pouhým fil. Více viz TBN v sekci 3.5.

Za slovem "to" při konstrukci boxu je možné specifikovat požadovanou šířku \hboxu nebo výšku \vboxu takto:

```
\hbox to\langle i\hat{r}ka\rangle{\langle text\rangle} ... box bude mít specifikovanou šířku
\forallvbox to\langle v\acute{y}\acute{s}ka\rangle{\langle sazba\rangle} ... box bude mít specifikovanou výšku
```
Pokud  $\langle text \rangle$  nebo  $\langle sazba \rangle$  neobsahuje tolik materiálu anebo pružných mezer, aby TEX mohl vyhovět specifikovanému rozměru boxu, ohlásí na terminál a do .log souboru Overfull nebo Underfull \hbox/\vbox a sazbu nechá přečnívat z boxu (nebo vloží příšerně velké mezery).

#### 9.2 Centrování

Centrování textu na řádku provedete pomocí

```
\hbox to\hsize{\hfil\text{left}\
```
Pružné mezery **\hfil** na obou stranách mají stejnou "sílu pružinky" a roztáhnou se stejně. Příklad:

```
\letfont\titulfont=\tenbf at14pt
\def\titul #1\par {\hbox to\hsize{\hfil\titulfont #1\unskip\hfil}}
\titul Nadpis veledíla
Text veledíla.
\bye
```
V tomto příkladu byl na prvním řádku připraven fontový přepínač \titulfont, který zahájí sazbu v tučné variantě fontu ve velikosti 14 pt. Na druhém řádku je definováno makro \titul s jedním parametrem #1, přitom tento parametr je ukončen sekvencí \par, kterou TEX interně vloží v místě každého prázdného řádku. Uživateli makra \titul tedy řekněte, že má toto makro použít s parametrem, který je ukončen prázdným řádkem.

Uživatel použil \titul Nadpis veledíla *\prázdný řádek*}, takže se vymezený parametr Nadpis veledíla zkopíroval do parametru #1 a makro \titul expanduje na:

\hbox to\hsize{\hfil\titulfont Nadpis veledíla \unskip\hfil}

Tato konstrukce vytvoří box na celou šířku sazby, ve kterém centruje uvedený text. Text je navíc vysázen v poněkud větším fontu \titulfont (lokálně uvnitř boxu).

Dodatečné vysvětlení vyžaduje použití příkazu **\unskip**, který odebírá případnou předcházející mezeru. Parametr Nadpis veledíla má totiž za posledním písmenem "a" mezeru, která tam vznikla při proměně konce řádku v mezeru (viz sekci 2.1). Příkaz \unskip ji odebere. Bez použití tohoto příkazu by nebyl nadpis naprosto přesně centrovaný.

Stejného centrování byste dosáhli také konstrukcí \hbox to\hsize{\hss/text}\hss}. Tato varianta navíc toleruje h*text*i širší než \hsize. Takový text bude přečnívat v obou směrech přes okraj sazby stejně. Původní případ (s mezerami **\hfil**) způsobí při  $\langle \text{textn} \rangle$ přesahujícím přes \hsize hlášení Overfull \hbox a k centrování nedojde.

PlainTEX definuje pro zápis \hbox to\hsize zkratku \line. Dále plainTEX definuje \centerline{ $\text{index}$ } jako \line{\hss\*text*}\hss}. Takže makro \titul by mohlo využít uvedené zkratky plainTEXu takto:

\def\titul #1\par {\centerline{\titulfont #1\unskip}}

- ► Cvičení 13 Trozkoumejte v souboru plain.tex definice maker \line, \centerline, \leftline a \rightline. Vysvětlete chování maker \leftline a \rightline.
- ► Poznámka ◀ LATEX definuje makro \line pro naprosto jiné účely. To je jeden z důvodů, proč nelze tvrdit, že LATEX pouze rozšiřuje makra plainTEXu.

#### 9.3 Boxy s vyčnívající sazbou

V TEXu se občas hodí vytvořit \hbox to0pt{h*text*i}, resp. \vbox to0pt{h*sazba*i}. Použijete to, pokud chcete vysunout sazbu do okraje, pokud chcete sazbu speciálním způsobem centrovat, překrýt sazbu jinou sazbou nebo umístit sazbu na specifikované místo vzhledem k místu, kde zrovna je aktuální bod sazby. Pochopitelně je potřeba, aby  $\langle \text{text} \rangle$  nebo h*sazba*i obsahovaly "návratovou mezeruÿ, která vrátí bod sazby uvnitř boxu do výchozího místa, a dovolí tak TEXu vytvořit box nulových rozměrů. Takovou návratovou mezerou je typicky \hss, resp. \vss.

Jako příklad vytvoříme makro \item<sup>{</sup>/*odrážka*}, které vysune text odrážky vlevo od odstavce v prvním řádku. Skupinu odstavců s odrážkami bude autor vkládat do prostředí vymezeného makry \startitems a \stopitems třeba takto:

```
\startitems
\item{1.} První odstavec.
\item{2.} Druhý odstavec.
...
\item{9.} Devátý odstavec.
\item{10.} Desátý odstavec.
\stopitems
```
Uvedená makra lze definovat následovně:

\def\item#1{\par \noindent \hbox to0pt{\hss#1\kern.2em}\ignorespaces} \def\startitems{\medskip\bgroup\advance\leftskip by\parindent} \def\stopitems{\par\egroup\medskip}

Makro dává tento výsledek:

- 1. První odstavec.
- 2. Druhý odstavec. ...
- 9. Devátý odstavec.

10. Desátý odstavec.

\hss (záporná pružná mezera)  $\overline{\langle \text{odrážka} \rangle}$   $\leftarrow$  box nulových rozměrů

\kern.2em

Schéma sazby odrážky:

Vidíte, že začátky odstavců jsou přesně pod sebou a tečky za čísly také. Funkci maker si podrobně vysvětlíme. Makro \startitems vloží vertikální mezeru o velikosti půlky řádku pomocí **\medskip** a zahájí skupinu pomocí **\bgroup**. Uvnitř skupiny zvětší **\leftskip** $^{1}$ **)** o \parindent<sup>2</sup>). Makro \item nejprve ukončí předchozí odstavec pomocí \par, protože se nedá předpokládat, že bude uživatel sám vkládat mezi odstavce s odrážkami prázdné řádky. Dále makro zahájí nový odstavec pomocí \noindent. Parametr #1 je vysunut z nulového boxu doleva a odsunut od okraje odstavce o mezeru velikosti .2em, tedy 0,2 krát velikost písma. Na konci makra je použit příkaz *\ignorespaces*, který ignoruje následující mezeru. Uživatel totiž asi nebude psát \item{1.}První odstavec, protože to nepůsobí esteticky. Jeho mezeru (kterou tam vložil z estetických důvodů) je třeba ignorovat.

Makro \stopitems nejprve ukončí odstavec pomocí \par a potom ukončí skupinu pomocí \egroup. Nakonec vloží vertikální mezeru ve velikosti půlky řádku (\medskip).

► Cvičení 14 ◀ Uvedená makra si vyzkoušejte a zkuste si rozmyslet, k jaké chybě by došlo, kdyby byla v makru \stopitems skupina ukončena dříve než odstavec.

Makra jsou navržena tak, že je možné prostředí \startitems a \stopitems do sebe vnořovat. Vnitřní dvojice \startitems a \stopitems vytvoří novou skupinu (uvnitř skupiny) a v ní znovu zvětší \leftskip o \parindent, takže nyní bude už levé odsazení rovno dvojnásobku \parindent. Po ukončení vnitřní dvojice se T<sub>E</sub>X vrací k hodnotě \leftskip před zahájením skupiny, takže se vrací k odsazení o jeden \parindent.

► Poznámka ◀ PlainT<sub>E</sub>X definuje zkratky: \llap{/text} je \hbox to0pt{\hss/text}} (tj.  $\text{vert}(text)$  doleva) a  $\r{text}$  is  $\hbar$  is  $\text{vert}(text)$ sunutý doprava). Při využití těchto zkratek lze makro \item definovat stručněji:

 $^{1})$ mezera vkládaná na začátek každého řádku

<sup>&</sup>lt;sup>2</sup>) velikost odstavcové zarážky

```
\def\item#1{\par\noindent\llap{#1\kern.2em}\ignorespaces}
```
PlainTEX rovněž definuje své makro \item, které se chová poněkud odlišně od makra zde uvedeného, protože nepředpokládá odsazení odstavce pomocí \leftskip. Jeho definici je možné samozřejmě dohledat v souboru plain.tex. Není to uděláno příliš šikovně. Pragmatik asi použije hotové řešení z OPmac, viz sekci 7.5.

#### 9.4 Linky

Linka v TEXu je černý obdélník, který má jako box svou výšku nad účařím, hloubku pod účařím a šířku. V horizontálním módu je možné použít linku vrule, která má implicitní šířku 0,4 pt. Implicitní výšku a hloubku má stejnou, jako je výška a hloubka boxu, v němž se nalézá. Je to tedy typicky svislá linka, která se natahuje na výšku a hloubku vnějšího boxu.

Ve vertikálním módu je možné použít **\hrule**, která má implicitní výšku 0,4 pt a implicitní hloubku 0 pt. Implicitní šířku má stejnou, jako je šířka boxu, v němž se nalézá. Je to tedy typicky vodorovná linka, která se natahuje na šířku vnějšího boxu.

Implicitní hodnoty je možné potlačit hodnotami specifikovanými za slovy height, depth a width, takže plně určená \vrule vypadá takto:

\vrule height $\langle v\acute{y}\acute{s}ka\rangle$  depth $\langle hloubka\rangle$  width $\langle ši\acute{r}ka\rangle$  % například: \vrule height7pt depth3pt width30pt % obdélník 10x30 pt:

Parametry je možné psát v libovolném pořadí a libovolný parametr může chybět (pak se použije implicitní hodnota).

Následující příklad vykreslí obrys  $\langle \text{textu} \rangle$ .

```
\def\obrys#1{\vbox{\hrule\hbox{\vrule#1\vrule}\hrule}}
\obrys{text obtažen linkou}
```
Na výstupu je text obtažen linkou, což asi není zcela uspokojivé. Chtěli bychom nelepit čáry těsně k textu, ale nechat drobný odstup, třeba 1 pt. V takovém případě už bude makro složitější:

```
\def\obrys#1{\vbox{\hrule
                    \hbox{\vrule
                          \vbox{\kern1pt
                                \hbox{\kern1pt #1\kern1pt}%
                                \kern1pt}%
                          \vrule}%
                    \hrule}%
}
```

```
\obrys{čára kolem textu má odstup 1 pt}
```
Dostáváme: čára kolem textu má odstup 1 pt. To nás asi taky neuspokojí, protože text nerespektuje účaří. Pochopitelně: vnější \vbox má poslední element \hrule a tímto posledním elementem prochází účaří vytvořeného boxu. Nicméně jako procvičení tvorby složených boxů a využití linek ty příklady dobře posloužily. Rozmyslete si, proč nelze použít jen dva do sebe vnořené boxy, když chcete implementovat odstup čáry od textu.

Další vylepšení tohoto makra předvede technologii vložené podpěry (tzv. **\strut**). Je to neviditelná svislá linka (má tedy šířku 0 pt), která má určenou výšku a hloubku tak, aby přesáhla všechny běžné výšky a hloubky písmen v textu. Její účel je podpírat hranice boxu (jako neviditelný obr Atlás), tedy vynutit výšku a hloubku vnějšího boxu podle jejích rozměrů. Tím budou mít všechny obrysy stejnou výšku i hloubku a v makru se můžete pomocí záporného \kern vrátit na účaří.

```
\def\obrys#1{\vbox{\hrule
                   \hbox{\vrule\kern1pt #1\strutrule\kern1pt\vrule}
                   \hrule
                   \kern-3.4pt}}
\def\strutrule{\vrule height8pt depth3pt width0pt} % podpěra
\obrys{podepřený text}
```
Nyní dostáváme podepřený text, což už je docela uspokojivý výsledek. Makro \strutrule je podpěra výšky 8 pt a hloubky 3 pt, která způsobí, že \hbox, který tuto podpěru obsahuje, bude mít stanovenou výšku a hloubku. Tím je vytvořen dostatek místa nad a pod textem, takže stačí vložit \kern1pt vlevo a vpravo od textu. Pomocí závěrečného \kern-3.4pt se sazba vrací na účaří. Je totiž známo, že hloubka je 3 pt a tloušťka čáry \hrule je 0,4 pt, dohromady tedy 3,4 pt.

► Cvičení 15 ◀ Kdykoli napíše uživatel \obrys{cosi} uvnitř odstavce, dostane obtažený text (který samozřejmě nepodléhá řádkovému zlomu). Na krátké texty to postačí. Vyzkoušejte makro \obrys použít zcela na začátku odstavce. Zdůvodněte, co se stalo, na základě znalostí ze sekce 4.4 a z úvodu této kapitoly. Jak makro opravit? Definujte \def\obrys#1{\leavevmode... (a dále už stejně jako dříve)}.

#### 9.5 Další manipulace s boxy

V této sekci je uveden stručný přehled dalších možností při práci s boxy. Čtenář tak může získat povědomí o vlastnostech TEXu v souvislosti s boxy a bude rozumět některým konstrukcím v hotových makrech. Pro hlubší pochopení ovšem bude potřeba čerpat informace z TBN, sekce 3.5.

Stejně jako \vbox $\{\langle sazba \rangle\}$  pracuje příkaz \vtop{ $\langle sazba \rangle\}$ . Rozdíl je pouze v tom, že účaří výsledného boxu neprochází posledním boxem v h*sazbě* i, ale prvním boxem. Takže celý zbytek h*sazby*i se shromáždí pod účařím a vymezuje hloubku výsledného boxu.

Kromě \vbox{ $\{sazba\}$ a \vtop{ $\{sazba\}$  je možné použít (ovšem pouze v matematickém módu) \vcenter{/sazba}}. To vytvoří box stejně jako \vbox{/sazba}}, ale účaří výsledného boxu prochází mírně pod jeho středem tak, že případné znaky + a − v okolním vzorci mají vodorovnou osu shodnou s vodorovnou osou boxu \vcenter.

Boxy (\hbox, \vbox a \vtop) se ve vnějším prostředí chovají jako písmena (v horizontálním módu) nebo jako řádky (ve vertikálním módu). Je možné je ale "vysunout z řady" pomocí **\lower, \raise** (v horizontálním módu) a **\moveleft** a **\moveright** (ve vertikálním módu). Ve všech případech je prvním parametrem příkazu velikost, o kolik posunout, a dále následuje box. Příklad: \lower.5ex\hbox{E} je součástí definice loga TEXu. Totéž by šlo napsat jako \raise-.5ex\hbox{E}.

Boxy lze ukládat do očíslovaných registrů pomocí **\setbox** $\langle$ *číslo* $\rangle$ =\hbox{...} (nebo \vbox, \vtop). V místě vytvoření boxu se v sazbě v takovém případě nic neobjeví. Později je možné přesunout box z paměti do sazby pomocí **\box** $\langle \check{c}islo \rangle$ . Tím se hodnota registru vyprázdní. Pokud chcete hodnotu registru použít opakovaně, je třeba psát **\copy** $\langle \check{c}islo \rangle$ . Čísla se používají v rozsahu 0 až 9, pro další čísla je vhodné použít alokační makro \newbox(sekvence) a psát \setbox(sekvence), \box(sekvence) atd.

Boxům uloženým v registrech je možné změřit (nebo i nastavit) jejich výšku příkazem  $\hat{\sigma}$ kt $\langle \check{c}islo \rangle$ , jejich hloubku příkazem  $\langle \check{a}ab \rangle$  a jejich šířku příkazem  $\langle \check{a}ab \rangle$ . S jejich využitím plainTFX definuje makro  $\sosh\{(text)\}, \text{theo} \thinspace \$ s nulovou výškou a hloubkou.

V následujícím příkladě vytvoříme makro \shiftacute $\langle znak \rangle$ , které umístí akcent acute (tj. čárku) nad h*znak*i, přitom ji posune od středu doprava o \shiftacuteright a od obvyklé pozice nahoru o \shiftacuteup.

```
\newdimen\shiftacuteright \newdimen\shiftacuteup
\def\shiftacute#1{\setbox0=\hbox{#1}%
   \leavevmode
   \vbox{\hbox to\wd0{\hss \kern2\shiftacuteright \char19 \hss}%
         \kern-1ex \kern\shiftacuteup \nointerlineskip
         \box0}}
```
Například při nastavení \shiftacuteright=-.14em a \shiftacuteup=0pt vytvoří \shiftacute b písmeno ´b. Ukázka si zaslouží podrobnější vysvětlení. Nejprve jsou pomocí \newdimen deklarovány registry \shiftacuteright a \shiftacuteup, které pojmou metrický údaj. Na začátku makra \shiftacute je h*znak*i vložen do \box0. Potřebujeme mu totiž změřit šířku. Sestavení akcentu probíhá ve \vboxu, který obsahuje nejprve \hbox stejné šířky, jako má  $\langle znak \rangle$ . Uvnitř tohoto prvního boxu je akcent (znak z pozice 19 fontu Computer Modern) centrován pomocí \hss, ale vlevo od akcentu je vložen dvojnásobný kern \shiftacuteright, který vychyluje centrování o požadovaný údaj doprava. Pod \hboxem je \kern-1ex, protože akcent samotný je ve fontu nakreslen ve výšce 1 ex. Dále je vložen \kern, který posunuje akcent nahoru. Makro \nointerlineskip zabrání umístění následujícího boxu s účařím podle \baselineskip. Místo toho bude následující box vložen bez jakékoli další vertikální mezery. Nakonec je umístěn \box0 z paměti, v něm je  $\langle znak \rangle$ . Je vhodné poznamenat, že příkaz \accent (zmíněný v sekci 3.2 v cvičení 7) umisťuje akcenty jen centrované (a případně s ohledem na skloněnou osu fontu). Chcete-li mít nad akcenty větší kontrolu, je nutné použít makro podobné makru v této ukázce.

Obsahy boxů uložených v registrech se dají zpětně vrátit do sazby pomocí příkazu \unhboxh*číslo*i (vrátí obsah \hboxu) nebo \unvboxh*číslo*i (vrátí obsah \vboxu). Na rozdíl od \boxh*číslo*i uvedené operace do sazby nevloží box jako celek, ale jeho obsah (tj. jednotlivé elementy sazby, které jsou uschovány uvnitř boxu).

Obsah \vboxu uloženého v registru lze krájet pomocí příkazu \vsplit do \vboxů specifikované výšky. Obsah \hboxu uloženého v registru je možné rozdělit do řádků odstavce pomocí \unhbox $\langle \check{cislo} \rangle$ **par.** 

Příkaz **\leaders**\hrule\hfil vytvoří pružnou mezeru stejně jako \hfil, ta ovšem nebude vyplněna prázdným místem, ale linkou o výšce 0,4 pt. Tato čárová mezera se chová stejně jako obvyklá mezera, tj. nejen pruží, ale podléhá též řádkovému zlomu. Je-li třeba umístit čáru jinam než na účaří, stačí specifikovat výšku a hloubku \hrule. Například \leaders\hrule height3pt depth-2.5pt \hfil vytvoří linku ve vzdálenosti 2,5 pt nad účařím a o tloušťce 0,5 pt. Místo \hfil je možné specifikovat mezeru libovolných parametrů pomocí \hskip $\langle velikost \rangle$  plus $\langle roztažení \rangle$  minus $\langle stažení \rangle$ . Když napíšete \vskip, vytvoříte vertikální mezeru.

Příkaz \leaders může mít jako svůj první parametr místo \hrule nějaký box. Obsah tohoto boxu pak je v mezeře opakován těsně vedle sebe tolikrát, aby byla mezera tímto opakovaným boxem vyplněna. Například \leaders\hbox to5pt{\hss.\hss}\hfill vytvoří tečky, které se typicky používají v obsahu. Podle této funkce je příkaz pojmenován: (leaders . . . . . . . . . . . . . . . . . . . . . . . . . . . . . . . . . . . . . . . . . . . . . . . . . . . . . . . . . . . . vedou oči).

K vyplňování mezer tečkami slouží také makro **\dotfill**.

Příkaz **\halign**{*deklarace*}\cr*{data}*\cr} vytvoří tabulku boxů tak, že v každém sloupci tabulky jsou boxy daného sloupce roztaženy na šířku nejširšího z nich. Boxy jsou plněny  $\langle \text{daty} \rangle$ , přitom každý box jednou položkou dat. Položky v  $\langle \text{datech} \rangle$ uživatel odděluje znakem & a nový řádek položek zahájí pomocí **\cr.** V  $\langle \text{deklaraci} \rangle$  je uvedeno, jakým způsobem jsou plněny položky v jednotlivých sloupcích. Tento příkaz nabízí velké možnosti, ale je uživatelsky poměrně komplikovaný a je mu věnována celá sekce 4.3 v TBN.

Pro ilustraci uvedeme druhou možnost, jak vytvořit makro \shiftacute, tentokrát pomocí \halign.

```
\def\shiftaccute#1{\leavevmode\vbox{\offinterlineskip
   \halign{\hfil##\hfil\cr
           \kern2\shiftacuteright\hbox to0pt{\hss\char19\hss}\cr
           \noalign{\kern-1ex\kern\shiftacuteup}#1\cr}}}
```
Toto makro dělá totéž, co první verze makra \shiftacute. Idea je nyní postavena na tom, že \halign v tomto případě sestaví tabulku s jedním sloupcem a se dvěma boxy pod sebou. Boxům nastaví šířku nejširšího z nich, tj. znaku na druhém řádku tabulky.

Je vidět, že přímé použití příkazu \halign nelze asi očekávat od laických autorů textů, kteří se nechtějí zatěžovat záhadnými deklaracemi pomocí křížů a pružnými mezerami. Těm je určeno makro \table z OPmac (viz sekci 7.10).

### Kapitola 10

### Co se nevešlo jinam

#### 10.1 Vertikální mezery a stránkový zlom

Následující přehled obsahuje registry TEXu, podle kterých se řídí meziřádkové mezerování. Vedle registru je uvedena jeho výchozí hodnota nastavená plainTEXem.

```
\baselineskip = 12pt ... vzdálenost mezi účařími řádků
\lineskip = 1pt ... mezera, není-li použito \baselineskip
\lineskiplimit = 0pt ... podmínka, kdy se nepoužije \baselineskip
\parskip = 0pt plus1pt ... dodatečná mezera mezi odstavci
\topskip = 10pt ... vzdálenost účaří prvního řádku od stropu sazby
\abovedisplayskip = 12pt plus3pt minus9pt ... mezera nad display rovnicí
\belowdisplayskip = 7pt plus3pt minus4pt ... mezera pod display rovnicí
\abovedisplayshortskip, \belowdisplayshortskip ... analogie k předchozím
```
Jsou-li řádky na výšku "dostatečně malé" tak, že se vejdou do **\baselineskip**, je mezera mezi řádky dopočítána tak, aby vzdálenost účaří byla \baselineskip. Je-li ale tato dopočítaná mezera menší než **\lineskiplimit**, pak TFX místo ní použije **\lineskip** a k \baselineskip pro danou dvojici řádků nepřihlíží. Při nastavení registrů podle plainTEXu druhý případ znamená, že se řádky "opírají o sebeÿ, ovšem ne zcela, je mezi nimi mezera 1 pt. Registr \lineskiplimit lze nastavit na záporné hodnoty, pak bude \baselineskip dodržováno i za cenu toho, že budou některé vyšší části řádků zasahovat do sousedních řádků.

Účaří prvního řádku sazby na stránce<sup>1</sup>) je od stropu sazby<sup>2</sup>) posunuto dolů o <mark>\topskip</mark>, je-li první řádek na výšku "dostatečně malý" a nepřesáhne při takovém umístění strop sazby. Jinak se první řádek svou horní hranou opírá o strop sazby.

Makro **\offinterlineskip** přenastaví hodnoty registrů **\baselineskip**, **\lineskip** a \lineskiplimit tak, že se řádky budou opírat jeden o druhý s nulovou meziřádkovou mezerou. To je užitečné například v makrech pro tabulky, kde jsou řádky podepřeny pomocí \strut.

Mezi odstavce je možné vložit další mezery z následujících maker:

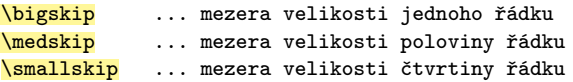

Uvedené vertikální mezery obsahují rovněž toleranci k mírnému stlačení nebo roztažení. Libovolnou mezeru mezi odstavci lze vložit pomocí příkazu **\vskip**. Příkaz (i makra z předchozího přehledu) ukončí nejprve případný rozepsaný odstavec a pod něj vloží požadovanou mezeru.

Mezeru nebo i jiný vertikální materiál lze dopravit mezi řádky odstavce, aniž je odstavec ukončen, pomocí příkazu <mark>\vad just {</mark> {*materiál*}}. Tento příkaz umístí do odstavce bezrozměrnou značku, která si pamatuje obsah argumentu. Jakmile je později takový odstavec ukončen a rozlámán na řádky a TEX začne tyto řádky umisťovat pod sebe, značka přidá pod svůj řádek obsah svého argumentu. Pro ilustraci byl to tohoto odstavce vložen \vajust{\line{\dotfill}} na konec první věty.

<sup>&</sup>lt;sup>1</sup>) Je tím míněn první řádek běžného textu, záhlaví se do toho nezapočítává.

 $^{2})$  Strop sazby je místo na stránce umístěné ve vzdálenosti **\voffset+1in** od horního okraje papíru.

TEX v horizontálním i vertikálním směru vytváří materiál, ve kterém se zhruba opakuje "box, penalty, glue", což překládáme jako "box, penalta, mezera". Ve vertikálním směru je střídání těchto tří objektů skoro pravidelné: box tvoří řádek, pod ním je penalta a pod ní mezera. Pak následuje další řádek, další penalta a další mezera atd.

Makra vkládají penaltu do sazby příkazem \penaltyh*číslo*i a dále TEX vloží automaticky před mezery mezi řádky penalty podle hodnot následujících registrů. Vedle registru je v přehledu uvedena výchozí hodnota z nastavení plainT<sub>E</sub>Xem.

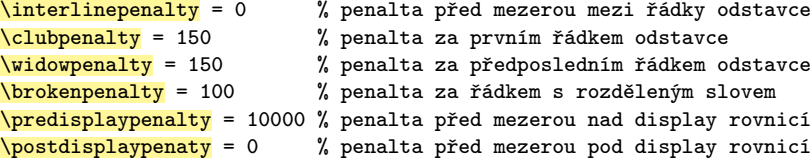

Uvedené penalty se pod řádkem sčítají. Je-li například rozdělené slovo v prvním řádku odstavce, bude pod ním penalta rovná součtu z \interlinepenalty, \clubpenalty a \brokenpenalty.

Penalta před mezerou je potenciální trest za zlomení sazby v této mezeře, se kterým interně pracuje algoritmus řádkového i stránkového zlomu. Algoritmus hledá řešení s nejmenším celkovým trestem a chybovostí $^1)$  řádků nebo sloupců, takže dává přednost zlomu v mezerách s menšími penaltami. Při zlomu mezera ze sazby zcela mizí bez ohledu na to, jak byla veliká. Pokud penalta před mezerou chybí, je to stejné jako nulová penalta a mezera se láme "s normální ochotou". Kladné hodnoty penalt udávají míru neochoty mezery se zlomit. Hodnota penalty 10 000 a více pak zaručí, že se mezera nezlomí nikdy. Záporné hodnoty penalt zvyšují šanci, že se v této mezeře provede zlom. Hodnota −10 000 a méně značí vynucený zlom, který se provede za jakýchkoli okolností.

Makra \break, \nobreak a \allowbreak jsou definována jako:

```
\def\nobreak {\penalty10000 } % zabrání zlomu v následující mezeře
\def\break {\penalty-10000 } % vynutí si zlom
\def\allowbreak {\penalty0 } % umožní zlom
```
TEX může zlomit sazbu v penaltě, i když za ní žádná mezera neexistuje. Takže pro ukončení stránky je možné psát \vfill\break. Tady je pružná mezera \vfill výjimečně před penaltou a v sazbě zůstane. Vyplní prázdný prostor do konce stránky.

Za zlomem všechny následující mezery a penalty mizí až po první box. Pokud tedy chcete zahájit novou stránku například po \vfill\break vertikální mezerou, není účinné psát \vskip2cm, protože tato mezera zmizí. Je vhodné v tomto případě místo příkazu \vskip použít makro \vglue, které má stejnou syntaxi i význam jako \vskip, ale na začátku stránky nemizí.

T<sub>EX</sub> se snaží každou stránku "vypružit" tak, aby vzdálenost mezi prvním a posledním řádkem byla vždy stejná a výška této sazby $^2$ ) je \v $\verb|size|.$ Když se podíváte na výchozí nastavení plainTEXu na první přehled v této sekci, vidíte, že veškerá pružnost je soustředěna do \parskip (mezi odstavce) a do mezer nad a pod rovnicí. Další pružnost zřejmě dodají makra pro titulky, když použijí \bigskip, \medskip a \smallskip, protože tato makra rovněž implementují do vertikální mezery mírnou pružnost.

Není-li na stránce dostatek pružného materiálu, TEX ohlásí varování Underfull vbox while output is active. Je možné vzdát se požadavku na stejnou výšku sazby na každé

<sup>&</sup>lt;sup>1</sup>) Chybovost neboli badness zhruba vyjadřuje stupeň vypružení mezer, tedy míru odchylky od jejich přirozené velikosti v daném řádku nebo sloupci.

<sup>&</sup>lt;sup>2</sup>) Měřeno od stropu sazby před mezerou z \topskip po účaří posledního řádku.

stránce pomocí makra **\raggedbottom**, které stačí napsat do začátku dokumentu. Od této chvíle bude TEX každou stránku dole zakončovat (pokud možno co nejmenší) pružnou mezerou a ostatní pružnost mezi řádky zcela zmizí.

Makro **\filbreak** umožní za odstavcem stránkový zlom, při kterém je aktuální stránka doplněna dole vertikální mezerou. Pokud ale se pod \filbreak vejde další text, zlom se neprovede a výsledek je takový, jako by tam žádné \filbreak nebylo.

Pro kvalitní sazbu třeba beletrie je žádoucí dodržovat tzv. *řádkový rejstřík*, tj. řádky na stránkách jsou všechny v jednom shodném řádkování a je jich na každé zcela vyplněné straně stejný počet. Lze tušit, že toto je pro sázecí automat dost komplikovaný požadavek, zejména při dodržení dalšího typografického pravidla: neodlamovat první a poslední řádek odstavce, tj. nastavit \clubpenalty=10000 a \widowpenalty=10000. Jak se za této situace dá řešit v T<sub>E</sub>Xu řádkový rejstřík, je popsáno v TBN na stranách 242 a 243.

Pro programátory maker jsou připravena ještě následující makra plainT<sub>E</sub>Xu, která vkládají mezi odstavce mezery nebo penalty:

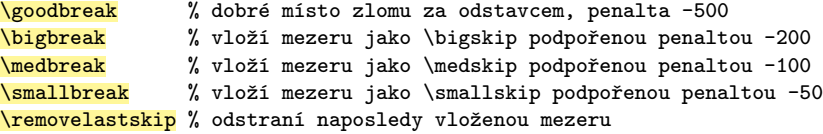

Příklad naprogramování titulku:

```
\def\titulek#1\par{\removelastskip\bigbreak
   {\noindent\bf #1\par}\nobreak\medskip}
```
Před titulkem je jednořádková mezera ochotná se zlomit (\bigbreak). Tato mezera zruší případnou předchozí mezeru (\removelastskip). Za titulkem nejprve ukončíme odstavec (bez toho by byl \nobreak v horizontálním módu, což nechceme) a pak pomocí \nobreak\medskip vytvoříme půlřádkovou mezeru, ve které je zakázáno zlomit sazbu.

OPmac mimoto nabízí pro tvorbu titulků makra **\remskip** a **\norempenalty**. Jejich smysl začne být zřejmý, když budete chtít pod hlavní titulek dát hned vedlejší titulek a pak teprve text. Pod hlavním titulkem se sazba nesmí zlomit, ale nad vedlejším titulkem je naopak doporučeno v obvyklých případech sazbu zlomit. Prioritu má ale první požadavek, čehož nelze docílit prostým přidáváním mezer a penalt pod sebe. Makro \remskip vloží specifikovanou mezeru (jako při \vskip) která je pro další užití označena jako *rem*-mezera (určená k případnému odstranění). Následuje-li těsně za tím \norempenaltyh*číslo*i, pak se *rem*-mezera odstraní a nová penalta se nevloží. Pokud ale není před \norempenalty žádná *rem*-mezera, pak \norempenalty $\langle$ číslo<sub>i</sub> vloží penaltu h*číslo*i. Když je například pod větším titulkem \par\nobreak\remskip 6pt\relax a nad menším titulkem \norempenalty-150\vskip7pt, pak pokud se pod větším titulkem objeví menší, bude mezera 6 pt odstraněna a zůstane jen mezera 7 pt stále nezlomitelná kvůli \nobreak. Jiná penalta se do sazby nevloží. Když se ale menší titulek objeví samostatně, je nad ním penalta −150 následovaná mezerou 7 pt, která jeví ochotu se zlomit.

#### 10.2 Plovoucí objekty

V odborných textech se často vyskytují tabulky nebo obrázky například ve formě grafů. Ne vždy je možné tabulku či podobný objekt umístit tam, kde se o ní zrovna píše. Typické je dilema, kdy po vložení tabulky stránka přeteče a přesunutím tabulky na další stránku zůstává původní stránka nezaplněna. V odborných textech se na tabulku typicky odkazuje číslem (viz příkaz \caption v sekci 7.4). Není tedy nutné, aby byla tabulka přesně tam,

kde je o ní zmínka. Přesunutím tabulky nebo obrázku "někam poblíž" je pak možné uvedené dilema vyřešit. T<sub>EX</sub> to dělá automaticky, pokud použijete makro:

\midinsert  $\langle$ tabulka nebo obrázek včetně popisku $\rangle$ \endinsert

Makro se snaží nejprve umístit tabulku nebo obrázek do místa, které odpovídá jejímu výskytu ve zdrojovém kódu. Pokud se tam do strany nevejde, je tabulka nebo obrázek přesunuta na začátek příští strany, ale text pokračuje na stávající stránce. Místo \midinsert lze také použít **\topinsert**, což umístí tabulku vždy na začátek stránky (bez ohledu na to, kde je umístěna ve zdrojovém textu). Objektům vytvořeným pomocí \midinsert nebo \topinsert říkáme *plovoucí objekty*, protože jejich umístění v sazbě není přesně stanoveno. Při využití maker \table, \caption, \label a \ref z OPmac odborné texty typicky vypadají takto:

```
... jak je vidět z tabulky~\ref[zavislosti].
\midinsert
   \centerline{\table{rl}{Věk & Hodnota ...\cr
                          ... & ... }}
   \medskip
   \label[zavislosti]
   \caption/t Závislost závislosti na počítačích na věku.
\endinsert
Kromě toho se výzkum zabýval...
```
Vejde-li se plovoucí objekt do textu, makra přidají nad a pod objekt mezeru \bigskip. Rovněž objekt na začátku strany je od dalšího textu oddělen mezerou \bigskip.

#### 10.3 Dekorace stránek, výstupní rutina

Tiskový materiál, který TEX odlomil při stránkovém zlomu, je zabalen do boxu a zaslán výstupní rutině (**\output**), v níž může programátor maker přidat dekoraci, která se na každé straně víceméně opakuje: záhlaví, zápatí, barevný podklad atd. Programování výstupních rutin daleko překračuje rámec tohoto úvodního textu. Zde se pouze naučíte používat základní prvky výstupní rutiny, která je připravena v plainTEXu. Tato rutina vytvoří stránku zhruba ze tří objektů: box nahoře pro záhlaví, pod ním box se sazbou a pod ním box pro zápatí. Záhlaví i zápatí mají své boxy v šířce \hsize a jsou od sazby odděleny vhodnými vertikálními mezerami.

Pro obsah boxu záhlaví je připraven registr **\headline** a pro obsah boxu zápatí registr \footline. Oba registry jsou typu h*tokens*i a jsou v plainTEXu naplněny těmito výchozími hodnotami:

```
\headline={\hfil}
\footline={\hss\tenrm\folio\hss}
```
Vidíme tedy, že záhlaví je implicitně prázdné (\hfil) a v zápatí se uprostřed (mezi dvěma \hss) vytiskne \folio, což je makro expandující na číslo strany \the\pageno. Pokud nechcete tisknout stránkovou číslici, stačí psát:

```
\footline={\hfil}
```
Pro toto nastavení má plainT<sub>E</sub>X zkratku **\nopagenumbers**. Tu lze použít například na začátku knihy, kde jsou stránky s titulem, obsahem atd. Tam číslo strany chybí, ale strana je započítána. Jakmile později napíšete \footline={\hss\tenrm\folio\hss}, nebude první vypsané číslo mít sice hodnotu jedna, ale to je z typografického pohledu správně.

Pokud chcete mít v záhlaví nějaký stálý text, pište třeba:

\headline={\tenit Stejný text v záhlaví na každé straně\hss}

Jestliže si přejete mít záhlaví odděleno čarou (to je obvyklá úprava záhlaví), lze psát:

\headline={\tenit Text záhlaví\strut\vadjust{\hrule}\hfil}

Chcete-li mít jiné záhlaví na levých stránkách a jiné na pravých (lichých), můžete vyzkoušet třeba toto:

\headline={\strut\vadjust{\hrule}\tenit \ifodd\pageno \hfil \chaptitle\else Titul knihy\hfil\fi}

Tento příklad vyžaduje, aby makro pro sazbu titulku kapitoly uložilo nejdříve text titulku do pomocného makra \chaptitle.

Další příklad ukazuje, jak zařídit, aby čísla stran byla na levých stránkách vlevo a na pravých (s lichými čísly) vpravo:

\footline={\tenrm \ifodd\pageno \hfill \fi \the\pageno \hfil}

Tento příklad si zaslouží dodatečné vysvětlení. Je-li nejprve stránka lichá, je vytištěno \hfill \the\pageno \hfil, ale protože má \hfill nekonečně větší pružnost než \hfil, mezera vpravo splaskne a vlevo se natáhne. Je-li naopak stránka sudá, je vytištěno \the\pageno\hfil a mezera vpravo se natáhne.

Chcete-li dopravit do záhlaví titulky sekcí, o nichž nevíte přesně, na kterých stranách se vyskytnou (protože nejsou odděleny \vfill\break), je potřeba v makru pro titulek sekce použít příkaz **\mark**{/text}}, který uloží /text} do paměti T<sub>E</sub>Xu. V záhlaví (tj. v \headline) je pak možné využít některý z těchto příkazů:

 $\to \to \mathbb{R}$  % expanduje na  $\text{best}$  posledního \mark předchozí strany \firstmark % expanduje na  $\text{if}$  prvního \mark na této stránce  $\boldsymbol{\lambda}$  % expanduje na  $\text{test}$  posledního \mark této stránky

Není-li na sledované straně žádný \mark, příkazy expandují na poslední použitý \mark z předchozích stran.

OPmac implicitně plovoucí záhlaví neřeší. Je ovšem možné se inspirovat OPmac trikem<sup>1</sup>), ve kterém je tvorba plovoucího záhlaví popsána.

Někdy existuje požadavek napsat titulky v záhlaví velkými písmeny. K tomu lze použít příkaz **\uppercase**{ $\langle \text{text}\rangle$ }, který promění  $\langle \text{text}\rangle$  na text s velkými písmeny. Pokud se v h*textu*i vyskytují řídicí sekvence, nejsou konverzí dotčeny. Je-li například v makru \chaptitle připraven text titulku malými písmeny, je nutné toto makro pro příkaz \uppercase nejprve expandovat, tedy psát \uppercase\expandafter{\chaptitle}.

Analogicky jako \uppercase funguje také příkaz \lowercase{h*text*i}, který proměňuje h*text*i na malá písmena. Vzhledem k tomu, že pravidlo tohoto zobrazení je možné pro každý znak zvlášť specifikovat příkazem *\lccode' (vzor)=' (obraz)*, používá se často příkaz \lowercase v makrech na nejrůznější konverze textů, ne nutně na konverzi na malá písmena. Analogický příkaz k \lccode je **\uccode**<sup>'</sup> (vzor)=' (obraz), kterým lze specifikovat konverzi znaků při použití \uppercase.

V zahraniční odborné literatuře nebo ve studentských závěrečných pracích jsou často úvodní stránky číslovány římskými číslicemi a hlavní text je číslován arabsky znovu od strany 1. K tomu účelu slouží makro **\folio** plainTFXu, které expanduje na římskou podobu čísla, je-li registr \pageno záporný, a na arabskou podobu, je-li \pageno kladné. Výstupní rutina plainTEXu během přechodu na další stránku při záporném \pageno

<sup>1</sup> ) http://petr.olsak.net/opmac-tricks.html#headline

odečítá jedničku a při kladném přičítá jedničku. Na počátku úseku číslovaném římsky tedy stačí psát \pageno=-1 a na počátku úseku číslovaném arabsky pak \pageno=1. Makro \folio je definováno takto:

\def\folio{\ifnum\pageno<0 \romannumeral-\pageno \else \the\pageno \fi}

Pro konverzi na římské číslování je použit místo \the příkaz \romannumeral/*číslo*). Ten vypíše číslo malými písmeny. Chcete-li mít číslo vytištěno velkými písmeny, je třeba psát \uppercase\expandafter{\rommannumeral-\pageno}.

OPmac i CSplain umožňují poměrně snadno zvětšovat a zmenšovat fonty, jak bylo ukázáno v sekcích 5.4 a 7.1. V takovém případě \tenrm nebo \tentit může mít v dokumentu na různých místech různou velikost (základní font, citace, drobné postřehy atd.). Není ovšem správné, aby se podle toho měnila velikost písma pro číslo strany nebo záhlaví na různých stránkách. Doporučuji tedy místo \tenrm a tenit v kódech pro \headline a \footline použít \fixrm a \fixit definované pomocí \let\fixrm=\tenrm a \let\fixit=\tenit na začátku dokumentu. Nebo (při použití OPmac) je možné psát ve \footline a \headline například \tenrm\thefontsize[10].

Někdy je součástí typografického návrhu pravidlo, že kapitoly začínají vždy na pravé straně v otevřené knize i za cenu toho, že na levé straně vznikne prázdná stránka neboli *vakát*. Vakát pak musí být dle typografických pravidel zcela prázdný bez záhlaví i bez čísla strany. Toto pravidlo někteří lidé z neznalosti nedodržují, ale my je dodržovat budeme. Navrhneme proto makro \nextoddpage, které odstránkuje, a pokud by následující strana byla sudá, přidá navíc vakát:

```
\def\nextoddpage {\vfill\break % odstránkování
  \ifodd\pageno \else % jsme-li na sudé straně
     {\footline={\hfil} % lokálně ve skupině bez čísla stránky
      \headline={\hfil} % a bez záhlaví
      \hbox{}\vfill\break} % pošleme ven prázdný box
  \fi}
```
#### 10.4 Čtení a zápis textových souborů

TEX začíná číst *hlavní soubor* podle parametru na příkazovém řádku. V tomto souboru se může objevit příkaz **\input**/soubor} (přímo nebo v makru). V takovém místě začíná T<sub>EX</sub> číst specifikovaný *(soubor)*. V něm se může znovu vyskytnout **\input** atd., T<sub>EX</sub> se tedy může zanořit při čtení i do dalších souborů. Na konci souboru nebo v místě příkazu \endinput TEX ukončí čtení daného souboru a pokračuje ve čtení souboru nadřazeného. To provádí až do dosažení příkazu **\end**, který způsobí ukončení činnosti T<sub>E</sub>Xu. Místo \end se často používá makro \bye.

Nenarazí-li T<sub>EX</sub> na \end a dokončí čtení hlavního souboru, přechází na čtení z terminálu. Očekává tedy interakci uživatele, který mu může psát další příkazy (nebo části dokumentu) "ručně" a ukončí to příkazem \end. To není příliš obvyklé, takže je daleko vhodnější na \end nebo \bye v dokumentu nezapomínat.

Kromě výstupu na terminál, do .log souboru a do PDF, resp. DVI souboru je TFX schopen zapisovat textové informace do dalších specifikovaných souborů. Typicky to dělá proto, aby tyto soubory mohl při následujícím spuštění načíst a dozvědět se tak některé údaje z předchozího běhu. Důvody pro tuto techniku jsou nejčastěji dva:

- ◮ Dopředné odkazy nelze zpracovat bez znalosti cíle odkazu.
- ▶ Odkazy na stránky nelze zpracovat přímo.

Oba důvody rozebereme podrobněji. Důvod první: Dopředným odkazem je odkaz na místo v dokumentu, které je uvedeno později než odkaz. V místě cíle odkazu je slovníkovým

způsobem (podobně jako v ukázce v sekci 8.6) propojen h*lejblík*i s vygenerovaným číslem (sekce, kapitoly, tabulky atd.). Jenomže v místě odkazu ještě není toto číslo známo, tam je znám jen (lejblík). Je tedy potřeba, aby T<sub>EX</sub> ukládal tyto slovníkové údaje (propojení mezi h*lejblíkem*i a číslem) do pracovního souboru a v následujícím zpracování je nejprve načetl, a uvědomil si tím data pro všechny použité (*lejblíky*). Pozorování: pokud byste používali jen zpětné odkazy (na místa již dříve vytištěná), není nutné externí soubor používat.

Důvod druhý: Jak bylo vysvětleno v sekci 4.4, TEX zpracovává řádek odstavce v jiném čase, než kdy ukládá rozlomené řádky odstavce do sloupců, které pak zalamuje do stran. Zpracování probíhá asynchronně. V době expanze maker a zpracování textu v odstavci se ještě vůbec neví, na jakou stranu se dané místo textu dostane. Nelze tedy místo v textu propojit s číslem strany pomocí maker napsaných v textu.

Pro tyto účely T<sub>EX</sub> disponuje asynchronním příkazem **\write** $\langle \textit{southor} \rangle \{ \langle \textit{text} \rangle \}$ , který v místě použití uloží do sazby jen neviditelnou značku. Ta se probudí k činnosti až v době, kdy výstupní rutina ukládá kompletovaný box se sazbou strany do PDF nebo DVI. To provede výstupní rutina příkazem **\shipout**. V tuto chvíli je už jasné, jak vypadá registr \pageno označující číslo strany. Probuzené značky vytvořené v sazbě strany pomocí příkazů \write teprve nyní expandují h*text*i a ukládají jej do výstupního textového souboru. V argumentu h*text*i příkazu \write se typicky (mimo jiné) vyskytuje \the\pageno, což po expanzi v pravou chvíli (až v době \shipout) dá správné číslo strany.

Od těchto starostí je uživatel odstíněn, pokud použije OPmac. Na druhé straně aspoň základní povědomí o způsobu vytváření odkazů, obsahů a rejstříků je dobré mít třeba proto, že si budete chtít nějaké makro přečíst, porozumět mu a upravit je podle vlastní představy. Také je tím vysvětleno, proč je nutné někdy dokument TEXovat vícekrát. Je-li obsah dokumentu vpředu, pak je nutné TEXovat dokonce třikrát: po prvním běhu je přední stránka s obsahem prázdná. Po druhém běhu je několik stran s obsahem vytvořeno, ale číslování stran se celkově kvůli tomu posunulo, takže obsah odkazuje na nesprávné stránky. Teprve po třetím běhu je vše v pořádku.

Ukážeme si nástroje, které se používají v makrech v souvislosti s \write. Pomocí makra \newwriteh*sekvence*i se deklaruje h*sekvence*i jako identifikátor souboru pro zápis. Pomocí příkazů \immediate\openout/sekvence}=/název souboru} se soubor připraví k zapisování. Pokud na disku existoval, vymaže se a založí nově prázdný. Pak mohou následovat příkazy **\write** $\langle\text{sekvence}\rangle\{\langle \text{text}\rangle\}$ , které zapisují do stanoveného souboru  $\langle \text{text}\rangle$ . Tento zápis proběhne se zpožděním až v okamžiku, kdy je strana zkompletována výstupní rutinou. Není-li toto zpoždění žádoucí, je možné před \write napsat prefix \immediate.

Techniku práce s externím souborem ukážeme na jednoduchém příkladě sestavení obsahu. Předpokládejme, že titulky kapitol jsou rozmístěny kdekoli na stránkách (ne nutně na začátku stránky), a tudíž není v době sazby titulku jasné, na které straně se titulek objeví. Je tedy nutné použít externí soubor a \write se zpožděním. Založíme soubor \jobname.toc, tedy soubor se stejným názvem jako dokument, ale s příponou .toc, a jednotlivé jeho řádky budou obsahovat \udaj{h*text titulku*i}{h*číslo strany*i}.

```
\newwrite\tocfile
\def\udaj#1#2{\line{#1 \dotfill\ #2}} % příprava ke čtení souboru
\noindent{\bf Obsah}\par\medskip % titulek obsahu
\softinput \jobname.toc % načtení pracovního souboru a vytvoření obsahu
\def\titulek#1\par{\bigbreak \noindent
   \write\tocfile{\string\udaj{#1}{\the\pageno}}% zápis údajů do souboru
   {\bf #1}\par\nobreak\medskip % tisk titulku
}
\immediate\openout\tocfile = \jobname.toc % otevření souboru k zápisu
```

```
... dokument
\end
```
Na této ukázce je důležité pořadí, v jakém jsou jednotlivé úkoly řešeny. Nejprve je definováno makro \udaj, které se vyskytuje v pomocném souboru. Pak je vytvořen obsah tím, že je pomocný soubor přečten (pokud z předchozího běhu existuje). Poté je pomocí \immediate\openout pomocný soubor promazán a připraven k zápisu. Nakonec se při čtení dokumentu do tohoto souboru zapisuje jednotlivými \write, které jsou součástí makra pro titulky kapitol. Toto pořadí činností nelze měnit.

Chcete-li tisknout obsah dokumentu na jeho konci, musíte si obsah souboru na začátku zpracování zapamatovat a poté psát \immediate\openout, dále přečíst dokument a v závěru vyvrhnout obsah z paměti. K zapamatování obsahu může sloužit nějaké pomocné makro nebo box. Například:

```
\newbox\obsahbox
% ... další deklarace a definice \udaj, \titulek jsou stejné
\setbox\obsahbox = \vbox {\softinput \jobname.toc } % uložení dat do boxu
\immediate\openout\tocfile = \jobname.toc % otevření souboru k zápisu
... dokument
\bigskip\noindent{\bf Obsah}\par\nobreak\medskip % titulek obsahu
\unvbox\obsahbox % tisk zapamatovaného obsahu z boxu
```
Pokud máte jistotu, že obsah na konci dokumentu je na samostatné stránce, můžete si přečíst pomocný soubor ve stejném běhu TEXu. K tomu je potřeba nejprve zapisovaný soubor \tocfile uzavřít příkazem \immediate\closeout\tocfile a následně se do něj pustit příkazem \input:

```
% ... deklarace a definice \udaj, \titulek jsou stejné
\immediate\openout\tocfile = \jobname.toc % otevření souboru k zápisu
... dokument
\vfil\break % ukončení poslední strany před obsahem
\immediate\closeout\tocfile % uzavření pracovního souboru
\noindent{\bf Obsah}\par\medskip % titulek obsahu
\input \jobname.toc % načtení pracovního souboru a vytvoření obsahu
```
V předchozích ukázkách jsme se dopustili jedné nepřesnosti. Nebylo vysvětleno ani definováno makro **\softinput**. Toto makro přečte soubor jen tehdy, pokud soubor existuje. Makro není součástí plainTEXu ani OPmac, ale je možné je převzít z TBN ze strany 288:

```
\newread\testin
\def\softinput #1 {\let\next=\relax \openin\testin=#1
  \ifeof\testin \message{Warning: the file #1 does not exist}%
  \else \closein\testin \def\next{\input #1 }\fi
  \next}
```
Je v zásadě jedno, zda neviditelnou značku, vytvořenou příkazem \write, umístíte nad řádek s titulkem, do řádku s titulkem, nebo pod něj. V ukázce na předchozí stránce ji makro \titulek vkládá do řádku jako první objekt řádku hned po \noindent. Pokud ji chcete mít nad řádkem, je nutné za ni napsat \nobreak, protože následně se vloží mezera podle \parskip a \baselineskip a ta nesmí podlehnout stránkovému zlomu. Jinak by stránkový odkaz obsahoval chybnou stránku. Pokud ji chcete mít pod řádkem, pak ji vložte okamžitě za příkaz \par a pak teprve přidávejte \nobreak\medskip. Příklady:

% nad řádkem: \bigbreak

```
\write\tocfile{...}\nobreak
\noindent ... Titulek ... \par
\nobreak\medskip
% pod řádkem:
\bigbreak
\noindent ... Titulek ... \par
\write\tocfile{...}
\nobreak\medskip
```
Příkaz \write při zápisu do souboru svůj parametr plně expanduje. Pokud se tedy v titulku objeví nějaké makro, do souboru se toto makro "rozsype" a může působit potíže při opakovaném čtení. OPmac tento problém řeší pomocí deklarace \addprotecth*makro*i, viz sekci 7.6.

#### 10.5 Ladění dokumentu, hledání chyb

Možnosti hledání chyb v dokumentu nejsou v TEXu bohužel příliš komfortní. Často se setkáváme se zavlečenými chybami, kdy zpracování zkolabuje poněkud později než v místě, kde se autor dopustil chyby. Uživatel si musí postupně zvyknout na hlášení, která TFX o zpracování podává na terminál a do .log souboru.

Při chybě se běh TEXu typicky zastaví, zobrazí se řádek dokumentu rozdělený na část přečtenou a nepřečtenou a také jsou vypsány obsahy maker, která v místě chyby expandují. Rozsah tohoto zobrazení lze ovlivnit hodnotou registru **\errorcontextlines**. Dále se na terminálu objeví otazník. Na to může uživatel interaktivně reagovat, typicky zmáčkne klávesu Enter a tím TEX poběží dále. Odpoví-li na otazník otazníkem, dozví se, jaké má další možnosti. Za zmínku stojí možnost napsat h a dozvědět se, co si o chybě myslí TEX. Písmeno x ukončí zpracování dokumentu TEXem. Písmeno s zařídí, že se TEX přestane na dalších chybách zastavovat. Zastavování na chybách je možné vypnout též vložením příkazu **\scrollmode** do dokumentu nebo vhodným přepínačem na příkazovém řádku.

Je dobré porozumět typickému způsobu oznamování chyb. Ukážeme si to na příkladu. Dejme tomu, že jste napsali odstavec, ve kterém je lichý počet znaků \$. Tedy na konci odstavce je TEX v matematickém módu, což je špatně, protože uvnitř matematického módu nesmí končit odstavec. TEX vám to takto polopaticky neoznámí, místo toho řekne:

```
! Missing $ inserted.
<inserted text>
                 $
<to be read again>
                    \par
l.42
?
```
Můžete si to nechat více objasnit tím, že vložíte písmeno h, ale moc dalšího světla to nemusí přinést:

```
? h
I've inserted a begin-math/end-math symbol since I think
you left one out. Proceed, with fingers crossed.
```
Je tedy třeba si zvyknout, že TEX obvykle nepíše o příčině chyby, ale o tom, jakým způsobem se s ní chce vyrovnat. V uvedeném příkladě narazil na prázdný řádek pod

odstavcem, ten řádek je interpretován jako sekvence \par. TEX shledal, že pokud má pokračovat dále, musí vložit ukončovací znak matematického módu \$ před tuto sekvenci \par. V chybovém hlášení se často vypisuje zpráva <to be read again>, za níž je příkaz, na který TEX při chybě narazil a který v rámci zotavení se z chyby odložil do vstupní fronty. Jak oznamuje, vloží do vstupní fronty \$ a poté znovu přečte \par. K problému došlo na (prázdném) řádku 42. Toto je typický způsob uvažování TEXu při výskytu chyby.

Je dobré si všímat i varování Overfull/Underfull \hbox/\vbox. Pokud je box podtečený (Underfull), znamená to, že mezery v boxu jsou nataženy více, než by odpovídalo jejich přirozené toleranci, a je překročena jistá estetická mez. Závažnější problém je přetečení boxu (Overfull). Na příslušném místě se objeví černý obdélníček a řádek přečnívá ze sazby. Není-li zbytí, je možné převést problém Overfull na Underfull nastavením registru \emergencystretch na dostatečně velký rozměr, viz sekci 4.3.

Uvedením makra **\tracingall** v dokumentu lze docílit toho, že T<sub>E</sub>X o sobě do terminálu i do .log souboru řekne vše, co dělá. Je to ale velmi nepřehledné a obsáhlé. Je také možné zapnout jen některé části tohoto výpisu nastavením následujících registrů na kladnou hodnotu:

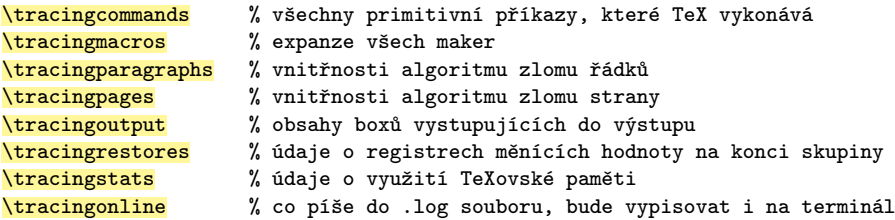

Výpisy obsahů boxů jsou omezeny hloubkou vnoření boxů a délkou tiskového seznamu. Obojí lze zvětšit pomocí nastavení registrů **\showboxdepth** a **\showboxbreadth** na dostatečně velkou hodnotu. Výpis obsahu jednotlivého boxu se provede příkazem **\showbox**/*číslo boxu*). Výpis vytvořeného tiskového materiálu v aktuálním místě sazby lze získat příkazem **\showlists**. Příkaz **\show** $\langle \text{token} \rangle$  vypisuje význam  $\langle \text{token} \rangle$ . Je-li  $\langle token \rangle$  makrem, dozvíme se i obsah makra. Příkaz **\showthe** $\langle register \rangle$  vypíše hodnotu registru. Při práci s příkazy \showbox, \showlists, \show a \showthe je praktické mít registr \tracingonline nastaven na kladnou hodnotu.

Při ladění maker se často používají i ladicí tisky pomocí **\message**{\*text*}. Příkaz vypíše svůj argument do .log souboru i na terminál v expandované podobě. V argumentu příkazu \message je možné mimo jiné použít \meaning\sekvence, což vypíše totéž jako \show\sekvence, tedy význam dané řídicí sekvence. Také lze použít \theh*registr* i, což v argumentu **\message** vypíše totéž jako přímé použití **\showthe** $\text{register}$ .

# Kapitola 11 Možnosti pdfTEXu

PdfT<sub>EX</sub> rozšiřuje možnosti klasického T<sub>EX</sub>u o přímý výstup do PDF formátu. Tím ale jeho vlastnosti zdaleka nekončí. Formát PDF totiž nenabízí jen tisk dokumentu na papír. Při prohlížení v počítači je navíc možné používat hyperlinky, rozklikávací obsahy po straně prohlížeče (záložky) a mnoho dalšího. PdfTEX tedy nabízí rozšířenou sadu primitivních příkazů, kterými je možné v PDF výstupu tyto vlastnosti nastavit. Navíc obsahuje další rozšíření: vkládání externí grafiky do PDF výstupu, možnost přímé tvorby grafických prvků na úrovni elementárních příkazů podle specifikace PDF formátu a v neposlední řadě přidává nenápadná, ale užitečná mikrotypografická rozšíření. Protože TBN se pdfTEXem vůbec nezabývá, a přitom pdfTEX je rozšíření dosažitelné na všech TEXových distribucích ve stabilní verzi a je všeobecně používané (například ve formátu pdfcsplain), rozhodl jsem se tomuto tématu věnovat aspoň zde.

Tato kapitola chce být v mezích možností stručná a přehledová. Proto nepopisuje všechny vlastnosti pdfTEXu, ale uvádí jen ty podstatné. O dalších možnostech pdfTEXu (např. vkládání zvuku a videa) se lze dočíst v [5]. Úplný přehled možností poskytne specifikace PDF formátu [24]. Jisté kusy PDF kódů se totiž vyskytují jako argumenty příkazů pdfTEXu a lze tam zapsat cokoli, o čem se dočtete v PDF specifikaci.

#### 11.1 Základní parametry

Registr **\pdfoutput** je pdfTFXem implicitně nastaven na nulu, což znamená, že pdfTFX vytváří DVI výstup a chová se tedy jako klasický TEX. Například pdfcsplain nastavuje tento registr na jedničku, takže pdfTEX vytvoří PDF výstup. Všechny další příkazy a registry pdfTEXu zmíněné v této kapitole mají smysl jen při \pdfoutput=1.

Následuje přehled dalších registrů pdfTEXu a jejich obvyklé výchozí hodnoty:

```
\pdfpagewidth = 210mm ... šířka média (nastaveno podle formátu A4)
\pdfpageheight = 297mm ... výška média (nastaveno podle formátu A4)
\pdfhorigin = 1in ... poloha výchozího bodu, který odpovídá hornímu
\pdfvorigin = 1in levému rohu sazby při \hoffset=0pt, \voffset=0pt
\pdfcompresslevel = 9 ... úroveň komprese PDF výstupu (v rozmezí 0--9)
\pdfdecimaldigits = 3 ... přesnost reálných souřadnic v PDF výstupu
\pdfimageresolution = 72 (dpi) ... pro výpočet velikosti rastrové grafiky,
                                 není-li specifikován její rozměr
```
Například OPmac mění hodnoty registrů \pdfpagewidth a \pdfpageheight v makru \margins (viz sekci 7.2). Toto makro nastavuje okraje a formát papíru.

Je asi rozumné zůstat kompatibilní s klasickým TEXem a ponechat \pdfhorigin a \pdfvorigin nastavené na "Knuthův bod" ve vzdálenosti 1 in od okrajů a podle toho uzpůsobit \hoffset a \voffset. Chcete-li ale hodit ne zcela koncepční Knuthův bod za hlavu a nastavovat \hoffset a \voffset přirozeně, je zde možnost \pdfhorigin a \pdfvorigin nastavit na nulu. OPmac ponechává Knuthův bod na svém místě a podle něj v makru \margins přepočítává \hoffset a \voffset.

#### 11.2 Dodatečné informace k PDF

Formát PDF může obsahovat textové informace o autorovi, názvu díla, programu, který toto PDF stvořil, atd. Tyto informace jsou dosažitelné například v Acroreaderu v záložce File/Properties/Description. Na příkazové řádce se k informacím dostanete pomocí programu pdfinfo.

Informace jsou slovníkového charakteru: /Klíč (Hodnota) a sada klíčů je přesně vymezena a nelze ji rozšiřovat. Odpovídající hodnoty dále v některých případech musejí mít předepsaný formát.

PdfT<sub>EX</sub> nabízí k vyplnění těchto informací příkaz **\pdfinfo**. Následuje ukázka, kde v argumentu příkazu \pdfinfo jsou uvedeny všechny přípustné klíče.

```
\phi \{ / \text{Author } (\langle \text{no autora} \rangle)/Title (\langle n \acute{a} zev \ d \acute{i}la \rangle)/Subject (\langle stručná informace o díle \rangle)/Keywords (\langle seznam \; klíčových \; slov \rangle)/Creator (\langle program, \, \text{který stvořil} \, \text{toto } PDF \rangle)/Producer (\langle \text{doplňuiící informace } o \text{ stvořiteli} \rangle)/CreationDate (D: \langle datum stvo\v{ren}\hat{i}\rangle)/ModDate (D:\langle \text{datum } \text{ modifikace} \rangle)
```
}

Ne všechny údaje ve formě /Klíč (Hodnota) musíte vyplňovat. Údaj /Creator má implicitně hodnotu TeX a /Producer obsahuje implicitně pdfTeX včetně čísla verze pdfTEXu. Konečně údaj /CreationDate se nastaví implicitně shodně jako /ModDate a obsahuje datum a čas zpracování dokumentu.

Příkaz \pdfinfo je možné použít opakovaně dle principu "poslední vyhrává", ovšem přepisují se jen explicitně uvedené údaje. Takže je možné údaje přidávat i postupně.

Hodnoty pro /CreationDate a /ModDate mají speciální formát:

 $D:\langle rok \rangle \langle m \check{e} s \check{i} c \rangle \langle den \rangle \langle holina \rangle \langle minuta \rangle \langle sekunda \rangle$ 

Údaj  $\langle \textit{rok} \rangle$  je čtyřciferný, ostatní údaje jsou dvouciferné. Například

\pdfinfo { /CreationDate (D:20130813120000) }

zanese údaj o vytvoření díla v roce 2013, 13. 8. v pravé poledne.

Chcete-li nastavit /CreationDate odlišně od /ModDate, nastavte jen "datum prvního vytvořeníÿ v /CreationDate (jako v předchozí ukázce). Údaj /ModDate se doporučuje nenastavovat: pak se automaticky doplní podle data a času posledního zpracování dokumentu.

Údaje v kulatých závorkách jsou *stringy* podle specifikace PDF formátu. Ty je možné kódovat dvěma způsoby: buď podle tzv. "PdfDocEncoding" (to je ASCII a ISO-8859-1 s přidáním některých znaků, ale pro češtinu je toto kódování nepoužitelné), nebo v "UTF-16BE Unicodeÿ. Jak vypadá toto kódování, je popsáno v [17]. Máte tedy dvě možnosti. Buď psát údaje jednoduše bez hacku a carek, například \pdfinfo{/Author (Petr Olsak)}, nebo použít soubor pdfuni.tex, který definuje konverzní makro **\pdfunidef** $\{sekvence\}$ { $\{text\}$ }. Po provedení **\pdfunidef** bude  $\langle sekvence \rangle$  makrem expandujícím na  $\langle text \rangle$  v kódování UTF-16BE Unicode. Je tedy možné psát:

```
\input pdfuni
\pdfunidef\tmp{Božena Němcová} \pdfinfo{/Author (\tmp)}
\pdfunidef\tmp{Růžové poupě} \pdfinfo{/Title (\tmp)}
```
#### 11.3 Nastavení výchozích vlastností PDF prohlížeče

Specifikace PDF formátu umožňuje nastavit některé vlastnosti PDF prohlížeče. Zejména lze vymezit, v jakém stavu se prohlížeč ukáže po prvním načtení PDF souboru, a také mu lze vnutit speciální interpretaci stránek v dokumentu. Tyto údaje se vkládají do

tzv. *katalogu* v PDF formátu a pdfTEX pro ně nabízí příkaz \pdfcatalog. Podobně jako u příkazu \pdfinfo se dají argumenty zadávat dohromady při jednom zavolání \pdfcatalog nebo postupně. Seznamovat se s nimi budeme postupně.

```
\partial \{y \in \{y \in \{v \in \mathfrak{X} \mid \sigma \in \mathfrak{X}\} \}přitom \langle v\acute{y}chozí stav~prohlížeče\rangle je jedna z možností:
   /UseOutlines ... zobrazí po straně rozklikávací obsah (záložky)
   /UseThumbs ... zobrazí po straně náhledy stránek
   /UseNone ... nezobrazí po straně nic
   /FullScreen ... zobrazí dokument na celé obrazovce
\left\{\Delta\log\left\{\right/}\right\}přitom \langle uspo\check{r}ád\check{a}n\check{u}str\check{a}nek\rangle je jedna z možností:
   /SinglePage ... jednotlivé stránky
   /OneColumn ... stránky pod sebou navazují
   /TwoColumnRight ... stránky vedle sebe jako v rozevřené knize
   /TwoColumnLeft ... stránky vedle sebe opačně než v knize
```
Implicitní stav prohlížeče (není-li údaj specifikován) záleží na použitém prohlížeči. Některé prohlížeče nemusejí implementovat všechny vlastnosti.

```
\pdf catalog {/ViewerPreferences << /HideToolbar \langle true\ neb\o false\rangle/HideMenubar \langle true \ nebo \ false \rangle/HideWindowUI \langle true \ nebo \ false \rangle>>}
```
Nastavením uvedených hodnot na true můžete potrápit uživatele některých prohlížečů, kteří pak budou marně hledat v okénku prohlížeče nabídku na ovládání prohlížeče. Například \pdfcatalog {/ViewerPreferences << /HideMenubar true >>} schová hlavní nabídku. Implicitně mají uvedené parametry hodnotu false.

```
\partial \Theta {/PageLabels << /Nums [ \langle zpi sob stránkování \rangle ] >>}
```
Tento údaj umožní interpretovat jednotlivé stránky jinak než vzestupně od jedné. Prohlížeč totiž nečte stránkovou číslici v sazbě (ostatně, ani by nevěděl, kde ji má hledat, a někdy zcela chybí). Přesto je vhodné mu sdělit, že například prvních 10 stránek je číslováno římskými číslicemi a pak začíná arabské číslování. Zrovna tento požadavek by se zapsal takto:

```
\pdfcatalog {PageLabels << /Nums [ 0 << S/r>> 10 << S/D>> ] >>}
```
Údaj (*způsob stránkování*) je seznam ve tvaru:

 $\langle absolutní strana \rangle \ll \langle typ stránkování \rangle \rangle \$   $\langle absolutní strana \rangle \ll \langle typ stránkování \rangle \rangle$  ...

přitom h*absolutní strana*i je počáteční číslo strany, kterého se týká h*typ stránkování*i. Tato dvojice tvoří jeden blok stránek, který je ukončen následující h*absolutní stranou*i nebo koncem dokumentu. Číslování (absolutních stran) začíná od nuly (aby se to trochu pletlo) a je průběžné v celém dokumentu. Konečně (*typy stránkování*) mohou vypadat takto:

nic ... stránky nejsou číslovány /S/D ... číslování arabsky v desítkové soustavě /S/r ... číslování římsky malými písmeny /S/R ... číslování římsky velkými písmeny /S/a ... označení stránek abecedně: a, b, c, ... /S/A ... označení stránek abecedně: A, B, C, ...

Implicitně číslování každého bloku začíná od jedné. Chcete-li ve vybraném bloku jiné číslo startovní stránky, připište do h*typu stránkování*i údaj /St h*číslo*i. Například místo <</S/D>> v předchozím příkladu pište <</S/D /St 11>> a budete mít blok "arabskýchÿ stránek číslován od jedenácti. Konečně můžete do h*typu stránkování*i přidat /P(h*text*i) a tím deklarujete h*text*i jako statický prefix vkládaný před každou stránkovou číslici.

Za argumentem \pdfcatalog může následovat klíčové slovo openaction, za kterým je specifikován odskok na konkrétní místo v dokumentu. Odskoky a cíle v dokumentu budou vysvětleny později v sekci 11.4, takže zde je třeba se spokojit jen s příkladem, který způsobí, že (některé) prohlížeče po přečtení PDF dokumentu skočí rovnou na stranu 42:

\pdfcatalog {} openaction goto page 42 {/XYZ}

#### 11.4 Hyperlinky

◮ Vymezení cíle v dokumentu ◭ Cíl, kam má prohlížeč skočit při kliknutí na hypertextový odkaz, je bezrozměrný a neviditelný objekt v sazbě vymezený příkazem

 $\{y \in \mathcal{A}\}\$  name $\{ \hat{h} \in \mathcal{A} \}$  (typ doskoku)

Stejný *(identifikátor*) se použije v místě hypertextového odkazu. Jako identifikátor může sloužit libovolný text včetně číslic a mezer. Jeden *(identifikátor)* se může v roli cíle použít v celém dokumentu jen jednou. Hypertextových odkazů na stejný cíl může být více.

Pomocí (*typu doskoku*) se specifikuje, jak se má po kliknutí na odkaz PDF prohlížeč zachovat v místě cíle. Nejběžnější asi bude h*typ doskoku*i ve tvaru xyz, což je pokyn pro prohlížeč, aby zachoval stávající zvětšení náhledu a posunul se na místo cíle nejlépe tak, aby cíl lícoval s horní hranou okna prohlížeče. Když tedy napíšete \pdfdest v horizontálním módu, bude cíl na účaří, takže řádek, který obsahuje cíl, bude z větší části schován za horní hranou okna prohlížeče a nebude vidět. Je proto rozumné cíl specifikovat například takto:

```
Tady je velmi zajímavý text%
\vbox to0pt{\vss \pdfdest name{\deltatofikátor}} xyz \kern1.5em}
a tady pokračuje text.
```
V tomto příkladu je cíl vystrčen nad účaří o 1,5 em. OPmac používá právě tento typ cíle a pro velikost vystrčení nad účaří používá makro \destheight.

Další (typy doskoku) obsahují případné zvětšení či zmenšení náhledu dle specifikace:

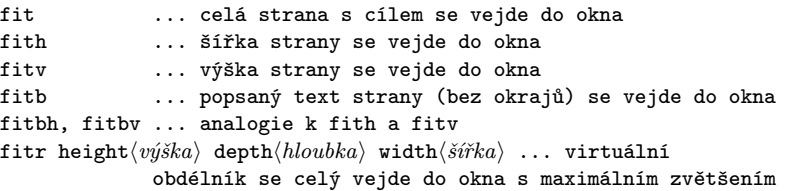

► Obecná specifikace hyperlinku ◀ Aktivní plocha, na kterou je možné najet myší a při kliknutí se něco stane (typicky prohlížeč odskočí na místo cíle), se vymezí pomocí

```
\phidfstartlink height\langle výška) depth\langle h\nu bka) \langle \varphi h \rangle\langle kam \; skočit \rangle \; \langle text \rangle
```
O vymezení údaje h*kam skočit*i pojednáme později. Údaj h*výška*i a h*hloubka*i vymezuje velikost virtuální podpěry, která ve skutečné sazbě nepřekáží, ale vymezuje výšku a hloubku obdélníku s aktivní plochou odkazu. Šířka tohoto obdélníku bude stejná jako šířka h*textu*i. Obdélník tedy typicky ohraničuje h*text*i. Aktivní plocha nemusí být jen jediný obdélník: pokud se h*text*i rozlomí na více řádků, pak obdélníky s aktivní plochou ohraničují části

h*textu*i na každém řádku. Parametr h*text*i může zahrnovat i více odstavců a může přejít i přes hranici stránky.

Nepovinný parametr *(atributy)* umožní zviditelnit hranici obdélníku s aktivní plochou a má tvar attr{/C[(red) \(green) \(blue)] /Border[0 0 \(tloušťka)]}. Hranice bude mít barvu namíchanou jako RGB podle parametrů h*red*i h*green*i h*blue*i (jsou to desetinná čísla v rozsahu 0 až 1) a  $\langle$ *tloušťka* $\rangle$  vymezuje tloušťku rámečku v bp. Například:

 $\forall$ pdfstartlink height $\langle v\psi\hat s\hat s\hat a\rangle$  depth $\langle h\hat b\hat a\hat b\hat a\rangle$  attr $\{C[.9 0 0]$  /Border[0 0 .6]}  $\langle kam \; skočit \rangle \; \langle text \rangle$ pdfendlink

vytvoří červený rámeček kolem h*textu*i s tloušťkou .6 bp. Rámečky tohoto typu při tisku mizí. Některé prohlížeče rámečky nezobrazí, je-li jejich tloušťka menší než 0,5 bp.

► Interní odkaz ◀ Údaj (kam skočit) v parametrech příkazu \pdfstartlink může obsahovat požadavek na odskok do místa cíle deklarovaného pomocí \pdfdest nebo odskok na stránku deklarovanou jejím číslem. Jsou tedy tyto možnosti:

goto name $\{\langle identifikator \rangle\}$ goto page  $\langle číslo \rangle \{ \langle typ\ doskoku \rangle\}$ 

Například

\pdfstartlink height1em depth.5em goto name{cosi123} TEXT\pdfendlink

vytvoří interní hypertextový odkaz (aktivní bude TEXT), který odkazuje na místo cíle ve stejném dokumentu specifikované třeba pomocí \pdfdest name{cosi123} xyz.

Při goto page je třeba specifikovat (*typ doskoku*) podobně, jako se to dělá v příkazu \pdfdest. Ovšem forma specifikace je mírně odlišná. Používají se značky /XYZ, /Fit, /FitH, /FitV, /FitB, /FitBH, /FitBV, které korelují postupně s údaji xyz, fit, fith, fitv, fitb, fitbh a fitbv. Například kliknutí na TEXT vymezený pomocí

\pdfstartlink height1em depth.5em goto page 42 {/FitB} TEXT\pdfendlink

způsobí skok na stranu 42, kterou prohlížeč zobrazí ve svém okně celou bez okrajů.

► Odkaz do jiného PDF souboru ◀ Je-li jiný PDF soubor ve stejném adresáři, kde jej PDF prohlížeč najde, je možné do něj odkazovat pomocí specifikace údaje (kam skočit) ve tvaru:

goto file  ${\langle jméno \rangle}$ .pdf} name  ${\langle \langle identifikátor \rangle}$ 

nebo

goto file  ${\{\langle \textit{jm\'eno} \rangle.\texttt{pdf} \}}$  page  ${\langle \textit{čislo} \rangle \ \{\langle \textit{typ doskoku} \rangle\}}$ 

Prohlížeč při kliknutí na takový odkaz automaticky načte soubor  $\langle jm\acute{e}no \rangle$ .pdf a zobrazí ho v místě specifikovaného cíle. Při použití name *(identifikátor)* musí být v souboru  $\langle jméno \rangle$ .pdf tento identifikátor použit v příkazu \pdfdest.

► Odkaz na WWW stránku ◀ Ŭdaj (kam skočit) lze zapsat ve formátu:

user{/Subtype/Link /A << /Type/Action /S/URI /URI  $(\langle url \rangle)$  >>}

V tomto případě se PDF prohlížeč pokusí (je-li vhodně nakonfigurován) komunikovat s existujícím webovým prohlížečem v systému. Je-li takový prohlížeč spuštěn, je požádán o načtení příslušného h*url*i, což může být WWW stránka nebo odkaz na dokument. Není-li webový prohlížeč spuštěn, je po kliknutí na odkaz spuštěn a je mu předán pokyn k načtení  $\langle \text{url} \rangle$ . Například:

```
\pdfstartlink height1em depth.5em user{/Subtype/Link
   /A << /Type/Action /S/URI /URI (http://petr.olsak.net) >>}
   TEXT\pdfendlink
```
způsobí zobrazení uvedené stránky po kliknutí na TEXT.

#### 11.5 Klikací obsahy po straně prohlížeče

Jeden řádek klikacího obsahu po straně prohlížeče (tj. záložku) lze vytvořit příkazem:

 $\{p\text{d}$ foutline  $\langle \text{km} \text{ skočit} \rangle$  count  $\langle \text{číslo} \rangle$   $\{ \langle \text{text} \text{ záložky} \rangle \}$ 

Zde *(kam skočit)* má tvar goto *(něco)*, jak je uvedeno v předchozí sekci v odstavcích "interní odkazÿ nebo "odkaz do jiného PDF souboruÿ. Dále h*číslo*i označuje počet potomků ve stromové struktuře záložek (viz dále) a h*text záložky*i je PDF string, který se objeví v prohlížeči jako záložka. Vzhledem k tomu, že to je PDF string, platí o něm totéž, co bylo řečeno o kódování stringu v sekci 11.2. České texty je tedy nutné psát bez háčků a čárek nebo je kódovat v UTF-16BE Unicode. Příklad:

\pdfoutline goto name{cosi123} count 0 {Tu je zalozka}

nebo:

```
\input pdfuni
\pdfunidef\tmp{Tu je záložka} \pdfoutline goto name{cosi123} count 0 {\tmp}
```
Cíl deklarovaný v odkazu *(kam skočit)* pochopitelně musí existovat. Je-li tedy ve tvaru goto name $\{ \text{identity}(\text{Kátor})\}$ , pak musí být  $\text{identity}(\text{Kátor})$  deklarován příkazem \pdfdest.

Údaj za count, značící počet potomků, umožní deklarovat stromovou strukturu klikacího obsahu. Ovšem musíte se smířit s poněkud nešikovně stanovenou PDF specifikací, která vyžaduje uvést počet přímých potomků záložky, jež jsou následně vytvořeny dalšími příkazy \pdfoutline. OPmac kvůli tomu při použití makra \outlines prochází obsah dokumentu (přečtený z .ref souboru) dvakrát. Při prvním průchodu si spočítá, kolik má který údaj potomků (tj. kolik má každá kapitola sekcí a kolik má každá sekce podsekcí) a v druhém průchodu teprve tyto údaje použije při sestavení klikacího obsahu postupným voláním příkazu \pdfoutline.

Má-li záložka potomky, je možné pomocí znaménka čísla za count označit, zda ve výchozím zobrazení bude položka otevřená (tj. potomci budou viditelní) nebo zavřená (potomci se ukáží, až uživatel klikne na odpovídající grafický symbol). V prvním případě píšeme count  $\langle po\check{c}et potomk\check{u}\rangle$  a ve druhém count  $-\langle po\check{c}et potomk\check{u}\rangle$ .

#### 11.6 Lineární transformace sazby

Veškerá sazba v pdfTEXu může podléhat lineární transformaci, která je daná transformační maticí  $\partial \Omega$ i hatrix $\{a \} \langle b \rangle \langle c \rangle \langle d \rangle$ . Tato matice se v lineární algebře zapisuje do dvou řádků:

$$
\begin{pmatrix} a & c \\ b & d \end{pmatrix}
$$
, např. zvětšení: 
$$
\begin{pmatrix} s_1 & 0 \\ 0 & s_2 \end{pmatrix}
$$
, nebo rotace: 
$$
\begin{pmatrix} \cos \varphi & -\sin \varphi \\ \sin \varphi & \cos \varphi \end{pmatrix}
$$

Příkaz **\pdfsave** uloží stávající transformační matici a aktuální bod sazby. V době vykonání příkazu **\pdfrestore** se matice vrátí do původní podoby a aktuální bod sazby v té době musí být na stejném místě, jako byl v době \pdfsave, jinak se sazba rozjede a pdfTFX na to upozorní na terminálu a v .log souboru. Aby se sazba sešla ve stejném bodě, je

.

potřeba použít například konstrukci \pdfsave...\rlap{h*text*i}\pdfrestore. Transformační matice se nastavují pomocí \pdfsetmatrix. Opakované použití \pdfsetmatrix způsobí pronásobení transformační matice novou maticí, takže to funguje jako skládání zobrazení. OPmac nabízí dvě užitečná makra \pdfscale{h*vodorovně* i}{h*svisle*i} a **\pdfrotate**{(*úhel*}}. Parametr (*úhel*) je ve stupních (včetně možnosti zapsat desetinné číslo). Tato makra provedou odpovídající \pdfsetmatrix.

Aplikujeme-li více matic za sebou, je potřeba vědět, že výchozí text prochází transformací jednotlivých matic "odzadu dopředu", takže například:

```
První: \pdfsave \pdfrotate{30}\pdfscale{-2}{2}\rlap{text1}\pdfrestore
      % text1 je zvětšen dvakrát a překlopen podél svislé osy,
```
- % dále je otočen o 30 stupňů doleva a konečně je vytištěn.
- druhý: \pdfsave \pdfscale{-2}{2}\pdfrotate{30}\rlap{text2}\pdfrestore % text2 je otočen o 30 stupňů doleva, dále zvětšen a překlopen
	- % podél svislé osy, nakonec vytištěn.
- třetí: \pdfsave \pdfrotate{-15.3}\pdfsetmatrix{2 0 1.5 2}\rlap{text3}% \pdfrestore % nejprve zkosení, pak otočení o 15.3 stupňů doprava

Ukázka dává následující výsledek. První: text<sup>2</sup>řetí: text<sub>2</sub>r

Následující poněkud praktičtější ukázka vkládá obrázek otočený o 90 stupňů na střed sazby pomocí \centerline. Protože TEX si myslí, že box vytvořený pomocí \centerline má výšku rovnu výšce obrázku bez otočení (otočení se totiž děje na úrovni PDF kódu), je potřeba velikost obrázku změřit (po vložení do \boxu0) a před \centerline dát mezeru rovnou šířce minus výšce neotočeného obrázku. Obrázek je otočen podle levého dolního rohu a TEX si pouze myslí, že tam je bezrozměrný box, který by umístil na střed. Je tedy potřeba tento bezrozměrný box posunout o půlku výšky neotočeného obrázku doprava, tedy vložit kern vlevo v \centerline o velikosti celé výšky obrázku.

```
\picw=4cm \setbox0=\hbox{\inspic hodiny.jpg }
\par\nobreak \vskip\wd0 \vskip-\ht0
\centerline {\kern\ht0 \pdfsave\pdfrotate{90}\rlap{\box0}\pdfrestore}
\nobreak\medskip
\caption/f Již známé hodiny otočené o 90$^\circ$
```
Uvedený příklad vytvoří

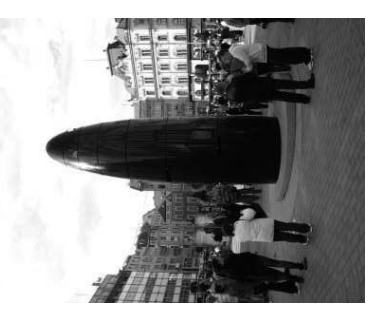

Obrázek 11.6.1 Již známé hodiny otočené o 90◦

Obecnější transformace boxů včetně výpočtu jejich nových rozměrů jsou řešeny na http://petr.olsak.net/opmac-tricks.html#transformbox.

#### 11.7 Vkládání externí grafiky

PdfT<sub>EX</sub> vkládá externí grafiku (ze souborů png, jpg, jbig2 nebo pdf) do výstupního PDF ve dvou krocích. Nejprve při použití příkazu

 $\langle \phi \rangle$  height $\langle v \psi \rangle$  width $\langle \delta \psi \rangle$  for  $\langle \phi \rangle$ .  $\langle \phi \psi \rangle$ 

pdfT<sub>E</sub>X nahlédne do souboru  $\langle im\acute{e}no\rangle.\langle p\acute{r}\acute{v}ona\rangle$  a ujasní si potřebné údaje o obrázku. Obrázek ale nezobrazí. Místo toho na něj prozradí interní odkaz ve formě čísla v globálním registru \pdflastximage.

V místě zobrazení obrázku je následně třeba použít **\pdfrefximage** $\langle$ číslo odkazu $\rangle$ . První výskyt takového příkazu vloží data obrázku do výstupního PDF souboru a vykreslí obrázek. Každý další výskyt \pdfrefximage se stejným h*číslem odkazu*i pouze vykreslí obrázek pomocí odkazu (bez nového vkládání dat).

Pokud chcete obrázek použít jen jednou, pak je obvyklé psát

```
\pdfximage heighthvýškai widthhšířkai {hjménoi.hpříponai}%
\pdfrefximage\pdflastximage
```
zatímco pro opakované použití se doporučuje psát

```
\forallpdfximage height\langle v\acute{y}\acute{s}ka \rangle width\langle \acute{s}\acute{r}\acute{k}a \rangle {\langle \acute{p}\acute{m}\acute{e}na \rangle}%
\mathchardef\obrazek=\pdflastximage
```
Tento kód pouze připraví odkaz pro obrázek do znakové konstanty (zde v příkladě označené jako \obrazek). Pro zobrazení obrázku je možné pak psát \pdfrefximage\obrazek. Takové zobrazení je možné psát opakovaně v různých místech dokumentu, a přitom to (skoro) nezvětšuje množství dat ve výstupním PDF souboru. Zobrazení je totiž realizováno odkazem na stále stejné místo s daty.

Parametry height $\langle v \hat{y} \hat{s}k a \rangle$ i width $\langle \hat{s} \hat{r} k a \rangle$  příkazu \pdfximage mohou chybět. Chybí-li oba, bude mít obrázek přirozenou velikost. Chybí-li jeden, podle druhého se nastaví požadovaná velikost tak, že se obrázek nedeformuje. Při nastavení obou hodnot bude mít obrázek zadané rozměry a je vysoce pravděpodobné, že bude narušen jeho přirozený poměr výška/šířka<sup>1</sup>). Výsledný obrázek (po provedení příkazu **\pdfrefximage** $\langle \check{cislo} \rangle$ ) se v sazbě chová jako box uvedených rozměrů.

Příkaz \pdfximage při načítání vícestránkového PDF dokumentu pojme jako "obrázekÿ implicitně první stránku tohoto dokumentu. Pokud ale za případné parametry height/*výška*) a width/*šířka*) uvedete parametr page/*číslo strany*), bude načtena specifikovaná strana. Po přečtení aspoň jedné strany takového PDF dokumentu je možné v registru **\pdflastximagepages** zjistit celkový počet stran čteného dokumentu, takže lze spustit cyklus a postupně přečíst všechny strany.

Následující příklad implementuje makro \adddocument{h*jméno*i}, které k vytvářenému dokumentu připojí všechny stránky externího dokumentu h*jméno*i.pdf. Například je tím možné připojit do dokumentu přílohy z dokumentu, který byl vytvořen třeba zcela jiným softwarovým nástrojem nikterak nesouvisejícím s T<sub>E</sub>Xem.

```
\newcount\strana
\def\adddocument#1{\vfil\break
  \bgroup
      \strana=1 \voffset=-1in \hoffset=-1in \topskip=0pt \nopagenumbers
      \loop
         \pdfximage width\pdfpagewidth page\strana {#1.pdf}
         \vbox to0pt{\pdfrefximage\pdflastximage \vss}
```

```
1
) Jak je občas možné vidět například při nesprávně nastaveném aspektu u některých televizorů.
```

```
\vfil\break
         \ifnum\strana<\pdflastximagepages \advance\strana by1 \repeat
   \egroup
}
```
Makro nejprve odstránkuje a celý proces vložení externího dokumentu provede ve skupině (\bgroup...\egroup). Nastaví \voffset a \hoffset na −1 in, takže se dostane těsně k levému a hornímu okraji papíru. V cyklu nejprve načte stránku (tj. aspoň jedna stránka bude vždy načtena), modifikuje její šířku na \pdfpagewidth a stránku vytiskne. Nyní se už může zeptat na hodnotu registru \pdflastximagepages, takže ví, kolik má dokument stránek. Je-li číslo vytištěné strany menší než celkový počet stran, zvětší číslo strany o jedničku a proces opakuje.

#### 11.8 Stránková montáž pdfTFXem

Stránková montáž je rozmístění jednotlivých stránek dokumentu na velké archy papíru, které projdou tiskařskými stroji s oboustranným tiskem, pak se dostanou do speciálního automatu, který je šikovně poskládá a ze tří stran ořízne tak, že vzniká jeden svazeček pro vazbu knihy. Jednotlivé svazečky kladou knihaři vedle sebe a tím postupně vzniká kniha. Na jeden arch se typicky vejde 8 stránek. Arch má rub a líc, takže dohromady nese 16 stránek. Samozřejmě, že stránky na archu nejdou po řadě, ale vše je potřeba podřídit způsobu skládání archu ve zmíněném skládacím automatu. Knihaři používají na rozmístění stránek do archu speciální schémata.

Z vlastností vyložených na konci předchozí sekce je zřejmé, že pdfTEX může posloužit i ke stránkové montáži. Navíc během montáže může přidat ohybové, ořezové i pasovací značky tam, kde si to knihaři přejí. Přitom je vše v rukou programátora, kterému stačí umět v TEXu sestavovat k sobě příslušné boxy a používat příkaz \pdfximage.

Následující příklad je ukázkou této technologie, ale využijete ho i s normální laserovou tiskárnou, do které nenacpete větší arch než formátu A4. Cílem bude rozmístit na tento formát vždy dvě stránky dokumentu vedle sebe tak, abyste po vytištění textu s oboustranným tiskem dostali svazeček papírů, který stačí přehnout v půli a vzniká sešitek formátu A5 se správným pořadím stránek. Kromě toho, jsou-li původní stránky dokumentu příliš velké, pdfTEX je automaticky zmenší, aby měly rozměr podle formátu A5. Stačí použít soubor pdfa5.tex s tímto obsahem:

```
\def\document {navrh-rozpoctu} % Jméno zpracovávaného dokumentu bez přípony
\nopagenumbers % nebude další stránkování
\pdfpagewidth=297mm \pdfpageheight=210mm % Arch = formát A4 naležato
\pdfhorigin=0pt \pdfvorigin=0pt % Knuthův bod hodíme za hlavu
\def\pageswidth{width.5\pdfpagewidth} % Šířka stránek je půlka šířky archu
\pdfximage \pageswidth {\document.pdf} % Čteme první stránku, abychom se
\mathchardef\firstpage=\pdflastximage % dozvěděli \pdflastximagepages
\def\putpage#1{% vložení stránky číslo #1 do archu
  \ifnum#1>\pdflastximagepages \hbox{\vrule\pageswidth}\else % vakát
     \ifnum#1=1 \pdfrefximage\firstpage \gamma % první strana
     \else \pdfximage \pageswidth page#1 {\document.pdf}% % normální strana
           \pdfrefximage\pdflastximage
     \fi\fi}
\newcount\aL \newcount\aR \newcount\bL \newcount\bR
```

```
\aL=\pdflastximagepages
```

```
\advance\aL by3 \divide\aL by4 \multiply\aL by4 % Zaukrouhlení na 4N nahoru
\aR=1 \bL=2 \bR=\aL \advance\bR by-1 % Drobné další výpočty
\loop
  \hbox{\putpage\aL \putpage\aR}\vfil\break % Líc archu
  \hbox{\bmod} \phi \\advance\aR by2 \advance\aL by-2
  \advance\bR by-2 \advance\bL by2
  \ifnum \aL>\aR \repeat
\end
```
Představte si nejprve pro jednoduchost, že máte čtyřstránkový dokument. Na líc archu se vytisknou strany [4|1] a na rub strany [2|3]. To skutečně můžete přeložit v půli s požadovaným výsledkem. Funguje to i pro více stránek. Na líc se obecně tisknou strany [\aL|\aR] a na rub strany [\bL|\bR]. Makro \putpage se větví podle tří možností: při požadavku tisku stránky mimo rozsah vytiskne vakát, při tisku strany 1 využije již dříve načtená data a v ostatních případech vytiskne požadovanou stranu.

► Poznámka ◀ Než tento příklad vyzkoušíte, nezapomeňte si nastavit na tiskárně duplexový tisk s převracením přes kratší stranu.

#### 11.9 Využití elementárních PDF příkazů pro grafiku

PdfT<sub>EX</sub> disponuje příkazem \pdfliteral{/*PDF kód*}}, kterým lze do výstupního PDF souboru vložit libovolný kód. Tímto způsobem lze nastavovat barvy, kreslit křivky, dělat výplně a rozličné obrázky. Stačí vědět, jakým  $\langle PDFkódem \rangle$  požadovaný grafický efekt realizovat. Protože tato možnost odkrývá netušené obzory, věnujeme jí tuto poněkud obšírnější sekci. Text je z významné části převzat z článku [16].

K tomu, abyste mohli psát užitečné  $\langle PDFkody \rangle$ , nemusíte hned studovat mnohasetstránkovou PDF specifikaci [24]. Zpočátku stačí znát následující užitečné elementární PDF příkazy:

```
q % zahájení skupiny pro nastavení grafického stavu
Q % ukončení skupiny, návrat k původnímu grafickému stavu
\langle num \rangle g \% (Grey) nastavení stupně šedi pro plochy
\langle num \rangle G \qquad % (Grey) nastavení stupně šedi pro tahy
\langle r \rangle \langle g \rangle \langle b \rangle rg \% nastavení barvy v RGB pro plochy
\langle r \rangle \langle g \rangle \langle b \rangle RG \% nastavení barvy v RGB pro tahy
\langle c \rangle \langle m \rangle \langle y \rangle \langle k \rangle k % (cmyK) nastavení barvy v CMYK pro plochy
\langle c \rangle \langle m \rangle \langle y \rangle \langle k \rangle K \% (cmyK) nastavení barvy v CMYK pro tahy
\langle width \rangle w % (Width) nastavení šířky čáry
\langle typ \rangle j % nastavení typu lámání čáry, 0 s hranami, 1 kulatě, 2 s ořezem
\langle typ\rangle J % nastavení typu zakončení čáry, 0 hranatý, 1 kulatý, 2 s přesahem
\langle a \rangle \langle b \rangle \langle c \rangle \langle d \rangle \langle e \rangle \langle f \rangle cm % (Concatenate Matrix) pronásobení transformační matice
\langle x \rangle \langle y \rangle m % (Moveto) nastavení polohy kreslicího bodu
\langle dx \rangle \langle dy \rangle l % (Lineto) přidání úsečky
\langle x1 \rangle \langle y1 \rangle \langle x2 \rangle \langle y2 \rangle \langle x3 \rangle \langle y3 \rangle c % (Curveto) přidání Bézierovy křivky
\langle x \rangle \langle y \rangle \langle dx \rangle \langle dy \ranglere \gamma% (Rectangle) připraví obdélník
h % uzavření postupně budované křivky
S % (Stroke) vykreslení připravené křivky čárou
s % stejné jako h S
f % (Fill) vyplnění oblasti dané uzavřenou připravenou křivkou
B % (Fill and Storke = Both) vyplní oblast a obtáhne ji čarou
W n % nastavení připravené uzavřené křivky jako omezující (clipping)
```
Uvedené příkazy si za chvíli ukážeme v příkladech podrobněji.

Příkaz \pdfliteral{h*PDF kód*i} z hlediska TEXu neudělá se sazbou nic, tj. následující sazba pokračuje tam, kde předchozí skončila. Přitom (PDF kód) může obsahovat elementární příkazy pro PDF rasterizér například na změnu grafického stavu nebo na vykreslení nějaké grafiky.

► Nastavení barev ← Nejprve vysvětlíme a na příkladech ukážeme příkazy na změnu barvy g, G (šedá), rg, RG (RGB), k a K (CMYK). Jsou zde dvě varianty (malá a velká písmena) pro každý barevný prostor. Příkaz s malými písmeny ovlivní použití barvy při vyplňování uzavřených křivek (Fill) a při sazbě textu. To je pochopitelné, protože kresba jednotlivých písmen v textu probíhá rovněž vyplňováním uzavřených křivek. Příkaz pro změnu barvy s velkými písmeny ovlivní barvu při kresbě podél křivek (Stroke). Tato dvě nastavení jsou na sobě nezávislá, lze tedy nastavit vyplňování zelené a obtahování červené. Je třeba také vědět, že pdfTEX řeší vykreslení \vrule a \hrule pomocí Stroke, je-li objekt tenčí nebo roven 1 bp, a vyplní obdélník pomocí Fill, má-li oba rozměry větší než 1 bp. Z tohoto pohledu nastavení barvy pomocí malých písmen se týká textu a "tlustých" \vrule a \hrule, zatímco nastavení barvy pomocí velkých písmen ovlivní barvu "tenkých" \vrule a \hrule.

Poznamenejme, že nastavování barev v OPmac je vyloženo v sekci 7.7. OPmac pro zjednodušení nastavuje barvu jen v CMYK a oba typy barev (pro text i tenké linky) jsou nastaveny na společnou hodnotu.

Příklad přepnutí do červené sazby může vypadat takto:

Tady je černý text. \pdfliteral{1 0 0 rg}Tady je červený.\pdfliteral{0 0 0 rg} Tu je zase černý. \pdfliteral{0 1 1 0 k}Tu znovu červený.\pdfliteral{0 g} A zpátky černý.

Dostaneme tento výsledek: Tady je černý text. Tady je červený. Tu je zase černý. Tu znovu červený. A zpátky černý.

Argumenty příkazů pro nastavování barvy jsou obecně desetinná čísla (s desetinnou tečkou) v rozsahu od nuly do jedné. Například \pdfliteral{0.7 g} znamená třicetiprocentní šedou. Nebo třeba \pdfliteral{0.25 0.3 0.75 rg} nastaví barvu smíchanou z 25 % červené, 30 % zelené a 75 % modré v aditivním barevném prostoru RGB.

Na příkladu vidíte, že je v podstatě jedno, jaký barevný prostor je použit. Barvy ovšem nejsou přesně stejné, protože CMYK prochází korekcemi vhodnými pro tisk. Dále je možné uzavřít nastavení barvy do skupiny \pdfliteral{q}...\pdfliteral{Q}. Po uzavření skupiny se sazba vrátí k původní barvě. Ovšem sazba se také vrátí do původního bodu sazby, což často není žádoucí. Proto je lepší ukončit sazbu v barvě příkazem \pdfliteral{0 g}, který jednoduše vrátí barvu černou.

V souvislosti s nastvením barev pomocí \pdfliteral je potřeba si uvědomit, že tato nastavení nerespektují TEXové skupiny a jejich platnost končí na aktuální straně, protože každá strana má sazbu obklopenu mezi q a Q. To není příliš žádoucí pro nastavování barev textu, který může přecházet na další strany. Tento problém řeší pdfTEXové příkazy pro tzv. colorstack. OPmac používá colorstack od verze Dec. 2014.

► Kresba křivek ◀ Křivku je potřeba pomocí elementárních PDF příkazů nejprve připravit (Moveto, Lineto, Curveto) a poté podél připravené křivky můžete vést čáru (Stroke) nebo, je-li uzavřená, můžete vyplnit vnitřek křivky (Fill).

Argumenty příkazů pro přípravu křivky jsou desetinná čísla v jednotkách, které jsou implicitně nastaveny na bp (typografický bod, 1/72 palce), a souřadnicový systém implicitně prochází aktuálním bodem sazby, tj. místem, kde je použit příslušný příkaz \pdfliteral.

První souřadnicová osa x směřuje doprava a druhá y nahoru. Toto implicitní chování je možné změnit modifikací transformační matice, o čemž pojednáme později.

Následuje příklad, který vytvoří zelený trojúhelník a modrý půldisk.

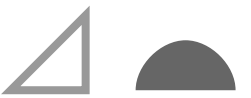

```
\pdfliteral{q % uchování grafického stavu
                 % nastavení barvy pro čáry (zelená) a výplně (modrá)
 3.2 w % (Width) šířka čáry bude 3.2 bp
 0 0 m % (Moveto) pero položíme do počátku
 30 30 l % (Lineto) přidáme úsečku z 0 0 do 30 30
 30 0 l % (Lineto) přidáme úsečku a 30 30 do 30 0
 h % uzavření křivky,
 S % (Stroke) kresba křivky čárou v dané šířce a barvě
 50 0 m % (Moveto) nastavení pera do bodu 50 0
 50 10 60 20 70 20 c % (Curveto) první čtvrtina disku
 80 20 90 10 90 0 c % (Curveto) druhá čtvrtina disku
 h % uzavření křivky
 f % vyplnění uzavřené křivky barvou
 Q % návrat k původním hodnotám grafického stavu
}
```
Kresba se objeví v aktuálním bodě sazby a nebude zabírat žádné místo. Abyste tímto obrázkem nepřekreslili předchozí text, bylo potřeba připravit místo pro obrázek manuálně. V tomto konkrétním příkladě jsem rozměry pro obrázek odhadl a napsal:

\nobreak\vskip2cm\centerline{\hss\pdfliteral{ $\sigma z$  kod}}\hskip4cm\hss}

Při kresbě tímto způsobem je potřeba mít na paměti následující pravidla:

- ► Nastavení barvy a tloušťky čáry je vhodné dělat mezi q a Q.
- ► Před vykreslením pomocí S nebo f nebo B je nutné připravit křivku.
- ► Příprava křivky musí začínat příkazem m, který nastavuje aktuální bod kresby.
- ◮ Křivka se připravuje příkazy l nebo c, které budují křivku postupně z částí. Každý další příkaz l nebo c připojí další úsek křivky ke křivce již sestavené a posune na její konec aktuální bod kresby.
- ◮ Během přípravy křivky je možné použít další příkaz m a tím vznikne křivka nesouvislá.
- ► Příprava křivky ještě neznamená její vykreslení. To je možné provést pomocí S nebo f nebo B.
- ► Po vykreslení křivky její data z paměti zmizí.
- ► Neuzavřou-li se souvislé části křivky pomocí h a použije-li se příkaz f nebo B, provede rasterizér uzavření každé jednotlivé části (oddělené příkazy m) samostatně.

Bézierova křivka tvořená pomocí  $\langle x1 \rangle$   $\langle y1 \rangle$   $\langle x2 \rangle$   $\langle y2 \rangle$   $\langle x3 \rangle$  c je určena počátečním bodem  $\langle x0 \rangle$   $\langle y0 \rangle$ , který je roven aktuálnímu bodu kresby, dále koncovým bodem  $\langle x3 \rangle$   $\langle y3 \rangle$  a dvěma kontrolními body  $\langle x1 \rangle$   $\langle y1 \rangle$  a  $\langle x2 \rangle$   $\langle y2 \rangle$ . Jak vypadá chování takové křivky, doporučuji čtenáři zjistit v nějakém interaktivním editoru pro vektorovou grafiku. Je vhodné vědět, že spojnice  $\langle x0 \rangle$   $\langle y0 \rangle$  --  $\langle x1 \rangle$   $\langle y1 \rangle$  je tečnou křivky v počátečním bodě a stejně tak spojnice  $\langle x2 \rangle \langle y2 \rangle$  --  $\langle x3 \rangle \langle y3 \rangle$  je tečnou křivky v koncovém bodě. Počátečním a koncovým bodem křivka prochází a kontrolními body obvykle neprochází (ty křivku jen "přitahujíÿ). Matematicky je křivka grafem parametricky zadaného polynomu třetího stupně (Bézierova kubika).
PDF rasterizér disponuje jedním složeným příkazem  $\langle x \rangle \langle y \rangle \langle dx \rangle \langle dy \rangle$  re, který je zkratkou za  $\langle x \rangle \langle y \rangle$  m  $\langle x+dx \rangle \langle y \rangle$  1  $\langle x+dx \rangle \langle y+dy \rangle$  1  $\langle x \rangle \langle y+dy \rangle$  1 h a používá se k přípravě obdélníka.

► Transformační matice ◀ O transformační matici byla již zmínka v sekci 11.6 v souvislosti s příkazem  $\partial$ : Tento příkaz pracuje s maticí 2 × 2 a dovoluje jen lineární transformace. Na druhé straně PDF elementární operátor

 $\langle a \rangle \langle b \rangle \langle c \rangle \langle d \rangle \langle e \rangle \langle f \rangle$  cm

pracuje s maticí 3 × 3 a umožňuje lineární transformace a posunutí. Matice se doplní na třetím řádku čísly 0 0 1. Bod se souřadnicemi  $(x, y)$  se transformuje na bod se souřadnicemi $(x', y')$ dle následujícího maticového násobení:

$$
\begin{pmatrix} x' \\ y' \\ 1 \end{pmatrix} = \begin{pmatrix} a & c & e \\ b & d & f \\ 0 & 0 & 1 \end{pmatrix} \cdot \begin{pmatrix} x \\ y \\ 1 \end{pmatrix}
$$

Vidíme, že údaje a, b, c, d realizují lineární transformaci a dále se provede posunutí o vektor  $(e, f)$ . Následující matice provádějí jednoduché transformace:

```
1 0 0 1 \langle e \rangle \langle f \rangle cm % posunutí o vektor (\langle e \rangle, \langle f \rangle)<br>0 1 -1 0 0 0 cm % rotace o 90 stupňů v kladné
                                   % rotace o 90 stupňů v kladném směru
\langle a \rangle 0 0 \langle d \rangle 0 0 cm % škálování \langle a \rangle krát ve směru x a \langle d \rangle krát ve směru y
-1 0 0 1 0 0 cm % zrcadlení podle osy y
1 0 0 -1 0 0 cm % zrcadlení podle osy x
\langle \cos \alpha \rangle \langle \sin \alpha \rangle -\langle \sin \alpha \rangle \langle \cos \alpha \rangle 0 0 cm % rotace o úhel \alpha v kladném směru
```
PDF rasterizér udržuje v paměti aktuální transformační matici a každá další aplikace operátoru cm způsobí pronásobení aktuální matice zleva maticí sestavenou z parametrů operátoru cm. To odpovídá skládání jednotlivých zobrazení.

Existují dva pohledy na aplikaci transformační matice. Podle jednoho pohledu každý bod s danými souřadnicemi transformujeme podle výše uvedeného maticového násobení a dostáváme souřadnice, kam máme bod nakreslit. Druhý pohled interpretuje transformaci jako změnu souřadnicového systému. Matice aplikovaná pomocí cm změní souřadnicový systém následovně: v prvních dvou sloupcích matice čteme směrové vektory nových os (jednotky na těchto osách odpovídají velikosti směrových vektorů) a v posledním sloupci přečteme souřadnice nového počátku. Dále si představíme nový souřadnicový systém a veškeré údaje příkazů m, l, c nyní vztahujeme k tomuto novému souřadnicovému systému.

Oba pohledy ilustrujeme na matici

72 0 0 -72 0 0 cm

První pohled: Například bod o souřadnicích (2, 3) se transformuje na bod o souřadnicích (144, −216). Druhý pohled: Původní souřadný systém měl jednotku 1/72 palce. Nový souřadný systém má jeden směrový vektor (72, 0) a ten tvoří novou jednotku v nové ose x. Ta má stejný směr jako původní osa x, tedy doprava. Druhý směr je  $(0, -72)$ , takže nová osa y má stejnou jednotku, ovšem je orientovaná nikoli nahoru, ale dolů. Počátek souřadného systému zůstává na stejném místě. Máme-li nyní nakreslit bod o souřadnicích (2, 3), provedeme to přímočaře v novém souřadném systému, v nových jednotkách a směrech, tedy v palcích: dva palce doprava a tři dolů. Oba pohledy samozřejmě vedou ke stejnému výsledku.

Jako příklad je uvedena možnost změnit souřadný systém pro kresbu z původních jednotek bp na T<sub>E</sub>Xovsky obvyklejší jednotky pt. Makro \koso{\velikost\} vytiskne čtverec

o straně h*velikost*i otočený o 45 stupňů. Pochopitelně to lze udělat jednoduše pomocí \vrule otočené o 45◦ , ale z důvodu ukázky, jak mohou TEXové jednotky spolupracovat s jednotkami PDF rasterizéru, nebude příkaz \vrule použit. Uživatel může použít makro \koso{2mm} nebo \koso{\parindent} a nelze ho nutit, aby své rozměry přepočítával do jednotek bp. O převod se musí postarat makro. Jakýkoli rozměr v TEXu lze uložit třeba do \dimen0 a pak pomocí \the\dimen0 jej vypsat. To TEX ochotně udělá v jednotkách pt a tuto jednotku navíc připojí. Je potřeba jednak odpojit symbol pt a jednak nastavit transformační matici tak, aby bylo možné zadávat odpovídající rozměry přímo v pt.

```
\def\koso#1{\dimen0=#1\relax
  \hbox{ to1.4142\dimen0{\hss\vbox to1.4142\dimen0{\vss \kosoA}\hss}}\def\kosoA{\pdfliteral{q \% pdfsave
 0.9963 0 0 0.9963 0 0 cm % přechod z bp na pt
 0.7071 0.7071 -0.7071 0.7071 0 0 cm % otočení o 45 stupňů
 0 0 \nopt\dimen0, \nopt\dimen0, re f % nakreslení obdélníka
 Q % pdfrestore
}}
\def\nopt#1,{\expandafter\ignorept\the#1 }
{\lccode'\?='\p \lccode'\!='\t \lowercase{\gdef\ignorept#1?!{#1}}}
```
Vidíte, že převod souřadnic probíhá na úrovni příkazu cm, přitom číslo 0,9963 je přibližně rovno zlomku 72/72,27. To souvisí s tím, že pt má rozměr 1/72,27 palce a bp má rozměr 1/72 palce. Zbylý kód makra obsahuje již jen drobné triky. Především v makru \koso je třeba TEXovsky vytvořit box potřebné šířky a výšky, což je uděláno pomocí vnořených  $\hbar$ box a  $\bbar$ které mají výšku i šířku  $\sqrt{2}$ krát větší než zadaný rozměr strany čtverce. Vlastní kresba se pak odehrává dole uprostřed tohoto boxu jako makro \kosoA. V registru \dimen0 je uložen požadovaný rozměr. Je-li tímto rozměrem třeba 2mm, TEX pomocí \the\dimen0 vypíše 5.69054pt. My ale potřebujeme odstranit písmena pt, která by v PDF kódu překážela, a vložit jen 5.69054. K tomu slouží makro \ignorept (jeho definice je převzata z OPmac). Makro \nopt, které je nakonec v PDF kódu použito, vezme registr typu h*dimen*i až po čárku a odebere mu jednotku pt. Mezera za čárkou už je platná a odděluje parametry v PDF kódu.

V dalším příkladu vytvoříme kružnici. Kresba kružnic nebo jejich částí není podpořena přímo PDF elementárním příkazem a je nutné ji nahradit pro každou čtvrtinu kružnice příkazem c (curveto) s vhodnou polohou kontrolních bodů. Matematicky není možné dosáhnout Bézierovou kubikou přesné kružnice, přesto je následující aproximace tak dokonalá, že to oko nevidí:

```
\def\circle{.5 0 m
.5 .276 .276 .5 0 .5 c
-.276 .5 -.5 .276 -.5 0 c
-.5 -.276 -.276 -.5 0 -.5 c
.276 -.5 .5 -.276 .5 0 c
}
\pdfliteral{q 80 0 0 80 0 0 cm .0125 w \circle S Q}
```
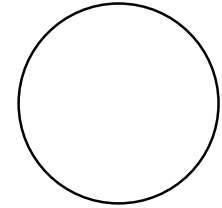

V makru \circle je připravena kružnice o průměru 1. Před jejím použitím je pomocí transformační matice realizováno zvětšení, takže kružnice bude mít průměr 80 bp. Aby měla čáru tloušťky 1 bp, musíme zadat pro příkaz w převrácenou hodnotu zvětšení. Nakreslit kružnici libovolného průměru TEXovým makrem je dále jednoduchým cvičením pro zručného TEXistu.

**Exameček s oblými kouty**  $\blacktriangle$  Pro nakreslení rámečku s **s oblými kouty** by se hodilo, kdybychom mohli argumenty příkazů lineto a curveto zapisovat relativně k aktuálnímu bodu kresby, nikoli k počátku. Například místo  $\langle x \rangle$   $\langle y \rangle$  1 by byl užitečnější příkaz  $\langle dx \rangle$   $\langle dy \rangle$  dl, který by vedl úsečku z bodu  $\langle x0 \rangle$   $\langle y0 \rangle$  (aktuálního bodu kresby) do bodu  $\langle x0+dx \rangle$   $\langle y0+dy \rangle$ . To ale PDF rasterizér neumí. O přepočet do absolutních souřadnic se tedy musí postarat TEX. Připravíme si makra

```
\dimoveto \langle x \rangle,\langle y \rangle, \langle y \rangle nastavení aktuálního bodu kresby x0 y0
\dlineto \langle dx \rangle,\langle dy \rangle, úsečka relativně k aktuálnímu bodu kresby x0 y0
\dcurveto \langle dx1 \rangle,\langle dy1 \rangle,\langle dx2 \rangle,\langle dy2 \rangle,\langle dy3 \rangle, \chi křivka relativně k x0 y0
```
Makra předpokládají, že rasterizér pracuje v souřadnicích s jednotkou pt, takže je potřeba předřadit příslušnou matici transformace (z bp do pt) a využít makra \nopt z předchozího příkladu.

```
\newdimen\cpX \newdimen\cpY % souřadnice aktuálního bodu kresby
\def\dmoveto #1,#2,{\cpX=#1\cpY=#2\pdfliteral{\nopt\cpX,\nopt\cpY,m}}
\def\dlineto #1,#2,{\advance\cpX by#1\advance\cpY by#2%
   \pdfliteral{\nopt\cpX,\nopt\cpY,l}}
\def\dcurveto #1,#2,#3,#4,#5,#6,{%
   {\advance\cpX#1\advance\cpY#2\pdfliteral{\nopt\cpX,\nopt\cpY,}}%
   {\advance\cpX#3\advance\cpY#4\pdfliteral{\nopt\cpX,\nopt\cpY,}}%
    \advance\cpX#5\advance\cpY#6\pdfliteral{\nopt\cpX,\nopt\cpY,c}}
```
Údaje pro kontrolní body při \dcurveto jsou přepočítány uvnitř skupiny, takže jsou všechny relativní k počátku křivky  $\langle x0 \rangle$   $\langle y0 \rangle$ , nikoli relativní jeden k druhému.

Vlastní rámeček se zaoblenými kouty je dán následujícími parametry, které může uživatel měnit:

```
\newdimen\rfR \rfR=5pt % poloměr zaoblených rohů
\newdimen\rfM \rfM=1pt % okraje mezi boxem a čarou rámečku
\def\rfType{1 1 0 rg 1 0 0 RG 1 w} % barvy plochy a čáry a šířka čáry
```
Následuje kód makra \roundedframe{h*text*i}, který vykreslí rámeček. Rámeček je zahájen kresbou levého horního rohu (jeho spodní částí). K tomu účelu je třeba počáteční bod umístit na souřadnice 0 (*výška*), kde tato (*výška*) je rovna výšce boxu plus velikost okraje \rfM minus poloměr zaoblení \rfR. Parametr h*výška*i je připraven v \dimen2. Podobně jsou v \dimen1 a \dimen3 předpočítány další parametry kresby.

```
\def\roundedframe#1{\setbox0=\hbox{\strut#1}%
  \hbox{\drawroundedframe \kern\rfM \box0 \kern\rfM}}
\def\drawroundedframe{\dimen0=\rfR \advance\dimen0 by-\rfM
  \dimen1=\wd0 \advance\dimen1 by-2\dimen0 % délka vodorovné linky
  \dimen2=\ht0 \advance\dimen2 by-\dimen0 % výška počátečního bodu
  \dimen3=\dp0 \advance\dimen3 by-\dimen0
             \advance\dimen3 by\dimen2 % délka svislé linky
  \pdfliteral{q 0.9963 0 0 0.9963 0 0 cm \rfType}% parametry
  \dmoveto 0pt,\dimen2,% výchozí bod
  \dcurveto 0pt,.5\rfR, .5\rfR,\rfR, \rfR,\rfR,% levý horní roh
  \dlineto \dimen1,0pt,% vodorovná linka
  \dcurveto .5\rfR,0pt, \rfR,-.5\rfR, \rfR,-\rfR,% pravý horní roh
  \dlineto 0pt,-\dimen3,% svislá linka
  \dcurveto 0pt,-.5\rfR, -.5\rfR,-\rfR, -\rfR,-\rfR,% pravý dolní roh
  \dlineto -\dimen1,0pt,% vodorovná linka
  \dcurveto -.5\rfR,0pt, -\rfR,.5\rfR, -\rfR,\rfR,% levý dolní roh
  \pdfliteral{h B Q}}% close fill+stroke
```
Rámeček \roundedframe{h*text*i} se z hlediska TEXu chová jako \hbox{h*text*i}, takže je možné jej použít třeba k vyznačení *(tlačítka)* v textu odstavce. Pokud chcete do rámečku schovat celý \vbox, je třeba psát \roundedframe{\vbox{*{text*}}}.

- ► Návaznost na Inkscape ← Můžete třeba řešit typografický požadavek na vkládání jednoduchých piktogramů do sazby. Existují dvě možná řešení, která člověka napadnou:
	- ◮ Nakreslit piktogramy nějakým grafickým editorem a vložit je do sazby pomocí příkazu \pdfximage.
	- ◮ Použít Ti*k*Z [20] nebo METAPOST [4] nebo něco podobného a obrázky naprogramovat přímo v makrech TEXu (nebo METAPOSTu).

První způsob má *nevýhodu*, že vzniká sada externích souborů, se kterými je třeba při sazbě nějak manipulovat: umístit je na potřebné místo, kde je pdfTEX najde, archivovat je společně s makry atd.

Druhý způsob má *nevýhodu*, že programování výtvarně pojatých obrázků bez viditelných matematických zákonitostí je poněkud šílené, mnohdy až nemožné. Zejména pokud si člověk uvědomí, že v grafickém interaktivním editoru vytvoří totéž za pár minut.

Doporučuji tedy postup třetí, který vylučuje nevýhody obou předchozích postupů a spojuje jejich výhody. Nakreslete si potřebný piktogram v grafickém editoru Inkscape $^1$ ). Pak proveďte export do .eps. Když tento EPS soubor otevřete textovým editorem, shledáte, že tam je celý obrázek nakreslen klasickým PDF kódem. Stačí tedy vyhledat první q a jemu odpovídající poslední Q a tento blok přesunout do argumentu \pdfliteral v makrech, která se starají o ony piktogramy. A je vymalováno. Doslova. Žádné načítání složitých maker typu TikZ, žádné "programování" obrázků, žádné starosti s externími obrázky. TEXová makra řeší piktogramy ve vlastní režii.

◮ Poznámka ◭ V článku [16] je uvedeno daleko více možností souvisejících s tvorbou grafiky v pdfTEXu: opakované h*PDF kódy*i řešené odkazem, barevné přechody, ořezy podle deklarované křivky, grafika závislá na poloze textu atd.

### 11.10 Mikrotypografická rozšíření

Mikrotypografická rozšíření v pdfTEXu jsou dvojího druhu:

- ◮ možnost vystrčení vybraných znaků o vybrané hodnoty do okraje a stanovení dalšího speciálního chování vybraných znaků zejména v návaznosti na mezery,
- ► možnost mírné deformace písma v mezích stanovené tolerance, která kompenzuje při formátování textu do bloku pružnost mezer, takže mezery nemusejí být příliš široké nebo příliš úzké.

Tato rozšíření (na rozdíl od všech předchozích) nemají přímou návaznost na výstupní PDF formát a jsou přidanou hodnotou pdfT<sub>E</sub>Xu. Autor pdfT<sub>E</sub>Xu Hàn Thế Thành v rámci výzkumu těchto typografických vlastností obhájil dizertaci na Masarykově univerzitě v Brně<sup>2</sup> ). Uvedená rozšíření zde probereme jen encyklopedicky. Případní zájemci si podrobnosti vyhledají v manuálu k pdfT<sub>E</sub>Xu [21].

**► Vystrčení vybraných znaků ◀** Příkazem **\rpcode***\font*}*\kód znaku*}= $\langle$ *velikost*} se přidělí znaku z daného *(fontu)* následující vlastnost: vyskytne-li se při zlomu odstavce daný znak na konci řádku, je vystrčen do okraje (doprava) o stanovenou h*velikost*i. Pro splnění tohoto požadavku je celý řádek formátován s jinak vypruženými mezerami. Analogicky

 $<sup>1</sup>$ ) http://inkscape.org/</sup>

<sup>2</sup> ) Školitelem byl prof. Zlatuška.

 $\langle \text{locode}(font) \rangle \langle \text{kód } znaku \rangle = \langle \text{velikost} \rangle$  vysune uvedený znak, vyskytuje-li se jako první na řádku, do okraje (doleva) o stanovenou h*velikost*i. Údaj h*velikost*i je celé číslo vyjadřující velikost v tisícinách em daného fontu a je v rozsahu −1000 až 1000 (větší či menší hodnoty se interpretují jako krajní mez). Nastavení \lpcode a \rpcode se projeví až po vložení kladné hodnoty do registru **\pdfprotrudechars** (je implicitně nastaven na nulu). Při \pdfprotrudechars=1 pdfTEX provádí dodatečnou korekci jednotlivých řádků po vyhodnocení odstavce a při \pdfprotrudechars=2 navíc algoritmus na vyhledávání řádkového zlomu s nastavenými hodnotami \lpcode a \rpcode přímo počítá.

Předpokládejme, že ve fontu \tenrm zabírají české uvozovky velikost 0,5 em a chcete je mít (při jejich výskytu na začátku či konci řádku) zcela vystrčeny do okraje. Takové úpravě se říká "visící interpunkce". Pak můžete psát:

```
\rpcode\tenrm\crqq=500
\lpcode\tenrm\clqq=500
\pdfprotrudechars=2
```
Rozměr znaku lze zjistit vložením znaku do boxu a změřením jeho šířky. Je asi vhodné vytvořit makro, které vkládá údaje \rpcode a \lpcode relativně vzhledem k šířce daného znaku:

```
\newcount\tmpnum \newdimen\tmpdim % deklarace z OPmac
\def\setcharcode#1#2#3{% #1: \whatcode, #2: char, #3: factor
   \setcharcodeforfont \tenrm #1#2{#3}%
   \setcharcodeforfont \tenbf #1#2{#3}%
   \setcharcodeforfont \tenit #1#2{#3}%
   \setcharcodeforfont \tenbi #1#2{#3}%
}
\def\setcharcodeforfont#1#2#3#4{%
   \setbox0=\hbox{#1#3}\tmpdim=#4\wd0 \tmpnum=\tmpdim
   \tmpdim=\fontdimen6#1% velikost 1em
   \divide\tmpdim by50 \multiply\tmpnum by20 \divide\tmpnum by\tmpdim
   #2#1\ifcat#3\clqq\else\expandafter'\fi#3=\tmpnum
}
\chardef\hyph=\hyphenchar\font
\setcharcode \lpcode\clqq {.9}
\setcharcode \rpcode\crqq {.9}
\setcharcode \rpcode . {1}
\setcharcode \rpcode, {1}
\setcharcode \rpcode\hyph {0.7}
\pdfprotrudechars=2
```
Uvedený kód nastaví vystrkování uvozovek na 0,9 jejich šířky a dále vystrkování tečky, čárky a znaku pro dělení slov. To jsou obvyklé znaky, které po vystrčení způsobí, že odstavec vypadá opticky v bloku vyrovnaněji. Vyzkoušejte si to.

Ve stejném formátu jako \rpcode $\{font \&\&\xspace znaku \} = \{velikost\}$ ie možné v pdfT<sub>EXu</sub> stanovit další vlastnosti znaků:

```
\knbscode ... přidaná velikost mezery těsně následující za znakem
\stbscode ... přidaná roztažitelnost mezery těsně následující za znakem
\shbscode ... přidaná stažitelnost mezery těsně následující za znakem
\knbccode ... přidaný kern před každým výskytem znaku
\knaccode ... přidaný kern za každým výskytem znaku
```
Aby se projevilo nastavení \knbscode, \stbscode a \shbscode, je třeba dát registru \pdfadjustinterwordglue kladnou hodnotu. Aby se projevilo nastavení \knbccode, je třeba dát kladnou hodnotu registru **\pdfprependkern** a totéž platí o **\pdfappendkern** v souvislosti s nastavením \knaccode. Příklad:

```
\setcharcode \knbccode ? {.2} \setcharcode \knbccode ! {.4}
\setcharcode \knbccode : {.3} \setcharcode \knbccode ; {.3}
\pdfprependkern=1
```
vytvoří nálitky před znaky otazník, vykřičník, dvojtečka a středník.

### ◮ Deformace písma v mezích mírného pokroku ◭ Příkazem

 $\phi$ dffontexpand $\langle font \rangle$ (roztažení)  $\langle stat$ ení)  $\langle krok \rangle$  autoexpand

se dá pdfT<sub>E</sub>Xu najevo, že se má (při kladném registru **\pdfadjustspacing**) pokusit kromě mezer v řádcích odstavce deformovat (*font*). Údaje o maximálním (*roztažení*) a (*stažení*) jsou v tisícinách, tj. hypoteticky při *(roztažení)* rovném 1000 je možné font deformovat až na dvojnásobnou šířku. Roztažení ani stažení se neděje spojitě, ale v diskrétních krocích. Údaj  $\langle k\nu k \rangle$  je také v tisícinách. Příklad:

\pdffontexpand\tenrm 30 20 10 autoexpand \pdfadjustspacing=2

Po tomto nastavení se pdfTEX pokusí font \tenrm kromě přirozené velikosti používat v roztaženějších řádcích v šířkách o 1, 2 nebo 3 procenta větší a ve stlačenějších řádcích o 1 nebo 2 procenta menší. Více viz [21].

Některé znaky při deformaci vypadají tak, že si toho oko všimne dříve. Je tedy možné pomocí **\efcode***(font*)/*kód znaku*}=/*promile*) stanovit pro daný znak výjimku. Například při (*promile*)=500 bude znak podléhat poloviční deformaci než všechny ostatní, které nemají nastaveno \efcode.

Cílem této úpravy pdfTEXu je jen taková deformace, *kterou oko nepostřehne*, ale která pomůže k lepšímu řešení mezislovních mezer.

### ► Prostrkaný font ◀ Příkazem

 $\left\{ \Delta\right\}$  (letterspacefont  $\langle novy|font \rangle$  (font)  $\langle velikost \rangle$ 

je možné deklarovat h*nový font*i jako původní h*font*i, ale mezi znaky budou vloženy dodatečné mezery specifikované jako h*velikost*i (v tisícinách em). Údaj h*velikost*i může být i záporný, tj. znaky budou více přisazeny k sobě. V dávných dobách se prostrkaný text používal k vyznačování (zejména na psacích strojích), ale dnes pět typografů z šesti to nedoporučuje.

### 11.11 Jak zjistit pozici sazby na stránce

Chcete kupříkladu vytvořit makro, kterým uživatel označí začátek a konec nějakého úseku textu (může začínat i končit kdekoliv uvnitř odstavce) a tento úsek textu má být výstupní rutinou označen svislou čárou v okraji stránky. Výstupní rutina potřebuje vědět polohu prvního a posledního slova vyznačeného textu absolutně vzhledem ke stránce. PdfTEX nabízí příkaz **\pdfsavepos**, který jako neviditelná značka čeká na výstup strany příkazem \shipout. V té chvíli značka přiřadí svou absolutní polohu (v jednotkách sp, počátek je v levém dolním rohu papíru) do registrů **\pdflastxpos** a **\pdflastypos**. Hodnotu těchto registrů je možné odchytit následným asynchronním \write třeba takto:

### \pdfsavepos \write\outfile{\string\usepos{\the\pdflastxpos}{\the\pdflastypos}}

Pracovní soubor (v tomto případě \outfile) je možné přečíst na začátku druhého a případně dalšího běhu TEXu a s přečtenými údaji pracovat v makrech dle potřeby. Příklad na vykreslení čáry na okraji označující vybraný úsek textu je uveden v OPmac triku<sup>1</sup>).

<sup>1</sup> ) http://petr.olsak.net/opmac-tricks.html#specline

# Dodatek A

## Generování formátů

TEX se při zpracování dokumentů nespouští samostatně, ale typicky s nějakým předgenerovaným formátem. Například T<sub>EX</sub> s formátem  $\mathcal{C}_{\mathcal{S}}$ plain spouštíme příkazem csplain, TEX s formátem LATEX spouštíme příkazem latex. Výjimkou z tohoto pravidla je TEX s formátem plain (Knuthův původní formát k TEXu), který se spustí příkazem tex, nikoli plain. Jednotlivé formáty je potřeba předgenerovat, což dělá obvykle distribuce TEXu automaticky bez přispění uživatele. Následující informace dávají čtenáři přehled o koncepci TEXových formátů a umožní mu generovat je ručně.

## A.1 Módy INITEX a VIRTEX

Binární programy tex, pdftex, xetex a luatex pracují ve dvou módech: INITEX a VIR-TEX. V módu INITEX tyto programy připravují formát a v módu VIRTEX formát použijí a zpracují dokument. K rozlišení těchto módů se typicky používá přepínač -ini na příkazové řádce: je-li přítomen, program pracuje v módu INITEX, není-li přítomen, program pracuje v módu VIRTEX.

V módu INITEX je program při svém startu vybaven schopností interpretovat jen primitivní příkazy a interní registry. Těch je zhruba 300. Během čtení souborů se TEX "učí" další makra, deklarované registry atd. a tím rozšiřuje repertoár řídicích sekvencí, kterým rozumí. Po přečtení souboru plain.tex je takových řídicích sekvencí zhruba 900. Nepřesně této činnosti říkáme *proces učení maker*. Přesněji jde o následující činnosti:

- ► Definice maker, deklarace registrů a znakových konstant. Toto je možné v obou módech INITEX i VIRTEX.
- ► Čtení fontových metrických údajů příkazem **\font** a deklarace přepínačů fontů. I toto je možné v obou módech INITEX i VIRTEX.
- ► Čtení vzorů dělení slov pro různé jazyky příkazem **\patterns**. Toto je možné jen v módu INITEX.

Generování formátu v módu INITEX je ukončeno příkazem **\dump**. V takovém okamžiku TEX uloží nabyté vědomosti včetně dosud načtených fontů a vzorů dělení slov do binárního souboru s příponou .fmt a se jménem shodným se jménem hlavního souboru (není-li toto jméno pozměněno přepínačem -jobname) a ukončí činnost.

Zpracování dokumentu pak probíhá v módu VIRTEX tak, že T<sub>EX</sub> nejprve načte předgenerovaný binární formát, takže na začátku zpracování dokumentu vychází ze znalostí, které nabyl v okamžiku příkazu \dump. Původní smysl rozdělení procesu učení do těchto dvou fází (generování formátu a zpracování dokumentu) vycházel zřejmě z požadavku na rychlost zpracování. Skutečně, před desítkami let trvalo i několik minut, než byl formát vygenerován. Dnes je tento požadavek asi irelevantní, protože formát je vygenerován ve zlomku sekundy. A tak zde máme relikt z minulosti: dvě fáze procesu učení T<sub>E</sub>Xu.

V následujícím příkladě předpokládáme, že soubor cosi.ini obsahuje definice maker a znakových konstant, případně také příkazy \font pro zavedení fontů a příkazy \patterns pro zavedení vzorů dělení slov. Soubor je ukončen příkazem \dump.

tex -ini cosi.ini ... vygenerování formátu cosi.fmt v módu INITEX tex -fmt cosi dokument ... užití formátu cosi.fmt v módu VIRTEX

Jak bylo řečeno, ve VIRTEX módu se T<sub>EX</sub> nejprve shání po formátu .fmt. Buď je jeho jméno stanoveno za přepínačem -fmt, nebo, není-li tento přepínač uveden, je jméno formátu shodné s názvem, pod kterým je program spuštěn. Například:

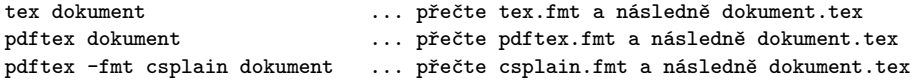

Protože je soubor s formátem binární (je to vlastně "dump" interní paměti TFXu na konci generování formátu), není možné předložit tento formát ke čtení jiné verzi TEXu, než která formát vytvořila. Pokud se o to pokusíte, dočkáte se hlášení:

Fatal format error; I'm stymied.

Vzhledem k tomu, že v současné době je TEX implementován různými programy (tex, pdftex, luatex, xetex), není uvedená chyba bohužel vyloučena. Pravidlo zní: pouze stejný program ve stejné verzi, jaký formát vygeneroval, jej může použít. Spuštěný program ve VIRTEX módu se pokusí nejprve najít soubor .fmt v aktuálním adresáři a pokud tam není (což je typické), najde jej v distribuci v rezervovaném adresáři. Jak se tento adresář přesně jmenuje a jaký je systém prohledávání takových adresářů, záleží na použité distribuci a její konfiguraci. Typicky jsou v distribuci rezervovány různé adresáře pro různé TEXové programy, aby nedošlo k výše uvedené chybě.

Odlišnosti módů INITEX a VIRTEX lze shrnout následujícím způsobem. Mód INITEX na rozdíl od módu VIRTEX rozumí příkazu \patterns pro čtení vzorů dělení slov a příkazu \dump pro uložení vygenerovaného formátu. Mód VIRTEX umí na rozdíl od módu INITEX číst předgenerované formáty a vždy nějaký formát přečte. Oba módy dokáží vytvořit dokument, ale v módu INITEX to nebývá obvyklé, ačkoli je to možné, jak ukazuje druhý řádek příkladu.

tex -ini plain.tex "\dump" ... vytvoří plain.fmt (formát) tex -ini plain.tex "\input story.tex \end" ... vytvoří přímo dokument

V TEXových distribucích je soubor plain.fmt typicky přejmenován na tex.fmt, takže program tex spuštěný v módu VIRTEX bez použití přepínače -fmt přečte tento formát. Dále je v distribucích zařízeno, aby třeba příkaz latex ve skutečnosti spustil program tex (nebo nověji pdftex). Tento program je spuštěn v módu VIRTEX a vyhledá formát podle názvu volání, tedy vyhledá latex.fmt.

### A.2 Generování formátu Csplain

Pojem Csplain používáme ve třech významech:

- ◮ je to balík maker a vzorů dělení slov a další podpory pro český a slovenský jazyk rozšiřující možnosti plainTEXu, nebo
- $\triangleright$  je to příkaz (csplain nebo pdfcsplain), kterým zpracováváme dokument. Tento příkaz spustí TEX, který použije
- ◮ binární soubor csplain.fmt nebo pdfcsplain.fmt, tedy předgenerovaný formát.

 $T_{F}Xová$  distribuce by měla mít obě mutace formátu  $\mathcal{C}_{S}$ plain (tj.  $\mathcal{C}_{S}$ plain a pdf $\mathcal{C}_{S}$ plain) předgenerovány nebo by je měla umět automaticky vygenerovat v okamžiku prvního užití. Měla by nabízet příkaz csplain, který spustí pdfTEX s formátem csplain.fmt (s implicitním výstupem do DVI), a dále příkaz pdfcsplain, který spustí pdfTEX s formátem pdfcsplain (s implicitním výstupem do PDF). Uživatel by se tedy nemusel zajímat o to, jak formáty vygenerovat ani kam je umístit, aby vše fungovalo.

Pokud podmínky předchozího odstavce nejsou splněny nebo pokud má uživatel speciální požadavky, pak je možné vygenerovat formáty pomocí nějakého nástroje v použité TEXové distribuci nebo pomocí příkazového řádku. Popíšeme druhou možnost.

Pro vygenerování formátu

```
1 csplain.fmt ... vstup: UTF-8, výstup: DVI, stroj: pdfTeX+encTeX,
2 pdfcsplain.fmt ... vstup: UTF-8, výstup: PDF, stroj: pdfTeX+encTeX,
3 pdfcsplain.fmt ... vstup: UTF-8, výstup: PDF, stroj: LuaTeX,
4 pdfcsplain.fmt ... vstup: UTF-8, výstup: PDF, stroj: XeTeX,
```
je potřeba použít následující příkaz:

```
1 pdftex -jobname csplain -ini -enc csplain-utf8.ini
```
<sup>2</sup> pdftex -jobname pdfcsplain -ini -enc csplain-utf8.ini

```
3 luatex -jobname pdfcsplain -ini csplain.ini
```

```
4 xetex -jobname pdfcsplain -ini -etex csplain.ini
```
Tyto příkazy uloží formát csplain.fmt nebo pdfcsplain.fmt do aktuálního adresáře, odkud je pak TEX dovede číst. Asi nebudete chtít generovat v každém adresáři formáty znova, takže bude vhodné je umístit "někam do distribuce" TEXu, odkud je TEX také dovede číst. Přesná lokace záleží na použité distribuci a její konfiguraci a koncepci. Například TEXlive má "někde" adresář web2c a pod ním podadresáře pdftex, luatex, xetex a do nich je třeba umístit vygenerované formáty (podle názvu stroje, který jej vygeneroval). Pak je nutné spustit příkaz texhash pro aktualizaci vyhledávacích tabulek.

Příkaz pro zpracování souboru dokument.tex při použití výše uvedených formátů vypadá takto:

 pdftex -fmt csplain dokument nebo csplain dokument pdftex -fmt pdfcsplain dokument nebo pdfcsplain dokument luatex -fmt pdfcsplain dokument xetex -fmt pdfcsplain dokument

Je dobré si všimnout, že formáty 1 a 2 jsou vygenerované stejným strojem a jeho implicitní výstup (DVI nebo PDF) se nastaví automaticky jen podle názvu formátu, který je při generování specifikován přepínačem -jobname. Jsou-li první tři písmena názvu pdf, bude implicitní výstup v PDF, jinak bude výstup v DVI.

- ► Cvičení 16 ◀ Prozkoumejte .log soubory vzniklé při generování formátů csplain a pdfcsplain a najděte rozdíl.
- ► Poznámka ◀ Běžně užívané příkazy csplain, resp. pdf csplain bývají obvykle zkratkami za pdftex -fmt csplain resp. pdftex -fmt pdfcsplain. Způsob implementace těchto zkratek závisí na operačním systému a na TFXové distribuci.
- ► Cvičení 17 ◀ Zjistěte, jak jsou implementovány uvedené příkazy v použité distribuci.
- ► Poznámka ◀ X<sub>T</sub>T<sub>E</sub>X a LuaT<sub>E</sub>X nemá smysl nutit vytvářet DVI, protože taková DVI nejsou rozumně zpracovatelná v okamžiku, kdy se použije font v Unicode. Přitom češtinu nebo slovenštinu nelze v těchto rozšířeních provozovat jinak než s takto kódovanými fonty. Viz též dodatek B a důležitou poznámku na straně 119.
- ► Poznámka ◀ UTF-8 vstup je při použití pdfT<sub>E</sub>Xu možný jen tak, že se při generování formátu aktivuje jeho rozšíření encTEX [14], viz též dodatek E. To je zařízeno přepínačem -enc na příkazové řádce a dále v souboru csplain-utf8.ini nastavením UTF-8 kódování pomocí \let\enc=u. Pokud byste chtěli vygenerovat formát se vstupem jiným než UTF-8, můžete si uvedený soubor csplain-utf8.ini zkopírovat do jiného souboru a místo \let\enc=u psát \let\enc=w (pro kódování CP1250), \let\enc=p (pro kódování CP852) nebo nic (pro kódování ISO-8859-2). Takto upravený  $\mathcal{C}_{\mathcal{S}}$ plain ovšem neumožňuje přepnout kódování fontů v dokumentu pomocí \input t1code.
- ► Poznámka ◀ Formát Csplain je možné vygenerovat s více vzory dělení než jen s češtinou, slovenštinou a angličtinou. O tom pojednává dodatek G. Také se doporučuje při generování formátu aktivovat rozšíření eTEX, viz dodatek B.1.

# Dodatek B Rozličná rozšíření TFXu

Autor TEXu Donald Knuth zmrazil v roce 1989 vývoj TEXu, neboť považuje za užitečné vytvořit jistý "pevný bod v čase". Podrobnější argumenty najdete na jeho webové stránce. Posléze vznikla různá rozšíření T<sub>E</sub>Xu, která se nesmějí (dle přání autora) přímo nazývat TEX, ale mohou slovo TEX ve svém názvu obsahovat. Vesměs všechna rozšíření přidávají další sadu primitivních příkazů a rozšiřují vlastnosti TEXu. Mezi první taková rozšíření patří eTEX (též zvaný ε-TEX), viz sekci B.1. Velkým přínosem byl vznik pdfTEXu, který umožňuje přímý výstup do PDF formátu (viz kapitolu 11). Dále vznikl encTEX (viz přílohu E) a konečně dnes asi nejvíce hýbou T<sub>EX</sub>ovým světem X<sub>T</sub>T<sub>E</sub>X (viz sekci B.2) a LuaT<sub>E</sub>X (viz sekci B.3). Poslední dvě rozšíření interně pracují v Unicode, umožňují přímé použití fontů ve formátu OTF a vystupují do PDF. O jednotlivých rozšířeních je zde uvedeno jen základní shrnutí. Podrobnější informace je třeba vyhledat v dokumentaci [7, 9, 14, 18, 21].

## $B.1$  eTFX

Rozšiřující primitivní příkazy eT<sub>EXu</sub> jsou dnes využívány standardně v makrech L<sup>A</sup>T<sub>EXu</sub>. Jinak řečeno, LATEX si nevystačí se základním Knuthovým TEXem. Formát  $\mathcal{C}_{\mathcal{S}}$ plain eTEX nepotřebuje, ale je možné jej vygenerovat i s podporou eTEXu, a využít tím další možnosti.

Rozšíření eTEX je dnes běžnou součástí binárních programů pdftex, xetex a luatex ve většině T<sub>E</sub>Xových distribucí. Aby bylo možné eT<sub>E</sub>X využít, je potřeba jej "probudit k životu" při generování formátu, obvykle přepínačem -etex nebo hvězdičkou na začátku názvu vstupního souboru. Není nutné znovu psát přepínač -etex při použití takto vygenerovaného formátu, eTEX je už připraven přímo k použití. Binárky pdftex a xetex se tedy chovají standardně "knuthovsky" a s nedostupným eT<sub>E</sub>Xem, pokud se při generování formátu nenapíše příslušný přepínač. V LuaTEXu se aktivace eTEXu provede jiným způsobem (viz sekci B.3).

Je-li eTEX probuzen, nabízí řadu dalších příkazů. Nejdůležitější z nich jsou zmíněny v následujícím textu. Počet alokovatelných registrů typu count, dimen atd. je v klasickém TEXu roven 256, zatímco eTEX rozšiřuje jejich počet na 32 tisíc.

Pomocí příkazů eT<sub>E</sub>Xu **\numexpr** a **\dimexpr** je možné zapisovat výpočet numerických a metrických hodnot přímočařeji. Možnosti nejsou větší, než co se dá umlátit příkazy \advance, \multiply a \divide, ale zápis je přehlednější. Například

### \numexpr 3\*(\pageno-10)\relax

dá trojnásobek čísla strany nejprve zmenšený o 10. Je tedy možné použít závorky a znaky +, -, \* a /. Výraz je ukončen \relax nebo jiným objektem, který syntakticky neodpovídá konstrukci výrazu. Značná výhoda je v tom, že výpočet proběhne na úrovni expanze makra, zatímco příkazy \advance, \multiply, \divide neexpandují. Takže třeba po \edef\a{\the\numexpr\pageno/7} máme v makru \a přímo hodnotu sedminy aktuální strany (zaokrouhlenou od poloviny nahoru, jinak dolů). Nebo je možné pomocí \ifdim\dimexpr\hsize+\hoffset+1in>20cm vyhodnotit, zda je pravý okraj sazby vzdálen od levého okraje papíru o více než 20 cm. Výrazy, jak je vidět z příkladů, mohou obsahovat konstanty nebo registry.

Je dovoleno též využít vnořené výrazy vymezené znovu pomocí příkazů \numexpr nebo \dimexpr a ukončené \relax. Následuje poněkud komplikovanější příklad, v němž je definováno makro \dividedimen(h*čitatel*i/h*jmenovatel*i), které vypočítá poměr dvou metrických údajů, tedy poměr velikostí.

```
\def\dividedimen (#1/#2){\expandafter\ignorept\the % \ignorept je makro z OPmac
   \dimexpr \numexpr \number\dimexpr#1\relax*65536 / \number\dimexpr#2\relax
   \relax sp\relax
}
% Například:
\dividedimen (12cm/5cm) % expanduje na 2.4
\dividedimen (\hsize/1cm) % expanduje na 15.92, když je \hsize = 15.92cm
```
Makro \dividedimen využívá toho, že přechodné numerické registry alokované pomocí \numexpr pracují s 64bitovou aritmetikou, takže nedojde k přetečení numerické hodnoty v čitateli a výsledek je poměrně přesný. Navíc vše proběhne na úrovni expandování maker. Je tedy možné mít například nějakou změřenou velikost v registru \tmpdim a požadovanou velikost v #1 a na základě toho vypočítat poměr zvětšení. Zvětšit jiný registr takovým poměrem lze pak snadno, například: \fontdim=\dividedimen(#1/\tmpdim)\fontdim.

Podmínky typu \if... mohou být v eTRXu uvozeny příkazem \unless, což způsobí negaci vyhodnocované podmínky. Lze tedy psát:

\unless \ifx\makro\undefined zde je definováno \else a zde není definováno\fi

Dále eT<sub>EX</sub> zavádí novou podmínku **\ifdefined\makro**, takže výše uvedenou podmínku lze zapsat přímočařeji. Dále *\ifcsname...* \endcsname testuje, zda je řídicí sekvence \csname...\endcsname definovaná. Pomocí \iffontcharh*font*ih*slot*i se dá zjistit, zda font obsahuje na daném slotu znak.

Příkaz **\unexpanded**{*{text*}} potlačí expanzi *{textu}* při **\edef, \write, \message atd.** Expanduje na h*text*i, který zůstane neexpandovaný. Této vlastnosti je možné v klasickém T<sub>E</sub>Xu dosáhnout protažením *(textu)* přes registr typu *(tokens)*. Například

```
\newtoks\mytoks \mytoks={text, který se nemá expandovat, např. \makro.}
\edef\a{\the\mytoks}
% zatímco v eTeXu stačí jednoduše:
\edef\a{\unexpanded{text, který se nemá expandovat, např. \makro.}}
```
Prefix **\protected** před příkazy **\def, \edef, \gdef, \xdef** v eT<sub>E</sub>Xu způsobí, že makro je definováno jako neexpandovatelné v době \edef, \write, \message atd. Toto zabránění expanze není v klasickém TEXu přímočaře řešeno. Makrobalíky to řeší rozličným způsobem. Třeba LATEX předhazuje před taková makra \protect, což je makro obsahující \noexpand. OPmac místo toho umožní uživateli použít \addprotect\makro a zařídí jeho neexpanzi ve vyjmenovaných situacích pomocí přechodného \let\makro=\relax.

Příkaz **\scantokens**{*\text*}} expanduje na *\text*} s aktuálně nastavenými kategoriemi všech jeho znaků. V klasickém TEXu je toto možné udělat jen zápisem h*textu*i do řádku pracovního souboru a následně přečtením tohoto textu příkazem \input.

Příkaz **\detokenize**{*(text*)} expanduje na *(text*) jako při **\scantokens{***(text*)} a při nastavení kategorií všech znaků na 12 s výjimkou mezery, která má kategorii 10.

V eT<sub>E</sub>Xu je připraven interní registr typu *(tokens*) **\everyeof**, který připojí svůj obsah na konec každého souboru čteného pomocí \input. Je výhodné umístit tam zarážku pro načtení souboru do parametru makra:

```
\everyeof = {EndOfFile!}
\long\def\scanfile#1EndOfFile!{\def\filecontent{#1}}
\expandafter\scanfile \input file
\text{everyes } f \}
```
Nyní je v makru \filecontent uložen obsah celého souboru. Číst makrem až do konce souboru v klasickém T<sub>E</sub>Xu nelze. Tam je třeba číst po jednotlivých řádcích a ptát se na konec souboru pomocí \ifeof.

Pokud čtený soubor neobsahuje nic, co by mohl TEX expandovat, existuje přímočařejší řešení pro načtení celého souboru, využívající toho, že konec souboru označený pomocí \noexpand nezlobí:

{\everyeof={\noexpand}\xdef\filecontent{\input file }}

Pomocí **\lastlinefit** je možné v eT<sub>E</sub>Xu nastavit poměr stlačení nebo roztažení mezer posledního řádku odstavce ve srovnání s předposledním řádkem. Poměr je dán v tisícinách, tj. při \lastlinefit=1000 bude poslední řádek deformován stejně jako předposlední, při \lastlinefit=500 bude mít poloviční deformaci mezer a při \lastlinefit=0 nebude mít žádnou deformaci mezer. Poslední případ je implicitní nastavení a je to také jediné možné chování posledního řádku odstavce v klasickém TEXu.

Klasický T<sub>F</sub>X umisťuje stanovené penalty \clubpenalty a \widowpenalty pod první a před poslední řádek odstavce. Dále přidá \interlinepenalty mezi každý řádek odstavce. Naproti tomu eTEX nabízí možnost deklarovat penalty mezi všemi řádky odstavce pomocí pole penalt *\clubpenalties*, *\widowpenalties* a *\interlinepenalties*. Například nastavení:

\clubpenalties 4 10000 7000 5000 0 \widowpenalties 3 10000 10000 0

způsobí zakázaný zlom za prvním řádkem odstavce, přidává zvýšenou penaltu za druhý i třetí řádek a zakáže zlom před posledním i předposledním řádkem. Poslední údaj deklarovaného pole penalt se uplatní na všechny následující řádky, je tedy vhodné tam psát nulu. Sejde-li se více druhů penalt pod jedním řádkem, sčítají se.

eTEX umožňuje do matematických výrazů obklopených \left...\right přidávat libovolné množství příkazů **\middle** $\langle závorka \rangle$ . Tato závorka bude stejně velká jako obklopující závorky vytvořené v \left...\right.

Klasický TEX počítá místa pro dělení slov po konverzi textu na malá písmena pomocí aktuálního nastavení \lccode. Naproti tomu eTEX umožní uložit nastavení \lccode společně se vzory dělení (pro každý jazyk třeba jinak) do formátu a pak použít konverzi na malá písmena podle toho, nikoli podle aktuálních hodnot \lccode. K tomu slouží registr **\savinghyphencodes**. Popsané chování se aktivuje po nastavení tohoto registru na kladnou hodnotu.<sup>1</sup>)

eTEX dále obsahuje implementaci přepínání na pravolevý směr sazby. Vyšel z rozšíření T<sub>E</sub>Xu zvaného TEX-X<sub>T</sub>T, ale nazval svůj modul pro změnu TEX--X<sub>T</sub>T. Směr sazby se řídí příkazy **\beginL**, **\endL**, **\beginR**, **\endR**. Tyto příkazy fungují po nastavení \TeXXeTstate=1.

Konečně eTEX nabízí více možností pro programování plovoucích záhlaví (více než jeden příkaz \mark) a dále obohacuje ladicí výpisy (\tracing...) o některé další informace.

S eT<sub>E</sub>Xem souvisí soubor maker etex.src, který původní plainT<sub>E</sub>X mírně rozšiřuje o některé další vlastnosti: možnost načtení a využití vzorů dělení slov více jazyků (definuje k tomu makra \addlanguage a \uselanguage), rozšířené využití registrů \tracing..., rozšířená makra pro alokaci eTEXových registrů typu \newcount, \newdimen a možnost kontrolovaného načítání kódů maker pomocí makra \load. Svým přístupem minimálně rozšířit Knuthův plainT<sub>E</sub>X se dá tento soubor maker přirovnat k  $\mathcal{C}_{\mathcal{S}}$ plainu. Makro etex.src se načítá v TEXových distribucích jako výchozí formát pro pdfTEX, X<sub>T</sub>TEX i LuaTEX. To jinými slovy znamená, že když napíšete třeba příkaz xetex bez parametru -ini nebo -fmt, spustí se X<sub>T</sub>TEX s formátem xetex.fmt, který je v distribuci generován za použití maker etex.src.

 $^1)$  Detekuje-li $\mathcal{C}\!S\!p$ lain přítomnost eTEXu, je popsaná vlastnost zapnuta.

## $B.2$  X $\pi$ T $\pi$ X

X TEEX (vyslovujeme zítech) vytvořil v roce 2004 Jonathan Kew. Nejprve pro MAC OS X a po dvou letech i pro Linux, odkud pramenil další port na MS Windows. X<sub>T</sub>IFX obsahuje všechny vlastnosti eTEXu (pokud jsou inicializovány při generování formátu přepínačem -etex) a navíc přidává dvě další zásadní odlišnosti od klasického TEXu:

- ◮ Interně pracuje v Unicode, na vstupu předpokládá výhradně UTF-8 kódování. Zatímco klasický T<sub>EX</sub> umožňuje pracovat jen se znaky v rozsahu \char0 až \char255, v případě X TEEXu máme rozsah úplné Unicode tabulky, tj. \char0 až \char1114111, tedy  $\text{char}$ "10FFFF.<sup>1</sup>)
- ◮ Je slinkován s knihovnou operačního systému, která aplikacím umožňuje přistupovat k fontům instalovaným v systému. X<sub>T</sub>T<sub>E</sub>X umí pracovat jako klasický T<sub>E</sub>X s fonty v TEXové distribuci, ale kromě toho lze za příkazem \font napsat i název fontu instalovaného v operačním systému. Toto byla tak trochu revoluce v TEXových vodách, protože dosud se TEX tvářil jako zarputile nezávislý na operačním systému se svým vlastním mechanismem práce s fonty, na hony vzdáleném od toho, jak k fontům přistupují jiné aplikace a operační systém.

V souvislosti s druhou vlastností je třeba si uvědomit některá pro a proti. Nevýhodou je, že to uživatele svádí využít v systému fonty, které ovšem nemusejí být instalovány v jiném systému, kam třeba bude potřeba zdrojový text dokumentu přemístit a pokračovat v TEXování. A i když tam stejné fonty budou, pak možná budou mít jiné metrické informace a další fontové atributy (protože budou v jiné verzi fontů nebo knihovny), takže jednou formátovaný text se může podruhé formátovat zcela jinak. Na druhé straně klasický T<sub>EX</sub> a pdfT<sub>EX</sub> se opírají jen o fonty v T<sub>EX</sub>ových instalacích. Tam najdete sice ne příliš bohatou, ale zato stabilní sadu fontů, která nepodléhá dalšímu vývoji. Naprosto fixovány (se zárukou stoprocentní neměnnosti) jsou Knuthovy fonty Computer Modern a ani další běžné fonty z TEXových instalací dnes již nepodléhají změnám.

Jednoznačnou výhodou užití přímo systémových fontů je konec frustrací při instalování například nově zakoupeného fontu do TEXové distribuce. To byla a je práce pro TEXového odborníka. Naproti tomu uživateli X<sub>T</sub>T<sub>F</sub>Xu pouze stačí instalovat font do operačního systému a může jej začít používat. Navíc má k dispozici všechny fontové atributy (font features), které nabízejí nejnovější fonty ve formátu OpenType. Operační systém rovněž obvykle nabízí interaktivní katalog nainstalovaných fontů, takže jej stačí rozkliknout a přepsat název fontu za příkaz \font do zdrojového textu dokumentu.

X TEEX umožňuje využití příkazu \font jako v klasickém TEXu a kromě toho i rozšířené použití ve tvaru:

 $\forall$ font $\preccurlyeq$ inac=" $\langle jm\acute{e}no fontu \rangle$ : $\langle a\acute{e}u t \rangle$ "  $\langle at \; nebo \; scaled \rangle$ 

Přitom (atributy) (s dvojtečkou před) stejně jako (at nebo scaled) (s mezerou před) jsou nepovinné parametry. V následujícím příkladu pracujeme s fontem Linux Libertine O.

```
% font Linux Libertine O ve velikosti 12.5pt:
\font\fnormal="Linux Libertine O" at12.5pt
% Linux Libertine O zvětšený 1,2x:
\font\fscaled="Linux Libertine O" scaled1200
% Kurzíva fontu Linux Libertine O:
\font\fitalics="Linux Libertine O Italics"
% Kurzíva fontu Linux Libertine O, jako v předchozím případě:
\font\fital="Linux Libertine O/I"
```
 $^1) \,$  Toto umí i LuaTEX, oba v tomto případě vycházejí ze společného prazákladu, projektu Omega.

```
% Zapnutý atribut smcp aktivující malé kapitálky:
\font\fcaps="Linux Libertine O:+smcp"
% Atributy hlig;dlig;salt: historické, kontextové ligatury a variantní znaky:
\font\fspec="Linux Libertine O:+hlig;+dlig;+salt"
% Vypnutý atribut liga, tj. font bez ligatur fi, fl atd:
\font\fnolig="Linux Libertine O:-liga"
```
Jméno Linux Libertine O Italics je úplné jméno kurzívy daného fontu. Z příkladu je vidět, že stačí též uvést jen jméno rodiny následované modifikátorem /I. Podobně fungují modifikátory /B a /BI pro Bold a BoldItalics. Za těmito modifikátory může následovat dvojtečka a za ní atributy oddělené středníkem a uvozené symbolem + (vlastnost atributu zapínáme) nebo - (vlastnost atributu vypínáme). Atributy OpenType fontů jsou popsány například na webové stránce<sup>1</sup>). Jaké atributy jsou k dispozici v konkrétním fontu a jak jsou implicitně nastaveny, závisí na rozhodnutí písmolijny, která font vytvořila. Je ovšem možné použít příkaz otfinfo -f soubor.otf ke zjištění seznamu dostupných atributů. Další informace lze najít na stránce seriálu o T<sub>E</sub>Xu<sup>2</sup>).

Chceme-li, aby fungovaly T<sub>E</sub>Xové ligatury (např. -- se promění na –, --- na —), je třeba doplnit atribut mapping=tex-text. Toto výjimečně není atribut implementovaný přímo ve fontu, ale rozumí mu X<sub>T</sub>T<sub>E</sub>X. Například:

\font\fital="Linux Libertine O/I:mapping=tex-text" at13pt

zavede kurzívu s TEXovými ligaturami. Přitom ligatury fi, fl fungují také, protože atribut liga, který je aktivuje, je implicitně zapnutý.

Místo názvu fontu je možné použít jméno souboru (bez přípony .otf). Název souboru je třeba obklopit hranatými závorkami, takže soubor lmroman10-regular.otf lze do X TEEXu zavést například pomocí

\font\frm="[lmroman10-regular]:mapping=tex-text" at13pt

Soubor vyhledá X<sub>T</sub>TEX v aktuálním adresáři nebo v TEXové distribuci v adresáři .../fonts/otf/.

◮ Důležitá poznámka ◭ Při tvorbě českých nebo slovenských dokumentů je potřeba si uvědomit, že X<sub>T</sub>T<sub>E</sub>X (ani LuaT<sub>E</sub>X) není použitelný jinak než se zavedenými fonty v Unicode. Je to tím, že znaky naší abecedy jsou ze vstupního souboru v UTF-8 převedeny do interního Unicode (jiná možnost neexistuje), přitom tyto znaky v Unicode jsou mimo rozsah 0–255. Na druhé straně Němci, Francouzi nebo Španělé nemají problém, jejich abeceda je v Unicode tabulce celá uvnitř rozsahu 0–255, takže jim stačí použít klasický T<sub>E</sub>Xový font v kódování T1. Jinak řečeno, na rozdíl od němčiny, pro češtinu v X<sub>T</sub>TEX<sub>u</sub> nutně potřebujeme OpenType font. Z toho taky plyne, že příkaz:

### xetex -fmt pdfcsplain

sice spustí X<sub>T</sub>TEX s C<sub>S</sub>plainem, ale v něm jsou zavedeny jen klasické 8bitové fonty, takže čeština bez dalšího zavedení fontů nemůže fungovat. Je potřeba na začátek dokumentu napsat minimálně:

\input ucode % inicializace maker pro Unicode \input lmfonts % nebo \input cs-termes atd., zavedení fontu v Unicode \chyph % zavedení vzorů dělení, nyní dle Unicode

Bohužel není možné načíst OTF fonty do formátu a pak je přímo použít. Do formátu umí X<sub>T</sub>TEX načíst jen klasické 8bitové TEXové fonty. V makru xeplain.ini (které je

 $^{1})$  http://www.microsoft.com/typography/otspec/featurelist.htm

<sup>2</sup> ) http://www.abclinuxu.cz/clanky/tex-7-opentype-fonty

součástí balíčku Csplain) je učiněn pokus tuto nevýhodu obejít pomocí příkazu **\everyjob**, jehož parametr se spustí na začátku zpracování při každém spuštění TFXu. Je to ale třeba považovat za velmi nouzové řešení. Lepší je seznámit uživatele s tím, že si musí v dokumentu pro X<sub>T</sub>T<sub>E</sub>X zavést fonty explicitně.

X TEEX neobsahuje rozšíření pdfTEXu, protože interně vystupuje do modifikovaného DVI, které je ve stejném běhu okamžitě zpracováno postprocesorem xdvipdfmx do výstupního PDF. Toto modifikované DVI uživatel na disku neuvidí, protože postprocesor přebírá data X<sub>I</sub>TEXu přímo v paměti počítače<sup>1</sup>). Veškerou manipulaci s PDF formátem (načítání obrázků, barvy, transformace) je tedy třeba řešit pomocí vzkazů pro postprocesor. TEX je vybaven příkazem \special{h*text*i}, který vloží do sazby neviditelnou značku se vzkazem h*text*i pro DVI postprocesor. Sadu vzkazů, kterým případný postprocesor rozumí, můžeme považovat za další jazyk na řízení sazby. Manuál pro  ${\tt xdvipdfmx}$  naj ${\tt det}$ e v  ${\tt dvipdfm.pdf^2}$ ). V tomto manuálu je možné se dočíst, jak přepínat barvy, vkládat obrázky, nastavovat hyperlinky, záložky atd. Makro OPmac řeší tuto disproporci mezi pdfTFXem a X7TFXem tak, že veškerou manipulaci s PDF dělá pomocí primitivních příkazů pdfTEXu a pokud zjistí, že místo pdfTFXu je použit X<sub>T</sub>TFX, načte pomocný soubor opmac-xetex.tex. Tam jsou chybějící pdfTEXové primitivní příkazy dodefinovány pomocí příkazů \special pro xdvipdfmx a dále je tam dořešen X<sub>T</sub>TEX-specifický způsob vkládání obrázků pomocí příkazů **\XeTeXpdffile** nebo \XeTeXpicfile. Uživatel OPmac se nemusí o nic starat, ten používá k řízení grafiky a vkládání obrázků stále stejná makra.

Další specialitou X<sub>T</sub>T<sub>E</sub>X<sub>u</sub> je možnost automatického vkládání tokenů mezi dvojice tokenů určitých tříd. Toto samočinné vkládání pracuje na úrovni vkládání tokenů do sazby, ne na úrovni expandování maker. Nejprve je třeba každému znaku, který má být poctěn možností vytvořit dvojici se samočinným vkládáním, přiřadit číslo, tzv. třídu znaku. Tato čísla se alokují makrem **\newXeTeXintercharclass**. Pak je třeba pomocí příkazů

```
\langle XeTeXcharclass\langle k\acute{o}d\mathit{znaku}\rangle = \langle t\acute{r}\acute{u}da\rangle\langle XeTeXinterchartoks \langle t\check{r}ida \rangle \langle t\check{r}ida \rangle = \{\langle tokeny \rangle\}
```
přidělit znakům třídy a oznámit, co se bude vkládat mezi dvojice znaků jakých tříd. Konečně je potřeba pomocí **\XeTeXinterchartokenstate**=1 aktivovat vkládání tokenů. Příklad:

```
\newXeTeXintercharclass \mycharclassbf
\XeTeXcharclass '\a =\mycharclassbf
\XeTeXcharclass '\e =\mycharclassbf
\XeTeXcharclass '\i =\mycharclassbf
\XeTeXcharclass '\o =\mycharclassbf
\XeTeXinterchartoks 0 \mycharclassbf = {\bgroup\bf}
\XeTeXinterchartoks \mycharclassbf 0 = {\egroup}
\XeTeXinterchartoks 255 \mycharclassbf = {\\bgroup\bf}\XeTeXinterchartoks \mycharclassbf 255 = {\egroup}
\XeTeXinterchartokenstate = 1
Nektere samohlasky jsou nyni tucne.
\bye
```
<sup>&</sup>lt;sup>1</sup>) Unixoví uživatelé tomu říkají roura (pipe).

<sup>2</sup> ) Písmena x v názvu postprocesoru naznačují, že se jedná o verzi původního programu rozšířenou směrem k manipulaci s OTF fonty a s interním Unicode.

Příklad alokuje jednu třídu vybraných samohlásek a předpokládá, že tyto budou vloženy do textu s ostatními znaky, které mají implicitně třídu 0. Nebo se vyskytnou na začátku či konci slova, kde je uvažován virtuální hraniční znak vestavěné třídy 255.

### B.3 LuaTFX

LuaTEX propojuje vlastnosti TEXu s procedurálním jazykem Lua<sup>1</sup>). Autoři LuaTEXu dospěli zřejmě k názoru, že makrojazyk TEXu je místy obtížně použitelný a že je rozumné TEX rozšířit o jazyk, v němž by se daly dělat věci lépe. Jazyk Lua je v LuaTEXu prorostlý do původních algoritmů TEXu a je možné tyto algoritmy na různých úrovních zpracování modifikovat nebo dokonce přeprogramovat pomocí Lua kódů. LuaTEX bez použití Lua kódu se chová jako T<sub>E</sub>X.

Výhodou LuaTEXu je skutečnost, že nabízí mocný nástroj na zpracování sazby odvozený z TEXu a navíc se v něm dá programovat ve srozumitelném procedurálním jazyku.

Nevýhodou LuaTEXu je fakt, že jeho dokumentace je mnohasetstránková, a aby ji člověk mohl začít číst, musí stejně nejprve dokonale zvládnout a pochopit vnitřní algoritmy klasického TEXu. Další nevýhodou je fakt, že se zde míchají jazyky na různých úrovních zpracování. Jak nakonec celý systém funguje, je pro běžného uživatele mnohonásobně hůře uchopitelné.

Hans Hagen zveřejnil v roce 1996 svou první verzi balíku maker nad TrXem zvanou ConTEXt MKII, která pracovala s pdfTEXem. Další jeho verze ConTEXt MKIV<sup>2</sup>) z roku 2007 je již zcela vystavěná na využití LuaT<sub>EX</sub>U. Nyní je vývoj ConT<sub>EX</sub>U natolik vzájemně ovlivněn vývojem LuaTEXu a naopak, že je možné oba projekty považovat za projekt jediný. Probíhá nepřetržitý vývoj maker ConTEXtu, Lua kódů i LuaTEXu samotného.

LuaT<sub>EX</sub> je při svém startu v INITEX módu vybaven jen primitivními příkazy T<sub>EX</sub>u a příkazem \directlua{h*text*i}, kde h*text*i je kód v jazyce Lua a příkaz je zpracován na úrovni expanze maker. Během expanze se interpretuje  $\langle text \rangle$  v jazyce Lua.

LuaT<sub>E</sub>X disponuje rozšířeními pdfT<sub>E</sub>X, eT<sub>E</sub>X, Unicode a přidává svá další rozšíření. K aktivaci těchto rozšíření je třeba v Lua kódu spustit k tomu speciálně určenou funkci tex.enableprimitives( $\langle prefix \rangle$ , $\langle seemam \rangle$ ) se seznamem všech dalších příkazů, které chcete mít k dispozici. Tento seznam je výstupem funkce tex.extraprimitives() a je velmi rozsáhlý. Uvedená aktivace rozšiřujících příkazů je typicky provedena při generování formátů v souboru luatexiniconfig.tex. Vypadá to tam zhruba takto:

```
\directlua{ tex.enableprimitives('', tex.extraprimitives()) }
```
Jak bylo řečeno, jazyk Lua v LuaTEXu disponuje speciálními funkcemi a datovými strukturami, které přímo spolupracují s interními algoritmy a interními registry T<sub>E</sub>Xu. V tomto krátkém textu není možné ani ukázat základní vlastnosti jazyka Lua, ani uvést seznam všech rozšiřujících primitivních příkazů, kterých je kolem pěti set a nové v rámci vývoje vznikají. Následuje tedy jen jednoduchý příklad, který ukazuje propojenost Lua kódu s makrojazykem při výpočtu průměru hodnot. Makro **\average**{*\čísla*} přečte čísla oddělená čárkou a expanduje na jejich aritmetický průměr.

```
\def\average #1{\directual t = {} } \averageA #1, }\def\averageA#1,{\ifx,#1,\averageB
                 \else \directlua{ table.insert(t, #1) }%
                       \expandafter\averageA\fi
```

```
\left( \frac{1}{2} \right) http://www.lua.org/
```
<sup>2</sup> ) http://wiki.contextgarden.net/

```
}
\def\averageB{\directlua{
    sum = 0;
    for i, v in ipairs(t) do sum = sum + v end;
    tex.print(sum/table.getn(t))
}}
% Test:
\message{::: \average{2,3,4,5,6,7,11}}
\end
```
Makro **\average** inicializuje tabulku t jako prázdnou a spustí **\averageA**  $\langle \check{c}isla \rangle$ ,,. Dále makro \averageA čte postupně jednotlivá čísla oddělená čárkou a ukládá je do tabulky t pomocí table.insert(). Také na konci volá samo sebe, takže v cyklu přečte všechna čísla. Jakmile dospěje ke koncové dvojčárce ,, přečte prázdný parametr, který pozná pomocí testu \ifx,#1,. V takovém případě zavolá závěrečný Lua kód napsaný v makru \averageB. Tento kód pomocí cyklu for projde naplněnou tabulku, spočítá součet jejích hodnot sum a do vstupní fronty TEXu vrátí pomocí funkce tex.print() tento součet dělený délkou tabulky. Příklad si můžete vyzkoušet pomocí luatex pokus.tex.

V závěru této krátké zmínky o LuaTEXu se zaměříme na možnosti zavedení OTF fontů v LuaTEXu. Poznamenejme nejprve, že pro LuaTEX rovněž platí důležitá poznámka ze strany 119. Primitivní příkaz **\font** pracuje implicitně normálně jako v klasickém T<sub>E</sub>Xu. Je ovšem možné zavolat soubor luaotfload.sty, který pomocí \directlua přeprogramuje primitivní příkaz \font tak, aby byl schopen číst OTF fonty. Tutéž práci jako luaotfload.sty dělá i soubor maker luafonts.tex z Csplainu. Protože je tento soubor z Csplainu daleko přehlednější (neodkazuje na desítky dalších souborů maker), doporučuji používat \input luafonts.

Po \input luafonts je primitivní příkaz \font vybaven stejnými schopnostmi jako v X<sub>T</sub>T<sub>E</sub>Xu, takže funguje třeba ukázka zavedení fontu Linux Libertine ze strany 118. Syntaktické možnosti při zavádění OTF fontů po \input luafonts zahrnují nejen stejné syntaktické možnosti jako v X<sub>I</sub>TFXu, ale přidávají některé další. Doporučuji tyto rozšiřující možnosti nepoužívat, protože člověk nikdy neví, kdy bude chtít svůj dokument místo v LuaTEXu použít třeba v XTTEXu.

TEX TEXOVÉ ligatury --, --- atd. v OTF fontech se v XTEX u aktivují pomocí atributu mapping=tex-text, zatímco v LuaTEXu pomocí +tlig. Protože fontový zavaděč tiše ignoruje atributy, kterým nerozumí nebo které nejsou součástí fontu, je možné psát oba atributy současně, aby zavedení fontu fungovalo stejně v X<sub>T</sub>I<sub>F</sub>Xu i LuaT<sub>F</sub>Xu.

LuaTEX se na rozdíl od X<sub>T</sub>TEXu neopírá o knihovnu pro práci s fonty v operačním systému, ale řeší interpretaci všech vlastností OTF fontů ve své vlastní režii pomocí Lua kódů. Rovněž spolupracuje se speciálními skripty, které se rozhlížejí po operačním systému a ukládají si do interních tabulek poznámky o těchto fontech a umožňují pak primitivu \font z LuaTEXu nalézt OTF font nejen v TEXové distribuci, ale i v operačním systému. Další možnosti týkající se fontů v LuaT<sub>E</sub>Xu jsou popsány na webové stránce ConT<sub>E</sub>Xtu<sup>1</sup>).

<sup>&</sup>lt;sup>1</sup>) http://wiki.contextgarden.net/Fonts\_in\_LuaTeX

## Dodatek C

## Numerické a metrické údaje

V parametrech příkazů a jako hodnoty registrů se často vyskytují numerické a metrické údaje. Například příkaz \chardef\h*něco*i=h*hodnota*i deklaruje novou znakovou konstantu  $\langle \hat{m} \rangle$ a přiřadí jí  $\langle \hat{m} \rangle$ , nebo **\parindent**= $\langle \hat{m} \rangle$  vloží do registru **\parindent** *(hodnotu)*. V prvním příkladě je *(hodnota)* celočíselný numerický údaj a ve druhém metrický údaj. TEX nabízí několik variantních možností, jak zapsat h*hodnotu*i.

## C.1 Numerický údaj

Nejběžnější způsob zápisu je prostě číslo zapsané svými ciframi v desítkové soustavě s případným znaménkem minus před takovým zápisem (pro záporná čísla). Tedy: 191, -4 atd. Kromě toho je možné zapsat numerický údaj hexadecimálně tak, že musí předcházet znak " a cifry A-F se píší velkými písmeny, třeba "3B. Další možností je extrahovat h*hodnotu*i jako kód zapsaného znaku. To se provede prefixem ', který předchází danému znaku.<sup>1</sup> ) Například 'A je rovno 65, protože písmeno A má v ASCII (to TEX interně používá) kód 65. Před znaky, které mají v TEXu speciální význam, je nutné přidat zpětné lomítko. Tím vznikne řídicí sekvence  $\langle \langle znak \rangle$ , která v kontextu čtení  $\langle \text{hodnoty} \rangle$ ve tvaru ' $\langle \langle \text{znak} \rangle$ nevyvolá žádnou speciální aktivitu, pouze se promění v kód (znaku). Například znak % zahajuje až do konce řádku komentář, který TEX ignoruje. Ovšem '\% je hodnota 37. Konečně v místě (hodnoty) může být napsaná dříve deklarovaná znaková konstanta nebo numerický registr, v obou případech může předcházet znak minus. Podrobný popis syntaxe numerického údaje najdete v TBN na str. 325 u hesla  $\langle number \rangle$ . Příklady:

```
\pageno = 13 % registr \pageno (číslo strany) je nastaven na 13
\chardef\% = 37 % znaková konstanta \% je deklarována jako 37
\chardef\% = "25 % znaková konstanta \% je deklarována jako 37
\chardef\% = '\% % znaková konstanta \% je ASCII kód znaku %, tedy 37
\chardef\a = \pageno % znaková konstanta \a má hodnotu aktuální strany
\clubpenalty = 5000 % registr \clubpenalty (trest za vytvoření sirotka)
                    % je nastaven na 5000
```
Za numerickým údajem je možné vložit nepovinnou mezeru, která se nevytiskne, ale odděluje údaj od dalších informací.

Aby toho nebylo málo, je v TEXu možné při zápisu jakéhokoli přiřazení vynechat symbol = i mezery kolem. Nelze tedy vyloučit, že se někdy setkáte i s takovými zápisy: \pageno13, \chardef\%'\%. Pokud k tomu ale není pádný důvod, je vhodné v makrech rovnítko pro zvýšení přehlednosti používat.

### C.2 Metrický údaj

Takový údaj vyjadřuje rozměr a je obvykle zadán desetinným číslem následovaným jednotkou. Je-li číslo celé, desetinnou tečku není nutné psát. Je-li číslo v absolutní hodnotě menší než 1, nulu před desetinnou tečku není nutné psát. Jednotky jsou zapsány dvěma malými písmeny. V T<sub>E</sub>Xu jsou rezervovány následující metrické jednotky:

<sup>&</sup>lt;sup>1</sup>) Prefixový znak ' je zpětný apostrof, na klávesnici vlevo nahoře.

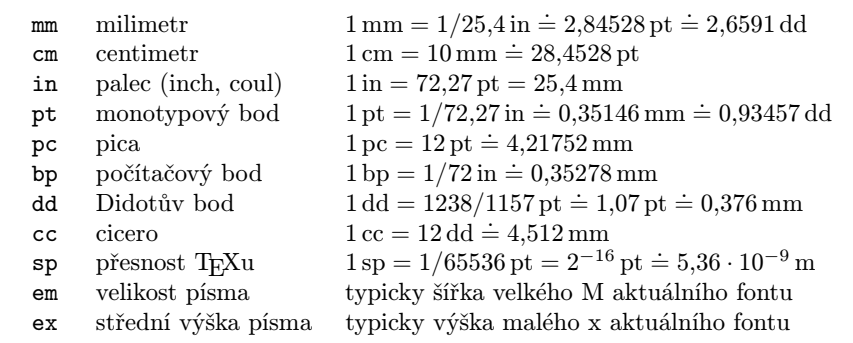

Příklady:

```
\parindent=15pt % odstavcová zarážka je nastavena na 15 pt
\vskip 2.5cm % příkaz \vskip vloží vertikální mezeru 2,5 cm
\baselineskip=13pt % registr \baselineskip (řádkování) je nastaven na 13 pt
\hskip 1.5em % příkaz \hskip vloží horizontální mezeru 1,5 em
```
První a třetí řádek ukázky obsahují přiřazení *(hodnoty)* do registru, zatímco druhý a čtvrtý řádek ilustrují použití příkazu s parametrem, kterým je metrický údaj. Za příkazem musí následovat parametr přímo bez rovnítka, zatímco za registrem je možné použít (nepovinné) rovnítko označující přiřazení.

Před i za jednotkou můžete psát nepovinnou mezeru, která se netiskne. Místo jednotky se v zápise metrického údaje může vyskytnout nějaký registr nesoucí metrický údaj. TEX pak provede násobení desetinného čísla s registrem. Takže je možné psát třeba:

\vskip .5\baselineskip % příkaz \vskip vloží mezeru velikosti půlky řádku \hskip \parindent % příkaz vloží mezeru velikosti jednoho \parindent \baselineskip=1.2\baselineskip % nové řádkování bude 1,2krát větší

◮ Poznámka ◭ Příkazy \hskip, \vskip a registr \baselineskip jsou schopny pracovat s komplikovanějším parametrem, než je jen metrický údaj. Dokáží připojit údaj o roztažitelnosti a stlačitelnosti mezery. Viz sekci 9.1.

Přesná specifikace zápisu metrického údaje je v TBN na str. 319 u hesla  $\langle$ *dimen* $\rangle$ . Formální popis údajů s roztažitelností a stlačitelností hledejte v TBN u hesla  $\langle$ *glue* $\rangle$ .

# Dodatek D

## Dvouzobáková konvence

Objeví-li se na vstupu čtveřice znaků ^^xy, kde xy jsou cifry hexadecimálního zápisu kódu (cifry a–f je nutné tentokrát psát s malými písmeny), TEX promění tuto čtveřici okamžitě po přečtení v jediný znak s daným kódem, takže třeba ^^41 se promění ve znak A. Teprve po této proměně se znaku přiřadí kategorie a podle kategorie se znak chová jako normální, nebo speciální. Aby tato proměna fungovala, musí mít znak zobáku ^ nastavenu kategorii 7, což je obvykle splněno.

Důvod této konvence je následující. Ne všechny znaky v rozsahu kódů 0–255 jsme schopni jednoduše napsat na klávesnici. Dvouzobáková konvence dává možnost toto obejít a vložit hexadecimální kód vstupního znaku.

Kromě hexadecimálního kódu je možné ještě používat Ctrl- znaky: Ctrl-A má kód 01, Ctrl-B kód 02 atd. K tomu stačí psát ^^A, ^^B až ^^Z. Je to totéž, jako kdybyste napsali  $\degree$ 01,  $\degree$ 02, až  $\degree$ 1a.

TEX nechce rozbořit terminál při výstupu svých zpráv do .log souboru a na terminál. Proto při těchto výpisech používá pro potenciálně nebezpečné znaky, které nemají grafickou podobu v ASCII (kódy 0–31 a 127–255), výše uvedenou dvouzobákovou konvenci. Formát  $\mathcal{C}$ splain ruší tuto konverzi znaků pro kódy 128–255, takže akcentované znaky české a slovenské abecedy vidíme v lokalizovaném terminálu přímo a správně.

V X<sub>II</sub>FXu a LuaT<sub>E</sub>Xu funguje navíc možnost zápisu <sup>^^^</sup>xyuv, kde xyuv jsou cifry hexadecimálního zápisu podle Unicode. Takže například ^^^^010d se promění ve znak č, protože tento znak má v tabulce Unicode hodnotu U+010D. Je-li hexadecimálních cifer více, je třeba použít odpovídající počet zobáků. Znak s maximálním kódem tabulky Unicode tedy zapíšeme jako ^^^^^^10ffff.

# Dodatek E

# Vstupní kódování, encT<sub>E</sub>X, UTF-8

Již klasický TEX je vybaven překódovacími vektory xord a xchr. První jmenovaný překódovává byte na byte při vstupu a druhý by měl být nastaven jako inverzní a překódovává při zápisu na terminál nebo do textových souborů během příkazů \write a \message. Tuto věc zařadil autor do TEXu v rámci svého rozhodnutí, že uvnitř se bude TEX chovat na všech počítačových systémech jednotně podle ASCII, ale systémy existovaly tehdy ve dvou rozšířených kódováních: ASCII a EBCDIC. Později, v 90. letech minulého století, byla čeština také používána v různých operačních systémech v různých 8bitových kódováních (ISO-8859-2, PC-Latin2, CP1250, Kameničtí, KOI8-cs atd.). V té době bylo rozhodnuto, že Csplain bude uvnitř pracovat s češtinou a slovenštinou podle ISO-8859-2 (kódování  $\mathcal{C}$ sfontů), zatímco jeho implementace v konkrétním operačním systému pracujícím třeba v jiném 8bitovém kódování bude provázena správným nastavením xord a xchr vektorů. Toto nastavení bylo možné upravit během kompilace TEXu nebo ve vylepšených verzích pomocí speciálních tcx tabulek. Nebo také pomocí encTEXu.

### E.1 EncTEX

EncTEX je rozšíření pdfTEXu, které se probouzí k životu přepínačem -enc v INITEX módu při generování formátu a které se stará o překódování při čtení vstupního souboru a o zpětné překódování při zápisu na terminál a do textového souboru pomocí příkazů \write a \message. EncTEX překóduje vstup dříve, než se v TEXu uplatní jakékoli další algoritmy zpracování vstupu, tj. před přidělením kategorií znakům, před sestavením řídicích sekvencí a před expandováním maker.

EncT<sub>EX</sub> umí nastavit jednotlivé hodnoty xord vektoru pomocí **\xordcode**, hodnoty xchr vektoru nastavuje pomocí **\xchrcode** a konečně příkazem **\xprncode** nastavuje tisknutelnost znaků, tj. zda znaky vystupující do terminálu a do souborů pomocí \message a \write mají nebo nemají být převedeny na dvouzobákovou notaci. Nastavením na kladnou hodnotu, \xprncode'\ $\langle znak \rangle=1$ , bude znak tištěn do souborů a na terminál v nezměněné podobě, bez převádění na dvouzobákovou notaci. Klasický T<sub>EX</sub> implicitně převádí na dvouzobákovou notaci vše s výjimkou ASCII viditelných znaků z rozsahu kódů 32 až 126.

Od verze encTEXu z roku 2003 je možné nejen nastavovat uvedené byte-to-byte překódovací vektory, ale je možné pomocí příkazů **\mubyte** a **\endmubyte** zajistit překódování více vstupních bytů na jeden byte nebo na řídicí sekvenci. Tento byte nebo tato řídicí sekvence se při \message a \write převádějí zpět na původních více bytů. Protože kódování UTF-8 je vícebytové, umožňuje tato verze encTEXu překódovávat vstup napsaný v UTF-8. Přitom počet UTF-8 kódů, které dovede zpracovat, není omezen jen počtem různých interních bytů v pdfTEXu (těch je jen 256). Je totiž možné mapovat UTF-8 kódy na řídicí sekvence, kterých může být libovolně mnoho.

Překódovací informace se do encT<sub>E</sub>Xové tabulky zanese pomocí

 $\mathbf{b}$ yte $\mathbf{c}$  /více bytů $\mathbf{b}$ endmunyte nebo  $\mathbf{e}\text{ }s$ ekvence $\mathbf{e}\text{ }y$ tů $\mathbf{e}$ 

Aby encT<sub>E</sub>X tuto tabulku na vstupu použil, je třeba dále nastavit **\mubytein** na kladnou hodnotu, tedy typicky \mubytein=1. Aby encT<sub>E</sub>X kódoval zpětně takto označené h*byte*i a h*řídicí sekvence*i na h*více bytů*i při zápisu do souborů pomocí \write, je třeba

nastavit **\mubyteout** větší nebo rovno třem. Aby dělal totéž i při zápisu na terminál a do .log souborů pomocí \message, je třeba nastavit na kladnou hodnotu \mubytelog. Více informací o encT<sub>E</sub>Xu je uvedeno v dokumentaci [14].

### $E.2$  EncT<sub>EX</sub> v Csplainu

Od verze Csplainu Dec. 2012 je jeho implicitní vstupní kódování nastaveno na UTF-8. Používá-li Csplain pdfT<sub>E</sub>X, je toto kódování zpracováno encT<sub>E</sub>Xem. To znamená, že formát je vygenerován s přepínačem -enc a při generování formátu je přečten soubor csenc-u.tex, ve kterém je nastavena překódovací tabulka pro české a slovenské znaky i pro další obvyklé řídicí sekvence. Registry \mubytein, \mubyteout a \mubytelog jsou nastaveny na příslušné kladné hodnoty.

Rovněž je během generování formátu přečten soubor utf8unkn.tex, ve kterém je zajištěno, že pokud encTEX narazí na neznámý UTF-8 kód, převede ho na řídicí sekvenci \warntwobytes nebo \warnthreebytes. Tyto sekvence jsou makra, která vypíší varování na terminál a do .log souboru ve tvaru (například):

WARNING: unknown UTF-8 code:  $\epsilon = \text{``e2''82''ac'}$  (line: 42)

a do sazby umístí černý čtvereček. Je možné v  $\mathcal{C}_{\mathcal{S}}$ plainu dodefinovat chybějící UTF-8 kódy například takto:

```
\mubyte\eurochar ^^e2^^82^^ac\endmubyte % kód znaku € mapován na \eurochar
\def\eurochar{{\eurofont e}} % definice \eurochar
\font\eurofont=feymr10 \regfont\eurofont % použitý font
```
Jak vidíte v ukázce, je vhodné údaj  $\langle vice-byt\iota \rangle$  mezi \mubyte a \endmubyte rozepsat pomocí zobákové konvence, která je navíc přímo obsažena ve vypsaném varování. Není-li pro daný znak k dispozici potřebný font, je možné makrem řešit sestavení znaku z komponent nebo provést jakoukoli jinou aktivitu.

Pokud encTEX zjistí zásadní chybu v UTF-8 kódování, vypíše prostřednictvím makra \badutfinput chybové hlášení:

UTF-8 INPUT IS CORRUPTED ! Maybe you are using another input encoding.

Jak je zde řečeno: encT<sub>E</sub>X se domnívá, že je použito nějaké jednobytové kódování. Je-li to pravda a je-li toto kódování shodné s vnitřním kódováním v TEXu (tj. ISO-8859-2), je možné na začátek dokumentu napsat \input utf8off. Toto makro deaktivuje encTFX, takže žádné překódování ani kontrola kódování se nekoná. Je možné také místo toho zavolat trikové makro \input mixcodes, které ponechá encTEX aktivní, ale dokáže akceptovat a správně interpretovat na vstupu nejen UTF-8 kódy, ale i znaky české abecedy z kódování ISO-8859-2 nebo CP1250. Veškerý mix těchto kódů zpracuje správně a pomocí \write zapisuje do souborů v UTF-8 kódování.

Csplain po vygenerování formátu (bez zavedení dalších maker) je schopen správně interpretovat pouze UTF-8 kódy české a slovenské abecedy a kódy znaků ze seznamu na straně 16 (\ss až \promile). Pokud jsou zavedeny pomocí fontových souborů jiné fonty (tj. \input ctimes, \input cs-termes atd.), jsou navíc k dispozici znaky uvedené na straně 134 dole (\currency až \frq) a jejich UTF-8 kódy jsou také správně interpretovány. To mimo jiné znamená, že problém s chybějícím znakem euro, který byl součástí předchozí ukázky, není po zavedení těchto fontů potřeba řešit, protože znak euro je v nich obsažen.

Balíček Csplain nabízí k použití soubory utf8lat1.tex a utf8lata.tex, jejichž zavedení způsobí rozšíření správně interpretovaných UTF-8 kódů na odpovídající úseky tabulky Unicode:

\input utf8lat1 % ... Latin-1 Supplement U+0080--U+00FF \input utf8lata % ... Latin Extended-A U+0100--U+017F

Je možné najít v těchto souborech inspiraci a případně vytvořit další podobné soubory.

 $\mathcal{C}$ splain nabízí soubor maker exchars.tex, která propojí běžně používané fonty s jejich alternativami v kódování TS1 (viz tabulku F.3.3 na straně 135). Použití tohoto souboru maker je vysvětleno v závěru dodatku F.3 na straně 136. Soubor maker exchars.tex sice přidává možnost využít mnoho dalších znaků, ale nepřidává těmto znakům mapování na UTF-8 kódy. Pokud chcete takové znaky použít "nativně", je třeba nejen zavést exchars.tex, ale také mapovat UTF-8 kódy, například:

```
\mubyte \exnumero ^^e2^^84^^96\endmubyte
\mubyte \exonehalf ^^c2^^bd\endmubyte
\mubyte \exflorin ^^c6^^92\endmubyte
...
```
V Csplainu je připraven soubor cyrchars.tex, který přidává azbuku a funguje podobně jako exchars.tex. Azbuka je tedy závislá na aktuální verzi a velikosti základního písma. Na rozdíl od exchars.tex ale soubor pro azbuku navíc mapuje potřebné UTF-8 kódy, takže není nutno nic dalšího mapovat, není nutno přepínat fonty, stačí jen psát:

```
\input cyrchars
Tady je normální text.
A zde: это наше дело, \it kurzívou: это наше дело, \bf tučně: это наше дело.
\bye
```
A dostaneme: Tady je normální text. A zde: это наше дело, *kurzívou:* это наше дело*,* tučně: это наше дело.

### E.3 Vstupní kódování v X<sub>T</sub>T<sub>E</sub>Xu a LuaT<sub>E</sub>Xu

X TEEX ani LuaTEX nedisponují rozšířením encTEX. Oba jsou implicitně nastaveny tak, že čtou vstup v kódování UTF-8, který převádějí do vnitřního kódu podle Unicode a zpětně do textových souborů zapisují podle UTF-8. X<sub>TIF</sub>Xu je možné pomocí příkazu \XeTeXinputencoding říci, že má interpretovat jiné vstupní kódování. Ovšem interní kódování je jedině Unicode. LuaT<sub>EX</sub> může mít teoreticky naprogramován vlastní input procesor pomocí Lua kódu.

Vzhledem k tomu, že oba zmíněné TEXové programy předpokládají vnitřní kódování podle Unicode, je pro češtinu nebo slovenštinu nezbytné na to navázat odpovídajícím fontem podporujícím Unicode. Klasické 8bitové TEXovské fonty je sice možné také načíst, ale pro češtinu nebo slovenštinu v Unicode jsou nepoužitelné. Viz též důležitou poznámku na straně 119.

# Dodatek F

# Fonty v TFXové distribuci

T<sub>EX</sub> (s výjimkou variant X<sub>T</sub>T<sub>EX</sub> a LuaT<sub>EX</sub>) nespolupracuje s fonty instalovanými v operačním systému. Používá jen fonty, které jsou speciálním způsobem instalovány přímo v TEXové distribuci. V první části se podíváme, jak se v těchto fontech dá aspoň trochu orientovat, a v druhé části ukážeme, jak přidat do TEXové distribuce nový font.

## F.1 Základní přehled T<sub>E</sub>Xových fontů

Problém T<sub>E</sub>Xových fontů je často v tom, že zde existují už desítky let a v době jejich vzniku se velmi dbalo na to, aby jejich názvy obsahovaly maximálně 8 písmen (plus tři písmena přípony). Protože jedině tak mohly být tyto fonty použitelné v libovolném tehdy provozovaném operačním systému. Z toho důvodu autoři vymýšleli pro své fonty nejrůznější obskurní zkratky.

Knuth rozhodl v případě rodiny fontů Computer Modern, že první dvě písmena v názvu budou cm, pak následuje zkratka varianty (maximálně 4 písmena) a ke konci je připojen údaj o designované velikosti (jedno- nebo dvouciferné číslo). Csfonty kopírují přesně názvy odpovídajících Computer Modern fontů, jen první dvě písmena jsou cs místo cm. Zkratky variant jsou ve fontech Computer Modern následující:

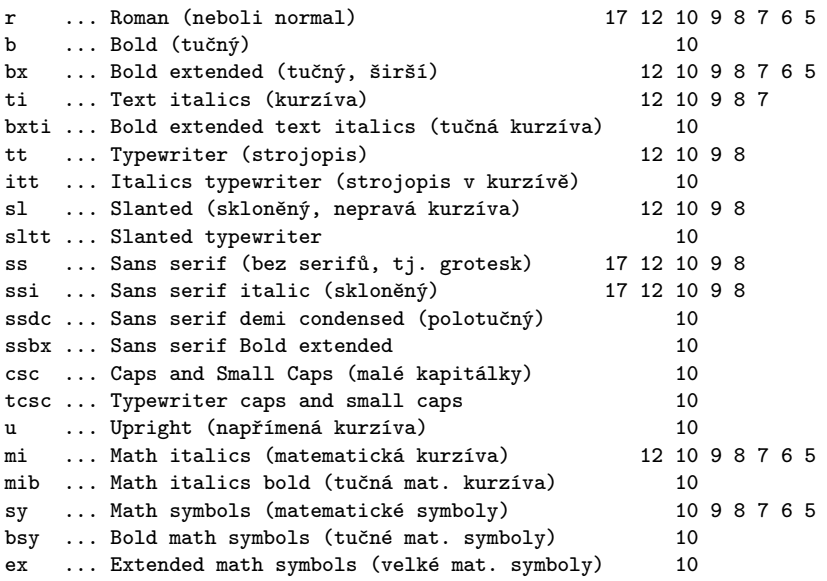

V pravém sloupci je seznam připravených designovaných velikostí pro danou variantu. *Designovaná velikost* fontu je velikost, pro kterou je font navržen. Tvar znaků v jednotlivých designovaných velikostech není odvozen jen pomocí geometrického zvětšování nebo zmenšování z velikostí jiných. Vybíráte-li mezi designovanými velikostmi, pak vybíráte výchozí *přirozenou velikost* písma. Naopak pomocí klíčových slov at a scaled zvětšujete font jen geometricky (lineárně). Srovnejte:

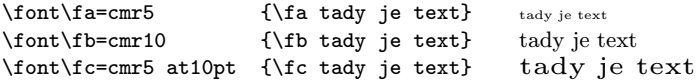

Knuth připravil rozličné designované velikosti zejména pro fonty častěji používané, zatímco méně často používané varianty mají designovánu jen základní velikost 10 bodů a do jiné velikosti je třeba je zvětšit či zmenšit lineárně. TEXové makro by mělo znát seznam designovaných velikostí pro každou variantu, a jakmile si uživatel přeje nějakou velikost, makro by mělo rozhodnout o nejbližší designované velikosti a tu použít. Například:

### \font\f = csr17 at 16pt % uživatel chce 16bodový CM Roman \font\f = csr8 at 8.3pt % uživatel chce 8,3bodový CM Roman

Touto vlastností je obdařen soubor maker OPmac po načtení ams-math.tex (viz sekci 6.2 a 7.1). V LATEXu se o to stará makrobalík NFSS.

Fonty Computer Modern mají své znaky umístěny jen v části tabulky se sloty 0 až 127. TEX sice umí od roku 1989 pracovat s 8bitovými fonty, ale Knuth se rozhodl v každém svém fontu nechat zaplněnou jen polovinu slotů. Takže zbylé sloty 128–255 zůstaly volné. Tuto druhou část tabulky využívají například  $\mathcal{C}_{\mathcal{S}}$ fonty, které tam přidávají znaky české a slovenské abecedy podle kódování ISO-8859-2. Viz též tabulku F.3.1 v sekci F.3.

Kódování Csfontů je poněkud svérázné. Na viditelných ASCII slotech se poměrně shoduje s ASCII (až na výjimky popsané v sekci 3.7). Na dalších slotech s pozicí menší než 128 jsou vloženy ligatury nebo matematické symboly stejně jako v Computer Modern fontech. Druhá část tabulky je obsazena řídce jen znaky české a slovenské abecedy.

TEXoví uživatelé se na konferenci v Corku v roce 1992 dohodli, že vytvoří kódování TEXových fontů, které plně obsadí tehdy možných 256 slotů, přitom bude v první části tabulky kopírovat přesně ASCII (tj. zruší Knuthovy výjimky popsané v sekci 3.7). Mimo viditelné ASCII znaky vloží jen jednotlivé akcenty a ligatury (tj. opustí matematické znaky, které budou přemístěny jen do matematických fontů) a do slotů 128–255 umístí akcentované znaky jazyků západní Evropy podle ISO-8859-1. Konečně do volných míst vměstnají znaky dalších jazyků evropských národů píšících latinkou, tedy i češtiny a slovenštiny. Tak vzniklo kódování, které se poněkud nešťastně jmenuje T1 a říká se mu také "kódování DC fontů" nebo "EC fontů" anebo "kódování podle Corku". Viz též tabulku F.3.2 v sekci F.3. V kódování T1 byly vygenerovány stovky fontů pro TEX. Typicky mají ve zkratce svého názvu dvojici znaků 8t.

► Cvičení 18 ← Vyhledejte na disku všechny soubory s názvem \*8t\*.tfm. Namátkou se do některého fontu podívejte pomocí pdftex testfont.

Ačkoli to tedy vypadá, že v TEXové distribuci jsou kromě Computer Modern stovky dalších fontů, není možné jásat. Jejich užitečnost je často sporná. Nejstarší fonty mají jen METAFONTové zdroje<sup>1</sup>), což dnes není příliš použitelné. O něco mladší fonty jsou sice i ve formátu Type1, ale pro kódování T1 jsou v distribuci instalovány vesměs pomocí nástroje fontinst, který využívá schopnost TEXu pracovat s tzv. *virtuálními fonty*. To je sice silný nástroj, ale v uvedeném případě je použit k doplnění chybějících akcentovaných znaků v jednotlivých fontech pomocí kompozitů, což má neblahé následky: ve výsledném PDF s takovým fontem nelze vyhledávat český text ani z takového PDF kopírovat text přes schránku (clipboard) do jiných aplikací. Zároveň je už desítky let v konfiguraci fontinst chyba, která způsobila, že znaky ď a ť vypadají obludně. Z toho důvodu  $\mathcal{C}_{\mathcal{S}}$ plain nepodporuje mnoho dalších fontových rodin s výjimkou těch, které byly zmíněny v sekci 5.3. Fonty použité při \input ctimes až cpalatin jsou postiženy uvedeným problémem při nastaveném kódování T1. Při implicitním kódování podle Csfontů je ovšem použita jiná implementace zmíněných rodin fontů, která popsanou chybu s ď a ť neobsahuje a dovolí v PDF dokumentu vyhledávat a kopírovat český text.

 $^1)$ METAFONT je rodná sestra T<sub>E</sub>Xu poskytující mocný programovací jazyk na tvorbu fontů. Mezi tvůrci fontů se pro svou složitost příliš neprosadila.

Místo přehazování vidlemi a hledání jehly v kupce sena mezi fonty s volnou licencí z TEXové distribuce je často účelnější zakoupit si kvalitní český font. Jak jej pak zařadit do TEXové distribuce, je řečeno v následující sekci F.2.

Do kódování T1 byly převedeny rovněž fonty Computer Modern. V této formě se přechodně jmenovaly DC fonty a později EC fonty. Tyto projekty dnes považujeme za slepou vývojovou větev, protože se opíraly o stále méně užívaný METAFONT. Byly nahrazeny fonty nazývanými *Latin Modern*. To jsou fonty vycházející z Computer Modern, nabízející se v soudobých formátech Type1 (PostScript) a OTF (OpenType, Unicode). Pro T<sub>EX</sub> jsou předgenerovány v nejrůznějších kódováních:

```
ec-lmr10.tfm ... Latin Modern Roman at10pt v T1 kódování
ts1-lmr10.tfm .. Latin Modern v TeX-companion kódování (doplňkové)
cs-lmr10.tfm ... Latin Modern Roman at10pt v kódování CSfontů
qx-lmr10.tfm ... Latin Modern Roman at10pt v polském kódování
t5-lmr10.tfm ... Latin Modern Roman at10pt ve vietnamském kódování
l7x-lmr10.tfm .. Latin Modern Roman at10pt v litevském kódování
rm-lmr10.tfm ... Latin Modern Roman at10pt regular math
texansi-lmr10.tfm ... kódování podle Y&Y
lmroman10-regular.otf ... Latin Modern Roman at10pt, Unicode font
```
Zkratky názvů fontů tak, aby se vešly do 8 znaků, dovedl k dokonalosti Karl Berry, který pro nové fonty v T<sub>E</sub>Xu navrhl zkratkové schéma ve tvaru:

```
\langle p \text{ is} m \text{olipra} \rangle \langle \text{ro} \text{dina} \rangle \langle \text{varianta} \rangle \langle \text{ modifikace} \rangle \langle \text{ kódování} \rangle \langle \text{šířka} \ranglenapř.: pzcmi8z = p(PostScript Adobe) zc(Zapf-Chancery) mi(MediumItalic)
                            8z(kódování CSfontů)
nebo: uhvbc8tn = u(URW) hv(Helvetica) b(Bold) c(SmallCaps)
                            8t(kódování T1) n(Narrow).
```
Je dobré vědět, že 8t značí T1 kódování a 8z kódování Csfontů. Detailní popis tohoto zkratkového schématu je k nalezení v [2]. Toto schéma nepočítá s různými designovanými velikostmi pro varianty, předpokládá se jen běžná velikost 10 bodů.

Některé nově instalované fonty opouštějí konečně zkratky a jejich názvy souborů jsou více informativní. Záleží hodně na autorovi fontu, jak se rozhodne.

Někdy se plainTEXoví uživatelé mohou setkat s LATEXovým dokumentem, ve kterém je zajímavý font, který by chtěli využít. Bohužel, pohled do zdrojového souboru LATEXového dokumentu nenapoví, jak se jmenuje soubor .tfm, který je třeba použít v příkazu \font při sazbě v plainTEXu. Mezi příkazem \font a LATEXovým uživatelem leží totiž tlustá vrstva NFSS, která je natolik nepřehledná, že se obtížně dá trasovat, jaký příkaz \font je na primitivní úrovni v LATEXu nakonec použit. Zkušenosti ukazují, že prohledávání desítek makrosouborů LATEXu je ztráta času. Doporučuji tedy pro takový případ uchýlit se k několika trikům. Do místa LATEXového dokumentu, kde je provedena sazba vyhlídnutým fontem, můžete napsat **\fontname**\font. To vytiskne parametry příkazu **\font** aktuálně použitého fontu, tj. název souboru a případné zvětšení. Případně se podívejte do výsledného DVI L<sup>A</sup>T<sub>E</sub>Xového dokumentu příkazem dvitype  $\langle soubor \rangle$ . Tam je seznam použitých fontů. Stejný pohled do PDF příkazem pdffonts nemusí být dostatečně informativní, protože pdfTEX mohl už použitý font transformovat pomocí tzv. virtuálních fontů na něco úplně jiného.

### F.2 Instalace nového OTF fontu

Nový font dnes pořídíte ve formátu OpenType (přípona otf). Zaměříme se tedy na tento formát.

Nová rozšíření TEXu (XTIEX a LuaTEX) dokáží číst pomocí příkazu \font přímo OTF fonty (v Unicode). O této možnosti pojednává dodatek B. V následujícím textu je popis, jak instalovat OTF font pro klasický T<sub>E</sub>X nebo pdfT<sub>E</sub>X.

Instalaci si můžete vyzkoušet na volně dostupném kvalitním fontu LidoSTF ze Střešovické písmolijny<sup>1</sup>), který se hodně podobá písmu Times, ale není to Times. Po stažení uvedené rodiny fontů máte na disku soubory

### LidoSTF.otf LidoSTFBold.otf LidoSTFItalic.otf LidoSTFBoldItalic.otf

které obsahují čtyři varianty uvedeného písma ve formátu OpenType. Dále použijete volně dostupný nástroj otftotfm<sup>2</sup> ).

Při převodu OpenType fontu pro 8bitový TEX je třeba nejprve rozhodnout, v jakém kódování bude font instalován. V následujícím příkladě bylo zvoleno kódování podle CSfontů, takže je třeba z TEXové distribuce do aktuálního adresáře zkopírovat soubor xl2f.enc s popisem uvedeného kódování. Pak na příkazový řádek napíšete

### otftotfm --no-virtual -e xl2f LidoSTF.otf -fkern -fliga LidoSTF-8z

V parametru příkazu je nejprve řečeno, že nechcete font instalovat pomocí mechanismu virtuálních fontů. Dále je uvedeno kódování, pak zdrojový soubor a pomocí přepínačů  $-f$ kern a  $-f$ liga je vysloveno přání, že chcete do výsledné metriky pro T<sub>E</sub>X zakomponovat informace o kerningových párech a o ligaturách, což je standardní požadavek. V závěru je uveden požadovaný název výstupní metriky pro TEX. Uvedený příkaz vytvoří soubory:

LidoSTF.pfb LidoSTF-8z.tfm

Kromě těchto dvou souborů vznikly ještě další, které neupotřebíte. Soubor LidoSTF.pfb obsahuje konverzi vstupního LidoSTF.otf do Type1 formátu, se kterým umějí pracovat 8bitové TFXy. Tento soubor obsahuje kompletně všechny znaky původního LidoSTF.otf, nejen ty, které jsou vyjmenovány v použitém kódování. Soubor LidoSTF-8z.tfm obsahuje metrické údaje vybraných maximálně 256 znaků podle zvoleného kódování.

Nyní je třeba tyto dva soubory zkopírovat do T<sub>E</sub>Xové distribuce. První někam mezi ostatní Type1 fonty a druhý mezi ostatní tfm soubory. Po instalaci těchto souborů je nutné spustit příkaz texhash, aby se s novými soubory TEX seznámil a uměl je najít. Kromě toho je třeba do souboru pdftex.map, který je přítomen někde v distribuci, přidat řádek:

```
LidoSTF-8z LidoSTF "XL2encodingF ReEncodeFont" <xl2f.enc <LidoSTF.pfb
```
První slovo je název T<sub>E</sub>Xové metriky, druhé je název fontu, pak následuje požadavek na překódování podle xl2f.enc a na konci je jméno pfb souboru. První dva údaje tohoto řádku vypíše program otftotfm na terminál. Ten řádek obsahuje další údaje opírající se o nově vytvořený kódovací soubor. Soubor i tyto údaje je vhodné ignorovat, protože je lepší nezanášet si distribuci balastem.

Uvedený řádek se typicky do souboru pdftex.map nepřidává ručně, ale prostřednictvím nástroje updmap. To mírně komplikuje situaci. Je třeba vytvořit soubor neco.map s uvedeným řádkem (nebo více podobnými řádky) a v adresáři s tímto souborem spustit příkaz updmap --enable Map=neco.map. Nyní můžete písmo vyzkoušet třeba v takovém testovacím souboru:

```
\font\f = LidoSTF-8z
\f Tady je zkouška nového písma.
\end
```
<sup>1</sup> ) http://www.stormtype.com

<sup>2</sup> ) http://www.lcdf.org/type/

Analogicky lze konvertovat ostatní soubory LidoSTFBold.otf, LidoSTFItalic.otf a LidoSTFBoldItalic.otf. Dejme tomu, že jsou pro ně vytvořeny stejnojmenné metriky, jen s připojením -8z k názvu, aby bylo zřejmé, že jsou v kódování podle Csfontů. Konečně můžete vytvořit jednoduchý fontový soubor cs-lido.tex:

```
\message{FONT: LidoSTF - \string\rm, \string\it, \string\bf, \string\bi.}
\font\tenrm = LidoSTF-8z \sizespec
\font\tenbf = LidoSTFBold-8z \sizespec
\font\tenit = LidoSTFItalic-8z \sizespec
\font\tenbi = LidoSTFBoldItalic-8z \sizespec
\tenrm
\ifx\font\corkencoded \else \input chars-8z \fi
\ifx\mathpreloaded X\else \input tx-math \fi
\endinput
```
V dokumentu pak lze psát \input cs-lido a následně vesele přepínat mezi variantami fontů (\rm, \bf, \it, \bi) a nastavovat jejich zvětšování nebo zmenšování způsobem popsaným v sekci 5.4.

Je pochopitelně možné stejné fonty připravit v dalším kódování. Pokud zopakujete uvedený postup a místo souboru **x12f.enc** použijete soubor  $\tt text{256.enc}^1)$  a k názvu metrik budete připojovat -8t (místo -8z), dostanete další sadu čtyř metrik. Soubory .pfb budou příkazem otftotfm vygenerovány podruhé zcela shodně a není nutné je znovu instalovat. Skutečně, .pfb fonty obsahují mnohdy mnohem více než 256 znaků. Jednotlivé metriky .tfm je možné vnímat jako 256znakový výběr z fontu a takových výběrů z jediného .pfb fontu může být vytvořeno libovolně mnoho.

Do fontového souboru cs-lido.tex pak lze přidat výhybku, která vybere font podle kódování nastaveného uživatelem:

```
\message{FONT: LidoSTF - \string\rm, \string\it, \string\bf, \string\bi.}
```

```
\ifx\font\corkencoded \def\tmp{8t }\else \def\tmp{8z }\fi
```

```
\font\tenrm = LidoSTF-\tmp \sizespec
\font\tenbf = LidoSTFBold-\tmp \sizespec
\font\tenit = LidoSTFItalic-\tmp \sizespec
\font\tenbi = LidoSTFBoldItalic-\tmp \sizespec
\tenrm
\ifx\font\corkencoded \else \input chars-8z \fi
\ifx\mathpreloaded X\else \input tx-math \fi
\endinput
```
Do fontových souborů se většinou přidává ještě jedna výhybka, která umožní přímé čtení OTF fontů X<sub>T</sub>T<sub>E</sub>Xem nebo LuaT<sub>E</sub>Xem (\ifx\font\unicoded). Viz například soubor cs-termes.tex.

<sup>&</sup>lt;sup>1</sup>) V souboru tex256.enc jsou ligatury na slotech 27 až 31 zapsány jako /ff, /fi, /fl, /ffi, /ff1, ale font LidoSTF má ligatury  $/f.f$ ,  $/f.f$ ,  $/f.f$ ,  $/f.f$ ,  $/f.f$ ,  $/f.f$ ,  $/f.f$ ,  $/f.f$ ,  $/f.f$ ,  $/f.f$ ,  $/f.f$ ,  $/f.f$ ,  $/f.f$ ,  $/f.f$ ,  $/f.f$ ,  $/f.f$ ,  $/f.f$ ,  $/f.f$ ,  $/f.f$ ,  $/f.f$ ,  $/f.f$ ,  $/f.f$ ,  $/f.f$ ,  $/f.f$ ,  $/f.f$ ,  $/f.f$ ,  $/f.f$ ,  $/f.f$ ,  $/f.f$ ,  $f$ ,  $f$ ,  $f$ ,  $f$ ,  $f$ svého a opravte v něm názvy ligatur a pozměňte název kódování. Teprve pak budou ve vygenerovaném fontu ligatury fungovat.

### F.3 Kódování textových fontů

Je-li font ve formátu OpenType, je jeho kódování podle Unicode a pracovat s ním přímo mohou jen X<sub>T</sub>TEX nebo LuaTEX. Klasický TEX nebo pdfTEX mohou sice s těmito fonty rovněž pracovat (po konverzi do PFB formátu, jak bylo ukázáno v předchozí sekci), ale načítají metriky, které obsahují jen nejvýše 256znakový výběr znaků z takového fontu. Takových výběrů jednoho fontu mohou načíst libovolně mnoho, tj. nakonec nemají omezení na množství dostupných znaků jednoho  $OpenType$  fontu $^1$ ).

Tabulka F.3.1 vypisuje kódování používané jako implicitní v Csplainu. Kódování je označováno XL2 a mírně rozšiřuje kódování IL2 originálních Csfontů (načtených ve formátu). Toto kódování je použito ve fontech čtených fontovými soubory lmfonts.tex, ctimes.tex, cpalatin.tex, cs-termes.tex, atd. (viz sekci 5.3) za předpokladu, že uživatel nespecifikuje kódování fontů odlišné od implicitního.

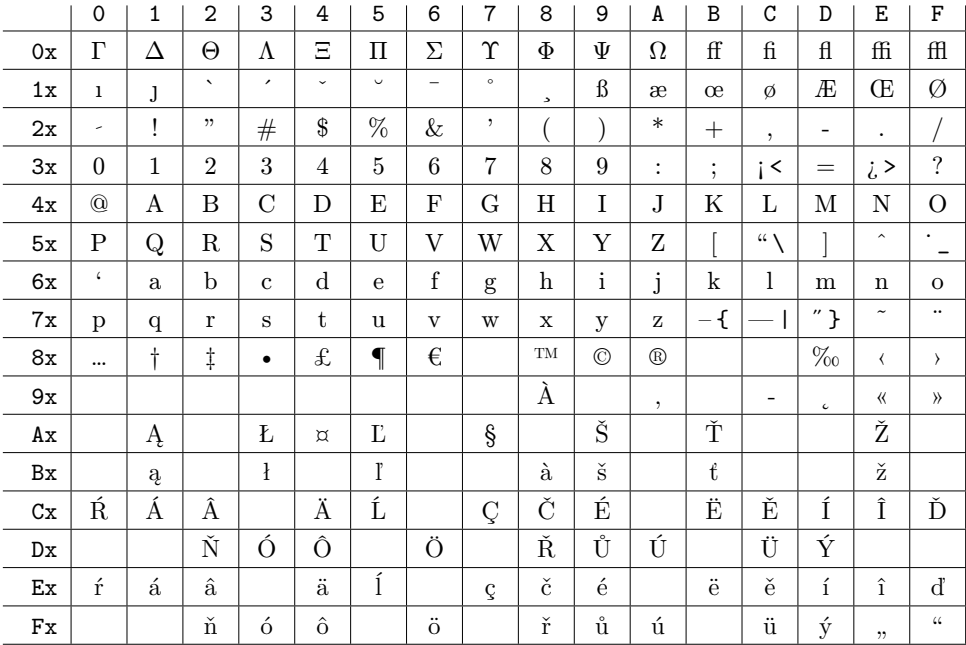

Tabulka F.3.1 Kódování XL2 označované též jako kódování Csfontů nebo kódování 8z. Kódovací soubor má název xl2.enc. Na pozicích, kde jsou vytištěny dvě varianty, platí varianta první. Druhá odpovídá kódování XT2 označovanému též jako 8u. Toto kódování respektující ASCII se používá typicky pro fonty emulující strojopis.

Po načtení rodiny fontů v tomto kódování může uživatel použít (kromě sekvencí uvedených v sekci 3.3) další řídicí sekvence pro tisk jednotlivých znaků:

\currency ¤ \sterling £ \euro € \trademark ™ \registered ® \textbullet • \ellipsis … \clq \ \crq ' \flq \ \frq >

 $\mathcal{C}_{\mathcal{S}}$ plain nabízí kromě implicitního kódování  $\mathcal{C}_{\mathcal{S}}$ fontů možnost použít také kódování T1 (viz tabulku F.3.2) a v případě X<sub>T</sub>TEXu nebo LuaTEXu i Unicode. Je-li na začátku

<sup>1</sup> ) Ale jen uvnitř každé 256znakové sady zvlášť funguje automatické vyrovnání mezer mezi písmeny (kerning) a automatická tvorba ligatur.

|    | $\mathbf 0$              | 1               | 2                    | 3                     | 4              | 5                       | 6                   | 7                     | 8           | 9                        | A                    | B                   | С              | D                               | Ε                         | F                            |
|----|--------------------------|-----------------|----------------------|-----------------------|----------------|-------------------------|---------------------|-----------------------|-------------|--------------------------|----------------------|---------------------|----------------|---------------------------------|---------------------------|------------------------------|
| 0x | $\overline{\phantom{0}}$ | ,               | $\hat{\phantom{a}}$  | $\tilde{\phantom{a}}$ | $\ddotsc$      | $^{\prime\prime}$       | $\circ$             | $\checkmark$          | $\cup$      | $\overline{\phantom{a}}$ |                      | ъ                   | $\mathsf{c}$   | $\overline{ }$                  | $\langle$                 | $\left\langle \right\rangle$ |
| 1x | $\zeta\,\zeta$           | , ,             | , ,                  | $\langle\langle$      | $\rangle$      | -                       |                     |                       | $\mathbf 0$ | 1                        | J                    | ff                  | $\mathbf f$    | $\mathop{\mathrm{fl}}\nolimits$ | ffi                       | ffl                          |
| 2x | $\Box$                   |                 | 11                   | #                     | \$             | $\%$                    | &                   | ,                     |             |                          | $\ast$               | $^{+}$              | $\overline{ }$ | $\overline{\phantom{a}}$        | $\ddot{\phantom{0}}$      |                              |
| 3x | $\Omega$                 | $\mathbf{1}$    | $\overline{2}$       | 3                     | $\overline{4}$ | 5                       | 6                   | 7                     | 8           | 9                        | $\ddot{\phantom{a}}$ | ٠<br>$\overline{ }$ | <              | $=$                             | >                         | $\overline{\mathcal{L}}$     |
| 4x | $\omega$                 | А               | B                    | $\rm C$               | D              | E                       | F                   | G                     | Η           | $\rm I$                  | J.                   | Κ                   | L              | М                               | Ν                         | $\Omega$                     |
| 5x | P                        | Q               | $_{\rm R}$           | S                     | T              | U                       | V                   | W                     | Х           | Y                        | Ζ                    |                     |                |                                 | $\overline{\phantom{a}}$  |                              |
| 6x | $\zeta$                  | a               | b                    | $\mathbf{c}$          | d              | $\mathbf{e}$            | f                   | g                     | h           | $\mathbf{i}$             | j                    | k                   | 1              | m                               | $\mathbf n$               | $\overline{O}$               |
| 7x | p                        | q               | r                    | S                     | t.             | u                       | $\mathbf{V}$        | W                     | X           | у                        | Ζ                    | ₹                   |                | ł                               | $\widetilde{\phantom{m}}$ | $\overline{\phantom{a}}$     |
| 8x | Ă                        | Ą               | Ć                    | Č                     | Ď              | Ě                       | Ę                   | Ğ                     | Ĺ           | Ľ                        | Ł                    | Ń                   | Ň              | Ŋ                               | Ő                         | Ŕ                            |
| 9x | Ř                        | Ś               | Š                    | Ş                     | Ť              | Ţ                       | Ű                   | Ů                     | Ϋ           | Ź                        | Ž                    | Ż                   | IJ             | İ                               | đ                         | §                            |
| Ax | ă                        | ą               | ć                    | č                     | ď              | ě                       | ę                   | ğ                     | ĺ           | ľ                        | $\mathbf{r}$         | ń                   | ň              | ŋ                               | ő                         | ŕ                            |
| Bx | ř                        | ś               | $\check{\mathbf{s}}$ | ş                     | ť              | ţ                       | ű                   | $\mathring{\text{u}}$ | ÿ           | ź                        | ž                    | ż                   | ij             | İ.                              | į,                        | £                            |
| Cx | À                        | Á               | Â                    | Ã                     | Ä              | Å                       | Æ                   | Ç                     | È           | É                        | Ê                    | Ë                   | Ì              | Í                               | Î                         | Ï                            |
| Dx | Ð                        | Ñ               | Ò                    | Ó                     | Ô              | Õ                       | Ö                   | Œ                     | Ø           | Ù                        | Ú                    | Û                   | Ü              | Ý                               | Þ                         | SS                           |
| Ex | à                        | á               | â                    | $\tilde{\mathrm{a}}$  | ä              | $\mathring{\mathrm{a}}$ | æ                   | ç                     | è           | $\acute{\text{e}}$       | ê                    | ë                   | ì              | $\mathbf{r}$                    | $\hat{1}$                 | $\dddot{\rm i}$              |
| Fx | $\delta$                 | $\tilde{\rm n}$ | ò                    | $\acute{o}$           | $\hat{O}$      | $\tilde{O}$             | $\ddot{\mathrm{o}}$ | œ                     | Ø           | ù                        | ú                    | û                   | ü              | ý                               | þ                         | $\pmb{\mathbb{S}}$           |

Tabulka F.3.2 Kódování T1 označované též jako kódování podle Corku nebo kódování 8t. Kódovací soubor má název tex256.enc.

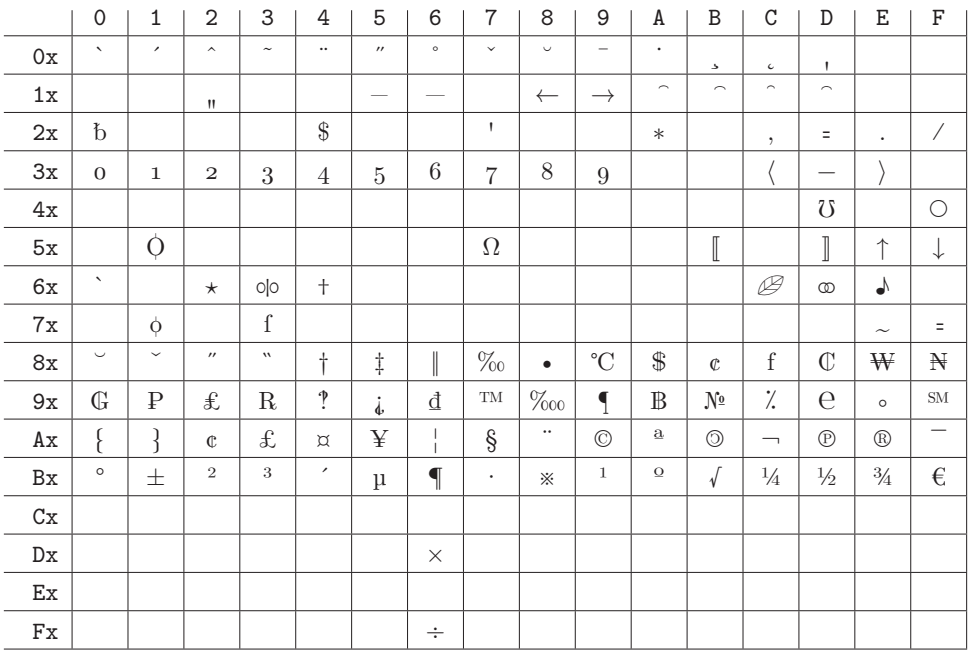

Tabulka F.3.3 Kódování TS1 označované též jako TEX text companion symbols nebo kódování 8c. Kódovací soubor má název fontools\_ts1.enc.

dokumentu \input t1code, dává tím uživatel najevo, že chce použít fonty v kódování T1. Je-li na začátku dokumentu napsáno \input ucode, bude sazba ve fontech v Unicode.

Po nastavení kódování fontů (\input t1code nebo \input ucode) *musí* následovat zavedení fontového souboru, který v takovém případě zavede fonty ve zvoleném kódování. Implicitně zavedená rodina Csfontů je totiž po změně kódování nepoužitelná. Chcete-li zůstat v rodině fontů vzhledově totožné s rodinou Computer Modern, je třeba použít \input lmfonts.

Nastavení kódování musí také předcházet před použitím makra na inicializaci vzorů dělení slov (\chyph, \shyph případně další dle dodatku G). Je tedy vhodné dávat příkaz \input t1code jako úplně první příkaz do dokumentu a během zpracování dokumentu toto nastavení neměnit. Příklad:

```
\input t1code % kódování fontů T1
\input cs-termes % Termes z TeXGyre (podobný Times Roman) v kódování T1
\chyph % vzory dělení slov češtiny
Tady je možné psát hezky česky ve fontu Termes.
\bye
```
Kódování T1 sice nabízí rozsáhlejší sadu znaků různých evropských jazyků píšících latinkou, ale bohužel chybí znak euro, protože kódování bylo vytvořeno a uzavřeno dřív, než si Evropa euro vymyslela. V TEXu se nicméně mohou použít další metriky téhož fontu s jiným výběrem znaků – tzv. expertní sady. Nejčastěji se používá kódování TS1, které je zobrazeno v tabulce F.3.3.

Makra mohou být naprogramována tak, že když uživatel napíše řídicí sekvenci odpovídající znaku z expertní sady (například \exleaf pro  $\mathcal B$  nebo \exnumero pro №), tato sekvence zjistí, zda font s expertním kódováním pro aktuální verzi základního fontu je přítomen. Pokud ano, přechodně do něj přepne ve správné velikosti a verzi fontu, vytiskne znak a vrátí se do původního fontu. Tuto vlastnost mají v Csplainu například makra ze souboru exchars.tex. Příklad:

```
\input ctimes % Times Roman v kódování XL2
\input exchars % Další znaky z expertního kódování
Tady vytisknu lísteček: \exleaf, {\it lísteček v kurzívě: \exleaf} a
{\bf lísteček tučně: \exleaf}.
\bye
```
Jaké řídicí sekvence jsou po načtení souboru exchars.tex k dispozici, lze zjistit pohledem do tohoto souboru. Všechny speciální znaky tam deklarované mají pro přehlednost v názvu předponu ex. V uvedeném souboru najdete rovněž návod, jak přidat další metriky s expertním kódováním a jak deklarovat další znaky podle vlastní potřeby.

# Dodatek G

## Více jazyků v Csplainu

Implicitně načítá Csplain při generování formátu následující vzory dělení slov:

- $\blacktriangleright$  \enPatt=0 ... (implicitní vzor z plainTEXu) v ASCII kódování
- ▶ \csILtwo=5 ... čeština v ISO-8859-2
- $\blacktriangleright$  \skILtwo=6 ... slovenština v ISO-8859-2
- ► \csCork=15 ... čeština v T1 kódování
- ▶ \skCork=16 ... slovenština v T1 kódování
- $\blacktriangleright$  \csUnicode=115 ... čeština v Unicode (jen pro X $\exists$ TEX, LuaTEX)
- $\triangleright$  \skUnicode=116 ... slovenština v Unicode (jen pro X $\exists$ TEX, LuaTEX)

Jednotlivé vzory dělení se v dokumentu zapínají pomocí maker **\uslang**, **\cslang** a **\sklang**. Makro \uslang zapne také \nonfrenchspacing a ostatní přepínače jazyků zapínají \frenchspacing. Jsou zachovány i staré názvy přepínačů: \ehyph=\uslang, \chyph=\cslang a \shyph=\sklang. Přechod k novým názvům přepínačů se zkratkami jazyků podle ISO 639-1 je důsledkem nové možnosti v Csplainu použít více než 50 různých jazyků.

V souboru hyphen.lan jsou na řádcích 48 až 160 za dvojtečkami skryty jazyky a kódování zhruba ve tvaru:

```
\let\csCork=\patterns % Czech
\let\skCork=\patterns % Slovak
:\let\deCork=\patterns % German
:\let\frCork=\patterns % French
:\let\plCork=\patterns % Polish
:\let\cyCork=\patterns % Welsh
:\let\daCork=\patterns % Danish
...
:\let\saUnicode=\patterns % Sanskrit
:\let\ruUnicode=\patterns % Russian
:\let\ukUnicode=\patterns % Ukrainian
:\let\hyUnicode=\patterns % Armenian
:\let\asUnicode=\patterns % Assamese
...
```
Jazyky, které mají abecedu kompletně obsaženou v T1 kódování (latinkou píšící evropské jazyky), mají vzory dělení připraveny v T1 (Cork) a v Unicode. Ostatní jazyky mají vzory dělení jen v Unicode. Vzory dělení v kódování IL2 (kódování Csfontů) jsou navíc připraveny pouze pro češtinu a slovenštinu. Kódování IL2 a T1 funguje výhradně v TEXu a pdfTFXu. Kódování Unicode funguje výhradně v LuaTFXu a X<sub>T</sub>TFXu.

Stačí si vybrat jazyky, odstranit u vybraného názvu vzoru dělení dvojtečku a znovu vygenerovat formát Csplain. Nebo můžete přidat vzor bez zásahu do souboru hyphen.lan vhodně zvolenou zprávou na příkazovém řádku při generování formátu. Například:

```
pdftex -jobname pdfcsplain -ini -enc "\let\plCork=y \input csplain-utf8.ini"
```
nebo

```
pdftex -jobname pdfcsplain -ini -enc "\let\allpatterns=y \input csplain-utf8.ini"
```
Jakmile je načten vzor dělení pro nový jazyk, je automaticky připraven tomu odpovídající přepínač jazyka tvaru \h*zkratka*ilang, tedy například \delang po načtení \deCork. Seznam

všech načtených vzorů dělení je v makru **\pattlist**, takže pomocí \show\pattlist se můžete podívat, jaké vzory dělení jsou ve formátu načteny.

Na začátku zpracování dokumentu  $\mathcal{L}_{\text{split}}$  je aktivován vzor  $\text{ent}$ a jsou připraveny k použití vzory dělení \h*zkratka*iILtwo. Takže přepínače \h*zkratka*ilang přepínají na tyto vzory dělení. Vzory dělení typu \h*zkratka*iCork budou fungovat až po \input t1code a vzory dělení  $\zeta xkab$ Unicode budou fungovat až po **\input** ucode.

Csplain definuje pro každý jazyk s načtenými vzory dělení makro \lan: *\číslo*} jako h*zkratku jazyka*i, například \lan:5 stejně jako \lan:15 expandují na cs. Programátor maker toho může využít. Pomocí konstrukce \csname lan:\the\language\endcsname se může dozvědět, který jazyk je zrovna aktivní. T<sub>EX</sub>ový registr **\language** je totiž nastaven na číslo zrovna používaného vzoru dělení slov.

Programátor maker dále může využít toho, že přepínače \h*zkratka*ilang volají makro \initlanguage{h*zkratka*i}. Toto makro implicitně neudělá nic, ale programátor si je může předefinovat dle svého. Protože je makro \initlanguage zavoláno těsně za přiřazením \language=h*číslo*i v kontextu:

```
\langle \langle zkratka \ranglelang -> \language=\langle \check{c}islo \ranglerelax
                       \inftyinitlanguage{\langle xkratka \rangle}\frenchspacing
                       \left\{L\right\} \lefthyphenmin=\langle h_m \rangle\righthyphenmin=\langle rhm \rangle%
                       \text{lessage}{\text{text}}
```
je možné, aby programátor maker odebral další inteligenci maker \h*zkratka*ilang a převzal je do vlastních rukou. Například definuje:

\def\initlanguage #1#2#3\message#4{#3\csname lg:#1\endcsname}

Toto řešení přebírá z makra  $\langle zkratka \rangle$ lang jen nastavení registrů **\lefthyphenmin** a <mark>\righthyphenmin</mark><sup>1</sup>), ale ruší implicitní **\message** i nastavení **\frenchspacing**. Místo toho se předpokládá, že budou definována makra \lg:h*zkratka*i, ve kterých budou tyto věci (a možná mnoho dalších jako třeba nastavení implicitního fontu) řešeny pro každý jazyk individuálně.

Přepínání mezi kódováními vzorů dělení je řízeno makry **\iltwolangs**, **\corklangs** a **\unicodelangs**. Po spuštění takového makra jsou připraveny vzory dělení s odpovídajícím kódováním. Takže po \iltwolangs (což je výchozí nastavení) přepínače pracují takto:

\cslang % ... vzor dělení \csILtwo \sklang % ... vzor dělení \skILtwo

Po použití \corklangs přepínače nyní pracují takto:

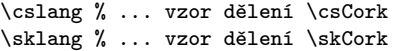

Konečně po použití \unicodelangs (v X<sub>T</sub>T<sub>F</sub>Xu nebo LuaT<sub>F</sub>Xu):

\cslang % ... vzor dělení \csUnicode \sklang % ... vzor dělení \skUnicode

Makro \corklangs se spustí při čtení souboru t1code.tex a makro \unicodelangs se spustí v souboru ucode.tex. Proto uživatelům zdůrazňujeme, aby přepínač vzorů dělení použili až po \input t1code resp. \input ucode.

<sup>&</sup>lt;sup>1</sup>) Ta obsahují minimální povolený počet písmen při dělení slova zleva a zprava.

# Dodatek H

## Literatura a odkazy

- [1] ČSN 01 6910. Úprava dokumentů zpracovaných textovými procesory.
- [2] Karl Berry. *Filenames for TEX fonts*. http://tug.org/fontname/html/.
- [3] Michael Doob. *Jemný úvod do TEXu*. CSTUG, 1997. ftp://math.feld.cvut.cz/pub/cstex/doc/jemny.tar.gz.
- [4] John D. Hobby, METAPOST a user's manual. Soubor mpman.pdf v distribucích T<sub>EXu</sub>, http://www.tug.org/metapost.html.
- [5] František Chvála. *O možnostech pdfTEXu*, Zpravodaj CSTUG 1/2005.
- [6] Donald Ervin Knuth. *Computer & Typesetting A: The TEXbook*. Addison Wesley, 1994.
- [7] LuaTEX development team. *LuaTEX Reference Manual*. http://www.luatex.org/documentation.html.
- [8] David Nečas. *Yetiho typografický bestiář*. http://physics.muni.cz/~yeti/tex/.
- [9] NTS team. *The eTEX manual*, version 2, February 1998. http://ctan.org/pkg/etex/.
- [10] Petr Olšák. Csplain, 1992-2014. http://petr.olsak.net/csplain.html.
- [11] Petr Olšák. OPmac, 2012–2014. http://petr.olsak.net/opmac.html.
- [12] Petr Olšák. *První setkání s TEXem*. http://petr.olsak.net/ftp/cstex/doc/prvni.pdf.
- [13] Petr Olšák. *TEXbook naruby*. Brno: Konvoj, 2001. http://petr.olsak.net/tbn.html.
- [14] Petr Olšák. encTEX. http://www.olsak.net/enctex.html.
- [15] Petr Olšák. *TEX v jednoduchém UNIXovém prostředí*. Zpravodaj CSTUG 3/2012. http://petr.olsak.net/ftp/olsak/texloop/texunix.pdf.
- [16] Petr Olšák. *Jednoduchá grafika PDF-primitivně*. Zpravodaj CSTUG 1/2013. http://petr.olsak.net.
- [17] Petr Olšák. *PDFuni akcenty v PDF záložkách*. Zpravodaj CSTUG 1/2013. http://petr.olsak.net.
- [18] Will Robertson, Khaled Hosny. *The X<sub>T</sub>T<sub>F</sub>X</sub> reference guide*. http://ctan.org/pkg/xetexref.
- [19] Pavel Satrapa. *L*<sup>A</sup>*TEX pro pragmatiky*. http://www.nti.tul.cz/~satrapa/docs/latex/.
- [20] Till Tantau. *TikZ & PGF*, manual. Soubor pgfmanual.pdf v distribucích T<sub>F</sub>Xu, http://sourceforge.net/projects/pgf/.
- [21] Hàn Th´ˆe Thành et al. *The pdfTEX user manual*. Soubor pdftex-l.pdf v distribucích TEXu, http://www.tug.org/applications/pdftex/
- [22] TEXLive. http://www.tug.org/texlive/.
- [23] MikTEX http://miktex.org/.
- [24] PDF reference, http://www.adobe.com/devnet/pdf/pdf\_reference.html.

Dodatek I

# Rejstřík řídicích sekvencí

V rejstříku je vedle každé řídicí sekvence zkratkou uveden její výchozí význam. Pak následuje stránka, kde je řídicí sekvence v textu vyložena nebo významně zmíněna. Nejsou uvedeny ostatní stránky, kde je řídicí sekvence jenom použita. Seznam zkratek:

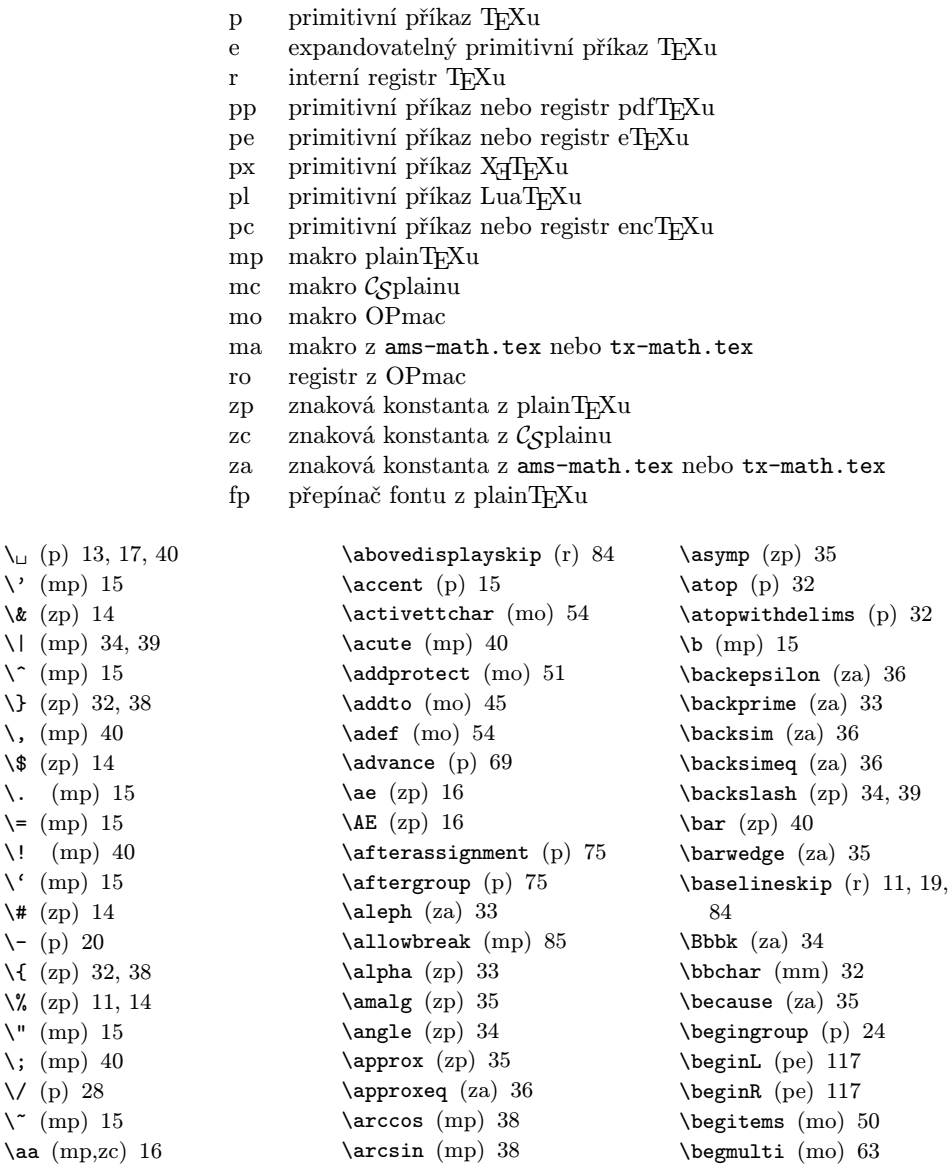

\arctan (mp) 38 \arg (mp) 38 \ast (zp) 34

\begtt (mo) 53

(r) 84

\belowdisplayshortskip

 $\text{A4}$  (mp,zc) 16

(r) 84

\abovedisplayshortskip

\belowdisplayskip (r) 84 \beta (zp) 33 \beth (za) 33 \between (za) 36 \bf (mp) 23, 25, 31 \bgroup (zp) 24 \bi (mc) 23, 25, 32 \bib (mo) 59–60 \bibmark (mo) 61 \bibnum (mo) 61 \bibtexhook (mo) 61 \bigbreak (mp) 86 \bigcap (zp) 37 \bigcirc (zp) 35 \bigcup (zp) 37 \biggl (mp) 39 \Biggl (mp) 39 \biggr (mp) 39 \Biggr (mp) 39 \bigl (mp) 39 \Bigl (mp) 39 \bignplus (za) 38 \bigodot (zp) 37 \bigoplus (zp) 37 \bigotimes (zp) 37 \bigr (mp) 39 \Bigr (mp) 39 \bigskip (mp) 84 \bigsqcap (za) 38 \bigsqcapplus (za) 38 \bigsqcup (za) 37 \bigsqcupplus (za) 38 \bigstar (za) 34 \bigtriangledown (zp) 35 \bigtriangleup (zp) 35 \biguplus (zp) 37 \bigvee (zp) 37 \bigwedge (zp) 37 \binoppenalty (r) 43 \Black (mo) 52 \blacklozenge (za) 33 \blacksquare (za) 33 \blacktriangle (za) 34 \blacktriangledown (za) 34 \blacktriangleleft (za) 36 \blacktriangleright (za) 36 \Blue (mo) 52 \boldmath (ma) 45 \bot (zp) 33

\Bot (za) 33 \botmark (e) 88 \bowtie (mp) 35  $\boxtimes$  (p) 81 \boxast (za) 35 \boxbar (za) 35 \boxbslash (za) 35 \boxdot (za) 35 \boxdotleft (za) 36 \boxdotLeft (za) 36 \boxdotright (za) 36 \boxdotRight (za) 36 \boxleft (za) 36 \boxLeft (za) 36 \boxminus (za) 35 \boxplus (za) 35 \boxright (za) 36 \boxRight (za) 36 \boxslash (za) 35 \boxtimes (za) 35 \break (mp) 85 \breve (zp) 40 \brokenpenalty (r) 85 \Brown (mo) 52 \buildrel (mp) 41 \bullet (zp) 34 \bumpeq (za) 36 \Bumpeq (za) 36 \bye (mp) 89  $\c$  (mp) 15  $\cal$ al (mp) 31  $\cap$  (zp) 35  $\text{Cap}$  (za) 35 \caption (mo) 49 \cases (mp) 41 \catcode (p) 14  $\cdot$  (zp) 34 \cdots (mp) 41 \centerdot (za) 35 \centerline (mp) 78 \chap (mo) 48 \char (p) 14, 18 \chardef (p) 11 \check (mp) 40 \chi (zp) 33 \choose (mp) 32 \chyph (mc) 20, 137 \circ (zp) 34 \circeq (za) 35 \circlearrowleft (za) 35 \circlearrowright (za) 35 \circledast (za) 35

\circledbar (za) 35 \circledbslash (za) 35 \circledcirc (za) 35 \circleddash (za) 35 \circleddotleft (za) 36 \circleddotright (za) 36 \circledgtr (za) 36 \circledless (za) 36 \circledS (za) 34 \circledvee (za) 35 \circledwedge (za) 35 \circleleft (za) 36 \circleright (za) 36  $\cite (mo) 59$ \citeborder (mp) 53 \closeout (p) 91 \clq (zc) 134  $\text{c1qq}$  (zc) 16 \clubpenalties (pe) 117 \clubpenalty (r) 85 \clubsuit (zp) 34 \colonapprox (za) 36 \Colonapprox (za) 36 \coloneq (za) 36 \Coloneq (za) 36 \coloneqq (za) 36 \Coloneqq (za) 36 \colonsim (za) 36 \Colonsim (za) 36 \complement (za) 34  $\text{comp (mp)} 35-36$ \coprod (zp) 37  $\text{copy}$  (p) 81 \copyright (mp) 16 \corklangs (mc) 138  $\cos$  (mp) 38  $\cosh$  (mp) 38  $\cot$  (mp) 38 \coth (mp) 38 \cr (p) 39, 41, 55, 82 \crl (mo) 55 \crli (mo) 55  $\crl1 (mo) 55$ \crlli (mo) 55 \crq (zc) 134 \crqq (zc) 16 \csaccents (mc) 15  $\csc$  (mp) 38 \cslang (mc) 137 \csname (e) 74  $\cup$  (zp) 35 \Cup (za) 35
\curlyeqprec (za) 35 \curlyeqsucc (za) 35 \curlyvee (za) 35 \curlywedge (za) 35 \currency (zc) 134 \currentcolor (mo) 52 \curvearrowleft (za) 36 \curvearrowright (za) 36 \Cyan (mo) 52 \d (mp) 15  $\text{dag (mp)} 16$ \dagger (zp) 35 \daleth (za) 33 \dashleftarrow (za) 37 \dashleftrightarrow (za) 37 \dashrightarrow (za) 37 \dashv (zp) 35 \day (r) 72 \ddag (mp) 16 \ddagger (zp) 35 \ddot (mp) 40 \ddots (mp) 41 \def (p) 11, 65  $\deg$  (mp) 38 \delta (zp) 33 \Delta (zp) 33 \dest (mo) 53 \det (mp) 38 \detokenize (pe) 116 \dgsize (mc) 27 \diagdown (za) 34, 36 \diagup (za) 34, 36 \diamond (zp) 34 \Diamonddot (za) 34 \Diamonddotleft (za) 36 \DiamonddotLeft (za) 36 \Diamonddotright (za) 36 \DiamonddotRight (za) 36 \Diamondleft (za) 36 \DiamondLeft (za) 36 \Diamondright (za) 36 \DiamondRight (za) 36 \diamondsuit (zp) 34 \digamma (zp) 33  $\dim$  (mp) 38 \dimexpr (pe) 115 \directlua (pl) 121 \displaylines (mp) 43 \displaystyle (p) 43  $\div$  (zp) 35 \divide (p) 69

\divideontimes (za) 35  $\dot{mp}$  40 \doteq (mp) 35–36 \doteqdot (za) 35 \dotfill (mp) 82 \dotplus (za) 35 \dots (mp) 16, 41 \doublebarwedge (za) 35 \downarrow (mp) 37, 39 \Downarrow (mp) 37, 39 \downdownarrows (za) 37 \downharpoonleft (za) 37 \downharpoonright (za) 37 \dp (p) 81 \draft (mo) 52 \dump (p) 112 \ecite (mo) 59  $\text{ (p) } 68$ \efcode (pp) 111 \egroup (zp) 24 \ehyph (mc) 20, 137  $\ell$  (zp) 33 \ellipsis (zc) 134  $\text{elq}$  (zc) 16  $\text{leq}(zc)$  16 \else (e) 70 \em (mo) 28 \emergencystretch (r) 21, 93 \empty (mp) 71 \emptyset (zp) 33  $\end{p}$  89 \endcsname (e) 74 \endgroup (p) 24 \endinput (e) 89 \endinsert (mp) 57, 87 \enditems (mo) 50 \endL (pe) 117 \endmubyte (pc) 126 \endmulti (mo) 63 \endR (pe) 117 \endtt (mo) 53 \enskip (mp) 17 \enspace (mp) 17 \epsilon (zp) 33 \eqalign (mp) 43 \eqalignno (mp) 44 \eqcirc (za) 36 \eqcolon (za) 36 \Eqcolon (za) 36 \eqmark (mo) 48 \eqno (p) 44

\eqqcolon (za) 36 \Eqqcolon (za) 36 \eqsim (za) 36 \eqslantgtr (za) 35 \eqslantless (za) 35 \equiv (zp) 35  $\text{erg}$  (zc) 16 \erqq (zc) 16 \errmessage (p) 66 \errorcontextlines (r) 92  $\eta$  (zp) 33 \eth (za) 33 \euro (zc) 134 \everyeof (pe) 116 \everyjob (p) 120 \exists (zp) 34 \exp (mp) 38 \expandafter (e) 73 \fallingdotseq (za) 35  $\times$ fam (p) 45 \fi (e) 70 \filbreak (mp) 86 \fintop (za) 38 \Finv (za) 34 \firstmark (e) 88 \firstnoindent (mo) 48 \fixmnotes (mo) 58  $\text{flat}$  (zp) 34 \flq (zc) 134  $\frac{q}{zc}$  16 \fnote (mo) 58 \fnotemark (mo) 58 \fnotetext (mo) 58 \folio (mp) 87–88 \font (p) 11, 24, 118, 122 \fontname (e) 131 \footline (r) 87 \forall (zp) 34 \frac () 32 \frak (ma) 32 \frame (mo) 56 \frenchspacing (mp) 20 \frown (zp) 35  $\frac{\text{trq}}{\text{2c}}$  134 \frqq (zc) 16 \futurelet (p) 73  $\Gamma$  (za) 34 \gamma (zp) 33  $\Gamma$  (zp) 33 \gcd  $(mp)$  38  $\qquad$  (p) 68 \ge  $(zp)$  42

\genbbl (mo) 61 \geq (zp) 35 \geqq (zp) 35 \geqslant (za) 35  $\gtrsim$  (zp) 35  $\gtrsim$  (za) 36 \gimel (za) 33  $\gamma$  (p) 70 \gnapprox (za) 36 \gneq (za) 36 \gneqq (za) 36 \gnsim (za) 36 \goodbreak (mp) 86 \grave (zp) 40 \Green (mo) 52 \Grey (mo) 52 \gtrapprox (za) 35 \gtrdot (za) 35 \gtreqless (za) 36 \gtreqqless (za) 36 \gtrless (za) 35 \gtrsim (za) 35 \gvertneqq (za) 36 \H (mp) 15  $\hbox{halign (p) } 82$ \hangafter (r) 19–20 \hangindent (r) 19–20  $\hat{mp}$  40 \hbadness (r) 21 \hbar (mp) 33  $hbox$  (p) 76 \headline (r) 87 \heartsuit (zp) 34  $\hbox{hfil}$  (p) 77  $\hbox{hfill}$  (p) 77 \hhkern (mo) 55 \hoffset (r) 22  $\hom$  (mp) 38 \hookleftarrow (mp) 37 \hookrightarrow (mp) 37 \hphantom (mp) 42 \hrule (p) 80 \hsize (r) 19, 22 \hskip (p) 17, 77 \hslash (za) 33  $\hbox{hss (p) 77}$ \ht (p) 81 \hyperlinks (mp) 52 \hyphenation (p) 20 \hyphenpenalty (r) 20 \i (zp) 15–16 \idotsintop (za) 38

\if (e) 70, 72 \ifcase (e) 70 \ifcat (e) 70 \ifcsname (pe) 116 \ifdefined (pe) 116  $\left\langle$ ifdim (e) 70 \ifeof (e) 70 \iffontchar (pe) 116 \ifhmode (e) 70 \ifinner (e) 70 \ifmmode (e) 70 \ifnum (e) 70 \ifodd (e) 70 \ifvmode (e) 70  $\text{ifx (e)}$  70 \ignorespaces (p) 79 \ii (mo) 62 \iid (mo) 62 \iiiintop (za) 38 \iiintop (za) 38 \iindent (ro) 51 \iindex (mo) 62 \iintop (za) 38 \iis  $(mo) 63$ \iiskip (mo) 51 \iltwolangs (mc) 138 \Im (zp) 33 \imath (zp) 33 \immediate (p) 90  $\sin$  (zp) 35 \indent (p) 19  $\inf$  (mp) 38 \infty (zp) 33 \input (e) 10, 89 \insertoutline (mo) 53 \inspic (mo) 56  $\int (zp) 37$ \intercal (za) 35 \interlinepenalties (pe) 117 \interlinepenalty (r) 85 \intthook (mo) 54 \invamp (za) 35  $\iota$ iota (zp) 33 \it (mp) 23, 25, 31 \j (zp) 16 \jmath (zp) 33 \jobname (e) 90 \Join (za) 36 \kappa (zp) 33 \ker (mp) 38 \kern (p) 77

\knaccode (pp) 110 \knbccode (pp) 110 \knbscode (pp) 110 \l (zp) 16 \L (zp) 16 \label (mo) 50 \lambda (zp) 33 \Lambda (zp) 33 \lambdabar (za) 34 \lambdaslash (za) 34  $\lambda$  (zp) 43 \langle (mp) 39 \language (r) 138 \lastlinefit (pe) 117 \lastpage (ro) 64 \lbag (ma) 39 \lbrace (mp) 43 \lccode (p) 88 \lceil (mp) 39 \ldots (mp) 41  $\leq$  (zp) 42 \leaders (p) 82 \leadsto (za) 36 \leadstoext (za) 36 \leavevmode (mp) 21  $\left\{ \Delta x \right\}$  (p) 38 \leftarrow (zp) 36 \Leftarrow (zp) 36 \leftarrowtail (za) 37 \leftharpoondown (zp) 37 \leftharpoonup (zp) 37 \lefthyphenmin (r) 138 \leftleftarrows (za) 37 \leftline (mp) 78 \leftrightarrow (za) 36 \Leftrightarrow (za) 36 \leftrightarrows (za) 37 \leftrightharpoons (za) 37 \leftrightsquigarrow (za) 37 \leftskip (r) 19 \leftsquigarrow (za) 37 \leftthreetimes (za) 35 \leq (zp) 35 \leqno (p) 44 \leqq (za) 35 \leqslant (za) 35 \lessapprox (za) 35 \lessdot (za) 35 \lesseqgtr (za) 36 \lesseqqgtr (za) 36

\lessgtr (za) 35 \lesssim (za) 35 \let (p) 73 \letfont (mc) 27 \letterspacefont (pp) 111 \lfloor (mp) 39 \lg (mp) 38 \lhd (za) 35 \LightGrey (mo) 52  $\lim$  (mp) 38 \liminf (mp) 38 \limits (p) 37 \limsup (mp) 38 \line (mp) 78 \lineskip (r) 19, 84 \lineskiplimit (r) 19, 84 \link (mo) 53 \lJoin (za) 36 \ll (zp) 35 \llap (mp) 79 \llbracket (za) 39 \Lleftarrow (za) 37 \lll (za) 36 \ln (mp) 38 \lnapprox (za) 36 \lneq (za) 36 \lneqq (za) 36 \lnot (zp) 43 \lnsim (za) 36 \log (mp) 38  $\langle$ long (p) 66 \longleftarrow (mp) 37 \Longleftarrow (mp) 37 \Longleftrightarrow (mp) 37 \longmapsto (mp) 37 \longrightarrow (mp) 37 \Longrightarrow (mp) 37  $\lozenge$  (mp) 72 \looparrowleft (za) 37 \looparrowright (za) 37  $\ar{zp}$  43 \lower (p) 81 \lowercase (p) 88 \lozenge (za) 33 \lpcode (pp) 110 \lrtimes (za) 36 \Lsh (za) 37 \ltimes (za) 35 \lvertneqq (za) 36 \Magenta (mo) 52

\magscale (mo) 48 \magstep (mp) 25 \makeindex (mo) 63 \maketoc (mo) 51 \mappedfromchar (za) 36 \Mappedfromchar (za) 36 \mapsto (mp) 37 \Mapstochar (za) 36 \margins (mo) 47 \mark (p) 88 \mathbin (p) 34 \mathchardef (p) 11, 42 \mathchoice (p) 43 \mathclose (p) 34 \mathcode (p) 42 \mathop (p) 34 \mathopen (p) 34 \mathord (p) 34 \mathpalette (mp) 43 \mathpunct (p) 34 \mathrel (p) 34 \matrix (mp) 39  $\max$  (mp) 38 \meaning (e) 93 \measuredangle (za) 34 \medbreak (mp) 86 \medbullet (za) 34 \medcirc (za) 34 \medskip (mp) 84  $\text{Message} (p) 68, 93$ \mho (za) 34  $\mid$  (za) 35 \middle (pe) 117 \midinsert (mp) 57, 87  $\min$  (mp) 38 \mmappedfromchar (za) 36 \Mmappedfromchar (za) 36 \mmapstochar (za) 36 \Mmapstochar (za) 36 \mnote (mo) 58 \mnoteindent (ro) 58 \mnotesize (ro) 58 \mnoteskip (ro) 58 \models (zp) 35  $\mathcal{L}$  (r) 72 \moveleft (p) 81 \moveright (p) 81 \mp (zp) 34 \mu (zp) 33 \mubyte (pc) 126 \mubytein (pc) 126 \mubytelog (pc) 127

\mubyteout (pc) 127 \multimap (za) 35 \multimapboth (za) 36 \multimapbothvert (za) 36 \multimapdot (za) 36 \multimapdotboth (za) 36 \multimapdotbothA (za) 36 \multimapdotbothAvert (za) 36 \multimapdotbothB (za) 36 \multimapdotbothBvert (za) 36 \multimapdotbothvert (za) 36 \multimapdotinv (za) 36 \multimapinv (za) 36 \multiply (p) 69 \multispan (mp) 56 \nabla (zp) 33 \natural (zp) 34  $\neq$  (mp) 42 \nearrow (zp) 37 \Nearrow (za) 37 \neg (mp) 34  $\neq$  (mp) 42 \newbox (p) 81 \newcount (mp) 69 \newdimen (mp) 69 \newif (mp) 71 \newtoks (mp) 75 \newwrite (mp) 90 \newXeTeXintercharclass (mc) 120 \nexists (za) 34  $\ln i$  (zp) 35  $\ln$  (za) 48  $\Delta$ ign (p) 41, 56 \nobreak (mp) 17, 43, 85 \nocite (mo) 60 \noexpand (e) 66, 74 \noindent (p) 19 \nointerlineskip (r) 82 \nolimits (p) 37 \nonfrenchspacing (mp) 20 \nonum (mo) 48 \nonumcitations (mo) 59 \nopagenumbers (mp) 87 \norempenalty (mo) 86 \normalmath (ma) 30 \not (zp) 36 \notoc (mo) 48

\nplus (za) 35  $\nu$  (zp) 33 \number (e) 69 \numexpr (pe) 115 \nwarrow (zp) 37 \Nwarrow (za) 37 \o  $(zp)$  16  $\Omega$  (zp) 16 \odot (zp) 35 \oe (zp) 16 \OE (zp) 16 \offinterlineskip (mp) 84 \oiiintclockwiseop (za) 38 \oiiintctrclockwiseop (za) 38 \oiiintop (za) 38 \oiintclockwiseop (za) 38 \oiintctrclockwiseop (za) 38 \oiintop (zp) 38  $\oint (mp) 37$ \ointclockwiseop (za) 38 \ointctrclockwiseop (za) 38 \oldstyle (mp) 31 \omega (zp) 33 \Omega (zp) 33 \ominus (zp) 35 \openJoin (za) 36 \openout (p) 90 \openref (mo) 64 \opentimes (za) 36 \oplus (zp) 35  $\sigma$  (e) 70 \oslash (zp) 35 \otimes (zp) 35 \outlines (mo) 53 \output (r) 87  $\overline{\overline{p}}$  32 \overbrace (mp) 40 \overfullrule (r) 21 \overleftarrow (mp) 39 \overline (p) 39 \overrightarrow (mp) 39  $\text{rows}$  (zp) 43 \P (zp) 16 \pageno (r) 87  $\par{0} 19$ \parallel (zp) 35 \parindent (r) 11, 19

 $\{p\}$  19–20 \parskip (r) 19, 84 \partial (zp) 33 \patterns (p) 112 \pattlist (mc) 138 \pdfadjustinterwordglue (rp) 110 \pdfadjustspacing (rp) 111 \pdfappendkern (rp) 111 \pdfcatalog (pp) 96 \pdfcompresslevel (rp) 94 \pdfcreationdate (pp) 72 \pdfdecimaldigits (rp) 94 \pdfdest (pp) 97 \pdfendlink (pp) 97 \pdffontexpand (pp) 111 \pdfhorigin (rp) 94 \pdfimageresolution () 94 \pdfinfo (pp) 95 \pdflastximage (rp) 101 \pdflastximagepages (rp) 101 \pdflastxpos (rp) 111 \pdflastypos (rp) 111 \pdfliteral (pp) 103 \pdfoutline (pp) 99 \pdfoutput (rp) 94 \pdfpageheight (rp) 94 \pdfpagewidth (rp) 94 \pdfprependkern (rp) 111 \pdfprotrudechars (rp) 110 \pdfrefximage (pp) 101 \pdfrestore (pp) 99 \pdfrotate (mo) 100 \pdfsave (pp) 99 \pdfsavepos (pp) 111 \pdfscale (pp) 100 \pdfsetmatrix (pp) 99 \pdfstartlink (pp) 97 \pdfunidef (mc) 95 \pdfvorigin (rp) 94 \pdfximage (pp) 101 \penalty (p) 85 \perp (zp) 35 \Perp (za) 36 \pgborder (mo) 52 \pgref (mo) 50 \phantom (mp) 42 \phi (zp) 33 \Phi (zp) 33

 $\pi$  (zp) 33 \Pi (zp) 33 \picheight (ro) 56 \picw (ro) 56 \picwidth (ro) 56 \pitchfork (za) 36  $\pm$  (zp) 34 \pmatrix (mp) 39 \postdisplaypenaty (r) 85 \Pr (mp) 38 \prec (zp) 35 \precapprox (za) 36 \preccurlyeq (za) 35 \preceq (zp) 35 \preceqq (za) 36 \precnapprox (za) 36 \precneqq (za) 36 \precnsim (za) 36 \precsim (za) 35 \predisplaypenalty (r) 85 \prime (zp) 33 \printbib (mo) 61 \printchap (mo) 48 \printsec (mo) 48 \printsecc (mo) 48 \prod (zp) 37 \promile (zc) 16 \propto (zp) 35 \protected (pe) 116  $\psi$  (zp) 33 \Psi (zp) 33  $\qquad$  (mp) 17, 40  $\quad$  (mp) 17, 40  $\rm\langle r\>(mc)\;15$ \raggedbottom (mp) 86 \raggedright (mp) 20  $\langle$ raise (p) 81 \rangle (mp) 39 \rbag (ma) 39 \rbrace (mp) 43 \rceil (mp) 39 \rcite (mo) 59  $\Re$  (zp) 33  $\Re$ d (mo) 52 \ref (mo) 50 \refborder (mo) 53 \regfont (mc) 27 \registered (zc) 134 \relax (p) 75 \relpenalty (r) 43 \removelastskip (mp) 86 \remskip (mo) 86

\repeat (mp) 72 \resizeall (mc) 27 \resizefont (mc) 26 \rfloor (mp) 39 \rhd (za) 35  $\nightharpoonup$  (zp) 33 \right (p) 38 \rightarrow (zp) 36 \Rightarrow (zp) 36 \rightarrowtail (za) 37 \rightharpoondown (zp) 37 \rightharpoonup (zp) 37 \righthyphenmin (r) 138 \rightleftarrows (za) 37 \rightleftharpoons (zp) 37 \rightline (mp) 78 \rightrightarrows (za) 37 \rightskip (r) 19 \rightsquigarrow (za) 37 \rightthreetimes (za) 35 \risingdotseq (za) 35 \rJoin (za) 36 \rlap (mp) 79 \rm (mp) 23, 25, 31 \romannumeral (e) 89 \root (mp) 39 \rpcode (pp) 109 \rrbracket (za) 39 \Rrightarrow (za) 37  $\Rsh$  (za) 37 \rtimes (za) 35 \rulewidth (mo) 56 \runningfnotes (mo) 58  $\S$  (mp,zc) 16 \savinghyphencodes (pe) 117 \scantokens (pe) 116 \script (ma) 32 \scriptscriptstyle (p) 43 \scriptstyle (p) 43 \scrollmode (p) 92  $\setminus$ sdef (p) 50 \searrow (zp) 37 \Searrow (za) 37  $\sec$  (mo) 48 \secc (mo) 48 \setbox (p) 81 \setcmykcolor (mo) 52 \setmathsizes (ma) 30 \setminus (zp) 34 \sharp (zp) 34

\shbscode (pp) 110 \shipout (p) 90 \shortcitations (mo) 59 \shortmid (za) 36 \shortparallel (za) 36  $\bmod$  (p) 93 \showbox (p) 93 \showboxbreadth (r) 93 \showboxdepth (r) 93 \showlists (p) 93 \showthe (p) 93 \shyph (mc) 20, 137  $\sigma$ (zp) 33 \Sigma (zp) 33  $\sin (zp) 35$  $\simeq$  (zp) 35  $\sin (mp) 38$ \sinh (mp) 38 \sizespec (mc) 26 \sklang (mc) 137 \smallbreak (mp) 86 \smallfrown (za) 35 \smallsetminus (za) 35 \smallskip (za) 84 \smallsmile (za) 35  $\mathrm{smash}$  (mp) 81 \smile (zp) 35 \softinput () 91 \sortcitations (mo) 59 \space (mp) 17 \spadesuit (zp) 34 \special (p) 120 \sphericalangle (za) 34  $\sqrt{\text{sqcap} (zp)}$  35 \sqcapplus (za) 35 \sqcup (zp) 35 \sqcupplus (za) 35 \sqiiintop (za) 38 \sqiintop (za) 38 \sqintop (za) 38 \sqrt (mp) 39 \sqsubset (za) 35 \sqsubseteq (zp) 35 \sqsupset (za) 35 \sqsupseteq (zp) 35 \square (za) 33  $\text{ss}$  (zp) 16 \star (zp) 34 \stbscode (pp) 110 \sterling (zc) 134 \strictfi (za) 36 \strictif (za) 36

\strictiff (za) 36 \string (e) 74 \strut (mp) 56, 80 \style (mo) 50 \subset (zp) 35 \Subset (za) 36 \subseteq (zp) 35 \subseteqq (za) 36 \subsetneq (za) 36 \subsetneqq (za) 36  $\succeq$  (zp) 35 \succapprox (za) 36 \succcurlyeq (za) 35 \succeq (zp) 35 \succeqq (za) 36 \succnapprox (za) 36 \succneqq (za) 36 \succnsim (za) 36 \succsim (za) 35  $\sum (zp) 37$ \sup (mp) 38 \supset (zp) 35 \Supset (za) 36 \supseteq (zp) 35 \supseteqq (za) 36 \supsetneq (za) 36 \supsetneqq (za) 36  $\sqrt{\text{zp}}$  33 \swarrow (zp) 37 \Swarrow (za) 37 \t (mp) 15 \tabiteml (mo) 55 \tabitemr (mo) 55 \table (mo) 55 \tabstrut (mo) 55  $\tan$  (mp) 38  $\tanh$  (mp) 38  $\tau$  (zp) 33 \tenbf (fp) 25 \tenbi (fp) 25 \tenit (fp) 25 \tenrm (fp) 25 \tentt (fp) 25  $\text{TeX (mp)} 11$ \textbullet (zc) 134 \textstyle (p) 43 \TeXXeTstate (pe) 117 \the (e) 69, 93 \thednum (mo) 49 \thefnote (mo) 58 \thefnum (mo) 49 \thefontscale (mo) 47 \thefontsize (mo) 47 \therefore (za) 35 \theta (zp) 33 \Theta (zp) 33 \thetnum (mo) 49 \thickapprox (za) 36 \thicksim (za) 36 \thinspace (mp) 17 \tilde (mp) 40 \time  $(r)$  72 \times (zp) 34 \tit (mo) 48 \to  $(zp)$  43 \tocborder (mo) 53 \top (zp) 33 \Top (za) 33 \topinsert (mp) 87 \topmark (e) 88 \topskip (r) 84 \tracingall (mp) 93 \tracingcommands (r) 93 \tracingmacros (r) 93 \tracingonline (r) 93 \tracingoutput (r) 93 \tracingpages (r) 93 \tracingparagraphs (r) 93 \tracingrestores (r) 93 \tracingstats (r) 93 \trademark (zc) 134 \triangle (zp) 34 \triangledown (zp) 34 \triangleleft (zp) 35 \trianglelefteq (za) 35 \triangleq (za) 35 \triangleright (zp) 35 \trianglerighteq (za) 35 \tskip (mo) 55 \tt (mp) 23, 25 \tthook (mo) 54 \ttindent (ro) 54 \ttline (ro) 53 \twoheadleftarrow (za) 37 \twoheadrightarrow (za) 37 \typobase (mo) 47 \typoscale (mo) 46 \typosize (mo) 46 \u (mp) 15 \uccode (p) 88 \ulink (mo) 53 \undefined () 66 \underbrace (mp) 40

\underline (p) 39 \unexpanded (pe) 116 \unhbox (p) 82 \unicodelangs (mc) 138 \unless (pe) 116 \unlhd (za) 35 \unrhd (za) 35 \unskip (p) 78 \unvbox (p) 82 \upalpha (za) 34 \uparrow (mp) 37, 39 \Uparrow (ma) 37, 39 \upbeta (za) 34 \upchi (za) 34 \updelta (za) 34 \updownarrow (mp) 37, 39 \Updownarrow (ma) 37 \upepsilon (za) 34 \upeta (za) 34 \upgamma (za) 34 \upharpoonleft (za) 37 \upharpoonright (za) 37 \upiota (za) 34 \upkappa (za) 34 \uplambda (za) 34 \uplus (zp) 35 \upmu (za) 34 \upnu (za) 34 \upomega (za) 34 \uppercase (p) 88 \upphi (za) 34 \uppi (za) 34 \uppsi (za) 34 \uprho (za) 34 \upsigma (za) 34 \upsilon (zp) 33 \Upsilon (zp) 33 \uptau (za) 34 \uptheta (za) 34 \upuparrows (za) 37 \upupsilon (za) 34 \upvarepsilon (za) 34 \upvarphi (za) 34 \upvarpi (za) 34 \upvarrho (za) 34 \upvarsigma (za) 34 \upvartheta (za) 34 \upxi (za) 34 \upzeta (za) 34  $\url (mo) 53$ \urlborder (mo) 53 \usebbl (mo) 59, 61

\usebib (mo) 59, 61 \usebibtex (mo) 59–60 \uslang (mc) 137 \uv (mc) 16  $\forall v$  (mp) 15 \vadjust (p) 84 \varclubsuit (za) 34 \vardiamondsuit (za) 34 \varepsilon (zp) 33 \varheartsuit (za) 34 \varkappa (zp) 33 \varnothing (za) 34 \varoiiintclockwiseop (za) 38 \varoiiintctrclockwiseop (za) 38 \varoiintclockwiseop (za) 38 \varoiintctrclockwiseop (za) 38 \varointclockwiseop (za) 38 \varointctrclockwiseop (za) 38 \varparallel (za) 36 \varparallelinv (za) 36 \varphi (zp) 33 \varpi (zp) 33 \varprod (za) 38 \varpropto (za) 36 \varrho (zp) 33 \varsigma (zp) 33 \varspadesuit (za) 34 \varsubsetneq (za) 36 \varsubsetneqq (za) 36 \varsupsetneq (za) 36 \varsupsetneqq (za) 36 \vartheta (zp) 33 \vartriangle (za) 36 \vartriangleleft (za) 35 \vartriangleright (za) 35 \vbox (p) 76  $\vert$ vcenter (p) 43, 81 \vdash (zp) 35 \vDash (za) 35 \Vdash (za) 35 \VDash (za) 36 \vdots (zp) 41 \vec (mp) 40  $\vee$ vee  $(zp)$  35 \veebar (za) 35 \verbinput (mo) 54

\Vert (mp) 43  $\forall$ il (p) 77  $\forall$ ill (p) 77 \vglue (mp) 85 \voffset (r) 22 \vphantom (mp) 42 \vrule (p) 80 \vsize (r) 22 \vskip (p) 77, 84  $\sqrt{vsplit}$  (p) 82  $\forall$ rss (p) 77 \vtop (p) 81 \Vvdash (za) 35 \VvDash (za) 36 \vvkern (mo) 55 \wd (p) 81

```
\wedge (zp) 35
\White (mo) 52
\widehat (mp) 40
\widetilde (mp) 40
\widowpenalties (pe) 117
\widowpenalty (r) 85
\wlabel (mo) 50
\sqrt{wp} (zp) 33
\sqrt{wr (zp)} 35
\forallr (za) 35
\write (p) 90
\xchrcode (pc) 126
\xdef (p) 68
\XeTeXcharclass (px) 120
\XeTeXinputencoding (px)
  128
```

```
\XeTeXinterchartoken-
  state (px)
  120
\XeTeXinterchartoks (px)
  120
\XeTeXpdffile (px) 120
\XeTeXpicfile (px) 120
\xi (zp) 33
\Xi (zp) 33
\xordcode (pc) 126
\xprncode (pc) 126
\sqrt{2}\Yellow (mo) 52
\zeta (zp) 33
```